## **SUN2000-(75KTL, 100KTL, 110KTL, 125KTL)-Serie**

## **Benutzerhandbuch**

Ausgabe 16 **Datum** 2023-03-28

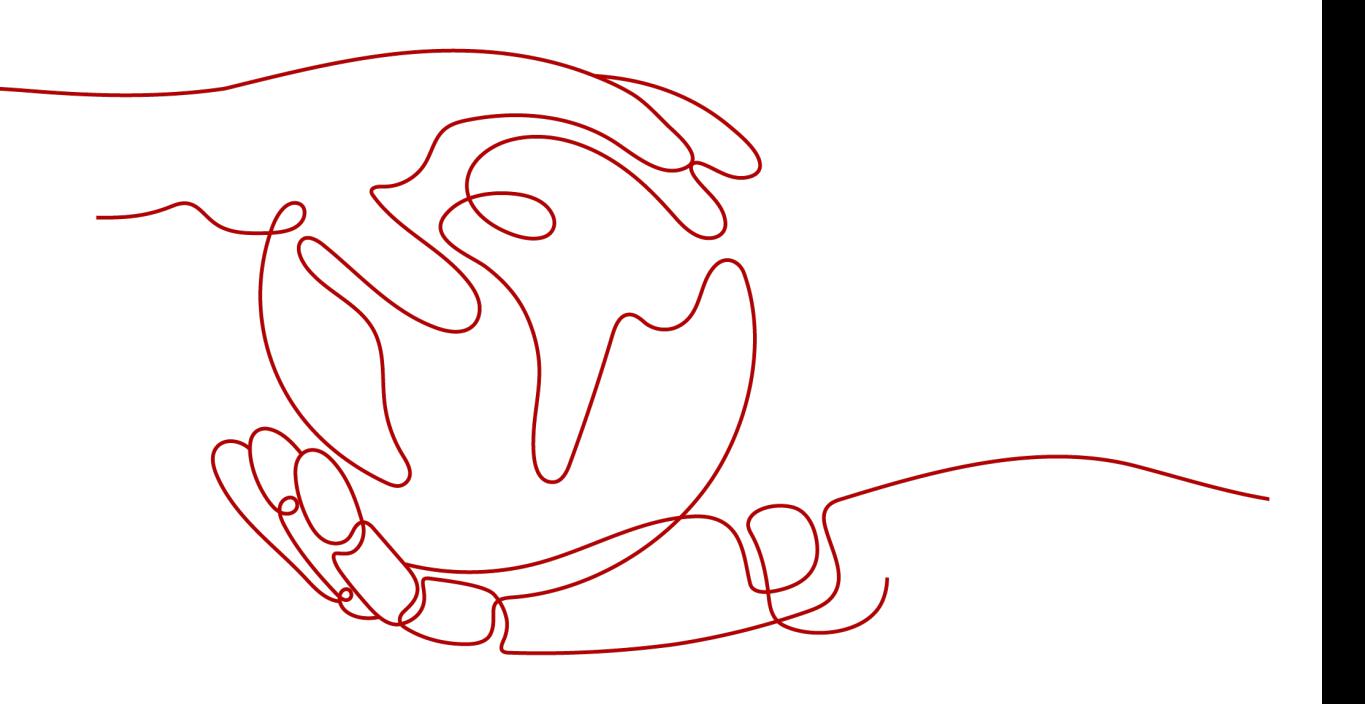

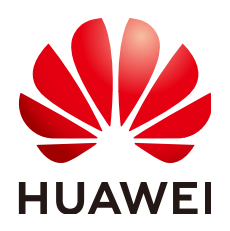

**HUAWEI TECHNOLOGIES CO., LTD.**

#### **Copyright © Huawei Technologies Co., Ltd. 2023. Alle Rechte vorbehalten.**

Kein Teil dieses Dokuments darf ohne vorherige schriftliche Genehmigung von Huawei Technologies Co., Ltd. in irgendeiner Form oder mit irgendwelchen Mitteln reproduziert oder übertragen werden.

#### **Warenzeichen und Genehmigungen**

**NZ**  und andere Huawei-Warenzeichen sind Warenzeichen von Huawei Technologies Co., Ltd. Alle anderen in diesem Dokument aufgeführten Warenzeichen und Handelsmarken sind das Eigentum ihrer jeweiligen Inhaber.

#### **Zur Beachtung**

Die erworbenen Produkte, Leistungen und Eigenschaften werden durch den zwischen Huawei und dem Kunden geschlossenen Vertrag geregelt. Es ist möglich, dass sämtliche in diesem Dokument beschriebenen Produkte, Leistungen und Eigenschaften oder Teile davon nicht durch den Umfang des Kaufvertrags oder den Nutzungsbereich abgedeckt sind. Vorbehaltlich anderer Regelungen in diesem Vertrag erfolgen sämtliche Aussagen, Informationen und Empfehlungen in diesem Dokument ohne Mängelgewähr, d. h. ohne Haftungen, Garantien oder Verantwortung jeglicher Art, weder ausdrücklich noch implizit.

Die Informationen in diesem Dokument können ohne Vorankündigung geändert werden. Bei der Erstellung dieses Dokumentes wurde jede mögliche Anstrengung unternommen, um die Richtigkeit des Inhalts zu gewährleisten. Jegliche Aussage, Information oder Empfehlung in diesem Dokument stellt keine Zusage für Eigenschaften jeglicher Art dar, weder ausdrücklich noch implizit.

## **Huawei Technologies Co., Ltd.**

Adresse: Huawei Industrial Base Bantian, Longgang Shenzhen 518129 People's Republic of China

Webseite: <https://e.huawei.com>

## **Über dieses Dokument**

## <span id="page-2-0"></span>**Überblick**

Dieses Dokument beschreibt die Produkte SUN2000-125KTL-M0, SUN2000-110KTL-M0, SUN2000-100KTL-M0, SUN2000-100KTL-M1, SUN2000-100KTL-INM0 und SUN2000-75KTL-M1(abgekürzt als SUN2000) in Bezug auf Montage, elektrische Anschlüsse, Inbetriebnahme, Wartung und Fehlerbehebung. Vor der Montage und Inbetriebnahme des Solarwechselrichters müssen Sie sich mit den Merkmalen, Funktionen und Sicherheitshinweisen in diesem Dokument vertraut machen.

## **Zielgruppe**

Dieses Dokument ist für Betriebspersonal von Photovoltaik (PV)-Anlagen und qualifizierte Elektriker vorgesehen.

## **Verwendete Symbole**

Die Symbole, die in diesem Dokument gefunden werden können, sind wie folgt definiert.

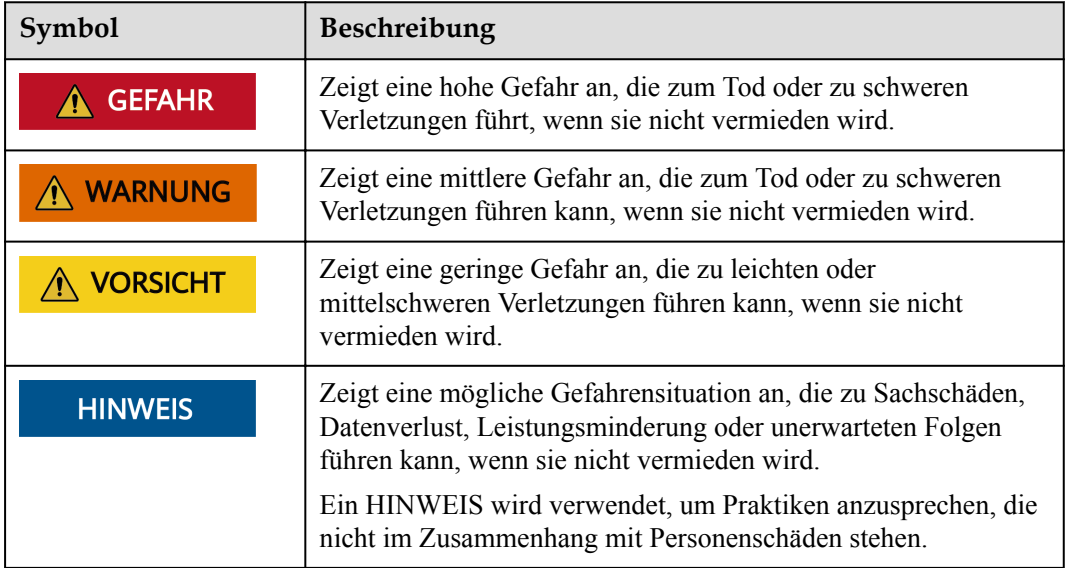

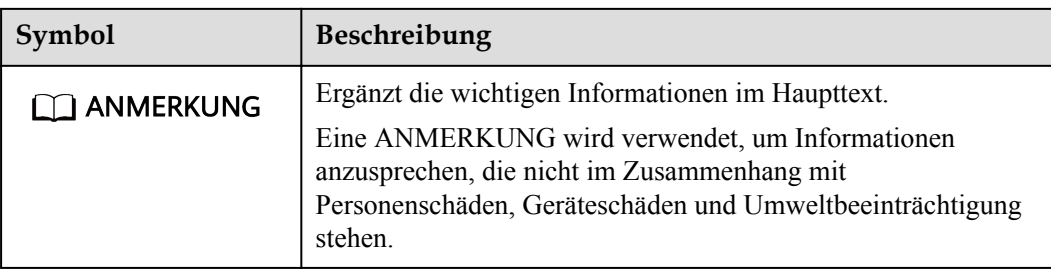

## **Änderungsverlauf**

Änderungen zwischen Dokumentenausgaben sind kumulativ. Die neueste Ausgabe des Dokuments enthält alle Änderungen, die an früheren Ausgaben vorgenommen wurden.

## **Ausgabe 16 (28.03.2023)**

**[5.2 Vorbereiten der Kabel](#page-57-0)** aktualisiert.

**[5.7.1 Beschreibung der Kabelverbindung](#page-80-0)** aktualisiert.

## **Ausgabe 15 (31.01.2023)**

**[1 Sicherheitshinweise](#page-10-0)** aktualisiert.

**[4.2 Werkzeuge](#page-42-0)** aktualisiert.

**[4.5 Montage eines Solarwechselrichters](#page-51-0)** aktualisiert.

**[5.6 Anschließen eines AC-Ausgangsstromkabels](#page-71-0)** aktualisiert.

**[5.7 Anschließen der DC-Eingangsstromkabel](#page-79-0)** aktualisiert.

**[6.2 Einschalten des SUN2000](#page-92-0)** aktualisiert.

**[7.1.2 Herunterladen und Installieren der App](#page-95-0)** aktualisiert.

**[8 Instandhaltung](#page-126-0)** aktualisiert.

**[B Zurücksetzen des Passworts](#page-166-0)** hinzugefügt.

**[D Kontaktinformationen](#page-168-0)** hinzugefügt.

## **Ausgabe 14 (30.09.2022)**

**[5.2 Vorbereiten der Kabel](#page-57-0)** aktualisiert.

**[5.6 Anschließen eines AC-Ausgangsstromkabels](#page-71-0)** aktualisiert.

**[7.1.3 Anmelden bei der App](#page-96-0)** aktualisiert.

Vorgänge mit einem USB-Stick gelöscht.

**[8.4 Fehlerbehebung](#page-130-0)** aktualisiert.

**[A Netzcode](#page-157-0)** aktualisiert.

**[B Zurücksetzen des Passworts](#page-166-0)** hinzugefügt.

## **Ausgabe 13 (20.06.2022)**

**[5.7 Anschließen der DC-Eingangsstromkabel](#page-79-0)** aktualisiert.

**[8.4 Fehlerbehebung](#page-130-0)** aktualisiert.

**[10 Technische Daten](#page-152-0)** aktualisiert.

## **Ausgabe 12 (22.03.2022)**

**[2.3 Beschreibung der Aufkleber](#page-27-0)** aktualisiert.

**[2.4.1 Aussehen des Produkts](#page-29-0)** aktualisiert.

**[4.3 Ermitteln der Montageposition](#page-44-0)** aktualisiert.

**[6.1 Überprüfung vor dem Einschalten](#page-92-0)** aktualisiert.

**[6.2 Einschalten des SUN2000](#page-92-0)** aktualisiert.

**[8.3 Routinewartung](#page-128-0)** aktualisiert.

**[8.6 Den DC-Schalter laden](#page-149-0)** aktualisiert.

**[A Netzcode](#page-157-0)** aktualisiert.

## **Ausgabe 11 (10.11.2021)**

Die Modelle SUN2000-75KTL-M1 hinzugefügt.

**[Über dieses Dokument](#page-2-0)** aktualisiert.

**[2.1 Produktmodell](#page-22-0)** aktualisiert.

**[2.4.1 Aussehen des Produkts](#page-29-0)** aktualisiert.

**[4.5 Montage eines Solarwechselrichters](#page-51-0)** aktualisiert.

**[5.2 Vorbereiten der Kabel](#page-57-0)** aktualisiert.

**[5.3 Anschließen des PE-Kabels](#page-66-0)** aktualisiert.

**[5.6 Anschließen eines AC-Ausgangsstromkabels](#page-71-0)** aktualisiert.

**[6.2 Einschalten des SUN2000](#page-92-0)** aktualisiert.

**[10 Technische Daten](#page-152-0)** aktualisiert.

**[A Netzcode](#page-157-0)** aktualisiert.

## **Ausgabe 10 (28.09.2021)**

- **[2.3 Beschreibung der Aufkleber](#page-27-0)** aktualisiert.
- **[2.4.1 Aussehen des Produkts](#page-29-0)** aktualisiert.
- **[4.5 Montage eines Solarwechselrichters](#page-51-0)** aktualisiert.
- **[5.2 Vorbereiten der Kabel](#page-57-0)** aktualisiert.
- **[5.7 Anschließen der DC-Eingangsstromkabel](#page-79-0)** aktualisiert.
- **[6.2 Einschalten des SUN2000](#page-92-0)** aktualisiert.
- **[7.1.4.5 AFCI](#page-110-0)** aktualisiert.
- **[8.1 Herunterfahren und Ausschalten](#page-126-0)** aktualisiert.
- **[8.2 Zur Fehlerbehebung ausschalten](#page-127-0)** aktualisiert.
- **[8.3 Routinewartung](#page-128-0)** aktualisiert.
- **[8.6 Den DC-Schalter laden](#page-149-0)** aktualisiert.

## **Ausgabe 09 (08.07.2021)**

**[5.7 Anschließen der DC-Eingangsstromkabel](#page-79-0)** aktualisiert.

**[6.2 Einschalten des SUN2000](#page-92-0)** aktualisiert.

## **Ausgabe 08 (10.03.2021)**

**[5.7 Anschließen der DC-Eingangsstromkabel](#page-79-0)** aktualisiert.

**[8.4 Fehlerbehebung](#page-130-0)** aktualisiert.

**[A Netzcode](#page-157-0)** aktualisiert.

## **Ausgabe 07 (15.09.2020)**

- **[2.2 Überblick](#page-25-0)** aktualisiert.
- **[2.4.1 Aussehen des Produkts](#page-29-0)** aktualisiert.
- **[6.2 Einschalten des SUN2000](#page-92-0)** aktualisiert.
- **[7.1 Betrieb mit der App](#page-94-0)** aktualisiert.
- **[8.3 Routinewartung](#page-128-0)** aktualisiert.
- **[8.4 Fehlerbehebung](#page-130-0)** aktualisiert.

## **Ausgabe 06 (10.08.2020)**

**[4.3 Ermitteln der Montageposition](#page-44-0)** aktualisiert.

## **Ausgabe 05 (30.03.2020)**

**[2.4.2 Status der Kontrollleuchte](#page-33-0)** aktualisiert.

**[10 Technische Daten](#page-152-0)** aktualisiert.

## **Ausgabe 04 (07.02.2020)**

**[5.7 Anschließen der DC-Eingangsstromkabel](#page-79-0)** aktualisiert.

## **Ausgabe 03 (08.12.2019)**

- **[3 Lagerung des Solarwechselrichters](#page-39-0)** aktualisiert.
- **[4.5 Montage eines Solarwechselrichters](#page-51-0)** aktualisiert.
- **[5.2 Vorbereiten der Kabel](#page-57-0)** aktualisiert.
- **[5.6 Anschließen eines AC-Ausgangsstromkabels](#page-71-0)** aktualisiert.
- **[5.7 Anschließen der DC-Eingangsstromkabel](#page-79-0)** aktualisiert.
- **[5.8 Anschließen des RS485-Kommunikationskabels](#page-89-0)** aktualisiert.
- **[7.1.1 Einführung in die App](#page-94-0)** aktualisiert.
- **[8.2 Zur Fehlerbehebung ausschalten](#page-127-0)** hinzugefügt.
- **[10 Technische Daten](#page-152-0)** aktualisiert.
- **[A Netzcode](#page-157-0)** aktualisiert.
- **[C Domänennamensliste der Managementsysteme](#page-167-0)** hinzugefügt.

## **Ausgabe 02 (09.08.2019)**

Die Modelle SUN2000-110KTL-M0, SUN2000-100KTL-M0, SUN2000-100KTL-M1 und SUN2000-100KTL-INM0 hinzugefügt.

## **Ausgabe 01 (15.05.2019)**

Die Ausgabe wird als erstmalige Anwendung im Betrieb (First Office Application, FOA) verwendet.

## Inhaltsverzeichnis

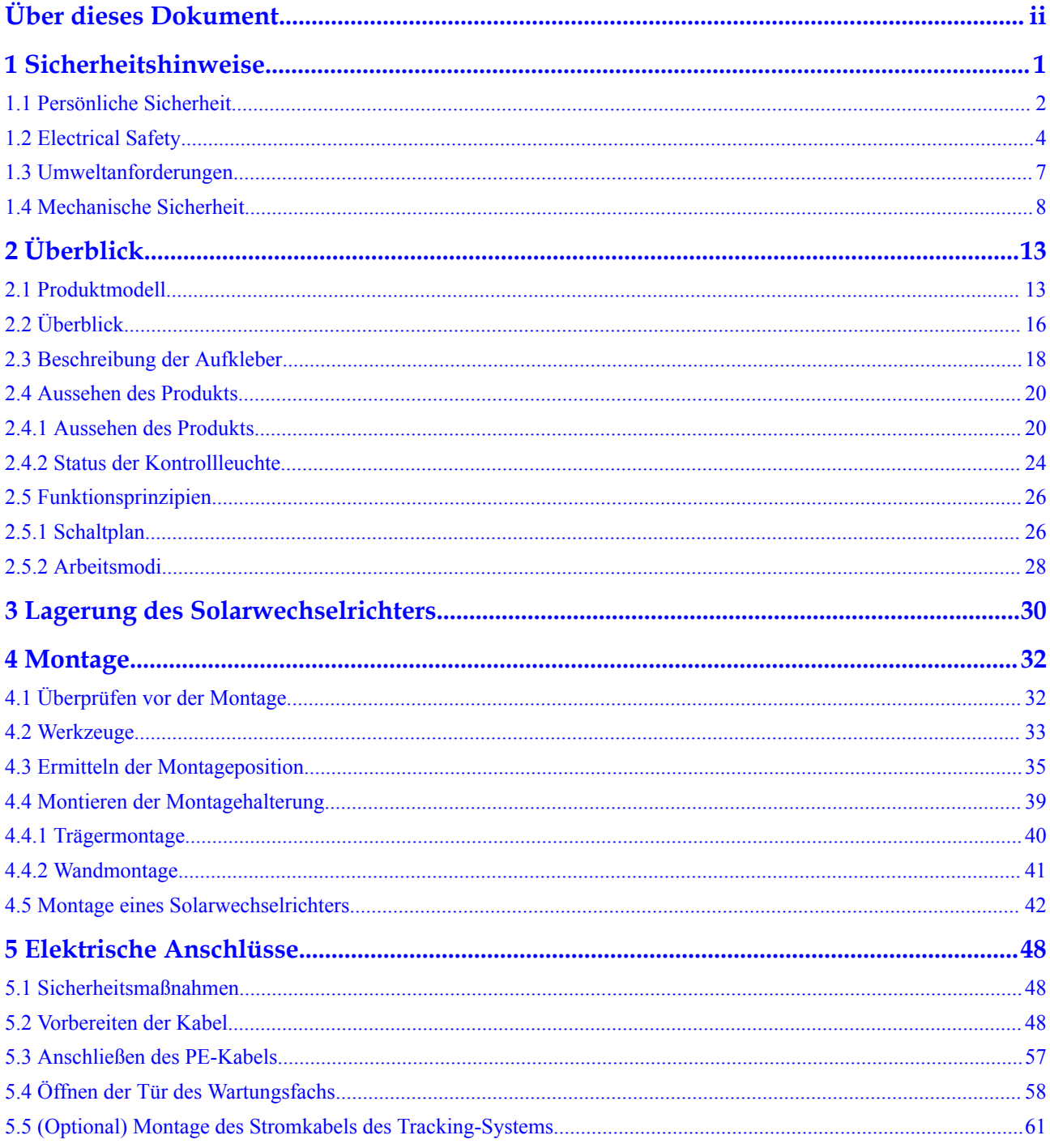

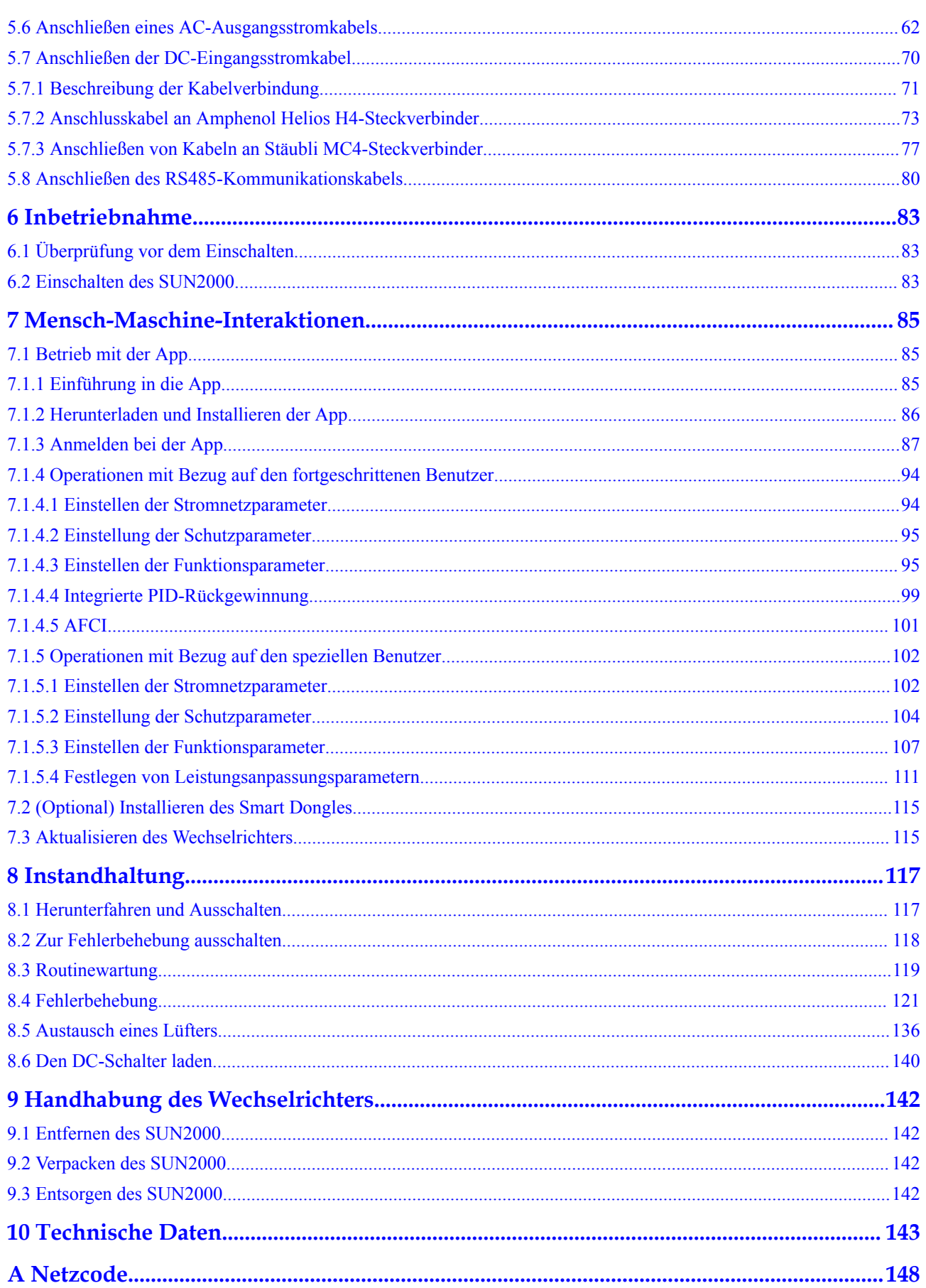

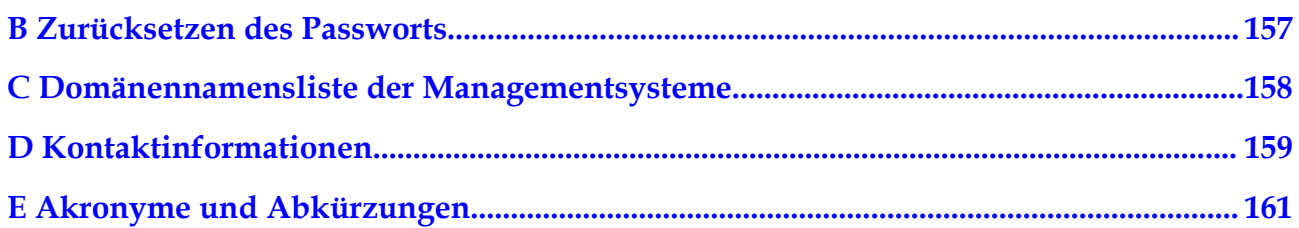

# **1 Sicherheitshinweise**

#### <span id="page-10-0"></span>**Erklärung**

Lesen Sie vor Transport, Lagerung, Installation, Betrieb, Verwendung und/oder Wartung des Geräts dieses Dokument, befolgen Sie strikt die darin enthaltenen Anweisungen und alle Sicherheitshinweise auf dem Gerät und in diesem Dokument. In diesem Dokument bezieht sich "Gerät" auf die Produkte, die Softwares, die Komponenten, die Ersatzteile und/oder die Dienstleistungen, die sich auf dieses Dokument beziehen; "das Unternehmen" bezieht sich auf den Hersteller (den Produzenten), den Verkäufer und/oder den Dienstanbieter des Geräts; "Sie" bezieht sich auf die Entität, die das Gerät transportiert, lagert, installiert, betreibt, verwendet und/oder wartet.

Die in diesem Dokument beschriebenen **Gefahren**-, **Warnungen-**, **Vorsichts-** und **Hinweiserklärungen** decken nicht alle Sicherheitsvorkehrungen ab. Sie müssen auch relevante internationale, nationale oder regionale Standards und Branchenpraktiken einhalten. **Das Unternehmen haftet nicht für Folgen, die sich aus Verstößen gegen Sicherheitsanforderungen oder Sicherheitsstandards in Bezug auf Design, Produktion und Verwendung der Geräte ergeben können.**

Das Gerät sollte in einer Umgebung verwendet werden, die den Designspezifikationen entspricht. Andernfalls kann das Gerät fehlerhaft, versagend oder beschädigt sein, was nicht von der Garantie abgedeckt ist. Das Unternehmen haftet nicht für dadurch verursachte Sachschäden, Personenschäden oder sogar Todesfälle.

Halten Sie sich bei Transport, Lagerung, Installation, Betrieb, Verwendung und Wartung an geltende Gesetze, Vorschriften, Standards und Spezifikationen.

Führen Sie kein Reverse-Engineering, Dekompilierung, Disassemblierung, Anpassung, Implantation oder andere abgeleitete Operationen an der Gerätesoftware durch. Untersuchen Sie nicht die interne Implementierungslogik des Geräts, erhalten Sie keinen Quellcode der Gerätesoftware, verletzen Sie keine geistigen Eigentumsrechte und geben Sie keine Leistungstestergebnisse der Gerätesoftware preis.

#### **Das Unternehmen haftet nicht für einen der folgenden Umstände oder deren Folgen:**

- l Das Gerät wird durch höhere Gewalt wie Erdbeben, Überschwemmungen, Vulkanausbrüche, Murgänge, Blitzeinschläge, Brände, Kriege, bewaffnete Konflikte, Taifune, Wirbelstürme, Tornados und andere extreme Wetterbedingungen beschädigt.
- Das Gerät wird außerhalb der in diesem Dokument angegebenen Bedingungen betrieben.
- l Das Gerät wird in Umständen installiert oder verwendet, die nicht den internationalen, nationalen oder regionalen Standards entsprechen.
- <span id="page-11-0"></span>l Sie missachten die Bedienungsanweisungen und Sicherheitshinweise auf dem Produkt und im Dokument.
- l Sie entfernen oder modifizieren das Produkt oder modifizieren den Softwarecode ohne Genehmigung.
- l Sie oder ein von Ihnen autorisierter Dritter verursachen während des Transports Schäden am Gerät.
- l Das Gerät wird beschädigt, denn dessen Lagerbedingungen entsprechen nicht den im Produktdokument angegebenen Anforderungen.
- l Sie versäumen es, Materialien und Werkzeuge vorzubereiten, die den örtlichen Gesetzen, Vorschriften und zugehörigen Standards entsprechen.
- l Das Gerät wird durch Ihre Fahrlässigkeit oder die eines Dritten, vorsätzliche Verletzung, grobe Fahrlässigkeit oder unsachgemäßen Betrieb oder aus anderen Gründen, die nicht mit dem Unternehmen zusammenhängen, beschädigt.

## **1.1 Persönliche Sicherheit**

#### **A** GEFAHR

Stellen Sie sicher, dass die Stromverbindung während der Installation getrennt ist. Installieren oder entfernen Sie kein Kabel bei eingeschalteter Stromversorgung. Vorübergehender Kontakt zwischen dem Kabelkern und dem Leiter erzeugt elektrische Lichtbögen oder Funken, die einen Brand oder Personenschaden verursachen können.

#### $\triangle$  GEFAHR

Nicht standardmäßige und unsachgemäße Vorgänge an unter Spannung stehenden Geräten können Brände, Stromschläge oder Explosionen verursachen, was zu Sachschäden, Verletzungen oder sogar zum Tod führen kann.

#### **A** GEFAHR

Entfernen Sie vor dem Betrieb leitfähige Gegenstände wie Uhren, Armbänder, Armreifen, Ringe und Halsketten, um Stromschläge zu vermeiden.

#### $\triangle$  GEFAHR

Verwenden Sie während der Vorgänge spezielle isolierte Werkzeuge, um Stromschläge oder Kurzschlüsse zu vermeiden. Die dielektrische Spannungsfestigkeit muss den örtlichen Gesetzen, Vorschriften, Normen und Spezifikationen entsprechen.

#### **N** WARNUNG

Tragen Sie während der Vorgänge persönliche Schutzausrüstung wie Schutzkleidung, isolierte Schuhe, Schutzbrillen, Schutzhelme und isolierte Handschuhe.

**Abbildung 1-1** Persönliche Schutzausrüstung

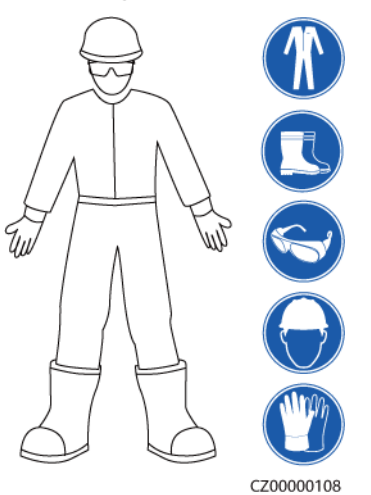

#### **Allgemeine Anforderungen**

- l Verwenden Sie weiterhin Schutzvorrichtungen. Beachten Sie die Warn- und Sicherheitshinweise sowie die entsprechenden Vorsichtsmaßnahmen in diesem Dokument und auf dem Gerät.
- l Wenn während des Betriebs die Wahrscheinlichkeit von Personen- oder Sachschäden besteht, stoppen Sie sofort, melden Sie den Fall dem Vorgesetzten und ergreifen Sie praktikable Schutzmaßnahmen.
- l Schalten Sie das Gerät erst dann ein, wenn es installiert ist oder dies von Fachleuten genehmigt wurde.
- l Berühren Sie das Stromversorgungsgerät nicht direkt oder mit Leitern wie feuchten Gegenständen. Messen Sie vor dem Berühren einer Leiteroberfläche oder eines Anschlusses die Spannung an der Kontaktstelle, um sicherzustellen, dass kein Stromschlagrisiko besteht.
- l Berühren Sie das Betriebsgerät nicht, da das Gehäuse heiß ist.
- l Berühren Sie einen laufenden Lüfter nicht mit Ihren Händen, Komponenten, Schrauben, Werkzeugen oder Platinen. Anderenfalls bestehen die Personen- oder Sachschäden.
- l Verlassen Sie im Brandfall sofort das Gebäude oder den Gerätebereich und betätigen Sie den Feuermelder oder setzen Sie einen Notruf ab. Betreten Sie auf keinen Fall das betroffene Gebäude oder den Gerätebereich.

#### **Anforderungen an die Mitarbeiter**

- l Nur Fachleute und geschultes Personal dürfen die Geräte bedienen.
	- Fachleute: Personal, das mit den Arbeitsprinzipien und der Gerätestruktur vertraut ist, im Betrieb des Geräts geschult oder erfahren ist und die Quellen und das Ausmaß verschiedener potenzieller Gefahren bei der Installation, dem Betrieb und der Wartung des Geräts kennt
- <span id="page-13-0"></span>– Geschultes Personal: Personal, das in Technik und Sicherheit geschult ist, über die erforderliche Erfahrung verfügt, sich möglicher Gefahren für sich bei bestimmten Tätigkeiten bewusst ist und in der Lage ist, Schutzmaßnahmen zu ergreifen, um die Gefahren für sich und andere Personen zu minimieren
- l Personal, das die Installation oder Wartung des Geräts plant, muss eine angemessene Schulung erhalten, in der Lage sein, alle Vorgänge korrekt auszuführen und alle erforderlichen Sicherheitsvorkehrungen und die örtlichen relevanten Normen zu verstehen.
- l Nur qualifizierte Fachleute oder geschultes Personal dürfen die Geräte aufstellen, bedienen und warten.
- l Nur qualifizierte Fachleute dürfen Sicherheitseinrichtungen entfernen und das Gerät inspizieren.
- l Personal, das spezielle Aufgaben wie Energiebetriebe, Höhenarbeiten und Betrieb von Spezialgeräten ausführt, sollte über die erforderlichen örtlichen Qualifikationen verfügen.
- l Nur autorisierte Fachleute dürfen Geräte oder Komponenten (einschließlich Software) austauschen.
- l Der Zugang zu den Geräten ist nur dem Personal gestattet, das mit Arbeiten am Gerät betraut ist.

## **1.2 Electrical Safety**

#### $A$  GEFAHR

Stellen Sie vor dem Anschließen der Kabel sicher, dass das Gerät nicht beschädigt ist. Anderenfalls kann es zu einem elektrischen Schlag oder Brandausbruch kommen.

#### $A$  GEFAHR

Nicht standardgemäße und unsachgemäße Bedienungen können zu Bränden oder Stromschlägen führen.

#### **A** GEFAHR

Verhindern Sie, dass Fremdkörper während des Betriebs in das Gerät eindringen. Anderenfalls kann es zu Geräteschäden, Leistungsabfall, Stromausfällen oder Personenschäden kommen.

#### **A** WARNUNG

Installieren Sie das Erdungskabel bei Geräten zuerst, die geerdet werden müssen, wenn Sie das Gerät installieren, und entfernen Sie das Erdungskabel zuletzt, wenn Sie das Gerät entfernen.

#### **A VORSICHT**

Verlegen Sie Kabel nicht hinter den Lufteinlass- und Abluftöffnungen des Geräts.

#### **Allgemeine Anforderungen**

- l Befolgen Sie die im Dokument beschriebenen Verfahren für Installation, Betrieb und Wartung. Rekonstruieren oder verändern Sie das Gerät nicht, fügen Sie keine Komponenten hinzu oder ändern Sie die Installationsreihenfolge nicht ohne Genehmigung.
- l Holen Sie die Genehmigung des nationalen oder örtlichen Energieversorgungsunternehmens ein, bevor Sie das Gerät an das Stromnetz anschließen.
- l Beachten Sie die kraftwerkstechnischen Sicherheitsvorschriften, wie die Betriebs- und Arbeitsscheinmechanismen.
- Installieren Sie provisorische Zäune oder Warnbänder und hängen Sie "Zutritt verboten"-Schilder um den Betriebsbereich herum, um unbefugtes Personal von dem Bereich fernzuhalten.
- l Schalten Sie die Schalter des Geräts und seiner vor- und nachgeschalteten Schalter aus, bevor Sie die Stromkabel installieren oder entfernen.
- l Vergewissern Sie sich vor der Durchführung der Arbeitsvorgänge am Gerät, dass alle Werkzeuge den Anforderungen entsprechen, und zeichnen Sie die Werkzeuge auf. Sammeln Sie nach Abschluss der Arbeiten alle Werkzeuge ein, um zu verhindern, dass sie im Gerät zurückgelassen werden.
- l Stellen Sie vor der Installation der Stromkabel sicher, dass die Kabelaufkleber richtig und die Kabelanschlüsse isoliert sind.
- l Verwenden Sie bei der Installation des Geräts ein Drehmomentwerkzeug mit einem geeigneten Messbereich, um die Schrauben anzuziehen. Wenn Sie einen Schraubenschlüssel zum Anziehen der Schrauben verwenden, stellen Sie sicher, dass der Schraubenschlüssel nicht verkantet und der Drehmoment-Fehler nicht mehr als 10 % des angegebenen Wertes beträgt.
- l Stellen Sie sicher, dass die Schrauben mit einem Drehmomentwerkzeug angezogen und nach der Doppelkontrolle rot und blau markiert sind. Das Montagepersonal sollte festgezogene Schrauben blau markieren. Das Personal für die Qualitätsprüfung sollte bestätigen, dass die Schrauben angezogen sind und sie anschließend rot markieren. (Die Markierungen sollten die Kanten der Schrauben kreuzen.)

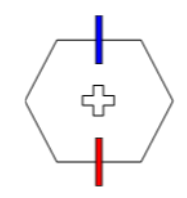

- l Falls das Gerät über mehrere Eingänge verfügt, trennen Sie alle Eingänge, bevor Sie Arbeiten am Gerät vornehmen.
- l Schalten Sie vor der Wartung einer nachgeschalteten elektrischen Geräteversorgung oder eines Stromverteilungsgeräts den Ausgangsschalter seiner Stromversorgungsausrüstung aus.
- Bringen Sie während der Wartung der Geräte "Nicht einschalten"-Aufkleber sowie Warnschilder in der Nähe der vor- und nachgeschalteten Schalter oder Leistungsschalter

an, um ein versehentliches Einschalten zu verhindern. Das Gerät kann erst nach Abschluss der Fehlerbehebung eingeschaltet werden.

- Öffnen Sie keine Abdeckungen des Geräts.
- l Überprüfen Sie regelmäßig die Geräteanschlüsse und stellen Sie sicher, dass alle Schrauben fest angezogen sind.
- l Nur qualifiziertes Fachpersonal kann ein beschädigtes Kabel ersetzen.
- **•** Die Etiketten oder Typenschilder auf dem Gerät dürfen nicht verschmiert, beschädigt oder blockiert werden. Ersetzen Sie abgenutzte Etiketten umgehend.
- l Verwenden Sie keine Lösungsmittel wie Wasser, Alkohol oder Öl, um elektrische Komponenten innerhalb oder außerhalb des Geräts zu reinigen.

#### **Erdung**

- l Stellen Sie sicher, dass die Erdungsimpedanz des Geräts den örtlichen elektrischen Standards entspricht.
- l Achten Sie darauf, dass das Gerät dauerhaft mit der Schutzerdung verbunden ist. Prüfen Sie vor der Inbetriebnahme des Geräts dessen elektrischen Anschluss, um sicherzugehen, dass er sicher geerdet ist.
- l Arbeiten Sie nicht am Gerät ohne ordnungsgemäß installierten Erdleiter.
- l Beschädigen Sie nicht den Erdleiter.

#### **Verkabelungsanforderungen**

- l Befolgen Sie bei der Auswahl, Installation und Verlegung von Kabeln die örtlichen Sicherheitsvorschriften und -bestimmungen.
- **Erlagen der Stromkabel stellen Sie sicher, dass diese nicht gewunden oder** verdreht sind. Die Stromkabel nicht verbinden oder verschweißen. Verwenden Sie bei Bedarf ein längeres Kabel.
- Vergewissern Sie sich, dass alle Kabel ordnungsgemäß angeschlossen und isoliert sind und den Spezifikationen entsprechen.
- l Stellen Sie sicher, dass die Schlitze und Löcher für die Kabelführung frei von scharfen Kanten sind und dass die Stellen, an denen Kabel durch Rohre oder Kabellöcher geführt werden, mit Polstermaterialien ausgestattet sind, um eine Beschädigung der Kabel durch scharfe Kanten oder Grate zu verhindern.
- l Stellen Sie sicher, dass Kabel des gleichen Typs sauber und gerade zusammengebunden sind und dass der Kabelmantel intakt ist. Achten Sie beim Verlegen von Kabeln verschiedener Typen darauf, dass diese ohne Verwicklung und Überlappung voneinander entfernt sind.
- l Sichern Sie erdverlegte Kabel mit Kabelträgern und Kabelschellen. Achten Sie darauf, dass die Kabel im Bereich der Aufschüttung engen Kontakt zum Boden haben, um eine Verformung oder Beschädigung der Kabel während der Aufschüttung zu vermeiden.
- l Wenn sich die äußeren Bedingungen (z. B. Kabelverlegung oder Umgebungstemperatur) ändern, überprüfen Sie die Kabelnutzung gemäß IEC-60364-5-52 oder den örtlichen Gesetzen und Vorschriften. Prüfen Sie beispielsweise, ob die Strombelastbarkeit den Anforderungen entspricht.
- l Wenn Sie Kabel verlegen, lassen Sie zwischen den Kabeln und wärmeerzeugenden Komponenten oder Bereichen einen Abstand von mindestens 30 mm. Dadurch wird eine Verschlechterung oder Beschädigung der Kabelisolierschicht verhindert.

## <span id="page-16-0"></span>**1.3 Umweltanforderungen**

#### **GEFAHR**  $\blacktriangle$

Setzen Sie das Gerät keinen entzündlichen oder explosiven Gasen oder Rauch aus. Nehmen Sie in solchen Umgebungen keine Arbeiten am Gerät vor.

#### $A$  GEFAHR

Lagern Sie keine brennbaren oder explosiven Materialien im Gerätebereich.

#### $A$  GEFAHR

Stellen Sie das Gerät nicht in der Nähe von Wärme- oder Feuerquellen wie Rauch, Kerzen, Heizungen oder anderen Heizgeräten auf. Überhitzung kann das Gerät beschädigen oder einen Brand verursachen.

#### **A** WARNUNG

Installieren Sie das Gerät in einem Bereich, in dessen weiterem Umkreis sich keinerlei Flüssigkeiten befinden. Installieren Sie es nicht unter Bereichen, die zu Kondensation neigen, etwa unter Wasserleitungen und Abluftöffnungen, und auch nicht unter Bereichen, in denen es zu Wasseraustritten kommen kann wie Klimaanlagen, Lüftungsöffnungen oder Zugangsfenstern des Technikraums. Achten Sie darauf, dass keine Flüssigkeiten in das Gerät eindringen können, um Fehler oder Kurzschlüsse zu vermeiden.

#### **A WARNUNG**

Um Schäden oder Brände aufgrund hoher Temperaturen zu vermeiden, stellen Sie sicher, dass die Belüftungsöffnungen oder Wärmeableitungssysteme nicht durch andere Gegenstände blockiert oder verdeckt werden, während das Gerät in Betrieb ist.

#### **Allgemeine Anforderungen**

- l Stellen Sie sicher, dass das Gerät in einem sauberen, trockenen und gut belüfteten Bereich mit angemessener Temperatur und Luftfeuchtigkeit gelagert und vor Staub und Kondensation geschützt ist.
- Führen Sie die Installation und die Bedienung des Geräts gemäß den technischen Spezifikationen. Andernfalls werden seine Leistung und Sicherheit beeinträchtigt.
- l Installieren, verwenden oder betreiben Sie keine für den Außenbereich vorgesehenen Geräte und Kabel (einschließlich, aber nicht beschränkt auf das Bewegen von Geräten,

<span id="page-17-0"></span>das Bedienen von Geräten und Kabeln, das Einstecken von Steckern in oder das Entfernen von Steckern von Signalports, die mit Einrichtungen im Freien verbunden sind, das Arbeiten in der Höhe, das Ausführen von Installationen im Freien und das Öffnen von Türen) bei rauen Wetterbedingungen wie Blitzschlag, Regen, Schnee und Wind ab Stärke 6.

- l Installieren Sie das Gerät nicht in einer Umgebung mit Staub, Rauch, flüchtigen oder korrosiven Gasen, Infrarot- und anderen Strahlungen, organischen Lösungsmitteln oder salzhaltiger Luft.
- l Installieren Sie das Gerät nicht in einer Umgebung mit leitfähigem Metall oder magnetischem Staub.
- l Installieren Sie das Gerät nicht in einem Bereich, der das Wachstum von Mikroorganismen wie Pilzen oder Schimmel fördert.
- l Installieren Sie das Gerät nicht in einem Bereich mit starken Vibrationen, Lärm oder elektromagnetischen Interferenzen.
- l Stellen Sie sicher, dass der Standort den örtlichen Gesetzen, Vorschriften und damit verbundenen Standards entspricht.
- l Stellen Sie sicher, dass der Boden in der Installationsumgebung fest ist, keine schwammigen oder weichen Böden aufweist und nicht zu Setzungen neigt. Der Standort darf sich nicht in einem niedrig gelegenen Land oder einem Gebiet befinden, das zu Wasseransammlungen neigt, und das horizontale Niveau des Standorts muss über dem höchsten Wasserstand dieses Gebiets in der Geschichte liegen.
- l Installieren Sie das Gerät nicht an einer Stelle, an der es in Wasser getaucht werden kann.
- l Wenn das Gerät an einem Ort mit üppiger Vegetation installiert wird, befestigen Sie zusätzlich zum routinemäßigen Jäten den Boden unter dem Gerät mit Zement oder Kies (empfohlene Fläche: 3 m x 2,5 m).
- l Installieren Sie das Gerät nicht im Freien in salzhaltigen Gebieten, da es korrodieren kann. Ein salzhaltiges Gebiet bezieht sich auf die Region, die weniger als 500 m von der Küste entfernt ist oder jede Region, die einer Meeresbrise ausgesetzt ist. Regionen, die einer Meeresbrise ausgesetzt sind, variieren je nach Wetterbedingungen (wie Taifune und Monsune) oder Gelände (wie Dämme und Hügel).
- l Entfernen Sie vor dem Öffnen von Türen während der Installation, des Betriebs und der Wartung des Geräts Wasser, Eis, Schnee oder andere Fremdkörper auf der Oberseite des Geräts, um zu verhindern, dass Fremdkörper in das Gerät fallen.
- l Stellen Sie bei der Installation des Geräts sicher, dass die Installationsoberfläche fest genug ist, um das Gewicht des Geräts zu tragen.
- Entfernen Sie nach der Installation des Geräts das Verpackungsmaterial wie Kartons, Schaumstoff, Kunststoffe und Kabelbinder aus dem Gerätebereich.

## **1.4 Mechanische Sicherheit**

#### **A** WARNUNG

Stellen Sie sicher, dass alle erforderlichen Werkzeuge bereitstehen und von einer professionellen Organisation geprüft wurden. Verwenden Sie keine Werkzeuge, die Kratzspuren aufweisen oder die Prüfung nicht bestanden haben oder deren Gültigkeitsdauer für die Prüfung abgelaufen ist. Stellen Sie sicher, dass die Werkzeuge sicher und nicht überlastet sind.

#### **N** WARNUNG

Bohren Sie keine Löcher in das Gerät. Dies kann die Dichtungsleistung und die elektromagnetische Eindämmung des Geräts beeinträchtigen und Komponenten oder Kabel im Inneren beschädigen. Metallspäne vom Bohren können an den Leiterplatten im Inneren des Geräts Kurzschlüsse verursachen.

#### **Allgemeine Anforderungen**

- l Lackieren Sie alle Kratzer im Lack, die während des Transports oder der Installation des Geräts entstanden sind, zeitnah neu. Geräte mit Kratzern können nicht über einen längeren Zeitraum ausgesetzt werden.
- Führen Sie ohne Bewertung durch das Unternehmen keine Arbeiten wie Lichtbogenschweißen und Schneiden am Gerät durch.
- l Installieren Sie keine anderen Geräte oben auf dem Gerät, ohne dies vom Unternehmen geprüft zu haben.
- l Treffen Sie bei Arbeiten über dem Gerät Maßnahmen, um das Gerät vor Beschädigung zu schützen.
- l Verwenden Sie die richtigen Werkzeuge und bedienen Sie sie auf die richtige Weise.

#### **Bewegen schwerer Gegenstände**

l Bewegen Sie die schweren Gegenstände mit großer Vorsicht, um Verletzungen vorzubeugen.

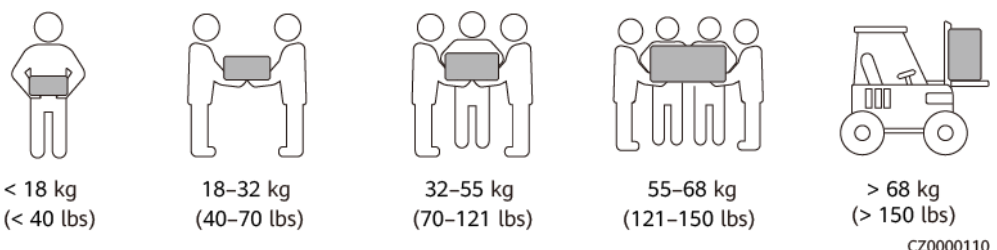

- l Wenn mehrere Personen einen schweren Gegenstand gemeinsam bewegen müssen, bestimmen Sie die Arbeitskraft und die Arbeitsteilung unter Berücksichtigung der Körpergröße und anderer Bedingungen, um sicherzustellen, dass das Gewicht gleichmäßig verteilt ist.
- l Wenn zwei oder mehr Personen einen schweren Gegenstand gemeinsam bewegen, stellen Sie sicher, dass der Gegenstand gleichzeitig angehoben und gelandet und unter Aufsicht einer Person in einem gleichmäßigen Tempo bewegt wird.
- l Tragen Sie persönliche Schutzausrüstung wie Schutzhandschuhe und -schuhe, wenn Sie das Gerät manuell bewegen.
- l Um einen Gegenstand von Hand zu bewegen, nähern Sie sich dem Gegenstand, gehen Sie in die Hocke und heben Sie den Gegenstand dann sanft und stabil durch die Kraft der Beine anstatt Ihres Rückens. Heben Sie es nicht plötzlich an oder drehen Sie Ihren Körper nicht herum.
- l Heben Sie einen schweren Gegenstand nicht schnell über Ihre Taille. Legen Sie den Gegenstand auf eine Werkbank in halber Taillenhöhe oder an einen anderen geeigneten Ort, passen Sie die Position Ihrer Handflächen an und heben Sie ihn dann an.
- l Bewegen Sie einen schweren Gegenstand stabil mit ausgeglichener Kraft bei einer gleichmäßigen und niedrigen Geschwindigkeit. Stellen Sie den Gegenstand stabil und

langsam ab, um zu verhindern, dass Kollisionen oder Stürze die Oberfläche des Geräts zerkratzen oder die Komponenten und Kabel beschädigen.

- l Achten Sie beim Bewegen eines schweren Gegenstands auf die Werkbank, den Abhang, die Treppe und rutschige Stellen. Stellen Sie beim Bewegen eines schweren Gegenstands durch eine Tür sicher, dass die Tür breit genug ist, um den Gegenstand zu bewegen und Stöße oder Verletzungen zu vermeiden.
- l Wenn Sie einen schweren Gegenstand transportieren, bewegen Sie Ihre Füße, anstatt Ihre Taille zu drehen. Achten Sie beim Anheben und Umsetzen eines schweren Gegenstands darauf, dass Ihre Füße in die Zielbewegungsrichtung zeigen.
- l Achten Sie beim Transport des Geräts mit einem Hubwagen oder Gabelstapler darauf, dass die Zinken richtig positioniert sind, damit das Gerät nicht umkippt. Sichern Sie das Gerät vor dem Transport mit Seilen am Hubwagen oder Gabelstapler. Wenn Sie das Gerät bewegen, weisen Sie ihm zweckbestimmtes Personal zu, das sich um das Gerät kümmert.
- l Wählen Sie für den Transport Seeweg oder Straßen mit guten Bedingungen, da der Transport per Bahn oder Flugzeug nicht unterstützt wird. Während des Transports darf das Gerät nicht zu weit gekippt oder zu stark geschüttelt werden.

#### **Verwenden von Leitern**

- Verwenden Sie hölzerne oder isolierte Leitern, wenn Sie unter Spannung stehende Arbeiten in der Höhe durchführen müssen.
- l Bühnenleitern mit Schutzschienen werden bevorzugt. Anlegeleitern werden nicht empfohlen.
- Überprüfen Sie vor der Verwendung einer Leiter, dass diese unversehrt ist, und vergewissern Sie sich hinsichtlich ihrer Tragfähigkeit. Überlasten Sie die Leiter nicht.
- l Stellen Sie sicher, dass die Leiter sicher aufgestellt und gehalten wird.

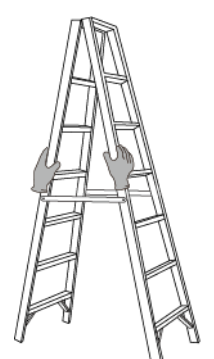

CZ00000107

- l Halten Sie beim Aufstieg auf der Leiter Ihren Körper stabil und Ihren Schwerpunkt zwischen den Seitengittern und greifen Sie nicht zu den Seiten hinaus.
- l Achten Sie bei Verwendung einer Stehleiter darauf, dass die Zugseile gesichert sind.
- l Wenn eine Anlegeleiter verwendet wird, beträgt der empfohlene Winkel der Leiter zum Boden 75 Grad, wie in der folgenden Abbildung gezeigt. Zur Messung des Winkels kann ein Winkel verwendet werden.

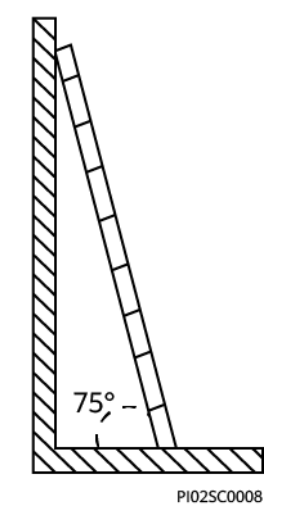

- l Stellen Sie bei Verwendung einer Anlegeleiter sicher, dass das breitere Ende der Leiter unten ist, und treffen Sie Schutzmaßnahmen, um zu verhindern, dass die Leiter rutscht.
- l Steigen Sie bei Verwendung einer Anlegeleiter nicht höher als die vierte Sprosse der Leiter von oben.
- l Wenn Sie zum Aufstieg auf eine Plattform eine Anlegeleiter verwenden, achten Sie darauf, dass die Leiter mindestens 1 m höher ist als die Plattform.

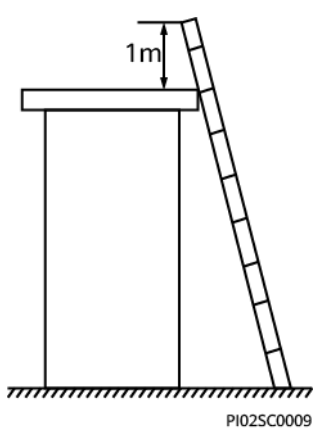

#### **Heben**

- l Hebearbeiten dürfen nur von geschultem und qualifiziertem Personal durchgeführt werden.
- l Bringen Sie provisorische Warnschilder oder Zäune an, um den Hebebereich abzusperren.
- l Stellen Sie sicher, dass das Fundament, auf dem das Heben durchgeführt wird, die Tragfähigkeitsanforderungen erfüllt.
- **•** Vergewissern Sie sich vor dem Anheben von Objekten, dass die Hebezeuge fest an einem ortsfesten Gegenstand oder einer Wand befestigt sind, die die Traglastanforderungen erfüllen.
- l Stehen Sie während des Hebens nicht unter dem Kran oder den angehobenen Gegenständen oder gehen Sie nicht darunter.
- l Lassen Sie Stahlseile und Hebezeuge nicht nachschleppen und lassen Sie angehobene Gegenstände nicht gegen harte Objekte stoßen.

l Achten Sie darauf, dass der zwischen zwei Hebeseilen gebildete Winkel nicht größer ist als 90 Grad, wie in der folgenden Abbildung gezeigt.

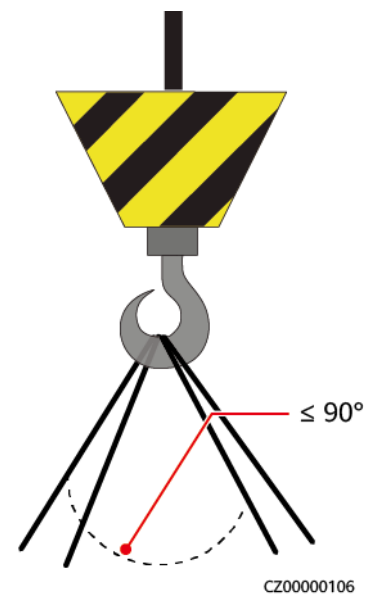

#### **Bohren von Löchern**

- l Holen Sie vor dem Bohren von Löchern die Zustimmung des Auftraggebers und Auftragnehmers ein.
- l Tragen Sie beim Bohren von Löchern Schutzausrüstung wie Schutzbrille und Schutzhandschuhe.
- l Um Kurzschlüsse oder andere Risiken zu vermeiden, bohren Sie keine Löcher in erdverlegte Rohre oder Kabel.
- l Schützen Sie das Gerät beim Bohren vor Spänen. Entfernen Sie nach dem Bohren alle Späne.

# **2 Überblick**

## <span id="page-22-0"></span>**2.1 Produktmodell**

### **Modellbeschreibung**

Dieses Dokument behandelt die folgenden Produktmodelle:

- $\bullet$  SUN2000-125KTL-M0
- $\bullet$  SUN2000-110KTL-M0
- $\bullet$  SUN2000-100KTL-M0
- $\bullet$  SUN2000-100KTL-M1
- $\bullet$  SUN2000-100KTL-INM0
- $\bullet$  SUN2000-75KTL-M1

**Abbildung 2-1** Modell

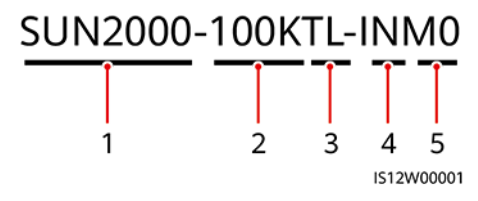

| Nr. | Beschreibung    | Wert                                                                                                    |
|-----|-----------------|----------------------------------------------------------------------------------------------------|
|     | Serie           | SUN2000: netzgekoppelter Solarwechselrichter                                                                                                    |
|     | Stromversorgung | • 125K: Der Leistungspegel beträgt 125 kW.<br>110K: Der Leistungspegel beträgt 110 kW.<br>100K: Der Leistungspegel beträgt 100 kW.<br>75K: Der Leistungspegel beträgt 75 kW. |
|     | Topologie       | TL: transformatorlos                                                                                                    |
|     | Region          | IN: Indien                                                                                                    |
|     | Design-Code     | M0 und M1: Produktserien mit einem<br>Eingangsspannungspegel von 1100 V DC                                                                                                   |

**Tabelle 2-1** Modellbeschreibung

#### **Modellidentifizierung**

Die Nummer des Solarwechselrichtermodells finden Sie auf dem Modellaufkleber auf der äußeren Verpackung und auf dem Typenschild an der Seite des Gehäuses.

**Abbildung 2-2** Position des Modellaufklebers auf der äußeren Verpackung

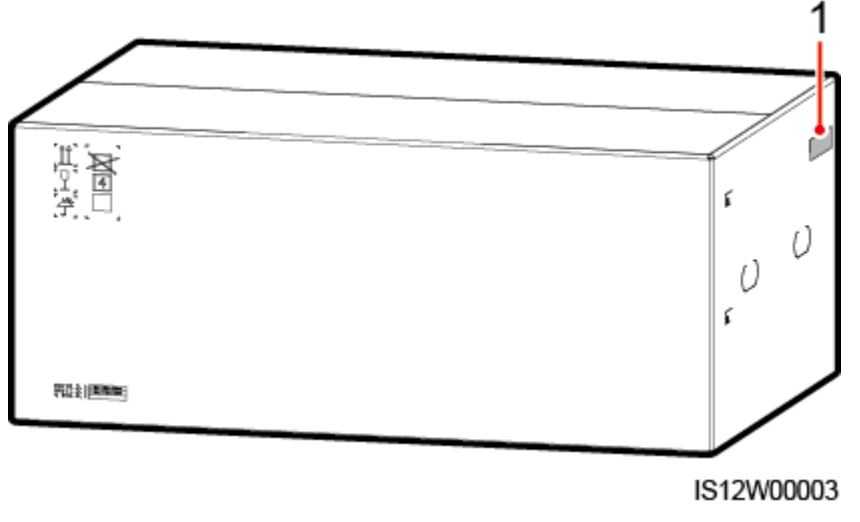

(1) Position des Modellaufklebers

#### **Abbildung 2-3** Typenschild

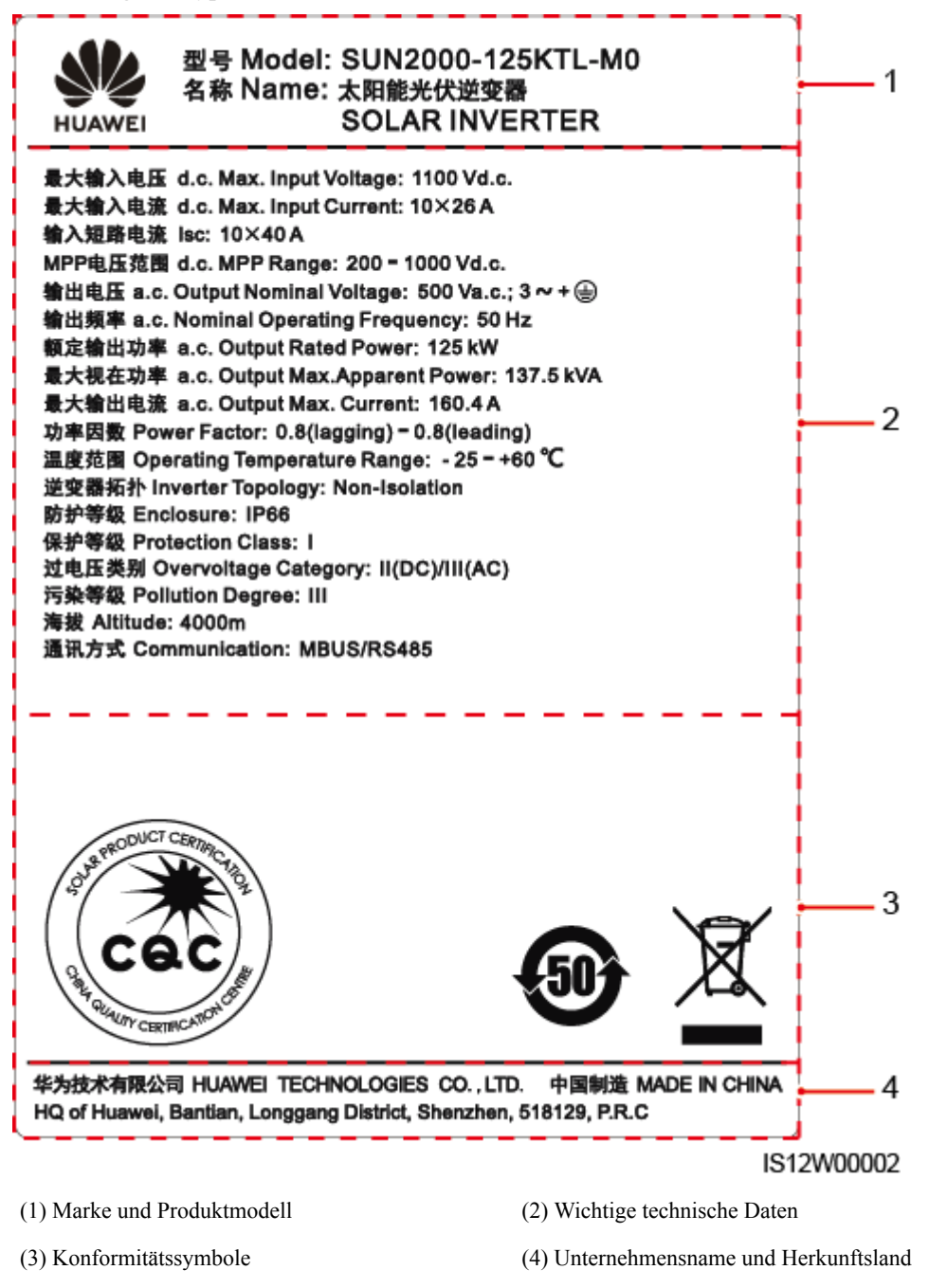

#### **MANMERKUNG**

Die Abbildung des Typenschilds dient nur zu Referenzzwecken.

## <span id="page-25-0"></span>**2.2 Überblick**

#### **Beschreibung**

Der SUN2000 Solarwechselrichter ist ein netzgebundener Wechselrichter für PV-Strings, der den von den PV-Strings erzeugten Gleichstrom in Wechselstrom umwandelt und in das Stromnetz einspeist.

#### **Eigenschaften**

#### **Smart**

- Zehn unabhängige MPPT-Schaltungen (Maximum Power Point Tracking) und 20 PV-String-Eingänge. Flexible Konfiguration von PV-Strings wird unterstützt.
- l Selbstlernendes intelligentes PV-Modul: Erkennt automatisch Ausfälle des PV-Moduls und hilft dabei, Fehler zu beheben. Optimiert den Arbeitsmodus, um den optimalen Arbeitsmodus des Systems zu erhalten.
- l Intelligente Luftkühlung: Passt die Lüfterdrehzahl basierend auf Umgebungstemperatur und Belastung an, um die Lebensdauer der Lüfter zu gewährleisten und häufige Wartung zu vermeiden.
- l MBUS-Vernetzung: Verwendet die vorhandenen Stromkabel für die Kommunikation, so dass keine zusätzlichen Kommunikationskabel erforderlich sind. Dies senkt die Errichtungs- und Wartungskosten und verbessert die Zuverlässigkeit und Effizienz der Kommunikation.
- l Intelligente I-V-Kennlinien-Diagnose: Implementiert I-V-Scannen und Integritätsdiagnose für PV-Strings. Auf diese Weise werden potenzielle Risiken und Störungen rechtzeitig erkannt, wodurch Betriebs- und Wartungsqualität (O&M) der Anlage verbessert werden.

#### **Sicherheit**

- l Integrierte DC- und AC- Überspannungsschutzgerät (SPDs): umfassender Überspannungsschutz
- l Integrierte Fehlerstrom-Überwachungseinheit: Trennt die Verbindung zum Stromnetz sofort, wenn festgestellt wird, dass der Reststrom den Grenzwert überschreitet.

#### **Vernetzung**

Der SUN2000 Solarwechselrichter gelten für netzgekoppelte Systeme von großen PV-Anlagen und kommerzielle verteilte netzgekoppelte Systeme. In der Regel besteht eine netzgekoppelte PV-Anlage aus dem PV-String, dem Solarwechselrichter, dem AC-Anschlusskasten und der Trafostation.

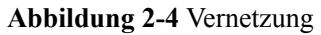

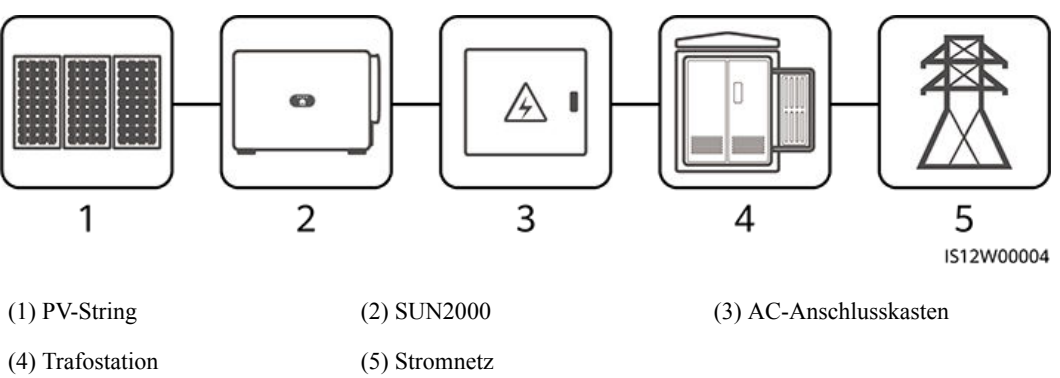

#### **MANMERKUNG**

- Der SUN2000-125KTL-M0 wird mit einem speziellen Netztransformator angetrieben, anstatt mit Niederspannungsfreileitungen zu verbinden.
- $\bullet$  In Szenarien mit Niederspannungs-Netzverbindungen müssen der SUN2000-100KTL-M1, der SUN2000-100KTL-INM0 und der SUN2000-75KTL-M1 über einen Trenntransformator verbunden und Freileitungen vermieden werden.

#### **Unterstützte Stromnetze**

- l Die SUN2000-110KTL-M0-, SUN2000-100KTL-M0-, SUN2000-100KTL-M1- und SUN2000-100KTL-INM0-, SUN2000-75KTL-M1-Solarwechselrichter unterstützen die TN-S-, TN-C-S, TN-C-, TT- und IT-Stromnetze.
- l Der SUN2000-125KTL-M0 unterstützt nur das IT-Stromnetz.

#### **Abbildung 2-5** Unterstützte Stromnetze

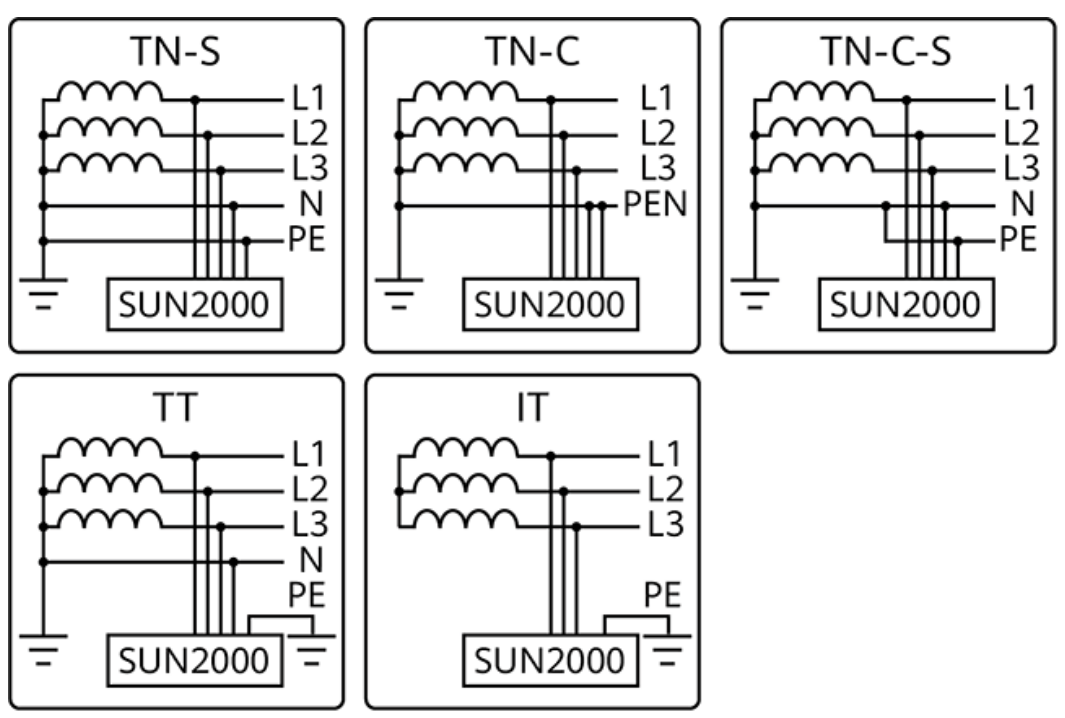

IS12W00005

## <span id="page-27-0"></span>**2.3 Beschreibung der Aufkleber**

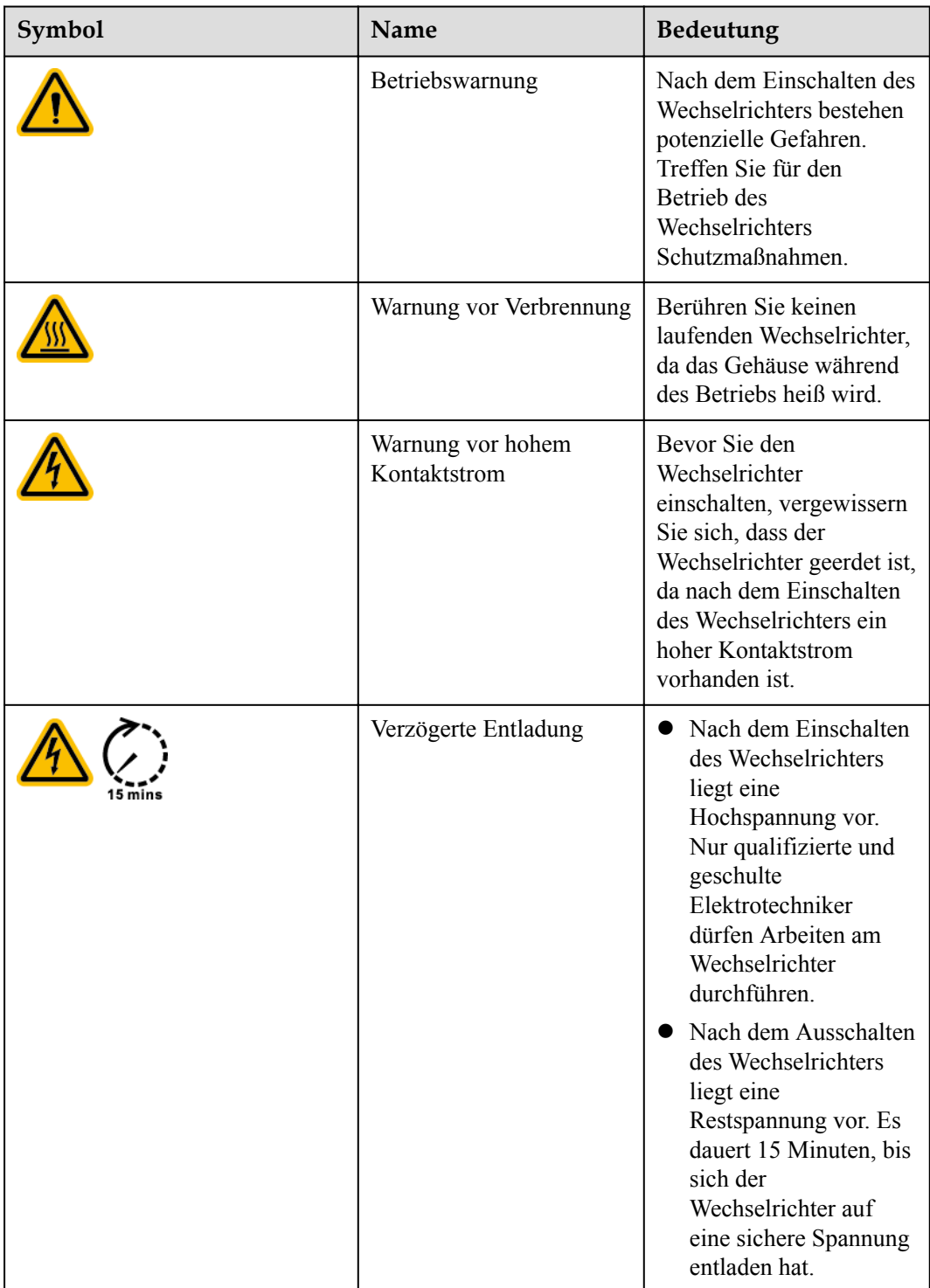

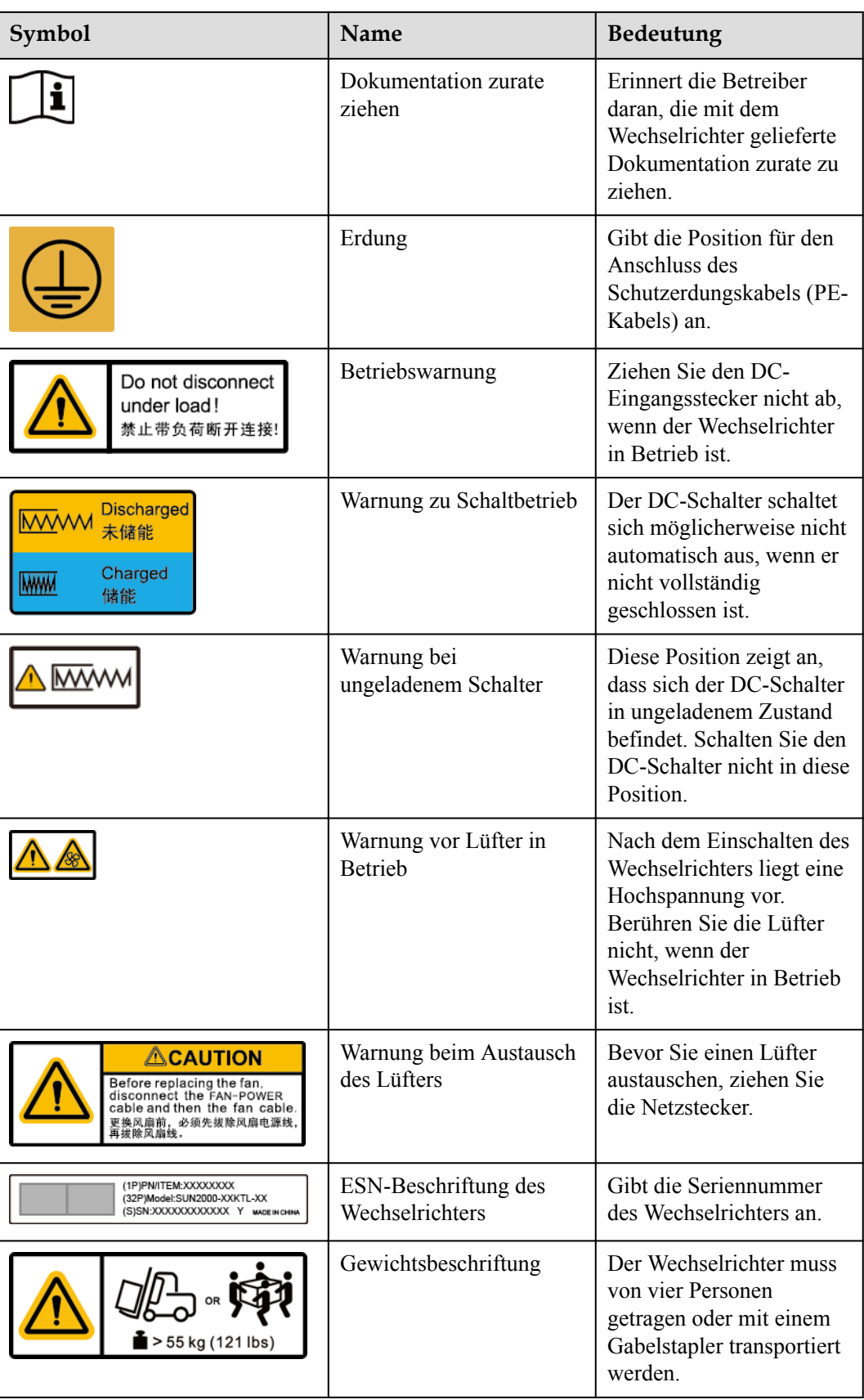

## <span id="page-29-0"></span>**2.4 Aussehen des Produkts**

## **2.4.1 Aussehen des Produkts**

#### **Vorderansicht**

#### **Abbildung 2-6** Vorderansicht

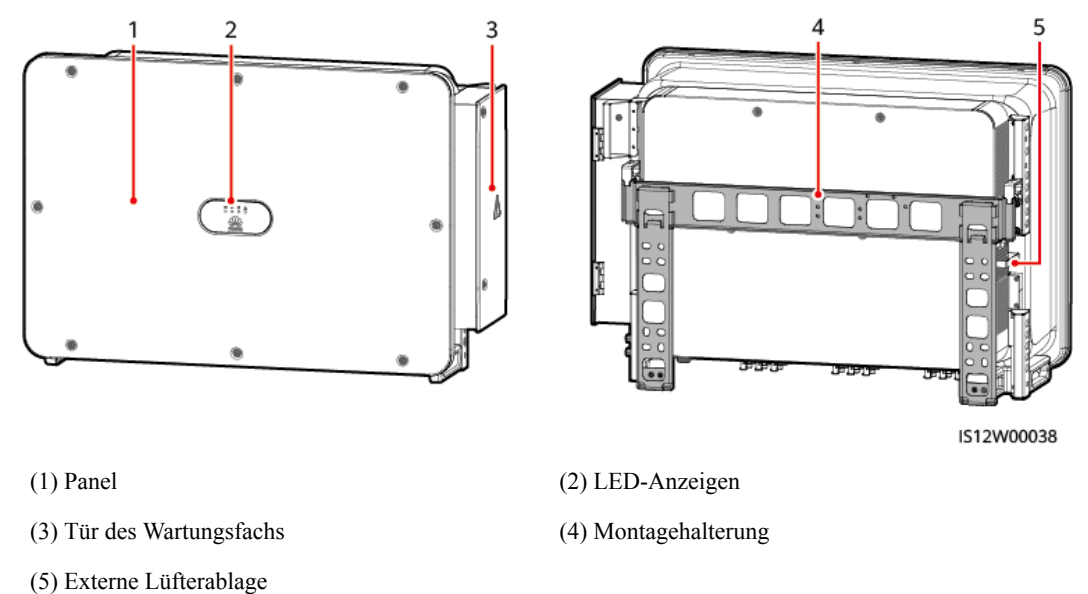

#### **Ansicht von unten**

#### **CO ANMERKUNG**

Der DC-Schalter kann automatisch getrennt werden, wenn bei einem Wechselrichter ein interner Fehler erkannt wird.

**Abbildung 2-7** Abbildung der Anschlüsse (Manueller DC-Schalter)

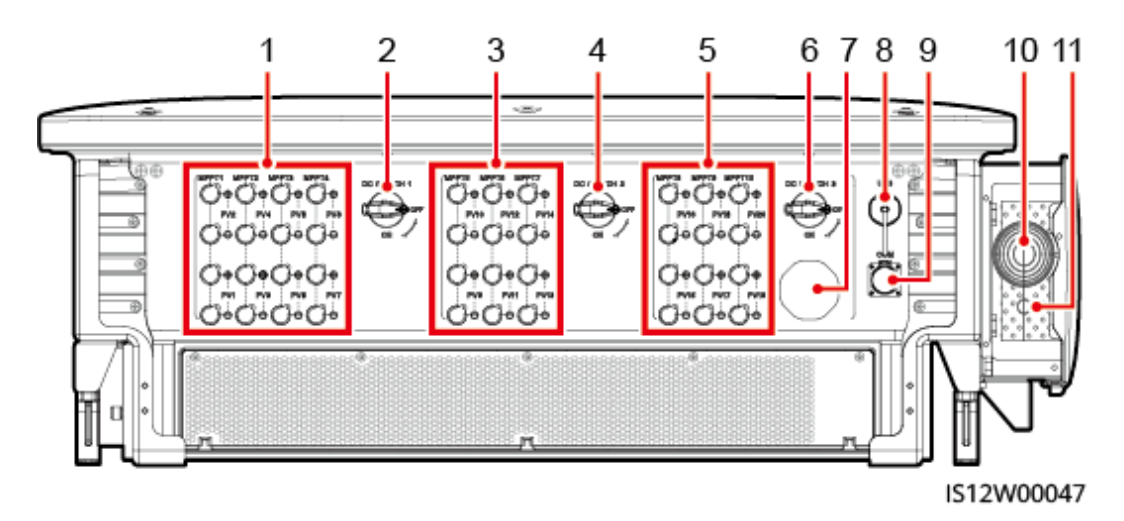

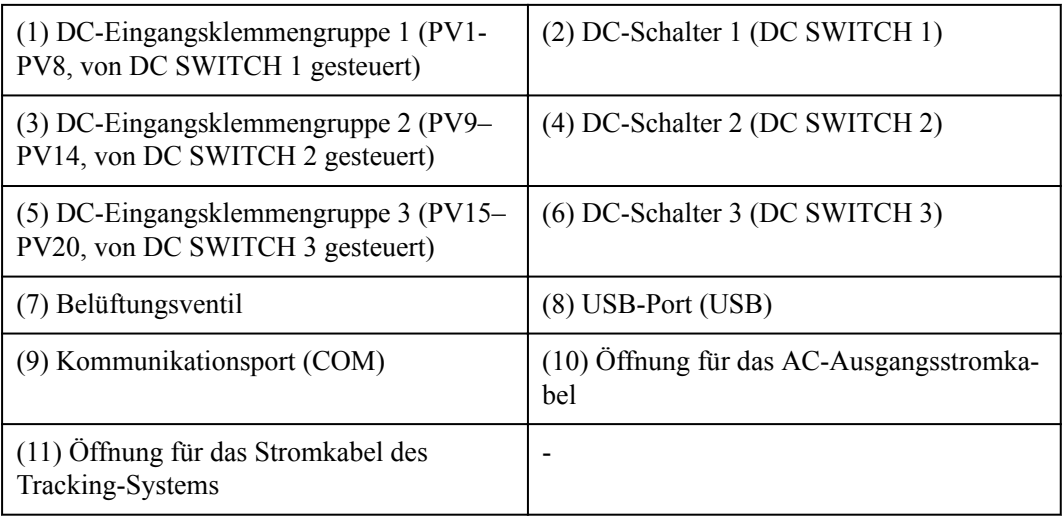

**Abbildung 2-8** Abbildung der Anschlüsse (Automatischer DC-Schalter)

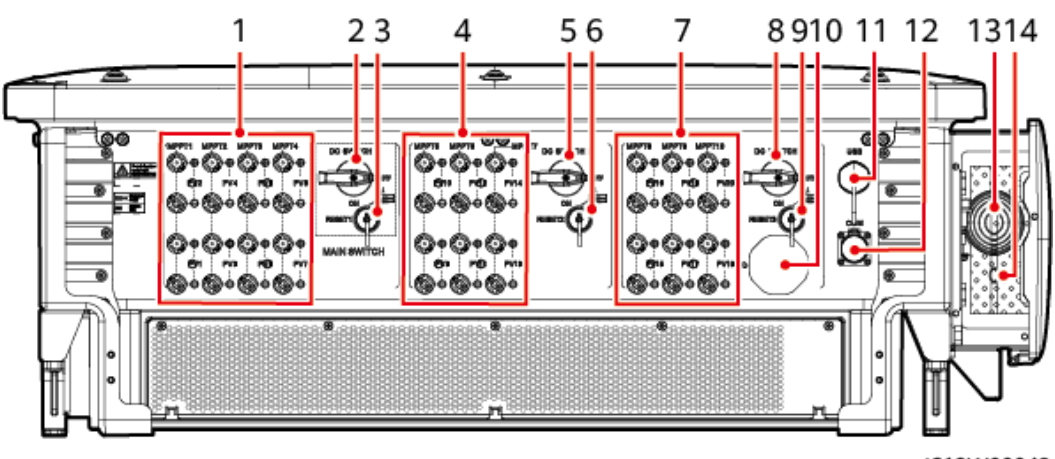

IS12W00048

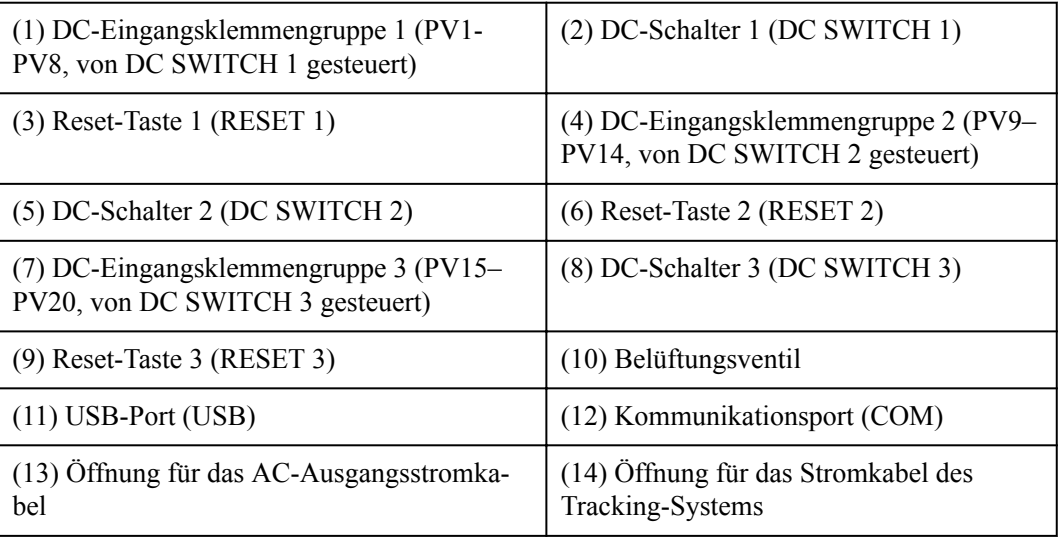

#### **Beschreibung der DC-Schalter**

#### **GEFAHR**  $\blacktriangle$

Die DC-Schalter schalten sich bei einem Fehler in den Wechselrichtern automatisch aus (LED4 leuchtet dauerhaft rot und die drei DC-Schalter stehen auf "OFF"). Wenden Sie sich in diesem Fall an den technischen Support. Schalten Sie die DC-Schalter nicht selbst ein.

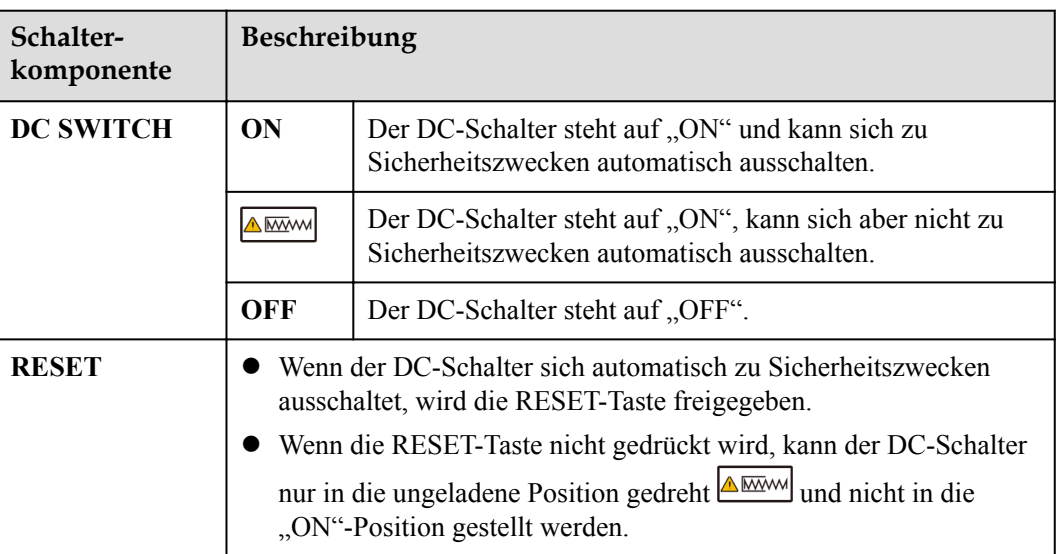

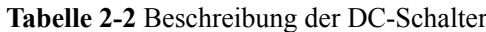

### **Abmessungen**

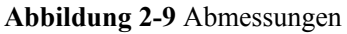

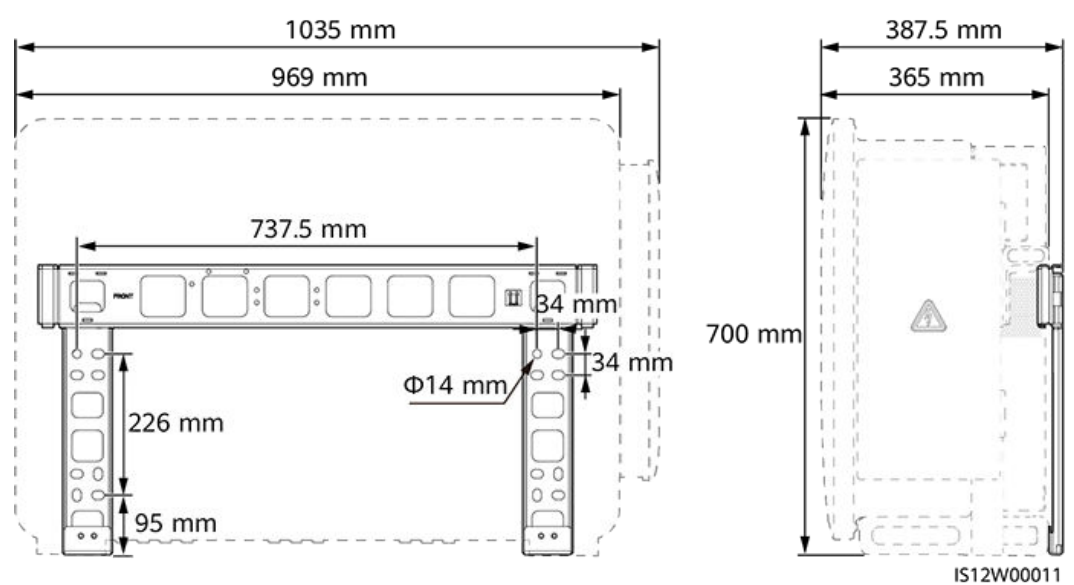

#### **Anschlussbereich**

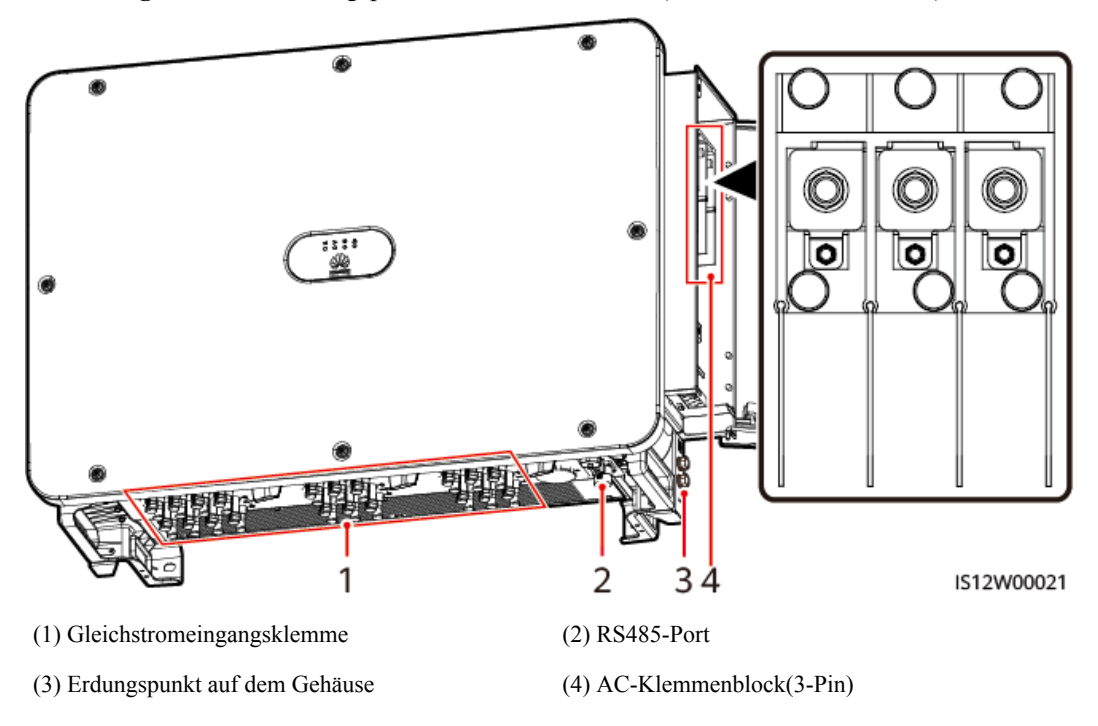

**Abbildung 2-10** Verkabelungsplan eines 3-Pin-Modells (SUN2000-125KTL-M0)

**Abbildung 2-11** Verkabelungsplan eines 4-Pin-Modells (SUN2000-110KTL-M0, SUN2000-100KTL-M0, SUN2000-100KTL-M1, SUN2000-100KTL-INM0 und SUN2000-75KTL-M1)

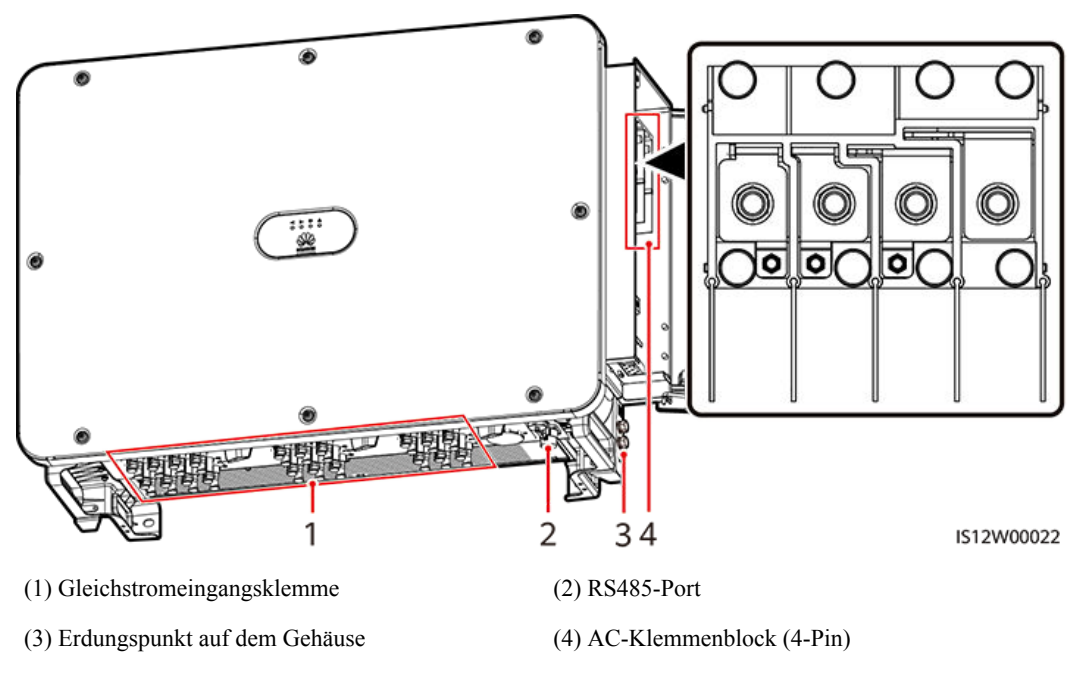

## <span id="page-33-0"></span>**2.4.2 Status der Kontrollleuchte**

#### **Abbildung 2-12** Kontrollleuchte

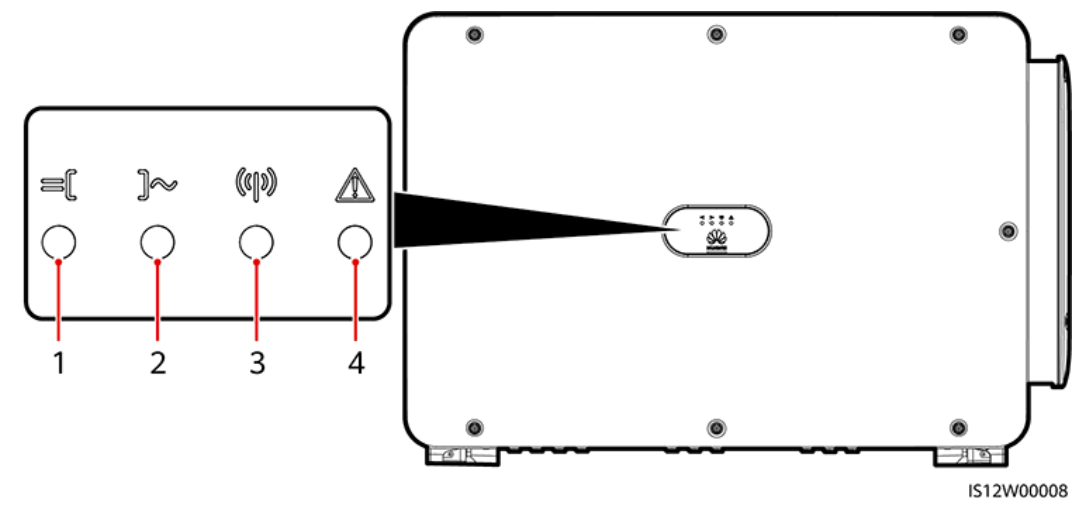

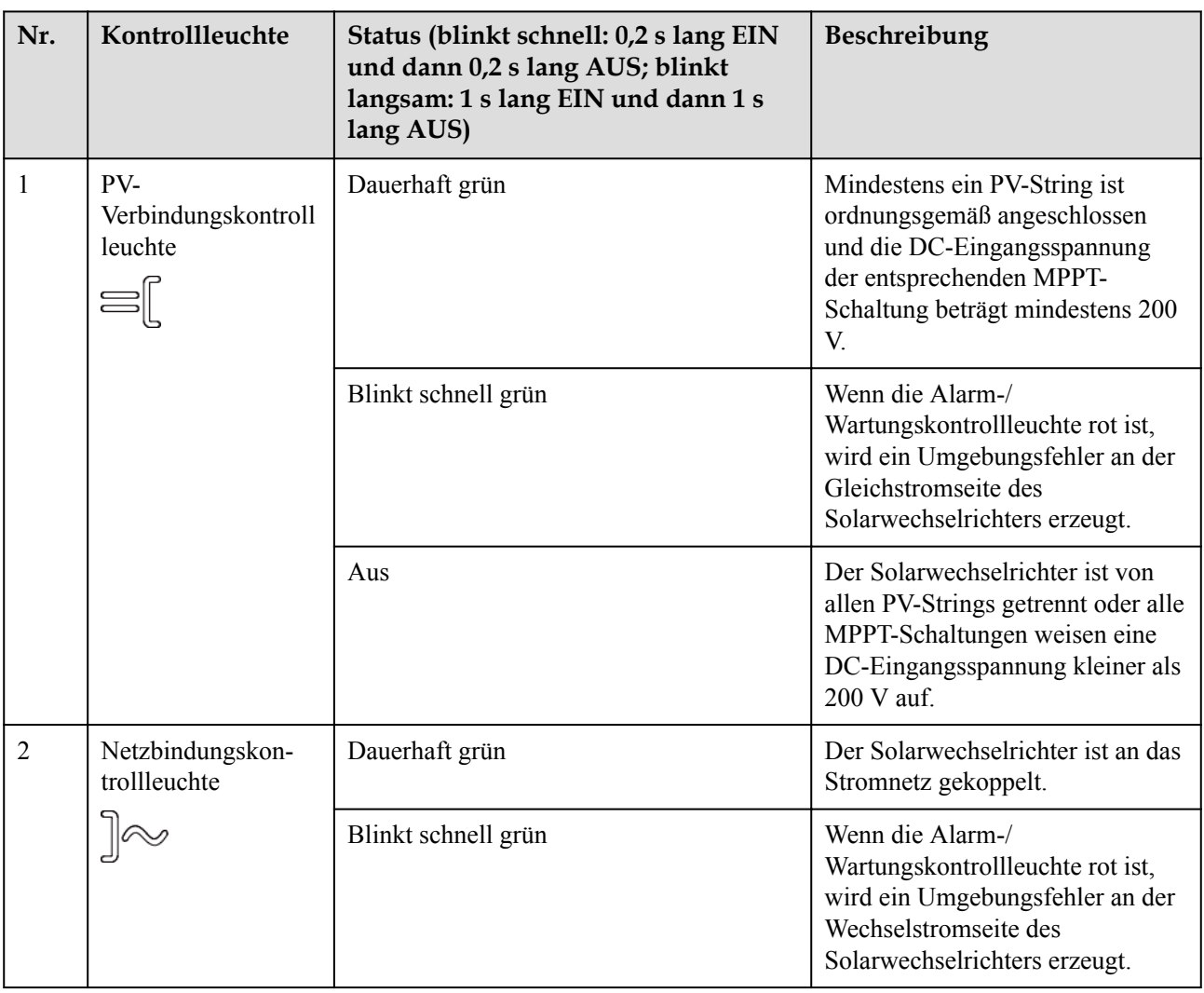

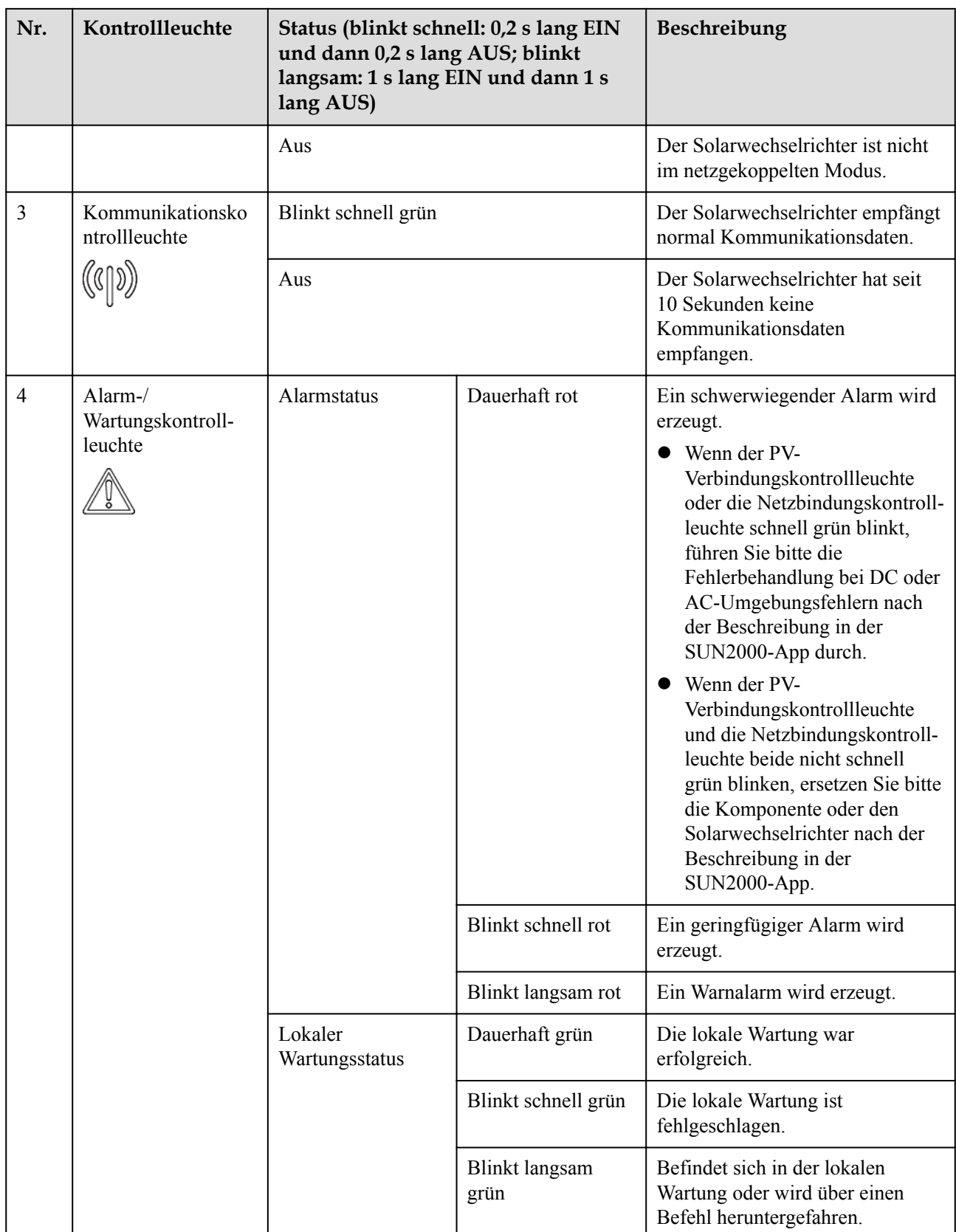

#### <span id="page-35-0"></span>**MANMERKUNG**

- Der PV-Verbindungskontrollleuchte und der Netzbindungskontrollleuchte weisen vorzugsweise auf Umgebungsfehler hin.
- l Lokale Wartung bezieht sich auf Vorgänge, die nach dem Anschluss eines USB-Sticks, eines WLAN-Moduls, eines Bluetooth-Moduls oder eines USB-Datenkabels an den USB-Port des Solarwechselrichters durchgeführt werden. Zur lokalen Wartung zählen beispielsweise der Import und Export von Daten über einen USB-Stick sowie die Verbindung mit der SUN2000-App über ein WLAN-Modul, ein Bluetooth-Modul oder ein USB-Datenkabel.
- l Wenn während der lokalen Wartung ein Alarm erzeugt wird, zeigt die Alarm-/ Wartungskontrollleuchte zuerst den Status der lokalen Wartung. Nachdem der USB-Stick, das WLAN-Modul, das Bluetooth-Modul oder das USB-Datenkabel entfernt wurden, zeigt die Kontrollleuchte den Alarmstatus an.

## **2.5 Funktionsprinzipien**

## **2.5.1 Schaltplan**

An den Solarwechselrichter werden 20 PV-Strings angeschlossen. Die Eingänge werden im Solarwechselrichter in 10 MPPT-Schaltungen gruppiert, um den maximalen Leistungspunkt der PV-Strings zu verfolgen. Anschließend wird der Gleichstrom über einen Wechselrichter in dreiphasigen Wechselstrom umgewandelt. Überspannungsschutz wird sowohl auf Gleichstrom- als auch Wechselstromseite unterstützt.
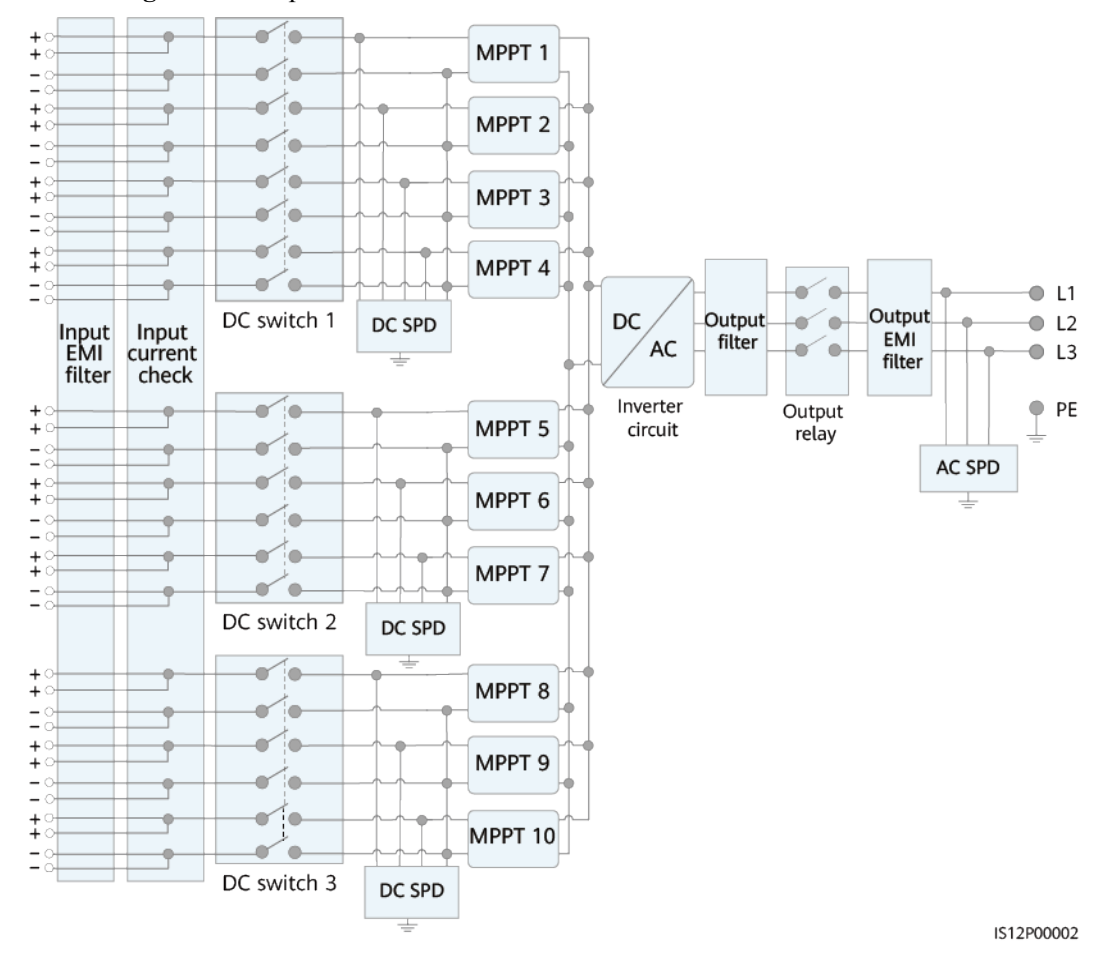

**Abbildung 2-13** Prinzipskizze eines 3-Pin-Modells

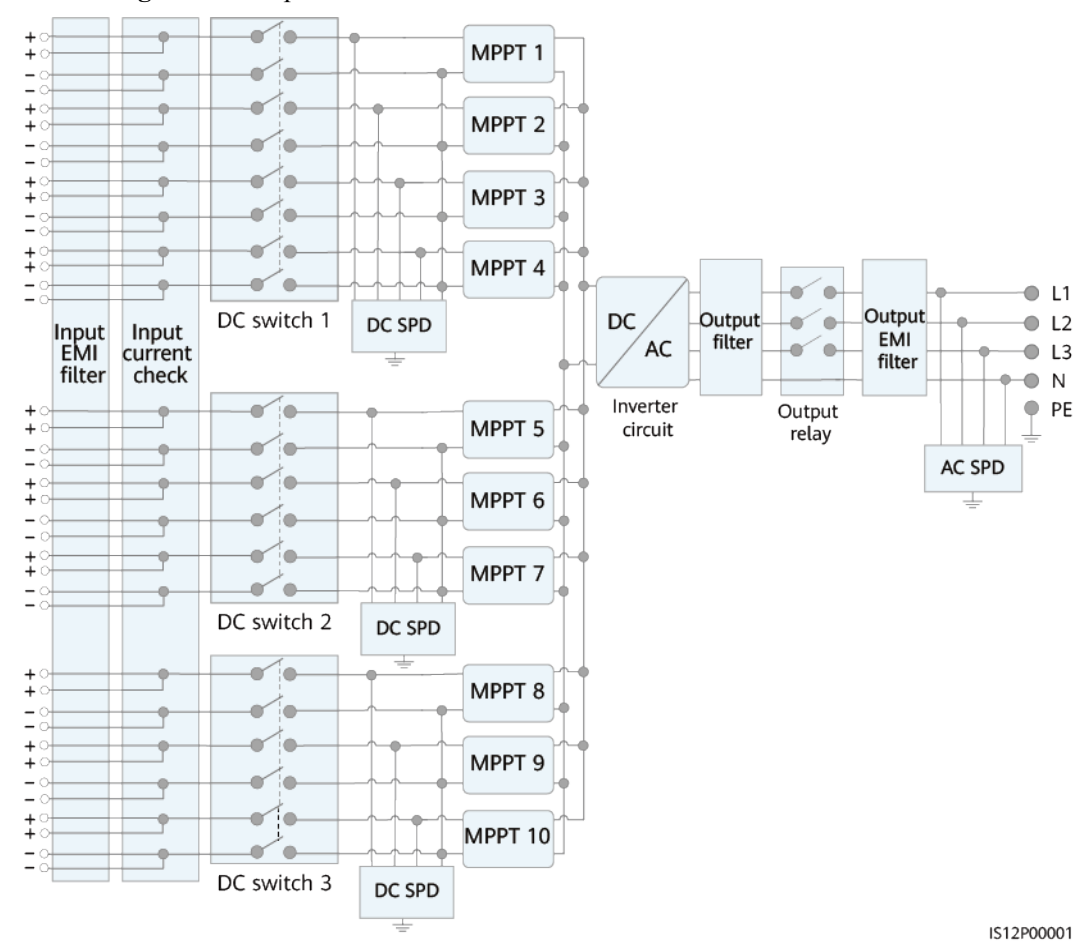

**Abbildung 2-14** Prinzipskizze eines 4-Pin-Modells

## **2.5.2 Arbeitsmodi**

Der SUN2000 funktioniert im Standby-, Betriebs- oder Herunterfahr-Modus.

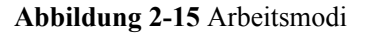

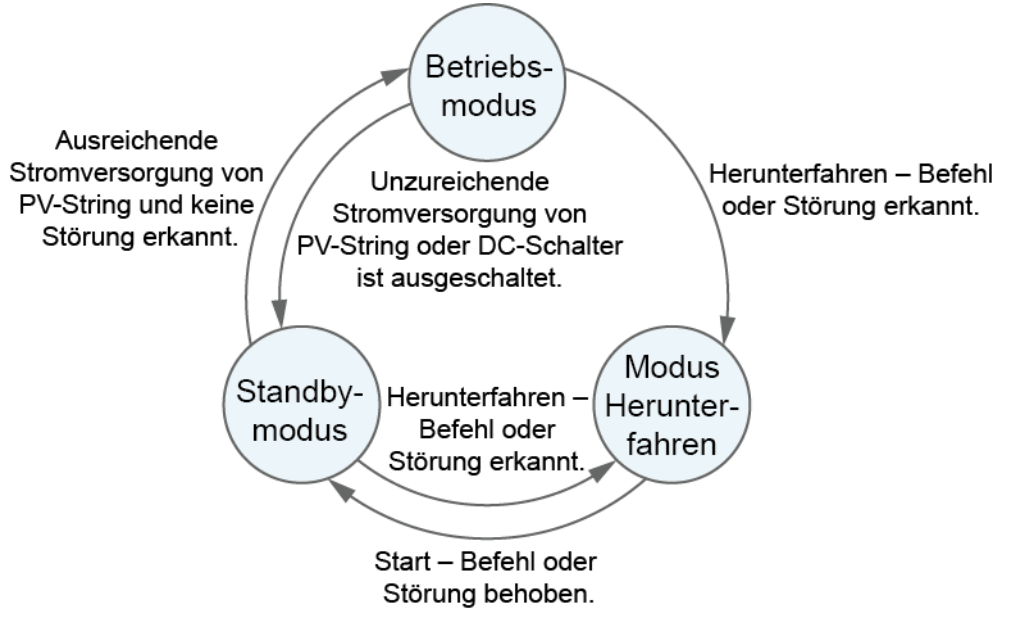

IS07S00001

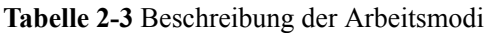

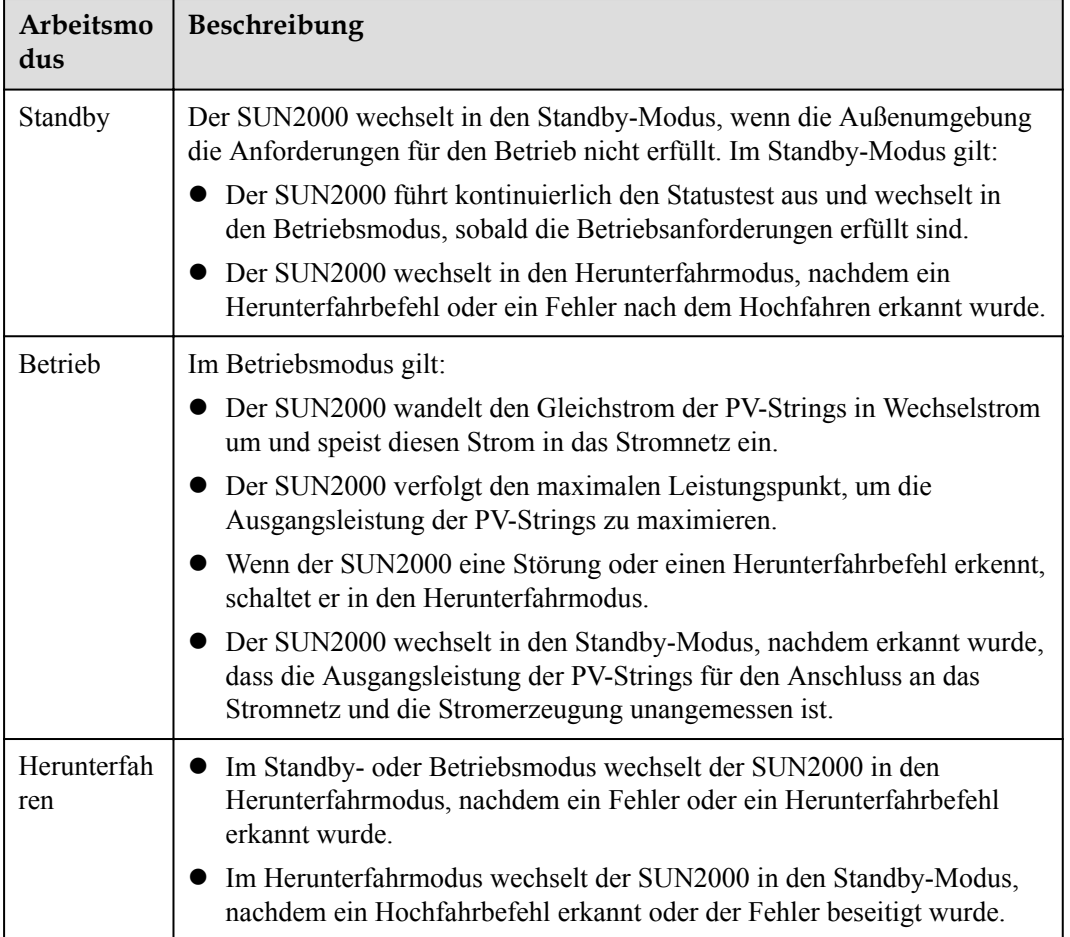

# **3 Lagerung des Solarwechselrichters**

Wenn der Solarwechselrichter nicht sofort in Betrieb genommen wird, sollten folgende Voraussetzungen erfüllt werden:

- l Entfernen Sie nicht die Verpackungsmaterialien und überprüfen Sie die Verpackungsmaterialien regelmäßig (empfohlen: alle drei Monate). Wenn Nagetierbisse festgestellt werden, ersetzen Sie sofort die Verpackungsmaterialien. Wenn der Solarwechselrichter ausgepackt, aber nicht sofort verwendet wird, legen Sie ihn in die Originalverpackung mit dem Trockenmittelbeutel zurück und verschließen Sie sie mit Klebeband.
- l Die Umgebungstemperatur und die Luftfeuchtigkeit sollten für die Lagerung geeignet sein. Es dürfen sich keine korrosiven oder brennbaren Gase in der Luft befinden.

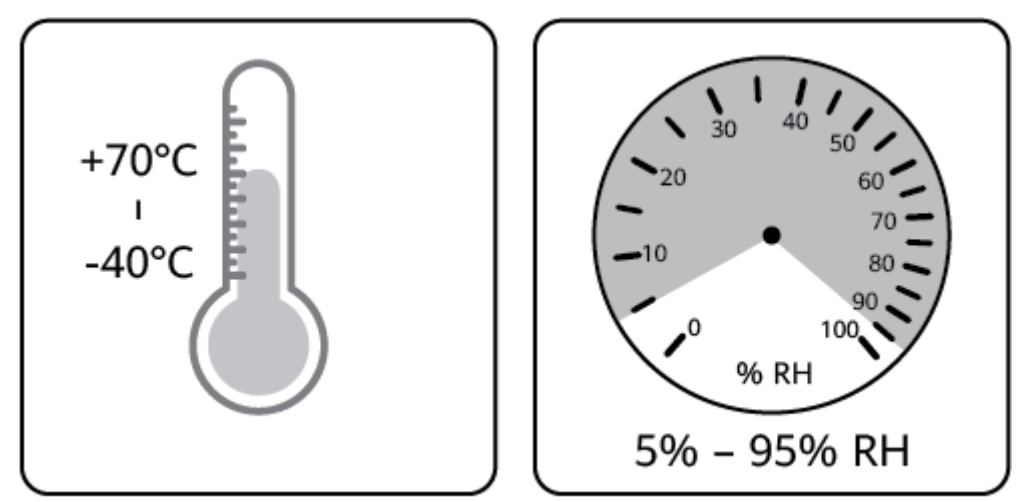

#### **Abbildung 3-1** Lagertemperatur und Feuchtigkeit

IS07W00011

- **•** Der Solarwechselrichter sollte an einem sauberen und trockenen Ort aufbewahrt und vor Staub und Korrosionen durch Wasserdampf geschützt werden. Der Solarwechselrichter muss vor Regen und Wasser geschützt werden.
- l Kippen Sie das Paket nicht und stellen Sie es nicht auf den Kopf.
- Um Verletzungen oder Beschädigungen des Geräts zu vermeiden, stapeln Sie die Wechselrichter vorsichtig, damit sie nicht umfallen.

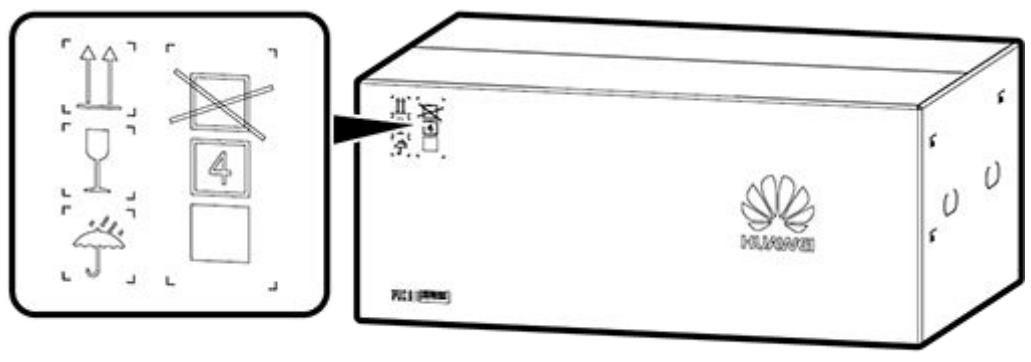

**Abbildung 3-2** Maximal zulässige Anzahl von Stapelungen

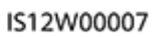

l Wenn der Solarwechselrichter mehr als zwei Jahre gelagert wurde, muss er vor der Inbetriebnahme von Fachpersonal überprüft und getestet werden.

# **4 Montage**

# **4.1 Überprüfen vor der Montage**

### **Überprüfung der äußeren Verpackung**

Bevor Sie den Solarwechselrichter auspacken, prüfen Sie die äußeren Verpackungsmaterialien auf Schäden wie Löcher und Risse, und überprüfen Sie das Solarwechselrichter-Modell. Wenn Schäden festgestellt werden oder es sich bei dem Solarwechselrichter-Modell nicht um das von Ihnen angeforderte Modell handelt, packen Sie es nicht aus, sondern wenden Sie sich stattdessen so schnell wie möglich an Ihren Lieferanten.

#### **MANMERKUNG**

Es wird empfohlen, die Verpackungsmaterialien innerhalb 24 Stunden vor der Montage des Solarwechselrichters zu entfernen.

#### **Überprüfung des Zubehörs**

Überprüfen Sie sich nach dem Auspacken des Solarwechselrichters, ob die gelieferten Komponenten intakt sind und der Lieferumfang vollständig ist. Wenden Sie sich bei Schäden oder fehlenden Komponenten an Ihren Händler.

#### **MANMERKUNG**

Weitere Details zur Anzahl der mit dem Solarwechselrichter gelieferten Zubehörteile finden Sie in der *Packliste* in der Verpackungskiste.

# **4.2 Werkzeuge**

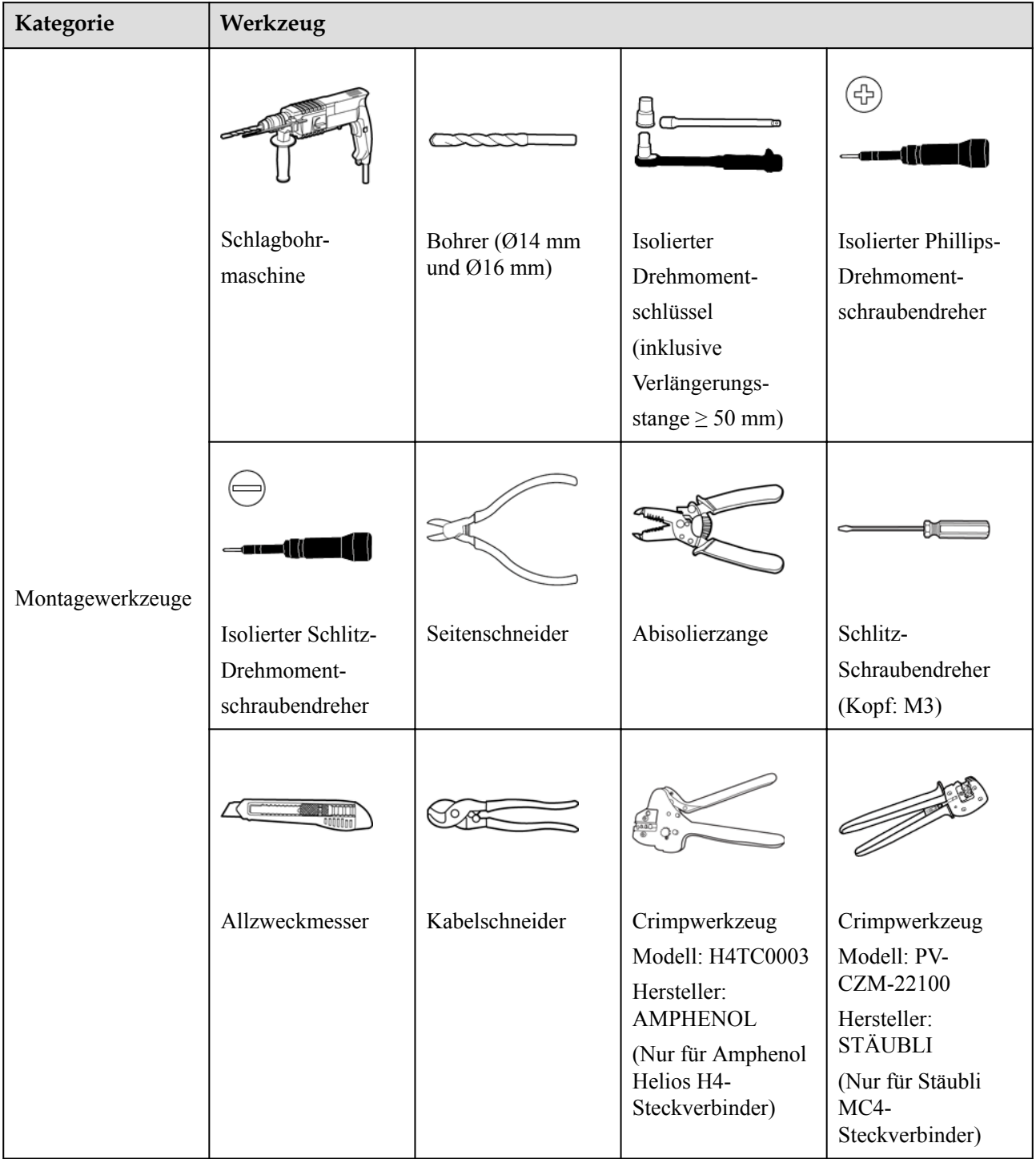

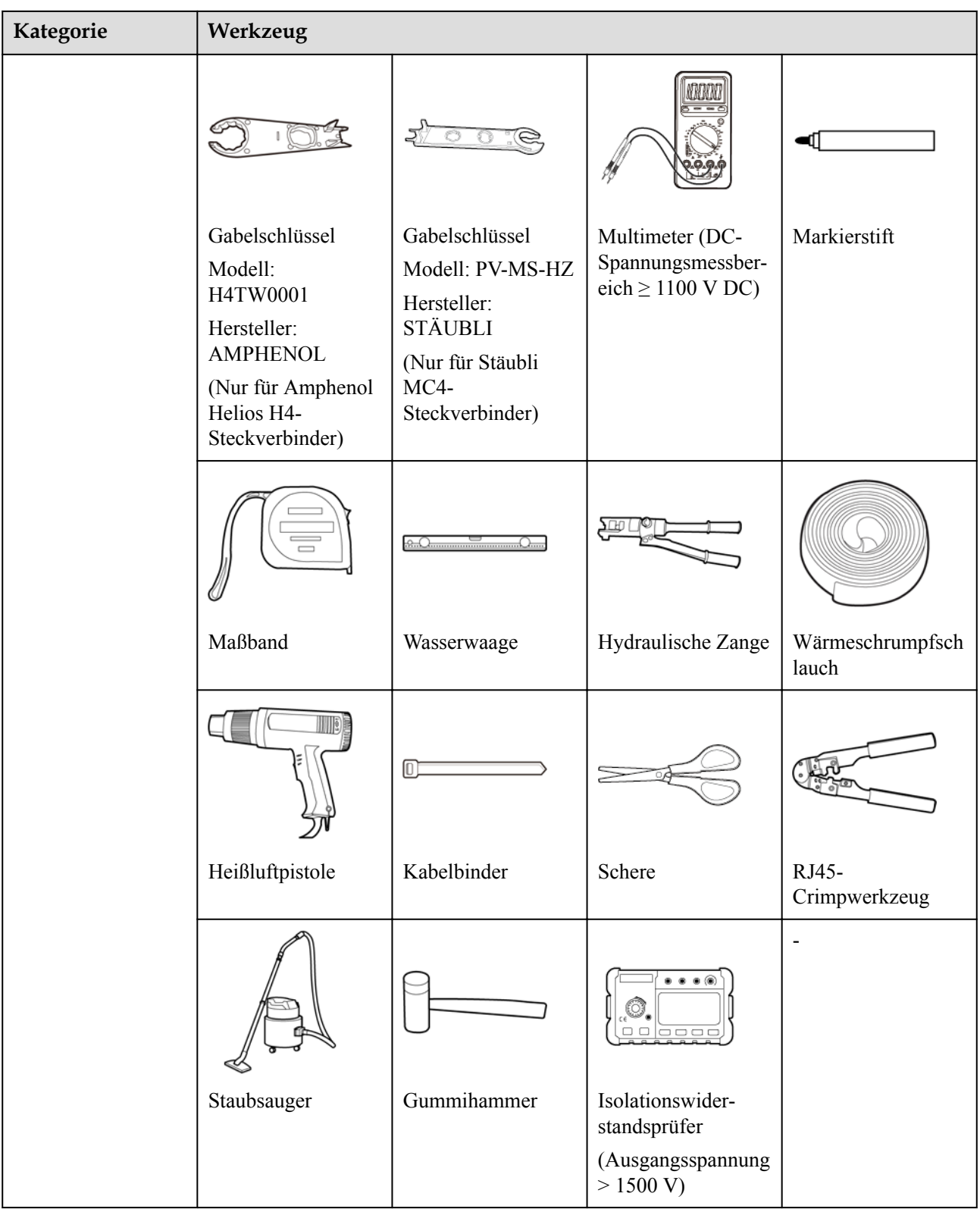

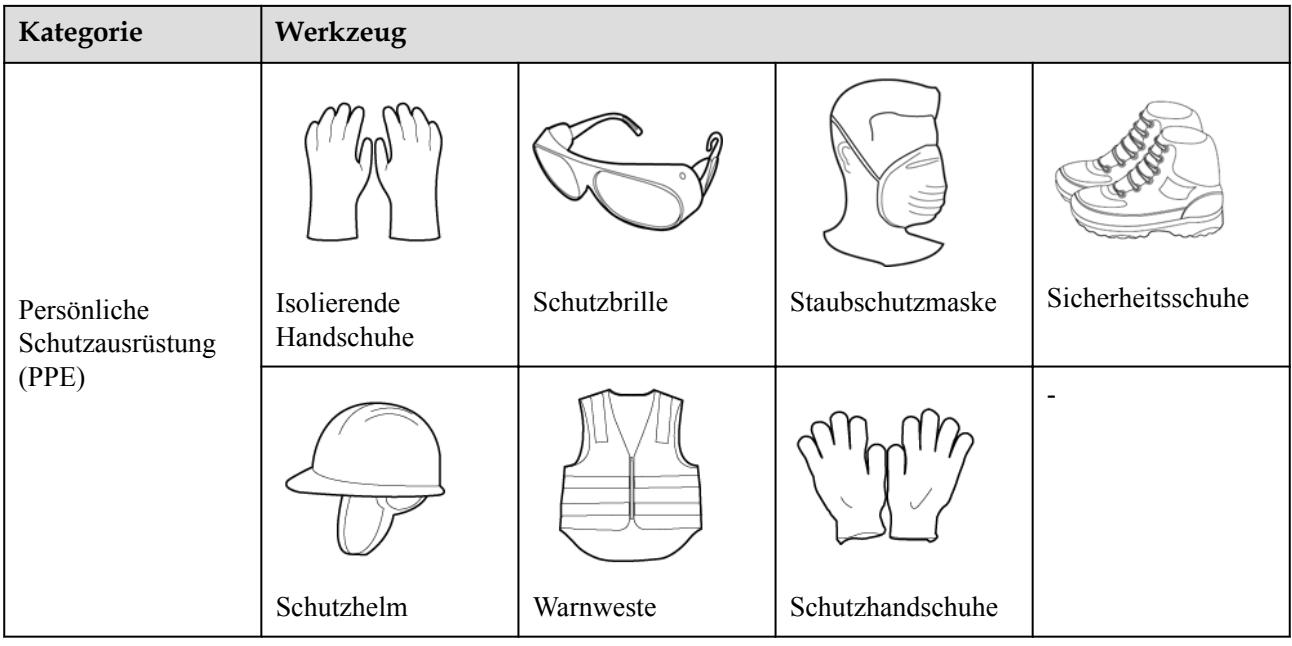

# **4.3 Ermitteln der Montageposition**

#### **Anforderungen an die Montageumgebung**

- l Montieren Sie den Wechselrichter in Arbeits- oder Wohnbereichen.
- l Wenn das Gerät in einem öffentlichen Bereich montiert wird, der kein Arbeits- oder Wohnbereich ist (z. B. Parkplätze, Bahnhöfe und Fabriken), befestigen Sie ein Schutznetz an der Außenseite des Geräts. Bringen Sie ein Sicherheitswarnschild an, um das Gerät zu isolieren und unbefugtes Personal vom Kontakt mit dem Wechselrichter fernzuhalten. Dadurch sollen Verletzungen und Vermögensschäden vermieden werden, die durch versehentlichen Kontakt oder aus anderen Gründen während der Bedienung des Geräts verursacht werden.
- l Wenn die Wechselrichter an einem stark bewachsenen Standort installiert werden, muss zusätzlich zu regelmäßigem Jäten der Boden unter ihnen mit Zement oder Kies befestigt werden (empfohlene Fläche: 3 m x 2,5 m).
- l Montieren Sie den Wechselrichter nicht in Bereichen mit brennbaren Materialien.
- l Montieren Sie den Wechselrichter nicht in Bereichen mit explosiven Materialien.
- l Montieren Sie den Wechselrichter nicht in Bereichen mit korrosiven Materialien.
- l Montieren Sie den Wechselrichter nicht an Orten, an denen das Gehäuse und die Kühlkörper leicht zugänglich sind, da die Spannung hoch ist und diese Teile während des Betriebs heiß werden.
- l Montieren Sie den Wechselrichter in einer gut belüfteten Umgebung, um Wärme abzuleiten
- l Wenn der Wechselrichter in einer luftdichten Umgebung montiert wird, muss ein Wärmeableitungs- oder Lüftungsgerät installiert sein, damit sichergestellt ist, dass während des Betriebs die Umgebungstemperatur im Innenbereich nicht höher als die Umgebungstemperatur im Außenbereich ist.
- l Es wird empfohlen, den Wechselrichter an einem überdachten Ort zu montieren oder eine Abdeckung über der Anlage anzubringen.

l Der Wechselrichter korrodiert in Salzluftzonen. Wenden Sie sich an Huawei, bevor Sie den Wechselrichter im Außenbereich in Salzluftzonen installieren. Eine Salzluftzone ist definiert als ein 500 m breiter Küstenstreifen bzw. jede Region, die einer Meeresbrise ausgesetzt ist. Die Regionen, die einer Meeresbrise ausgesetzt sind, variieren je nach Witterung (wie Taifune und Monsune) oder Gelände (wie Dämme und Hügel).

#### **MANMERKUNG**

Der SUN2000-125KTL-M0 sollte physisch von drahtlosenKommunikationseinrichtungen von Drittanbietern und Wohngebiet in einer Entfernungvon mehr als 30 m getrennt werden.

#### **Anforderungen an die Unterkonstruktion**

- l Die Unterkonstruktion, auf welcher der Solarwechselrichter montiert wird, muss feuerbeständig sein. Montieren Sie den Solarwechselrichter nicht an oder auf brennbaren Baumaterialien.
- l Stellen Sie sicher, dass die Montagefläche für den Solarwechselrichter stabil genug ist.
- l Montieren Sie den Solarwechselrichter in Wohngegenden nicht an Gipskartonplatten oder an Wänden aus ähnlichen Materialien, da diese über eine schwache Schallisolierung verfügen. Die Betriebsgeräusche des Solarwechselrichters können die Anwohner beeinträchtigen.

**Abbildung 4-1** Montagestruktur

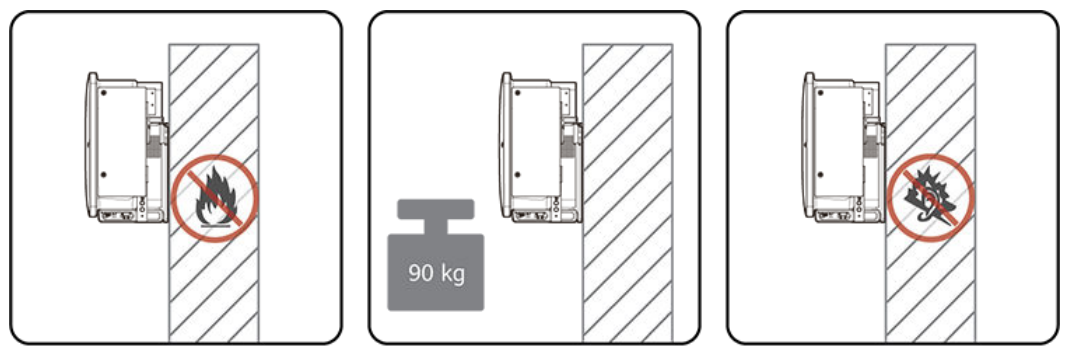

IS12H00004

#### **Anforderungen an die Montagewinkel**

Der Solarwechselrichter kann an einem Träger oder an der Wand montiert werden. Für den Montagewinkel gelten die folgenden Anforderungen:

- l Montieren Sie den Solarwechselrichter vertikal oder mit einer maximalen Neigung von 75 Grad, um eine angemessene Wärmeableitung zu ermöglichen.
- l Montieren Sie den Solarwechselrichter nicht in einer nach vorne, sehr stark nach hinten oder seitlich geneigten oder horizontalen oder umgekehrten Position.

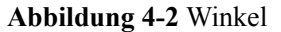

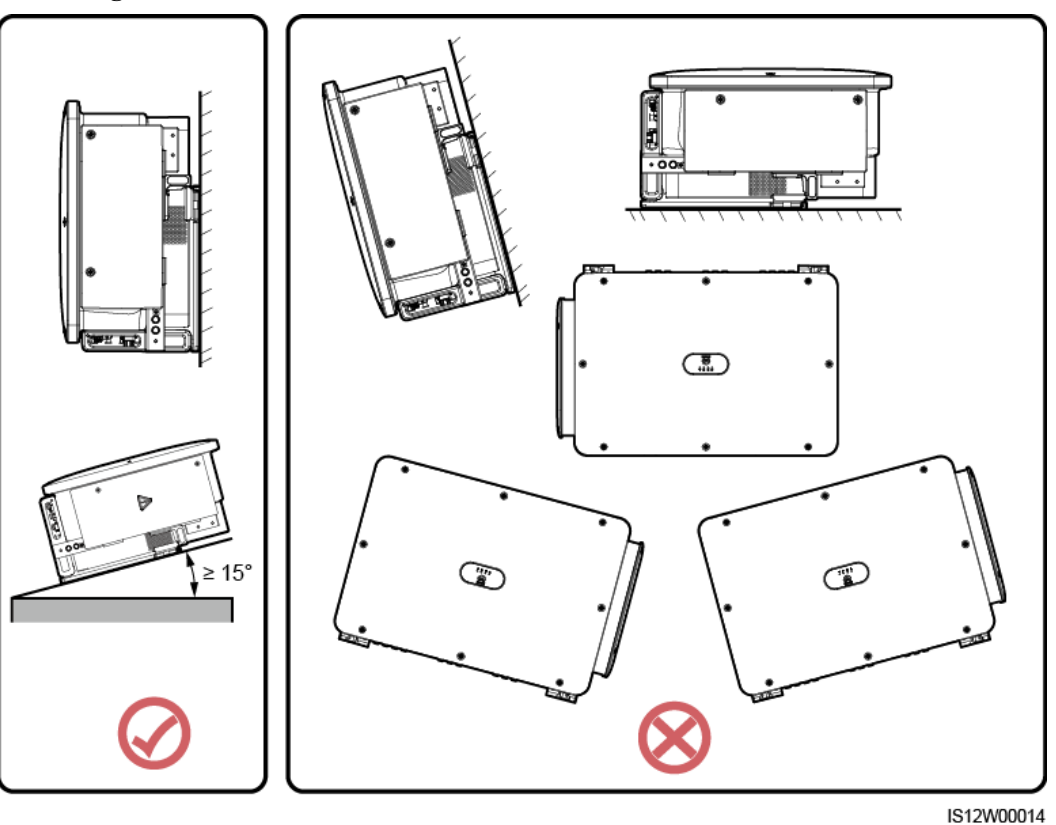

## **Anforderungen an die Montageabstände**

Schaffen Sie genügend Platz für Montage und Wärmeableitung um den Solarwechselrichter herum.

**Abbildung 4-3** Montageabstände

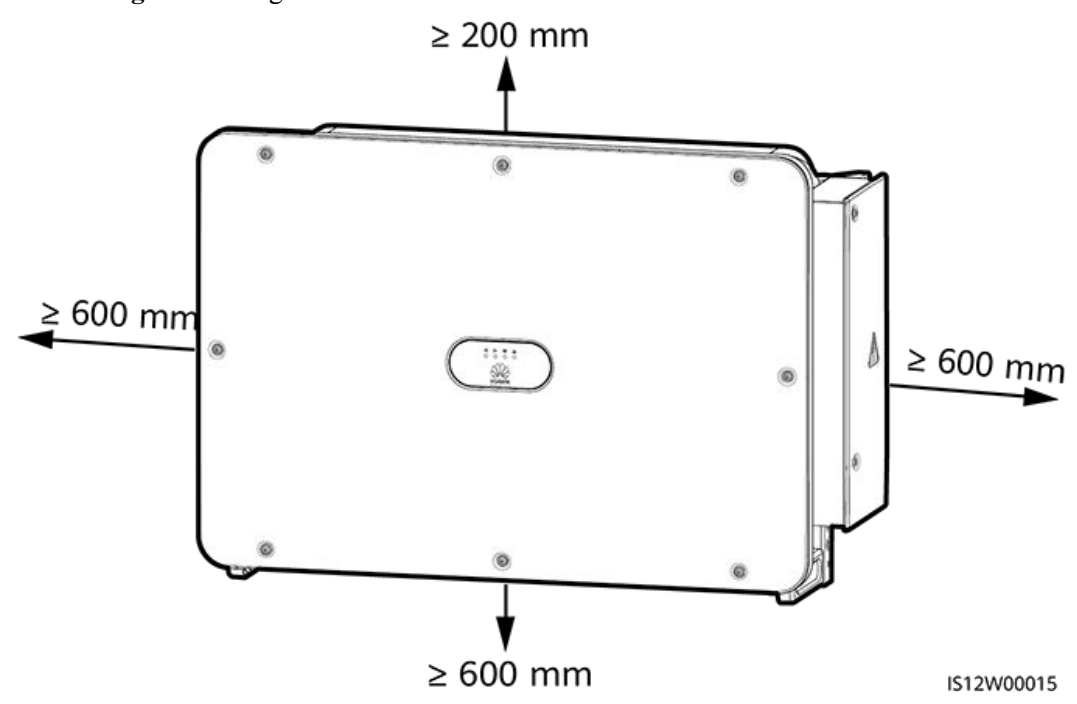

#### **MANMERKUNG**

Um die Montage des Solarwechselrichters an die Montagehalterung, den Anschluss von Kabeln an die Unterseite des Solarwechselrichters und zukünftige Wartungsarbeiten am Solarwechselrichter zu vereinfachen, wird empfohlen, an der Unterseite einen Abstand zwischen 600 mm und 730 mm einzuhalten. Wenn Sie Fragen zu Abständen haben, wenden Sie sich an einen lokalen Mitarbeiter der technischen Kundenbetreuung.

Wenn mehrere Solarwechselrichter zu montieren sind, montieren Sie sie horizontal, sofern ausreichend Platz zur Verfügung steht; wenn nicht genügend Platz vorhanden sein sollte, montieren Sie sie im Dreieckmodus. Gestapelte Montage wird nicht empfohlen.

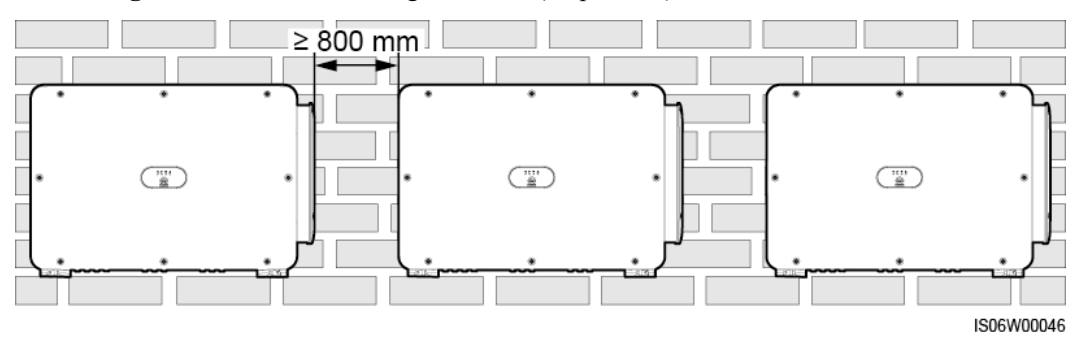

**Abbildung 4-4** Horizontale Montagemethode (empfohlen)

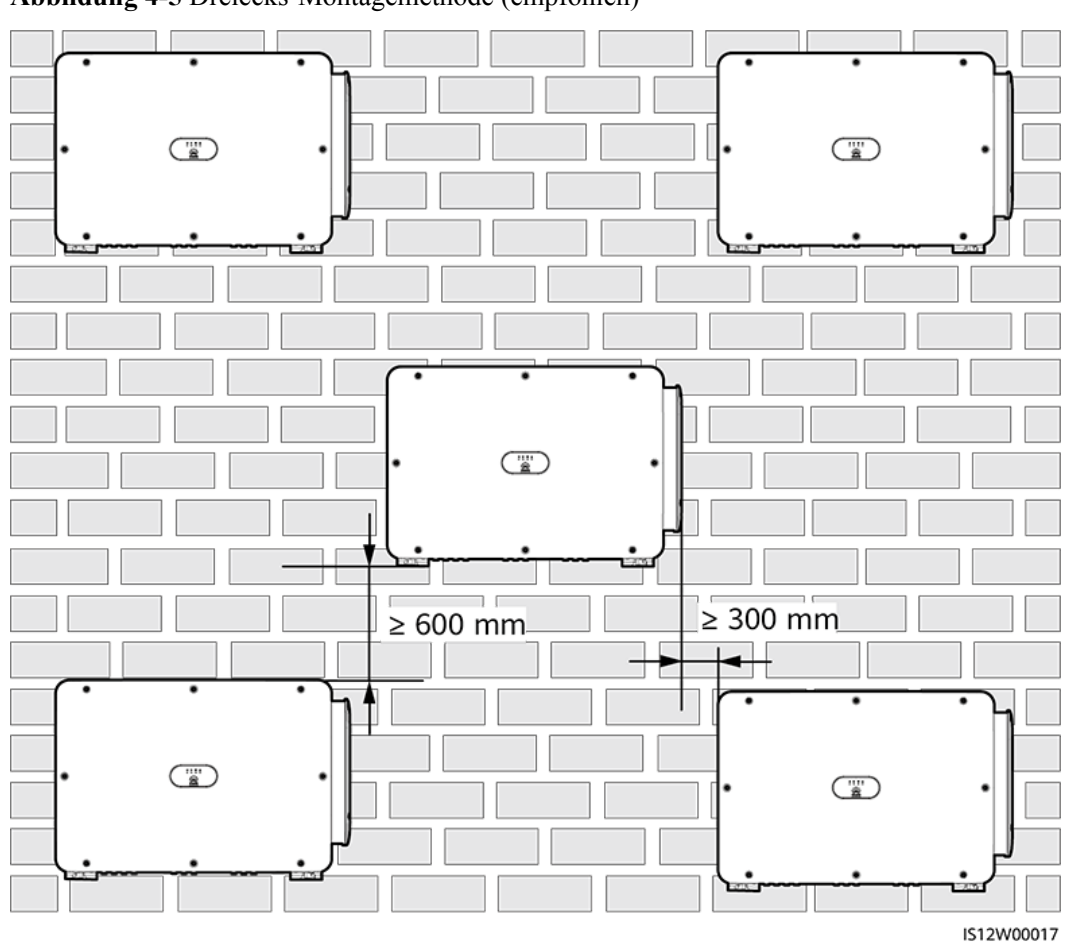

**Abbildung 4-5** Dreiecks-Montagemethode (empfohlen)

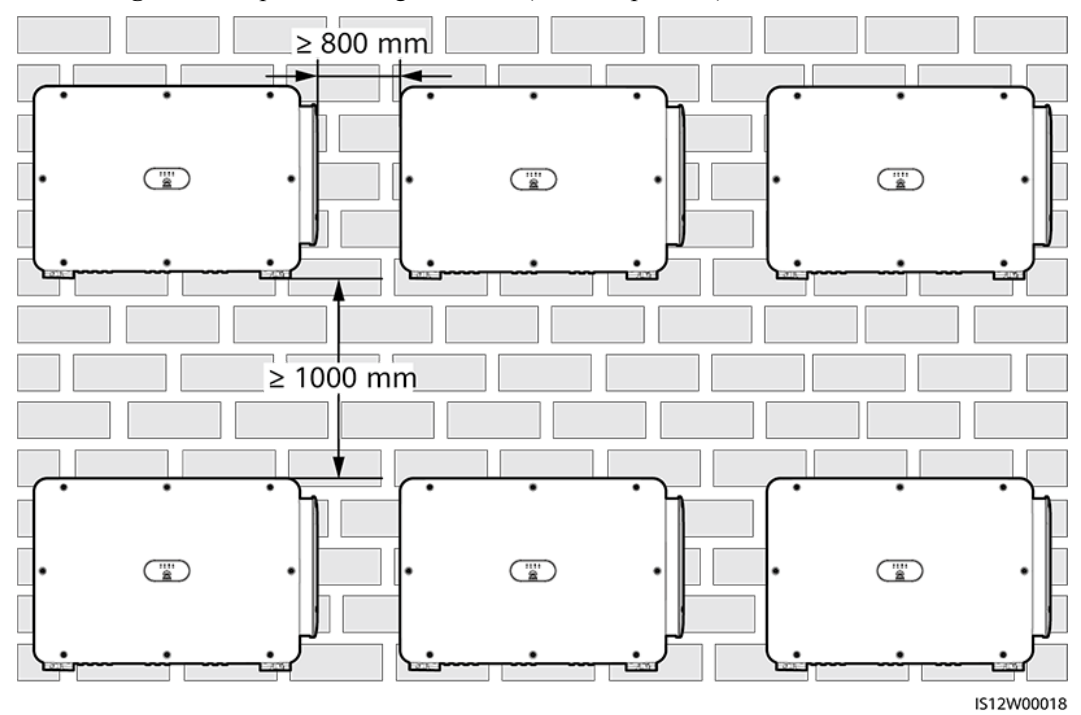

**Abbildung 4-6** Gestapelte Montagemethode (nicht empfohlen)

## **4.4 Montieren der Montagehalterung**

Entfernen Sie vor dem Montieren der Montagehalterung den Sicherheits-Torx-Schraubendreher und bewahren Sie ihn zur späteren Verwendung auf.

**Abbildung 4-7** Befestigungsposition des Sicherheits-Torx-Schraubendrehers

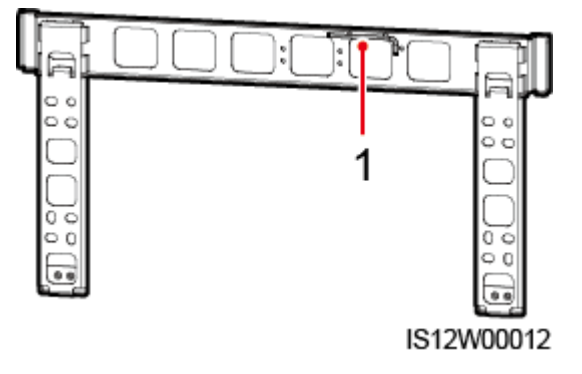

(1) Sicherheits-Torx-Schraubendreher

Die Montagehalterung des Solarwechselrichters weist vier Gruppen mit jeweils vier Gewindelöchern auf. Markieren Sie je nach Standortanforderungen ein beliebiges Loch in jeder Gruppe, d. h. vier Löcher insgesamt. Die beiden runden Bohrungen werden empfohlen.

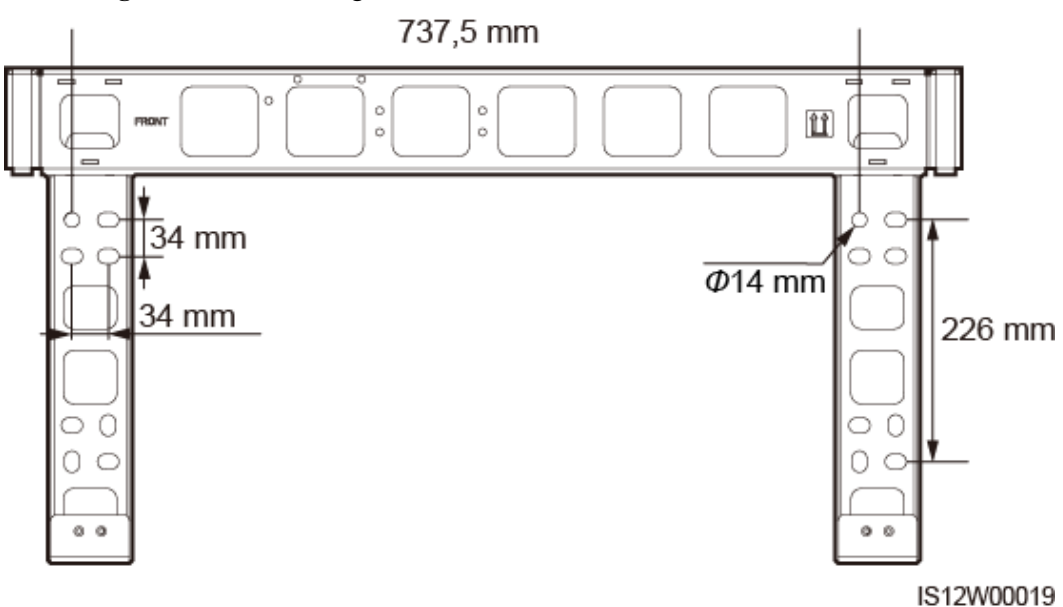

#### **Abbildung 4-8** Lochabmessungen

## **4.4.1 Trägermontage**

#### **Voraussetzung**

M12x40-Schrauben werden zusammen mit der Montagehalterung geliefert. Wenn die Schraubenlänge nicht den Montageanforderungen entspricht, bereiten Sie selbst M12- Schrauben vor und verwenden Sie sie zusammen mit den gelieferten M12-Muttern.

#### **Vorgehensweise**

- **Schritt 1** Bestimmen Sie anhand der Montagehalterung die Positionen für die Bohrlöcher. Richten Sie die Position der Montagebohrungen mithilfe einer herkömmlichen oder digitalen Wasserwaage aus und markieren Sie die Positionen mit einem Markierstift.
- **Schritt 2** Bohren Sie die Löcher mit einer Schlagbohrmaschine. Es wird empfohlen, Korrosionsschutzmaßnahmen an den Einbaulagen für Bohrlöcher zu ergreifen.
- **Schritt 3** Sichern Sie die Montagehalterung.

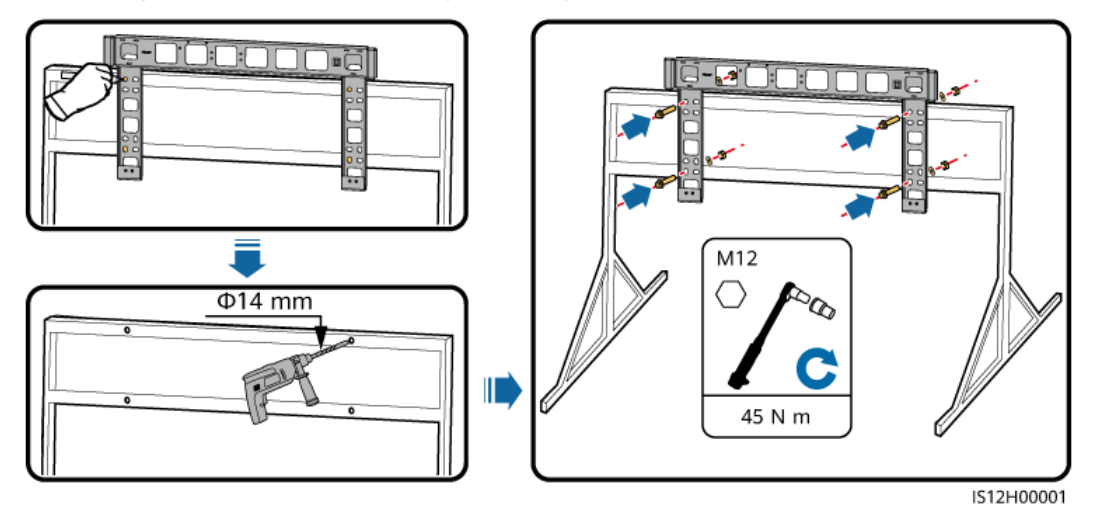

#### **Abbildung 4-9** Montieren der Montagehalterung

**----Ende**

## **4.4.2 Wandmontage**

#### **Voraussetzung**

Sie haben Spreizdübel vorbereitet. Empfohlen werden M12x60-Spreizdübel aus Edelstahl.

#### **Vorgehensweise**

- **Schritt 1** Bestimmen Sie anhand der Montagehalterung die Positionen für die Bohrlöcher. Richten Sie die Position der Montagebohrungen mithilfe einer herkömmlichen oder digitalen Wasserwaage aus und markieren Sie die Positionen mit einem Markierstift.
- **Schritt 2** Bohren Sie mit einer Schlagbohrmaschine Löcher und montieren Sie die Dehnschrauben.

#### A WARNUNG

Vermeiden Sie bitte, Löcher in die Position an der Wand mit innen verlegten Wasserrohren und Stromkabeln zu bohren.

#### **HINWEIS**

- **Tragen Sie beim Bohren eine Schutzbrille und eine Staubschutzmaske, um ein Einatmen** von Staub oder einen Kontakt mit den Augen zu vermeiden.
- l Entfernen Sie jeglichen Staub aus oder um die Bohrlöcher herum mit einem Staubsauger und messen Sie den Abstand zwischen den Löchern. Wenn die Löcher falsch positioniert sind, bohren Sie einen neuen Satz Löcher.
- l Nach dem Entfernen der Schraube, der Federscheibe und der flachen Unterlegscheibe nivellieren Sie den Kopf der Spreizhülse mit der Betonmauer. Anderenfalls wird die Montagehalterung nicht fest an der Wand montiert.

#### **Schritt 3** Sichern Sie die Montagehalterung.

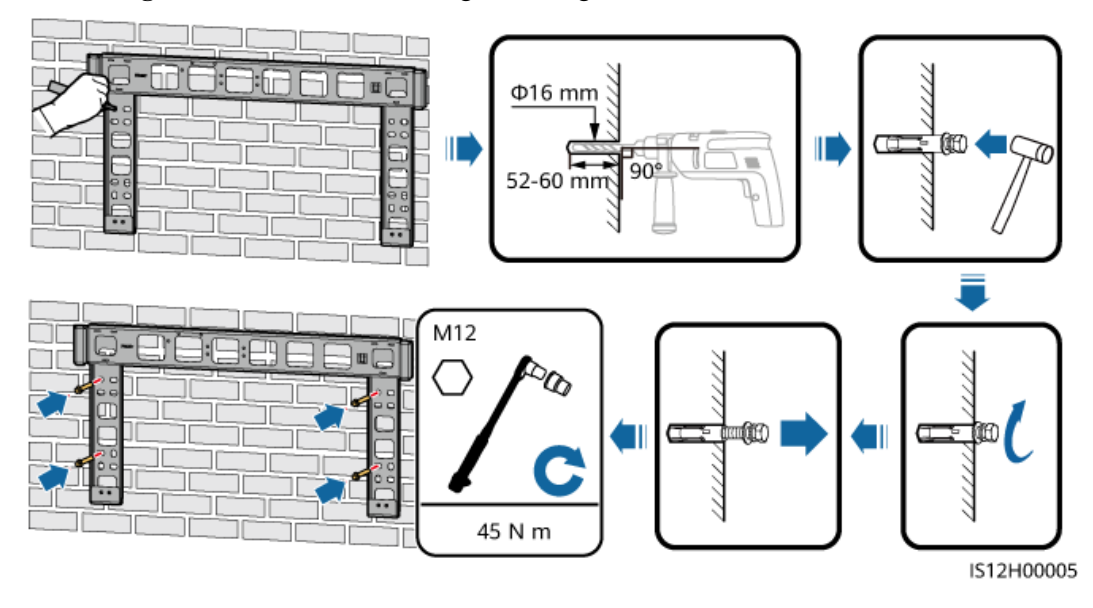

**Abbildung 4-10** Montieren der Montagehalterung

**----Ende**

## **4.5 Montage eines Solarwechselrichters**

#### **Kontext**

#### **HINWEIS**

- Verschieben Sie den Solarwechselrichter mit Vorsicht, um Gerätebeschädigungen und Personenschaden zu verhindern.
- Zum Bewegen des Solarwechselrichters sind mehrere Personen oder ein Gabelstapler erforderlich.
- l Achten Sie darauf, dass die Ports und Anschlüsse an der Unterseite keinerlei Belastung durch das Gewicht des Solarwechselrichters ausgesetzt sind.
- Wenn Sie den Solarwechselrichter zeitweise auf dem Boden platzieren müssen, verwenden Sie Schaumstoff, Papier oder sonstiges Schutzmaterial, damit seine Abdeckung nicht beschädigt wird.
- l Verwenden Sie die Griffe, um die Installationsvorgänge zu erleichtern. Griffe sind optional und werden separat geliefert. Stellen Sie sicher, dass alle Griffe sicher montiert sind. Nachdem die Montage abgeschlossen wurde, entfernen Sie die Griffe und bewahren Sie sie ordnungsgemäß auf.
- l Um Geräteschaden zu vermeiden, heben Sie den Wechselrichter mit der Hand oder einem Gerät nicht über eine unangemessene Position, wie in **[Abbildung 4-12](#page-52-0)** dargestellt.

<span id="page-52-0"></span>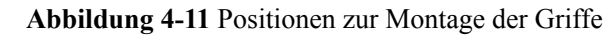

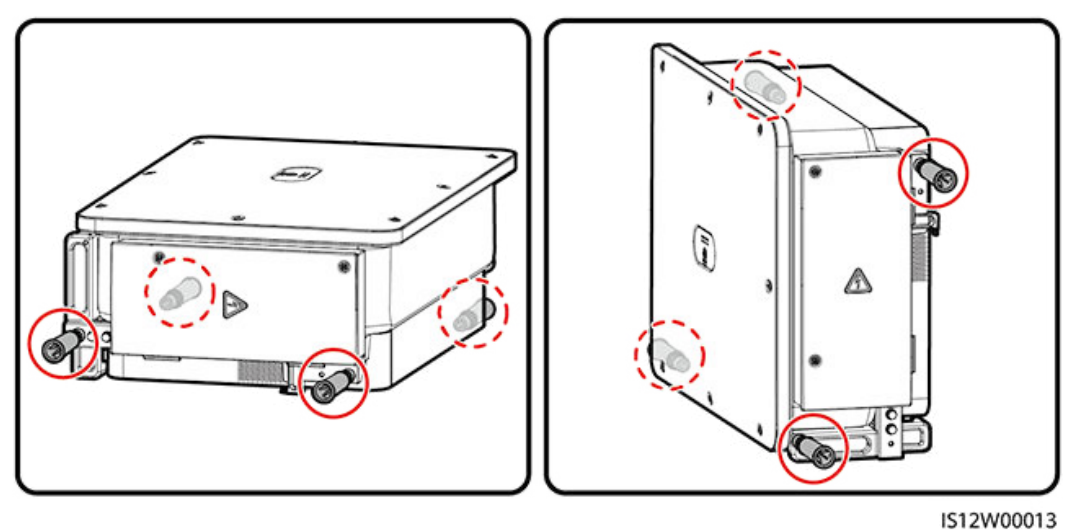

(A) Transportszenario (B) Installationsszenario

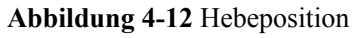

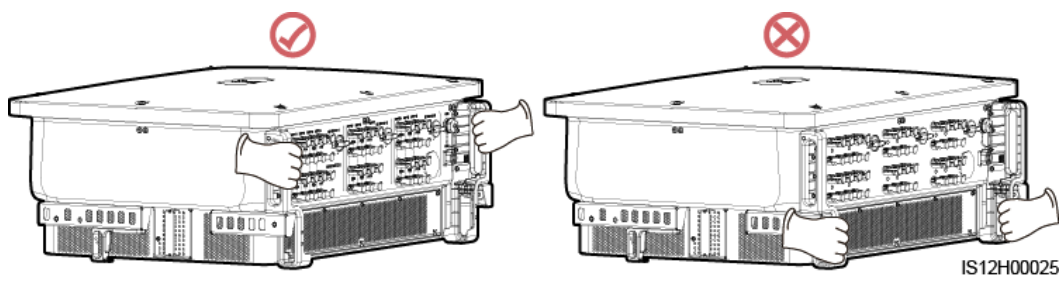

### **Vorgehensweise**

**Schritt 1** Heben Sie den Solarwechselrichter aus der Verpackung und bringen Sie ihn in die Montageposition.

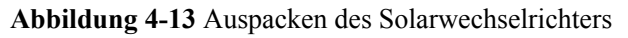

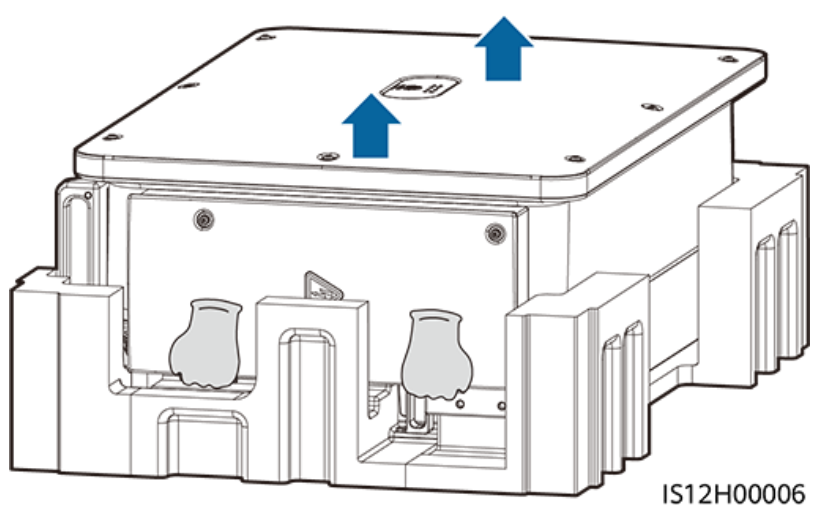

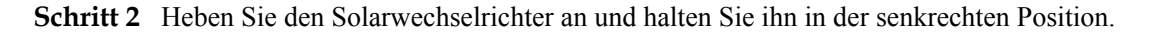

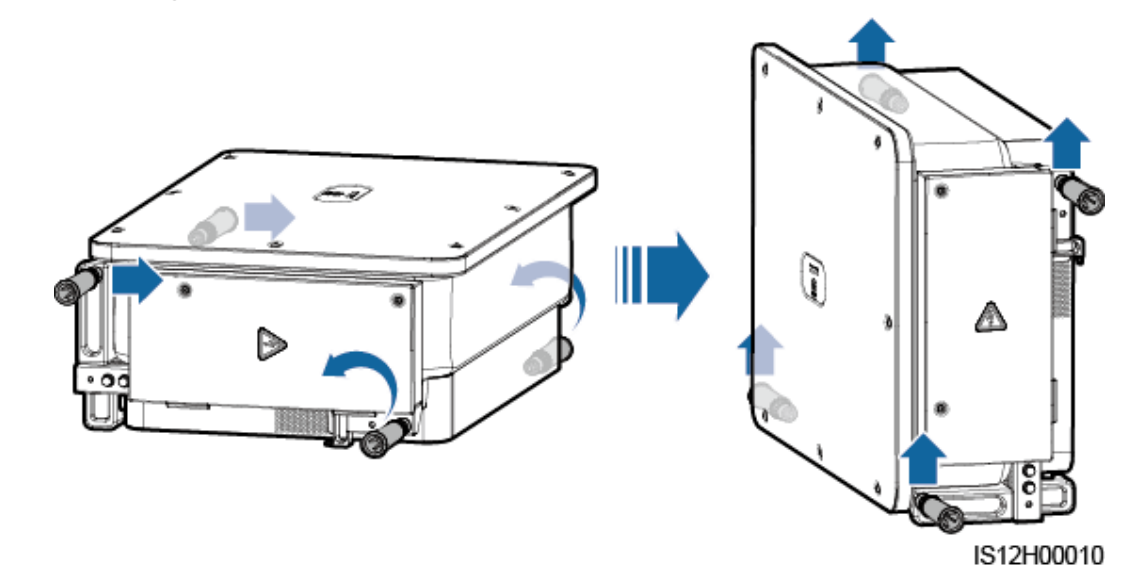

**Abbildung 4-14** Anheben des Solarwechselrichters und Halten in senkrechter Position

**Schritt 3** Wenn die Montageposition zu hoch ist, um den Solarwechselrichter an der Montagehalterung zu montieren, verwenden Sie ein Seil, das stark genug ist, den Solarwechselrichter zu tragen, durch die zwei Hebeösen und heben Sie den Solarwechselrichter an.

#### **HINWEIS**

Heben Sie den Solarwechselrichter vorsichtig an, um zu verhindern, dass er gegen die Wand oder andere Objekte stößt.

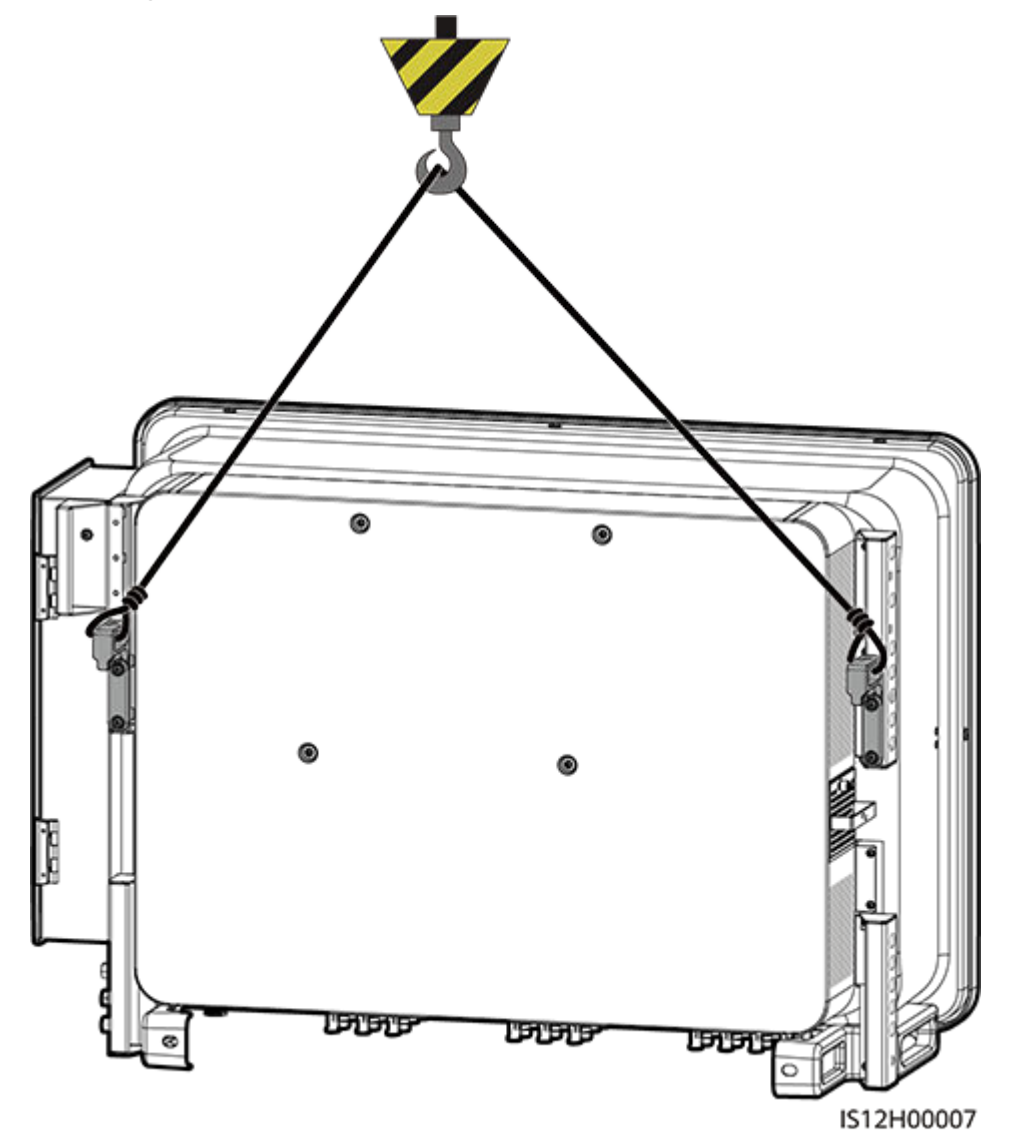

**Abbildung 4-15** Kranen des Solarwechselrichters

**Schritt 4** Montieren Sie den Solarwechselrichter an die Montagehalterung, und richten Sie das Gehäuse des Solarwechselrichters an der Montagehalterung aus.

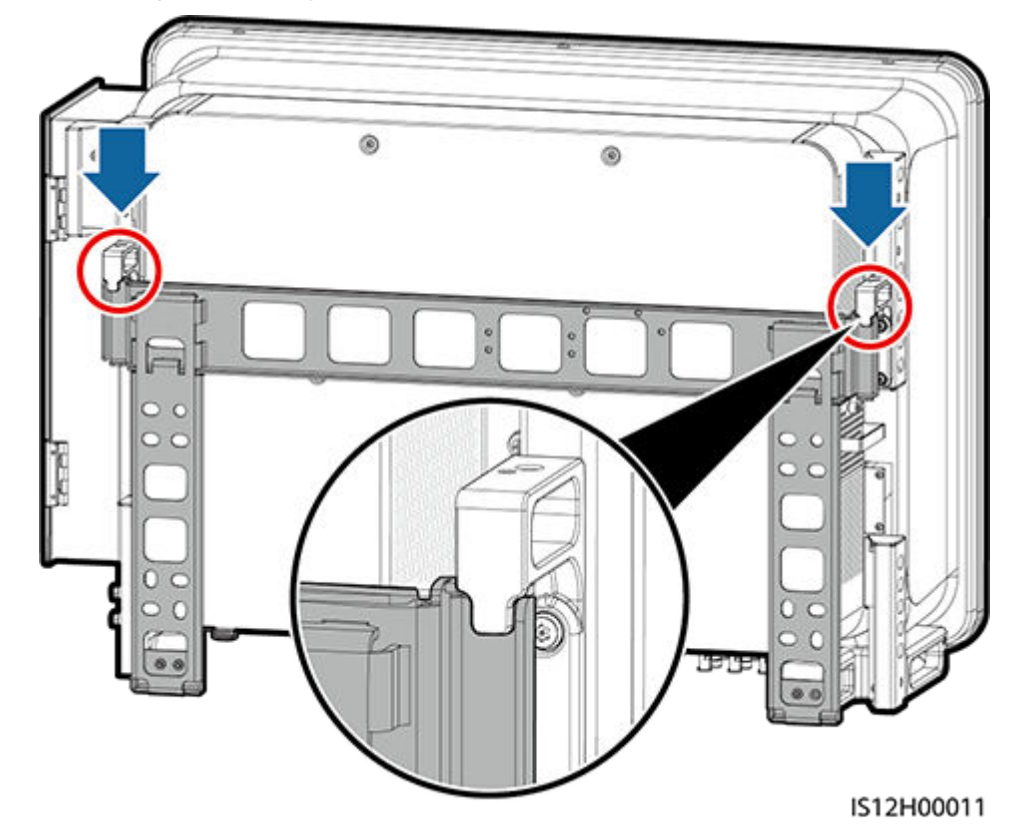

**Abbildung 4-16** Montage des Solarwechselrichters

**Schritt 5** Befestigen Sie den Solarwechselrichter

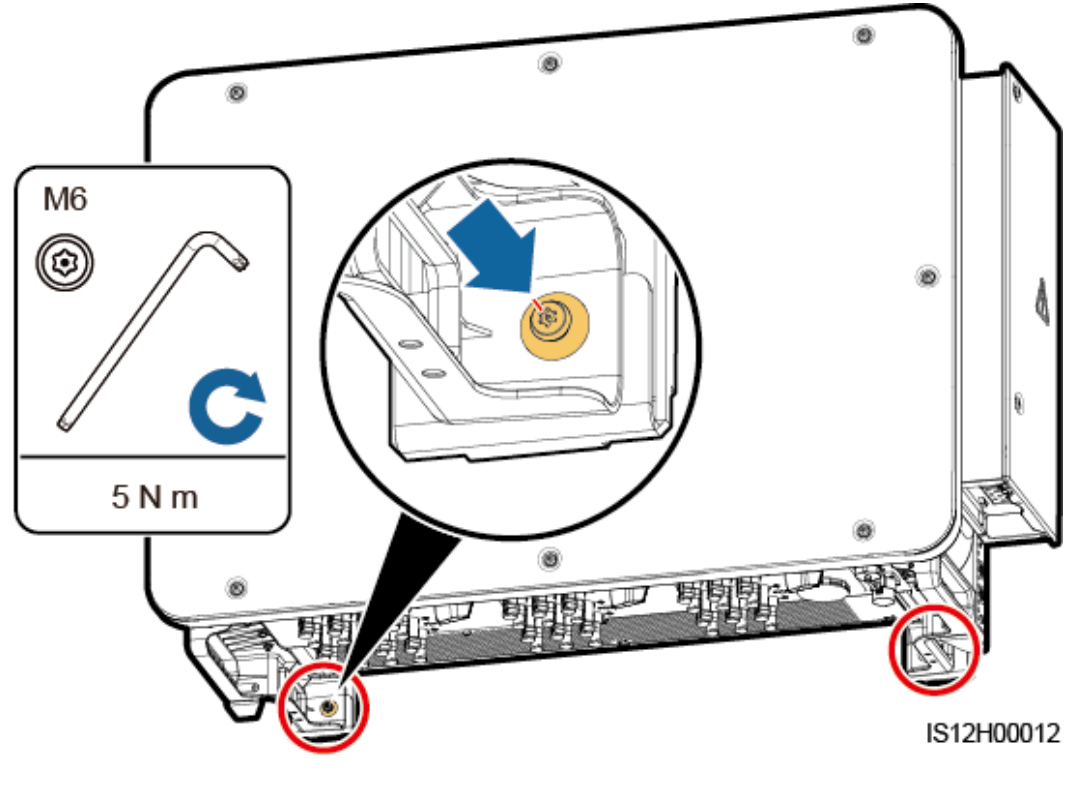

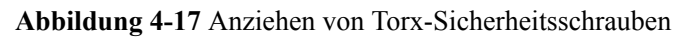

**----Ende**

# **5 Elektrische Anschlüsse**

## **5.1 Sicherheitsmaßnahmen**

#### **A** GEFAHR

Nachdem das PV-Array Sonneneinstrahlung erhalten hat, überträgt es die Gleichspannung an den Solarwechselrichter. Stellen Sie vor dem Anschluss der Kabel sicher, dass die drei DC-Schalter am Solarwechselrichter auf "AUS" gesetzt sind. Andernfalls kann die im Solarwechselrichter anliegende Hochspannung zu Stromschlägen führen.

#### **A WARNUNG**

- l Geräteschäden, die durch falsche Kabelanschlüsse verursacht werden, sind nicht von der Garantie abgedeckt.
- l Nur qualifizierte Techniker dürfen Bedienvorgänge zur elektrischen Verbindung durchführen.
- l Bei der Verkabelung ist jederzeit geeignete persönliche Schutzausrüstung zu tragen.
- l Um eine schlechte Kabelverbindung aufgrund von Überbeanspruchung zu verhindern, halten Sie genügend Freiraum, bevor Sie die Kabel mit den entsprechenden Ports verbinden.

#### **MANMERKUNG**

Die in den Schaltbildern in diesem Kapitel gezeigten Kabelfarben dienen lediglich zur Information. Verwenden Sie die in den vor Ort geltenden elektrotechnischen Vorschriften spezifizierten Kabel (grüngelbe Kabel dürfen nur zur Erdung verwendet werden).

## **5.2 Vorbereiten der Kabel**

Die SUN2000 Solarwechselrichter unterstützen RS485-Kommunikation und MBUS-Kommunikation.

#### **HINWEIS**

Der MBUS-Kommunikationsmodus ist bei Mittelspannungs-Netzverbindungen und öffentlichen Nicht-Niederspannungs-Netzverbindungen anwendbar (industrielles Umfeld).

#### **MANMERKUNG**

zeigt im Netzwerkdiagramm das Stromkabel an,  $\rightarrow$  zeigt die Stromflussrichtung an, und  $\rightarrow$ sowie **MM** zeigen den Signalfluss an.

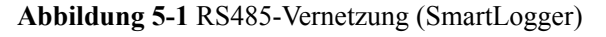

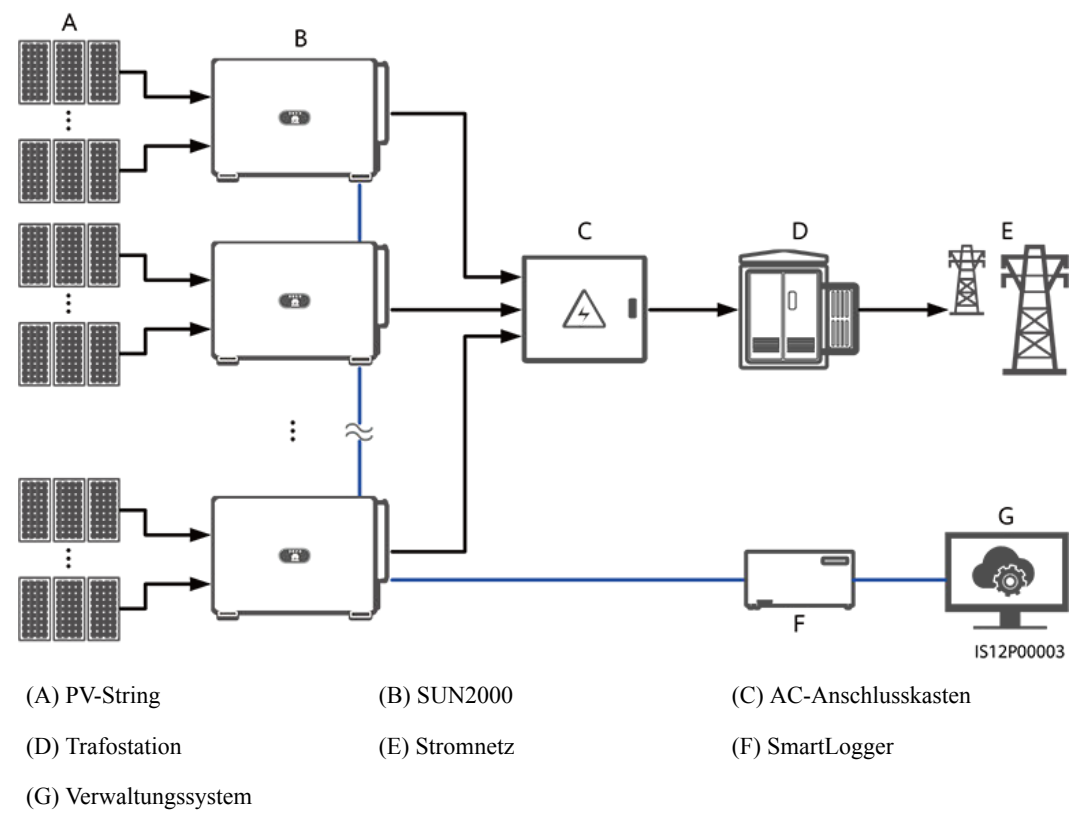

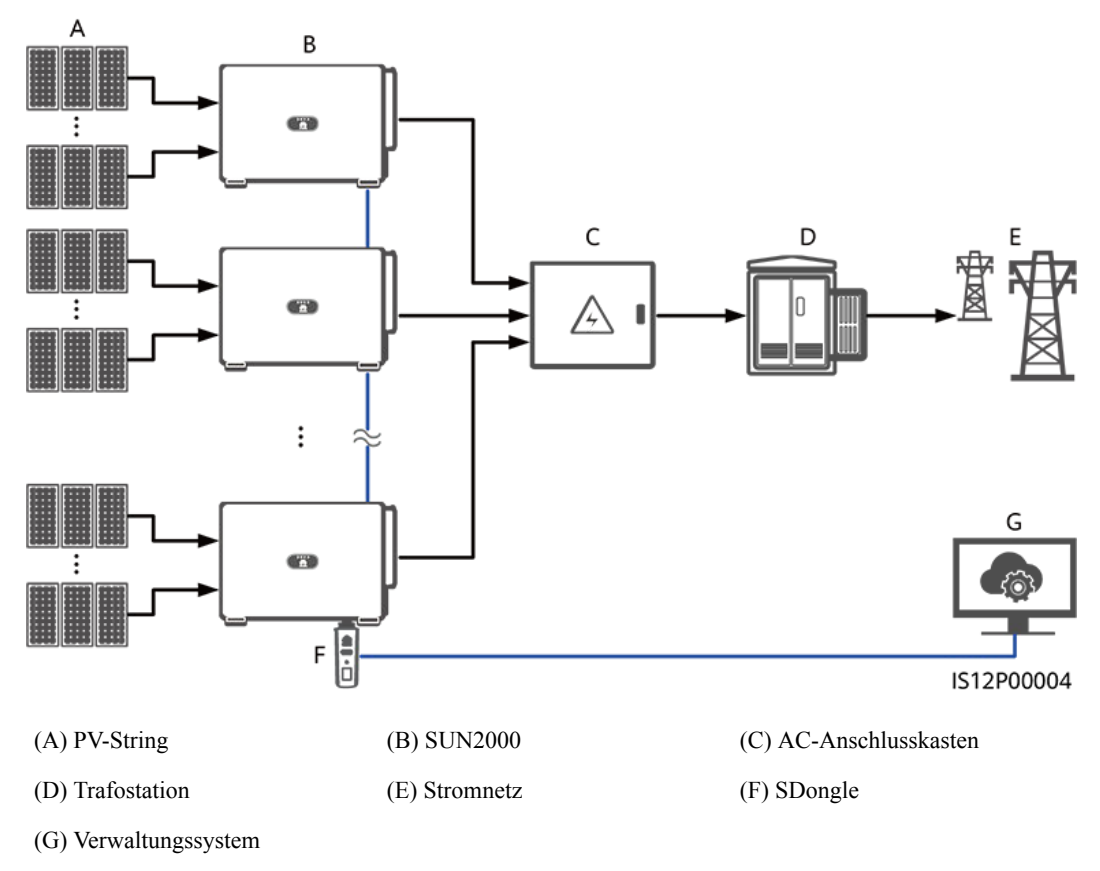

#### **Abbildung 5-2** RS485-Vernetzung (SDongle)

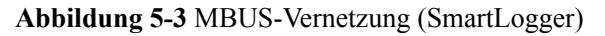

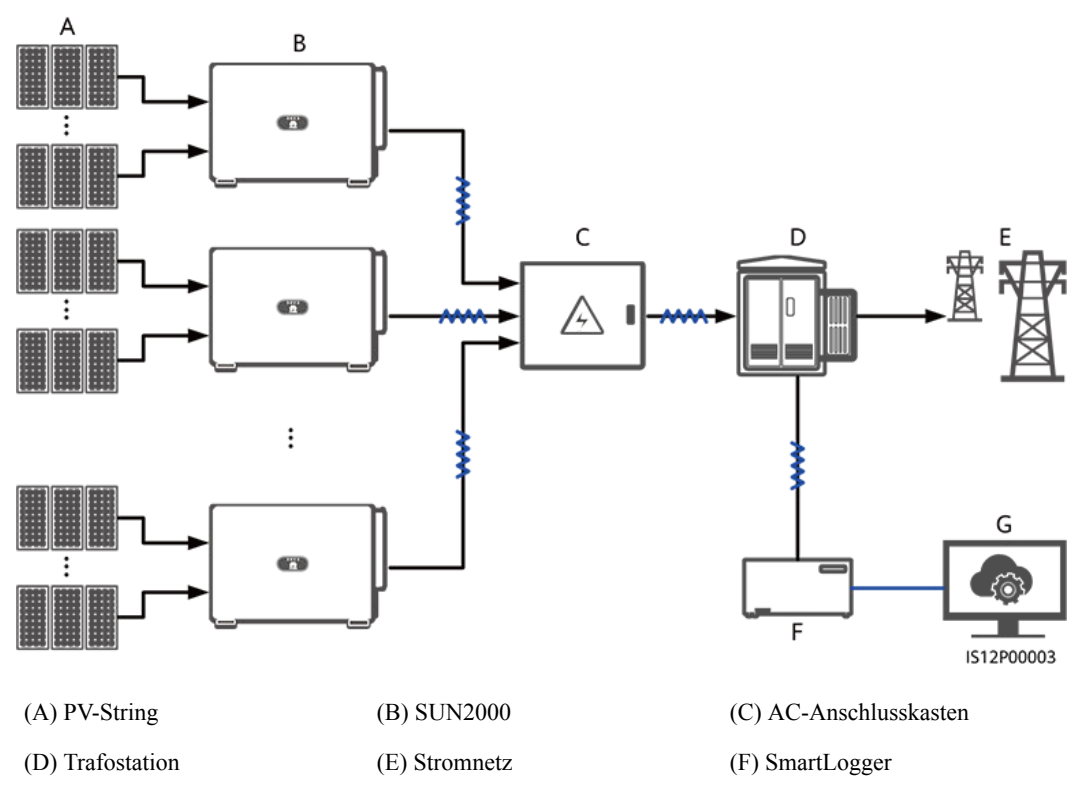

(G) Verwaltungssystem

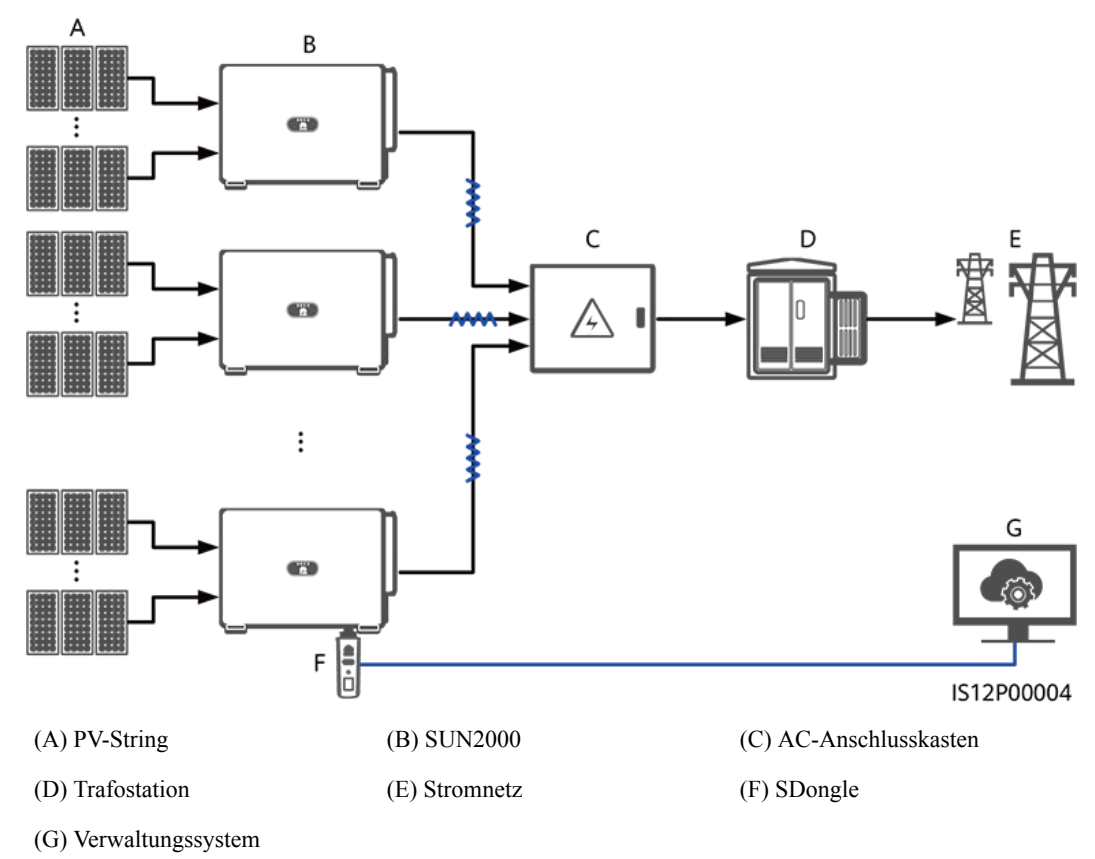

#### **Abbildung 5-4** MBUS-Vernetzung (SDongle)

#### **HINWEIS**

- $\bullet$  Um die Reaktionsgeschwindigkeit des Systems zu gewährleisten, wird empfohlen, weniger als 30 Solarwechselrichter an jeden einzelnen COM-Port des SmartLoggers anzuschließen und weniger als 10 Solarwechselrichter über den SDongle zu kaskadieren.
- l Die RS485-Kommunikationsreichweite zwischen dem letzten Solarwechselrichter und dem SmartLogger darf 1000 m nicht überschreiten.

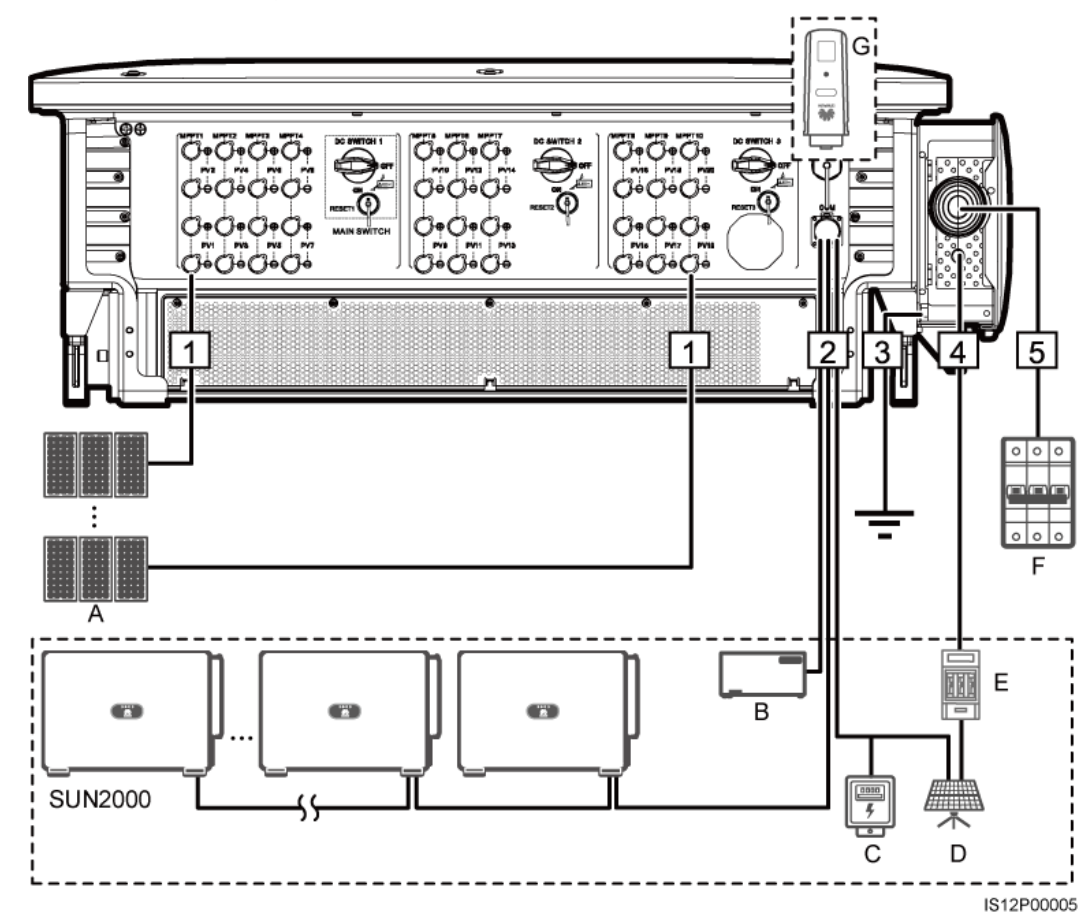

**Abbildung 5-5** Kabelverbindungen (konfigurieren Sie die Komponenten im gestrichelten Kästchen nach Bedarf)

**Tabelle 5-1** Komponenten

| Nr. | Komponente                 | Beschreibung                                                                                                    | Quelle                    |
|-----|----------------------------|----------------------------------------------------------------------------------------------------|---------------------------|
| A   | PV-String                  | PV-Strings bestehen aus PV-Modulen, die<br>in Reihe verbunden sind<br>Ein Solarwechselrichter unterstützt 20<br>PV-String-Eingänge. | Vom Kunden<br>vorbereitet |
| B   | SmartLogger                | Der Solarwechselrichter kommuniziert über<br>den SmartLogger mit dem<br>Verwaltungssystem.                                          | Von Huawei<br>gekauft     |
| C   | Leistungsmesser            | Implementiert die Leistungsregelung am<br>netzgekoppelten Punkt bei Niederspannung<br>mit einem Leistungsmesser.                    | Vom Kunden<br>vorbereitet |
| D   | Tracking-System der Stütze | Verstellt den Winkel der Stützen.                                                                                                   | Vom Kunden<br>vorbereitet |

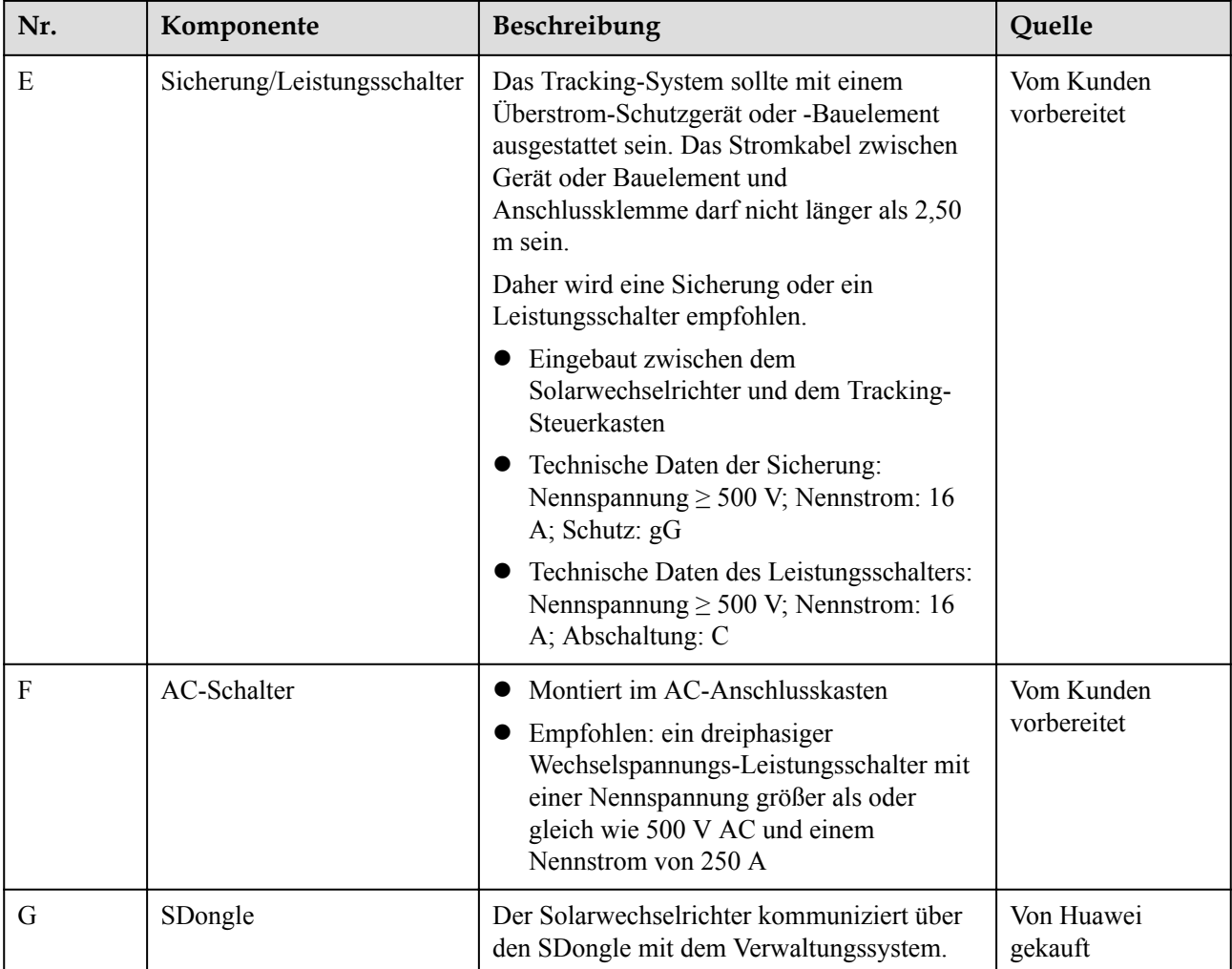

#### **HINWEIS**

Der Solarwechselrichter verfügt über eine integrierte RCMU. Der externe AC-Schalter sollte ein dreiphasiger Leistungsschalter oder ein anderer AC-Leistungsschalter sein, um den Solarwechselrichter sicher vom Stromnetz zu trennen.

#### **MANMERKUNG**

- $\bullet$  Der Kabeldurchmesser sollte der lokalen Kabelnormen entsprechen.
- l Faktoren, die die Kabelauswahl beeinflussen, sind wie folgt: Nennstrom, Typ des Kabels, Routing-Verfahren, Umgebungstemperatur und maximale gewünschte Leitungsverluste.

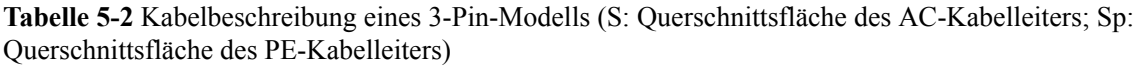

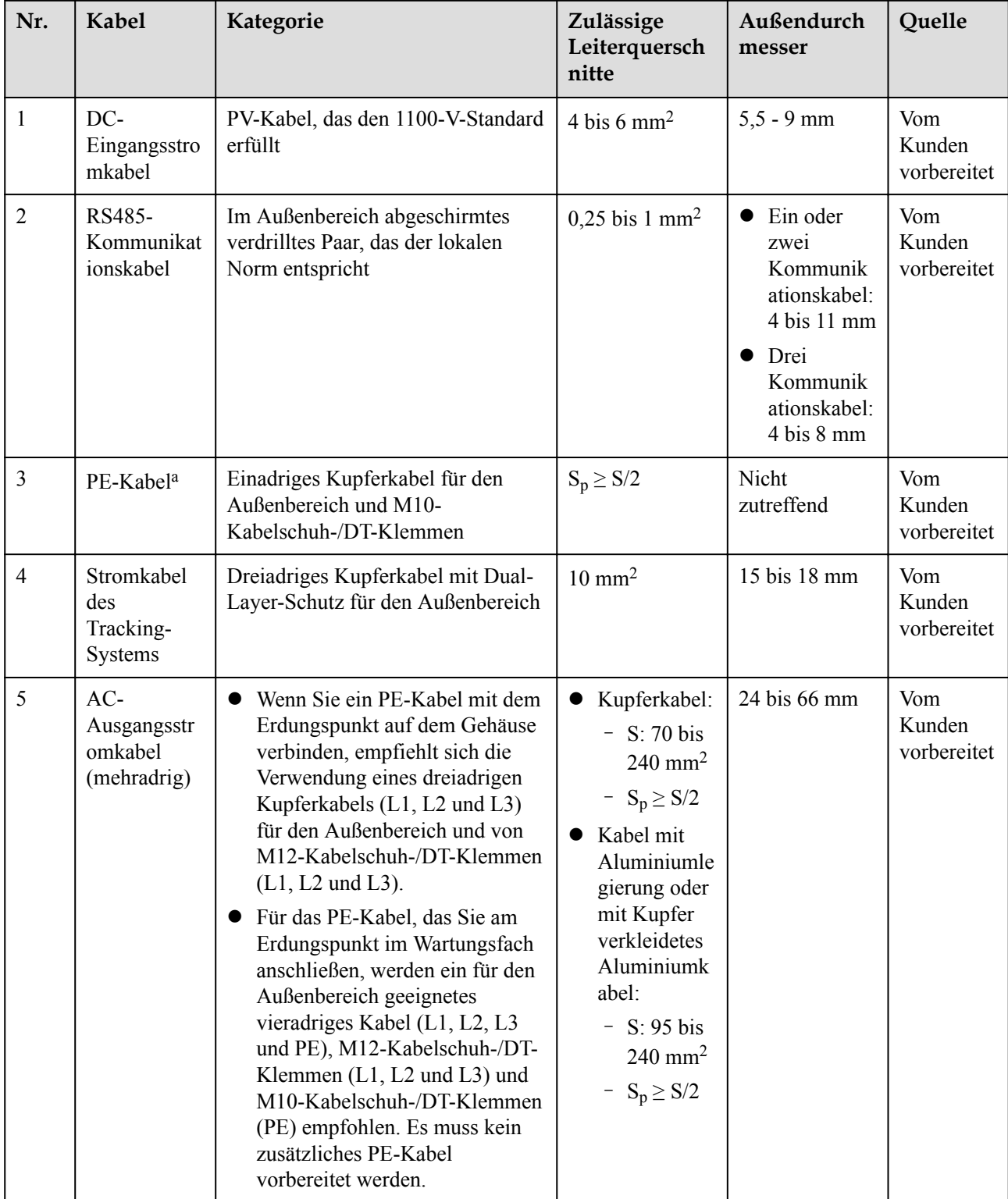

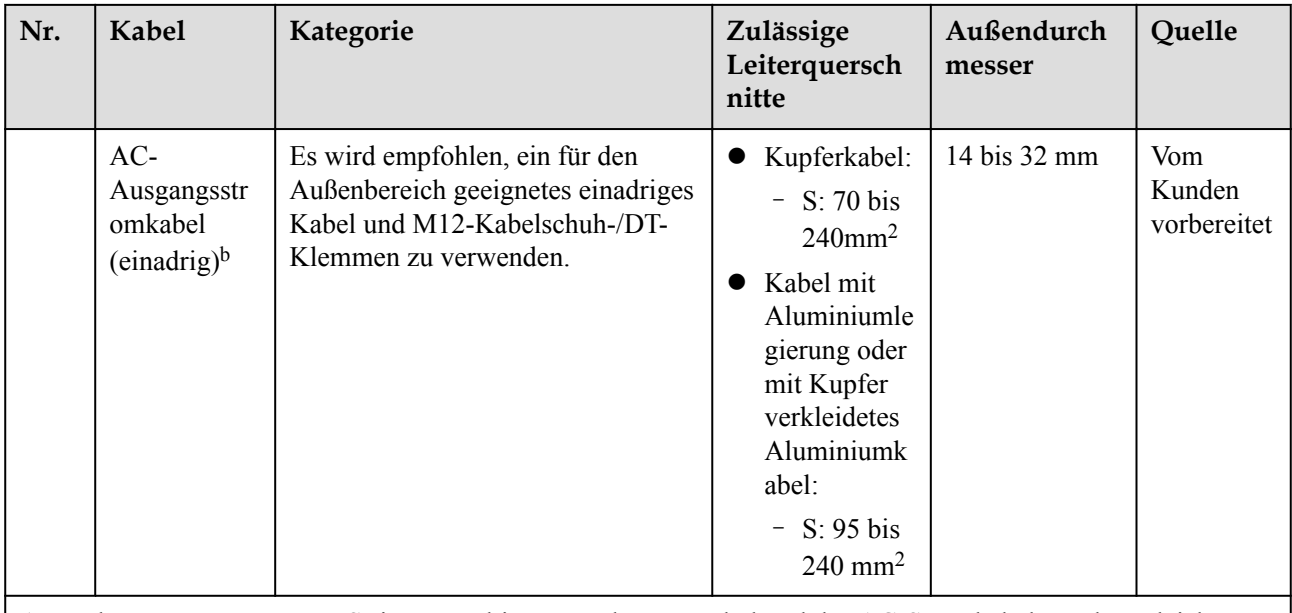

Anmerkung a: Der Wert von S<sub>p</sub> ist nur gültig, wenn das PE-Kabel und das AC-Stromkabel aus dem gleichen Material bestehen. Wenn die Materialien unterschiedlich sind, muss sichergestellt werden, dass der Leiter des PE-Kabels mit einer geeigneten Querschnittsfläche einen Leitwert entwickelt, der dem des in der Tabelle angegebenen Kabels entspricht. Die Spezifikationen des PE-Kabels unterliegen dieser Tabelle oder sind gemäß IEC 60364-5-54 berechnet.

Anmerkung b: Bei einigen Modellen beträgt der Außendurchmesser eines einadrigen Kabels zwischen 14 mm und 36 mm, wie auf dem Etikett im Wartungsfach angegeben.

**Tabelle 5-3** Kabelbeschreibung eines 4-Pin-Modells (S: Querschnittsfläche des AC-Kabelleiters; S<sup>p</sup> : Querschnittsfläche des PE-Kabelleiters)

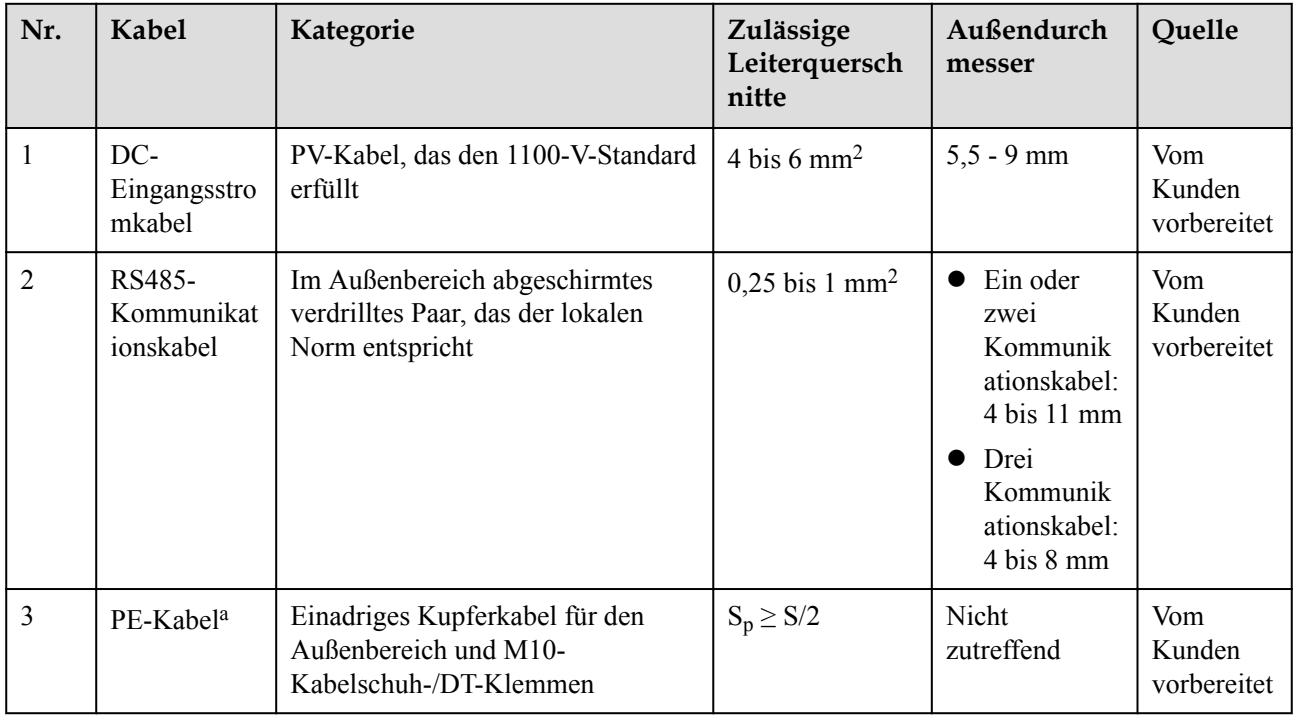

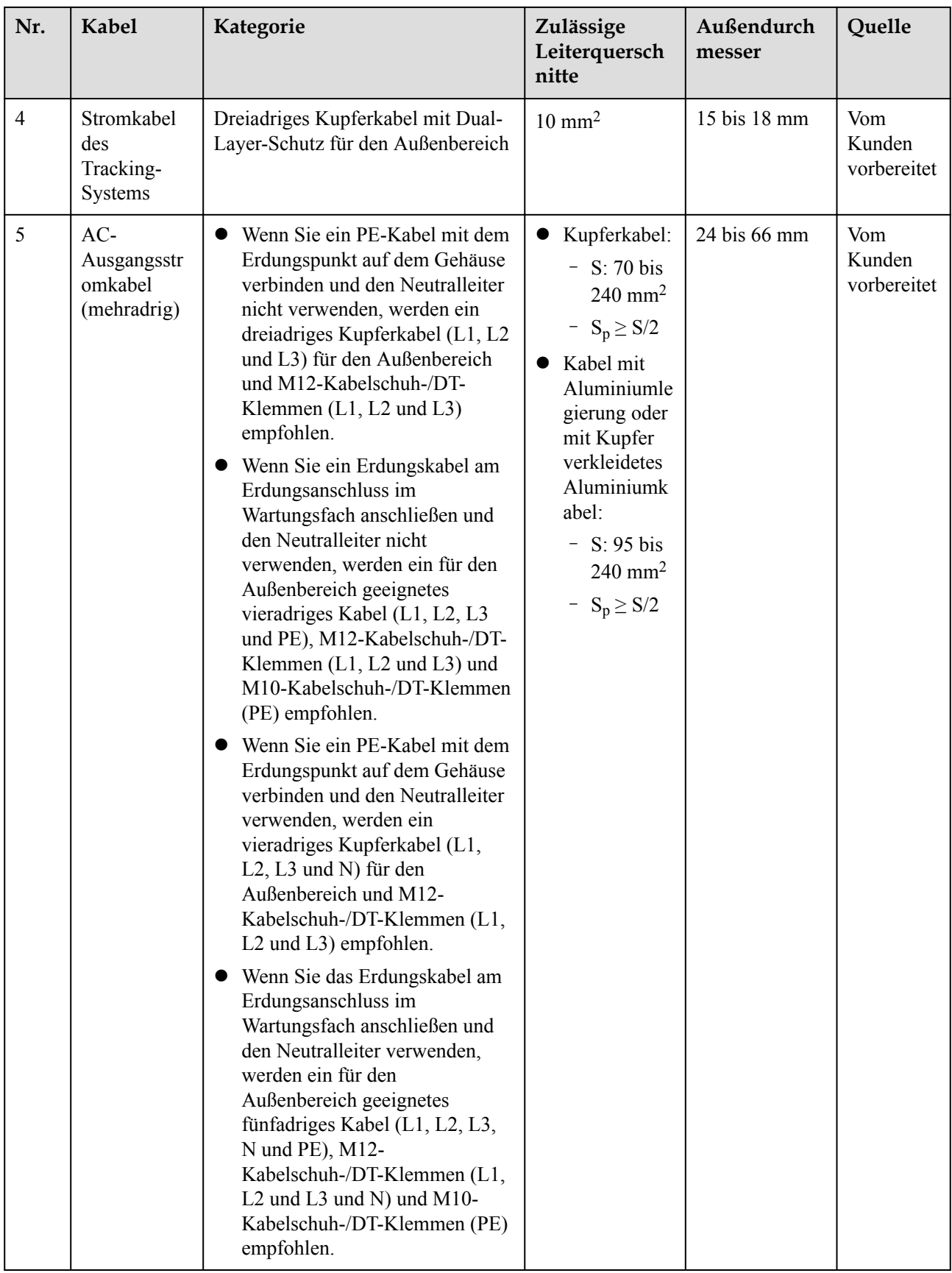

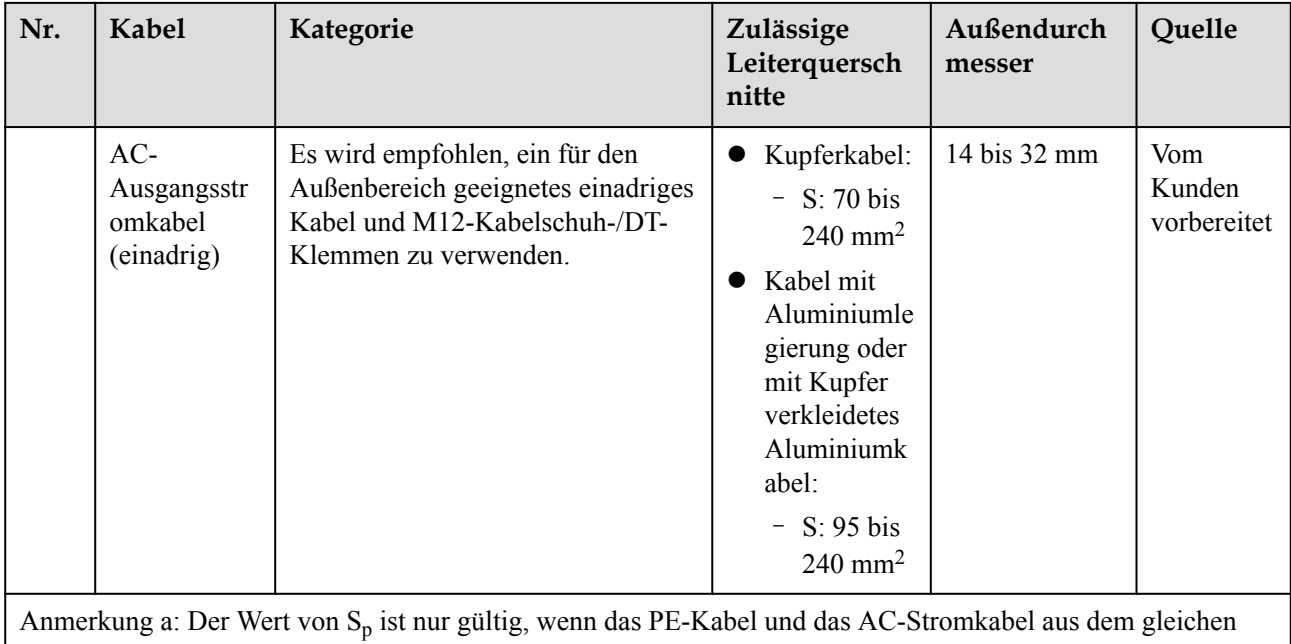

Material bestehen. Wenn die Materialien unterschiedlich sind, muss sichergestellt werden, dass der Leiter des PE-Kabels mit einer geeigneten Querschnittsfläche einen Leitwert entwickelt, der dem des in der Tabelle angegebenen Kabels entspricht. Die Spezifikationen des PE-Kabels unterliegen dieser Tabelle oder sind gemäß IEC 60364-5-54 berechnet.

# **5.3 Anschließen des PE-Kabels**

### **Kontext**

#### **HINWEIS**

- Eine ordnungsgemäße Erdung ist hilfreich gegen Überspannung und für die Verbesserung der elektromagnetischen Interferenz (EMI). Schließen Sie vor dem Anschluss des AC-Stromkabels, der DC-Stromkabel und des Kommunikationskabels das PE-Kabel am PE-Punkt an.
- l Es wird empfohlen, den Erdungspunkt auf dem Gehäuse zu wählen. Der Erdungspunkt im Wartungsfach wird für den Anschluss an das PE-Kabel verwendet, das in dem mehradrigen Wechselstromkabel enthalten ist.
- l Es wird empfohlen, das PE-Kabel des Solarwechselrichters an einen möglichst nahe gelegenen Erdungspunkt anzuschließen. Verbinden Sie die PE-Punkte aller Solarwechselrichter im selben Array, um die Potenzialverbindungen zu PE-Kabeln sicherzustellen.

#### **Vorgehensweise**

**Schritt 1** Schließen Sie das PE-Kabel an den PE-Punkt an.

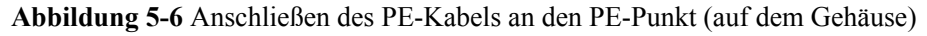

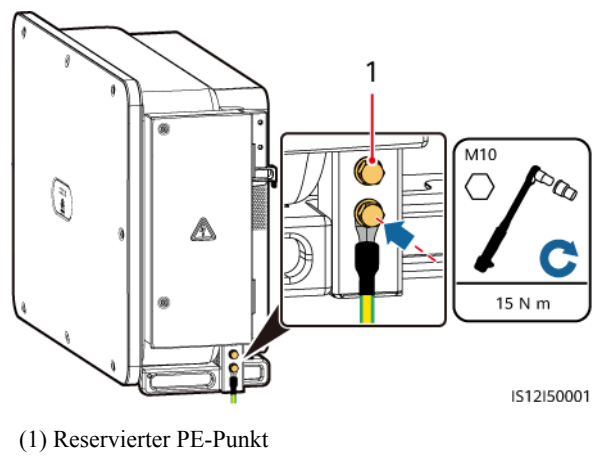

**----Ende**

#### **Zusätzliche Bedingung**

Bestreichen Sie das PE-Kabel nach dem Anschluss mit Silicagel oder verwenden Sie einen Silicaanstrich, um die Korrosionsbeständigkeit zu verbessern.

# **5.4 Öffnen der Tür des Wartungsfachs**

#### **Sicherheitsmaßnahmen**

#### **A VORSICHT**

- $\bullet$  Die Abdeckung des Wechselrichters darf nicht geöffnet werden.
- l Vor dem Öffnen der Tür des Wartungsfachs muss sichergestellt werden, dass keine elektrischen Verbindungen für den Solarwechselrichter auf der AC- oder DC-Seite hergestellt wurden.
- Wenn Sie die Tür des Wartungsfachs unter regnerischen oder verschneiten Bedingungen öffnen, treffen Sie Schutzmaßnahmen, um zu verhindern, dass Regen oder Schnee in das Wartungsfach eindringt. Öffnen Sie die Tür des Wartungsfachs nicht, sofern dies nicht zwingend erforderlich ist.
- l Nicht verwendete Schrauben dürfen nicht im Wartungsfach verbleiben.

#### **Verfahren**

**Schritt 1** Öffnen Sie die Tür des Wartungsfachs und montieren Sie die Stützschiene.

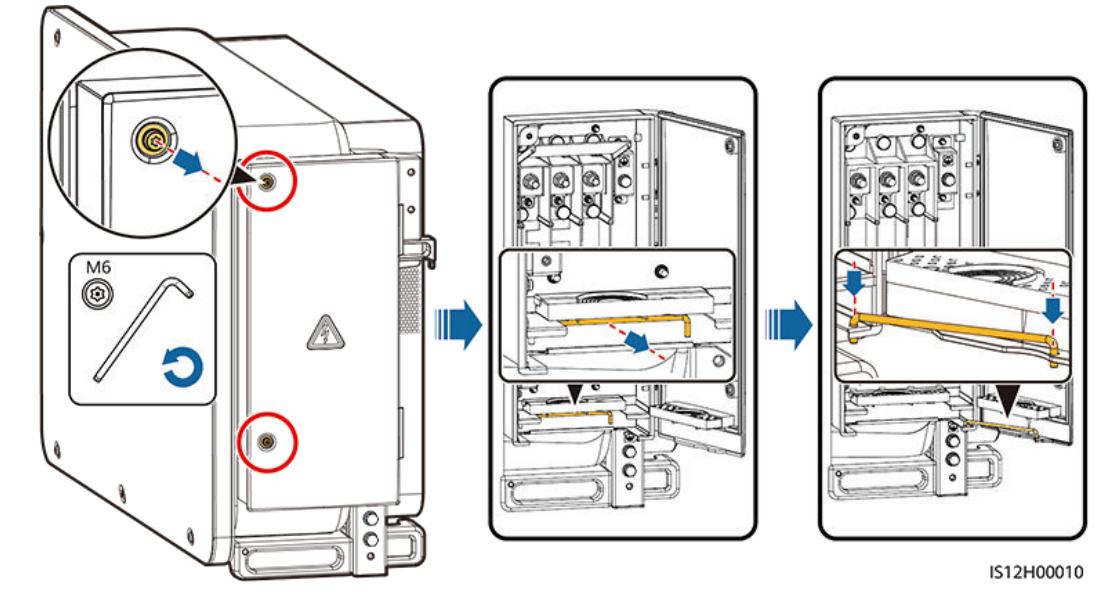

**Abbildung 5-7** Öffnen der Tür des Wartungsfachs

**Schritt 2** Entfernen Sie das Zubehör und bewahren Sie es richtig auf.

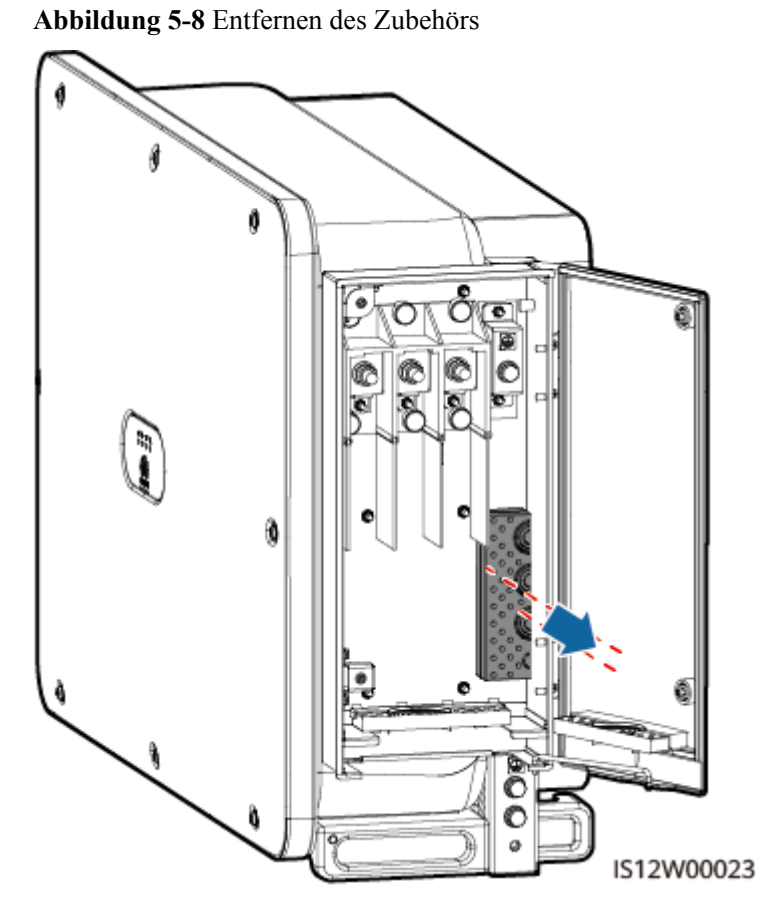

**Schritt 3** Wählen Sie ein Crimpmodul gemäß dem Typ des AC-Ausgangsstromkabels aus.

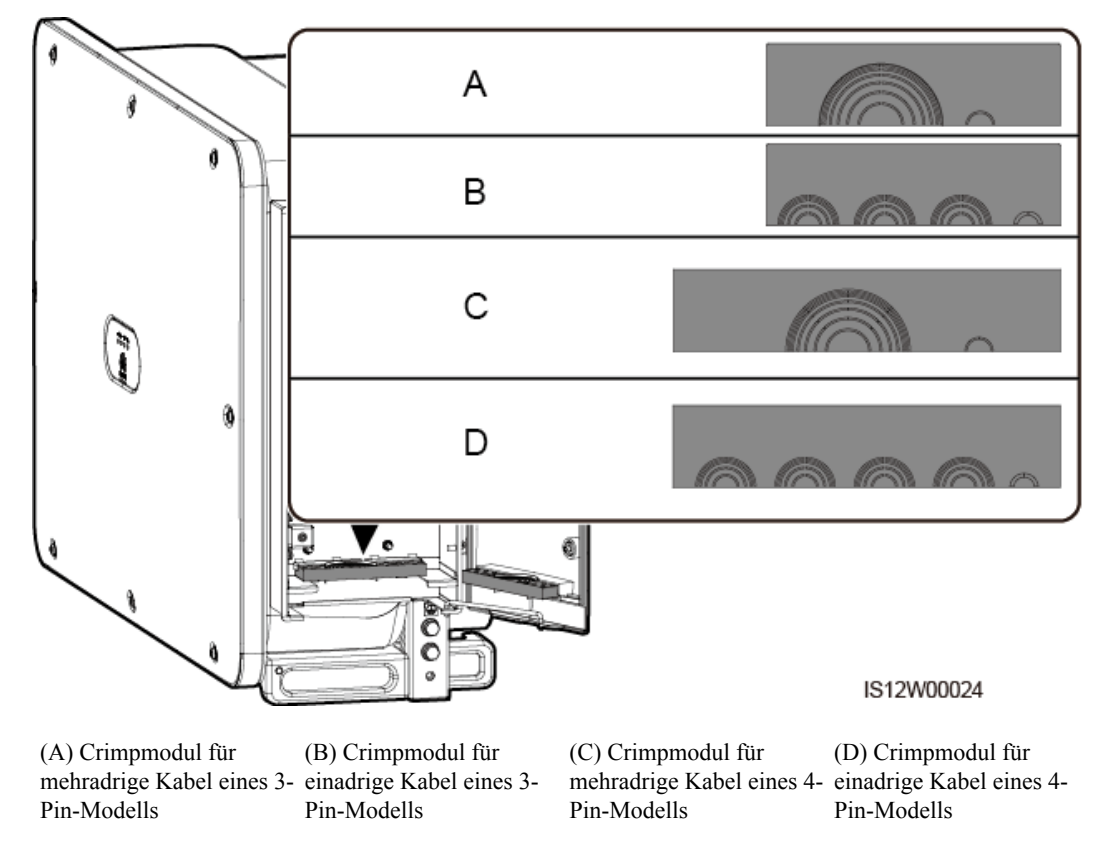

#### **Abbildung 5-9** Wählen Sie das Crimpmodul

#### **N** WARNUNG

- l Schließen Sie keine Lasten zwischen einem Wechselrichter und einem AC-Schalter an, der direkt mit dem Wechselrichter verbunden ist. Andernfalls kann der Schalter versehentlich stolpern.
- Wenn ein AC-Schalter mit Spezifikationen verwendet wird, die über lokale Standards, Vorschriften oder die Empfehlungen des Unternehmens hinausgehen, schaltet sich der Schalter in Ausnahmefällen möglicherweise nicht rechtzeitig aus, was zu schwerwiegenden Störungen führt.

#### **A** VORSICHT

Jeder Wechselrichter muss mit einem AC-Ausgangsschalter ausgestattet sein. Mehrere Wechselrichter können nicht an denselben AC-Schalter angeschlossen werden.

**----Ende**

#### **Folgeverfahren**

Schneiden Sie die Gelenke der Gummiringe mit einer Schere ab und entfernen Sie sie. Sie können alle Gummiringe auf die gleiche Weise entfernen.

#### **HINWEIS**

Entfernen Sie die entsprechenden Gummiringe streng nach dem Kabeldurchmesser, und achten Sie darauf, dass das Crimpmodul nicht beschädigt ist. Andernfalls kann das Schutzniveau des Solarwechselrichters beeinflusst werden.

**Abbildung 5-10** Entfernen Sie den Gummiring.

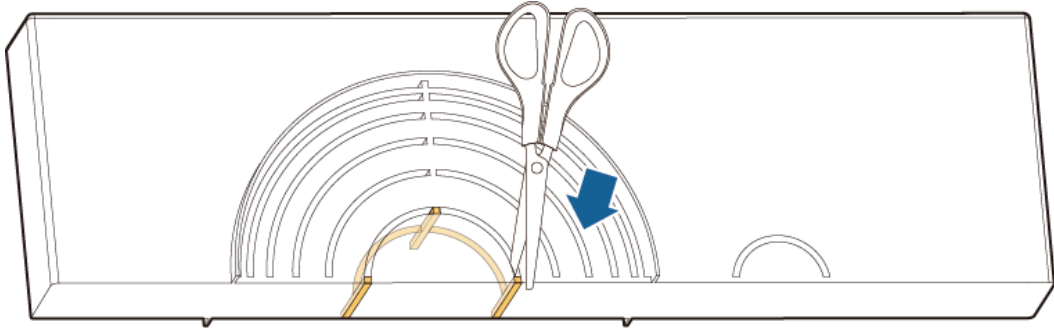

IS06H00106

# **5.5 (Optional) Montage des Stromkabels des Tracking-Systems**

#### **Sicherheitsmaßnahmen**

#### **A** WARNUNG

- l Das Tracking-System versorgt sich mit Strom aus dem dreiphasigen Wechselstromnetz. Die Nennspannung der Stromversorgung ist die Nennausgangsspannung des Solarwechselrichters.
- l Halten Sie entflammbare Materialien vom Stromkabel fern.
- l Das Stromkabel muss mit einem Kabelkanal geschützt werden, um Kurzschlüsse durch eine Beschädigung der Isolierung zu vermeiden.
- l Schließen Sie das Stromkabel des Tracking-Systems vor dem AC-Ausgangsstromkabel an. Sonst führt es zu einer Nacharbeit.

#### **Verfahren**

- **Schritt 1** Bereiten Sie ein Kabel vor.
- **Schritt 2** Entfernen Sie die entsprechenden Gummiringe.
- **Schritt 3** Verbinden Sie das Stromkabel des Tracking-Systems.

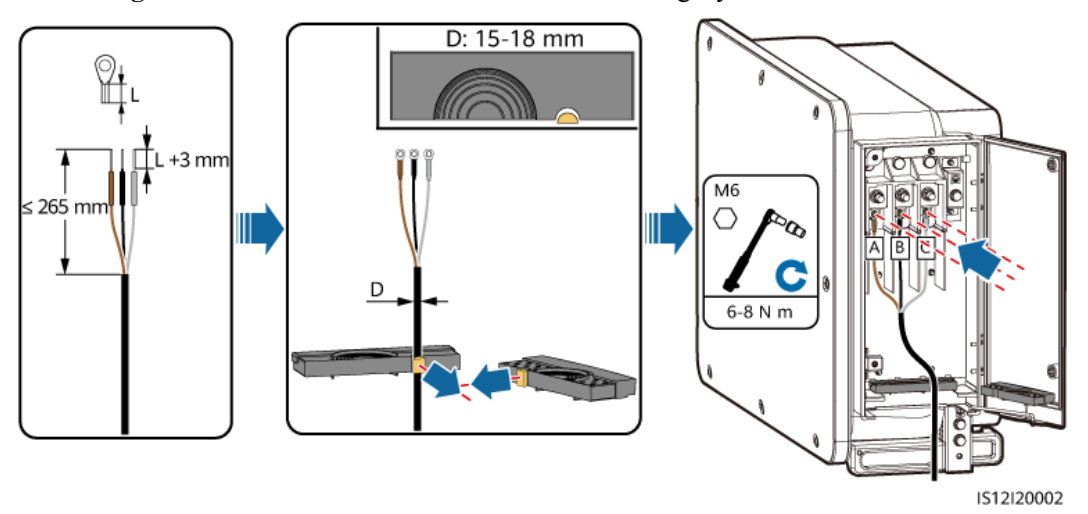

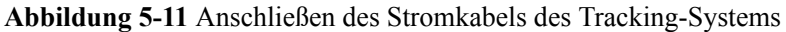

**----Ende**

# **5.6 Anschließen eines AC-Ausgangsstromkabels**

#### **Voraussetzung**

- l Ein dreiphasiger AC-Schalter sollte an der AC-Seite des Solarwechselrichters montiert werden. Wählen Sie ein geeignetes Überstromschutzgerät, das den lokalen Richtlinien zur Stromverteilung entspricht, um sicherzustellen, dass sich der Solarwechselrichter unter abnormalen Umständen sicher vom Stromnetz trennen kann.
- l Verbinden Sie das AC-Ausgangsstromkabel entsprechend den Anforderungen der lokalen Netzbetreiber.
- l Schließen Sie das Stromkabel des Tracking-Systems vor dem AC-Ausgangsstromkabel an. Sonst führt es zu einer Nacharbeit.
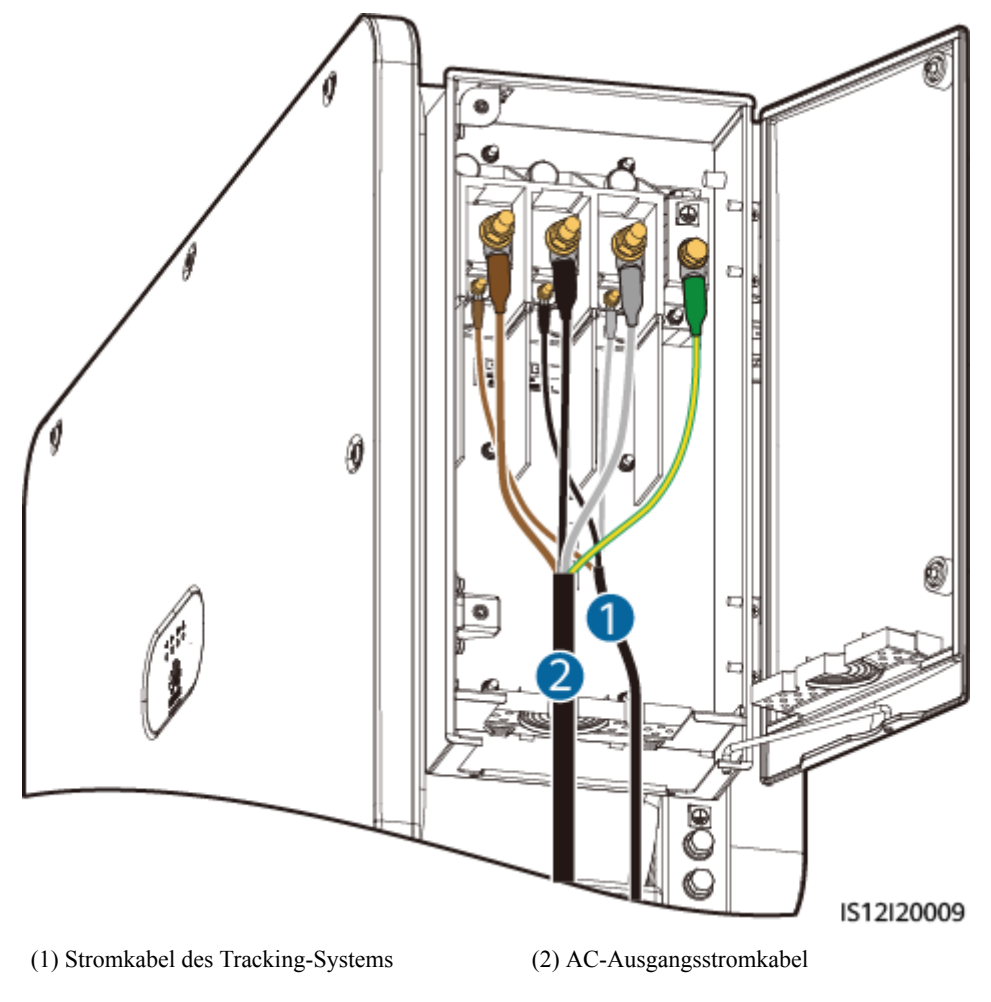

### **Abbildung 5-12** Anschlussreihenfolge der Kabel

# **A** WARNUNG

- l Schließen Sie keine Lasten zwischen einem Wechselrichter und einem AC-Schalter an, der direkt mit dem Wechselrichter verbunden ist. Andernfalls kann der Schalter versehentlich stolpern.
- l Wenn ein AC-Schalter mit Spezifikationen verwendet wird, die über lokale Standards, Vorschriften oder die Empfehlungen des Unternehmens hinausgehen, schaltet sich der Schalter in Ausnahmefällen möglicherweise nicht rechtzeitig aus, was zu schwerwiegenden Störungen führt.

# **A** VORSICHT

Jeder Wechselrichter muss mit einem AC-Ausgangsschalter ausgestattet sein. Mehrere Wechselrichter können nicht an denselben AC-Schalter angeschlossen werden.

# **Anforderungen an Kabelschuh-/DT-Klemme**

- l Wenn ein Kupferkabel verwendet wird, verwenden Sie Kupfer-Anschlussklemmen.
- l Wenn ein mit Kupfer verkleidetes Aluminiumkabel verwendet wird, verwenden Sie Kupfer-Anschlussklemmen.
- l Wenn ein Kabel mit Aluminiumlegierung verwendet wird, verwenden Sie Kupfer-Aluminium-Übergangsanschlussklemmen oder Aluminium-Anschlussklemmen zusammen mit Kupfer-Aluminium-Übergangsdistanzstücken.

# **HINWEIS**

- l Verbinden Sie keine Aluminium-Anschlussklemmen mit der AC-Klemmleiste. Andernfalls tritt elektrochemische Korrosion auf, die sich nachteilig auf die Zuverlässigkeit der Kabelverbindungen auswirkt.
- l Beachten Sie bei der Verwendung von Kupfer-Aluminium-Übergangsanschlussklemmen oder Aluminium-Anschlussklemmen zusammen mit Kupfer-Aluminium-Übergangsdistanzstücken die IEC61238-1-Anforderungen.
- l Wenn Kupfer-Aluminium-Übergangsdistanzstücke verwendet werden, achten Sie auf die Vorder und Rückseite. Stellen Sie sicher, dass die Aluminiumseiten der Distanzstücke Kontakt mit den Aluminium-Anschlussklemmen haben und dass die Kupferseiten der Distanzstücke Kontakt mit der AC-Klemmleiste haben.

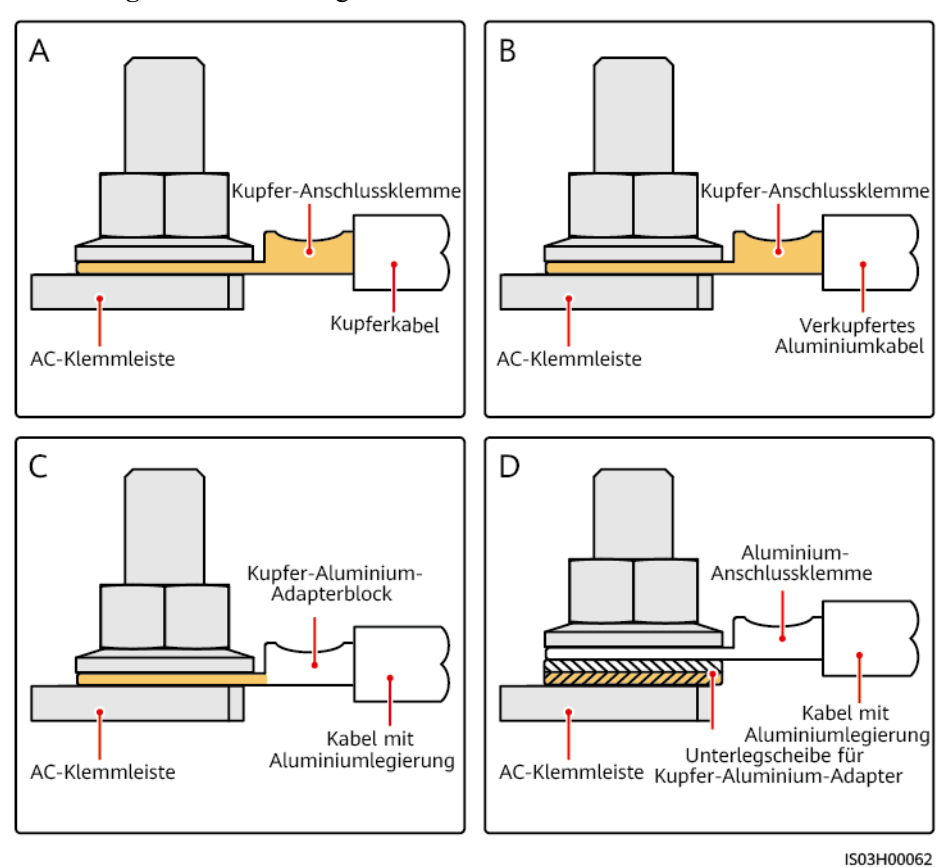

**Abbildung 5-13** Anforderungen an Kabelschuh-/DT-Klemme

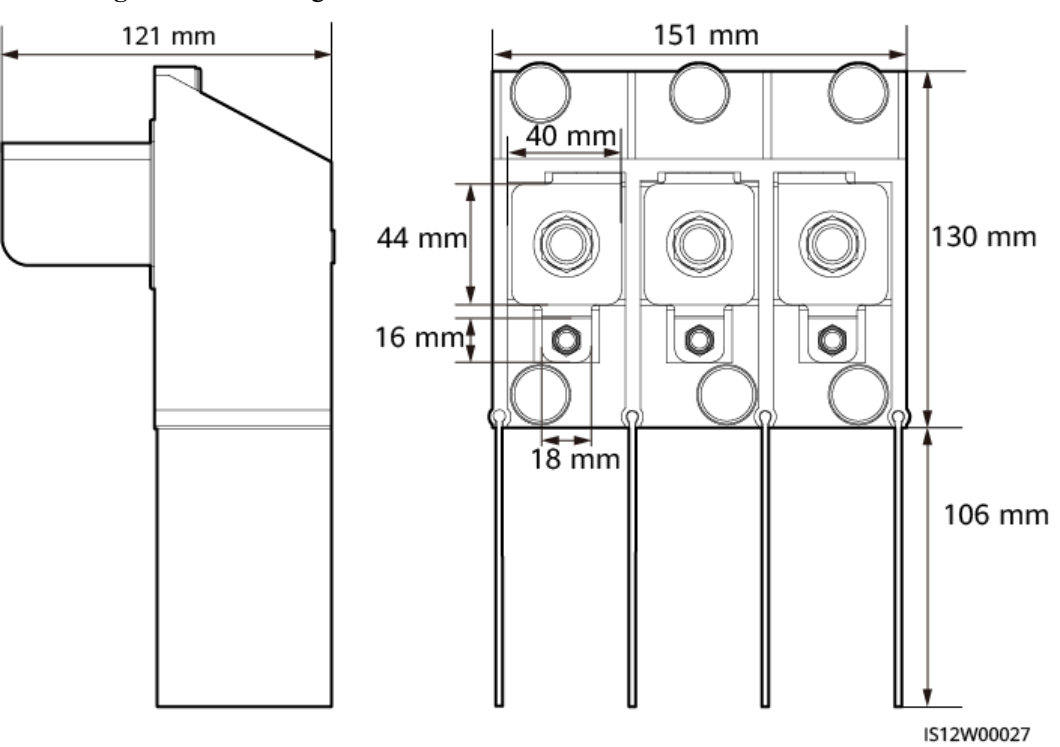

**Abbildung 5-14** Abmessungen des AC-Klemmenblocks bei einem 3-Pin-Modell

**Abbildung 5-15** Abmessungen des AC-Klemmenblocks bei einem 4-Pin-Modell

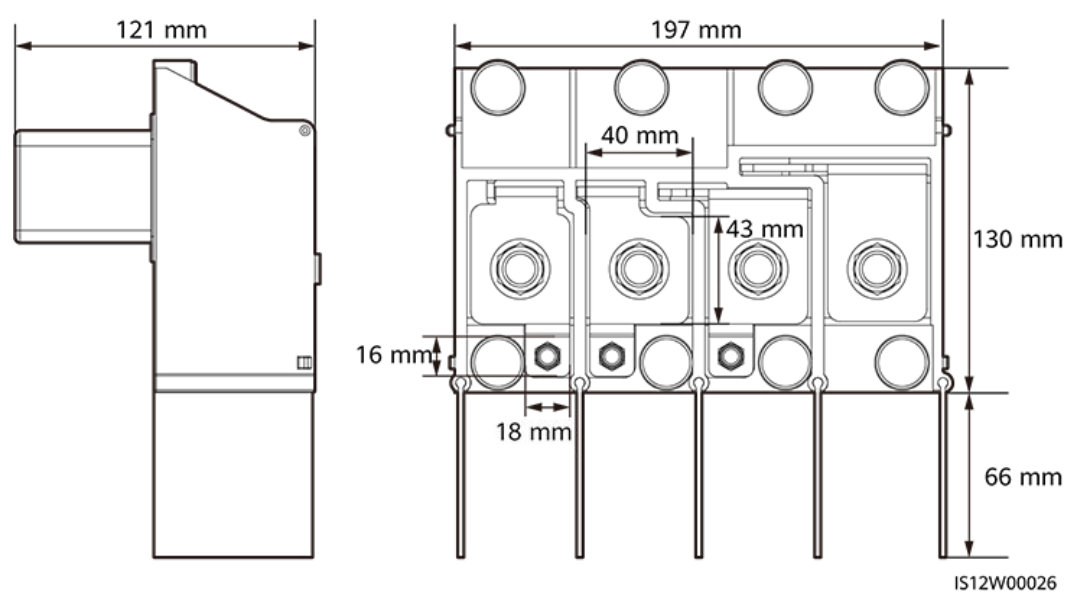

## **CO ANMERKUNG**

In diesem Abschnitt wird beschrieben, wie ein AC-Ausgangsstromkabel für das 3-Pin-Modell installiert wird.

# **Vorgehensweise**

**Schritt 1** Bereiten Sie ein Kabel vor.

**Schritt 2** Entfernen Sie die Gummiringe nach dem Kabeldurchmesserbereich.

- **Schritt 3** Befestigen Sie das AC-Ausgangsstromkabel und das PE-Kabel.
- **Schritt 4** Montieren Sie die Stützschiene.
- **Schritt 5** Schließen Sie die Tür des Wartungsfachs und ziehen Sie die zwei Schrauben an der Tür an.

# **HINWEIS**

- Beim PE-Kabel sollte ausreichender Durchhang vorhanden sein, um sicherzustellen, dass das PE-Kabel das letzte Kabel ist, welches die Kraft trägt, wenn aufgrund höherer Gewalt am AC-Ausgangsstromkabel Zugkraft anliegt.
- l Der Kabelaußendurchmesser kann mit dem Linealaufkleber im Wartungsfach gemessen werden.
- Stellen Sie sicher, dass sich der Kabelmantel im Wartungsfach befindet.
- $\bullet$  Stellen Sie sicher, dass das AC-Ausgangskabel befestigt ist. Nichtbeachtung kann zu Fehlfunktionen des Solarwechselrichters führen oder Schäden an dem Klemmenblock verursachen, beispielsweise durch Überhitzung.
- l Bevor die Tür des Wartungsfachs geschlossen wird, überprüfen Sie, ob die Kabel korrekt und sicher angeschlossen sind, und reinigen Sie den Fremdstoff aus dem Wartungsfach.
- l Bei Verlust einer Schraube an der Tür des Wartungsfachs finden Sie die Ersatzschraube in dem an der Unterseite des Wartungsfachs geknüpften Beutel.

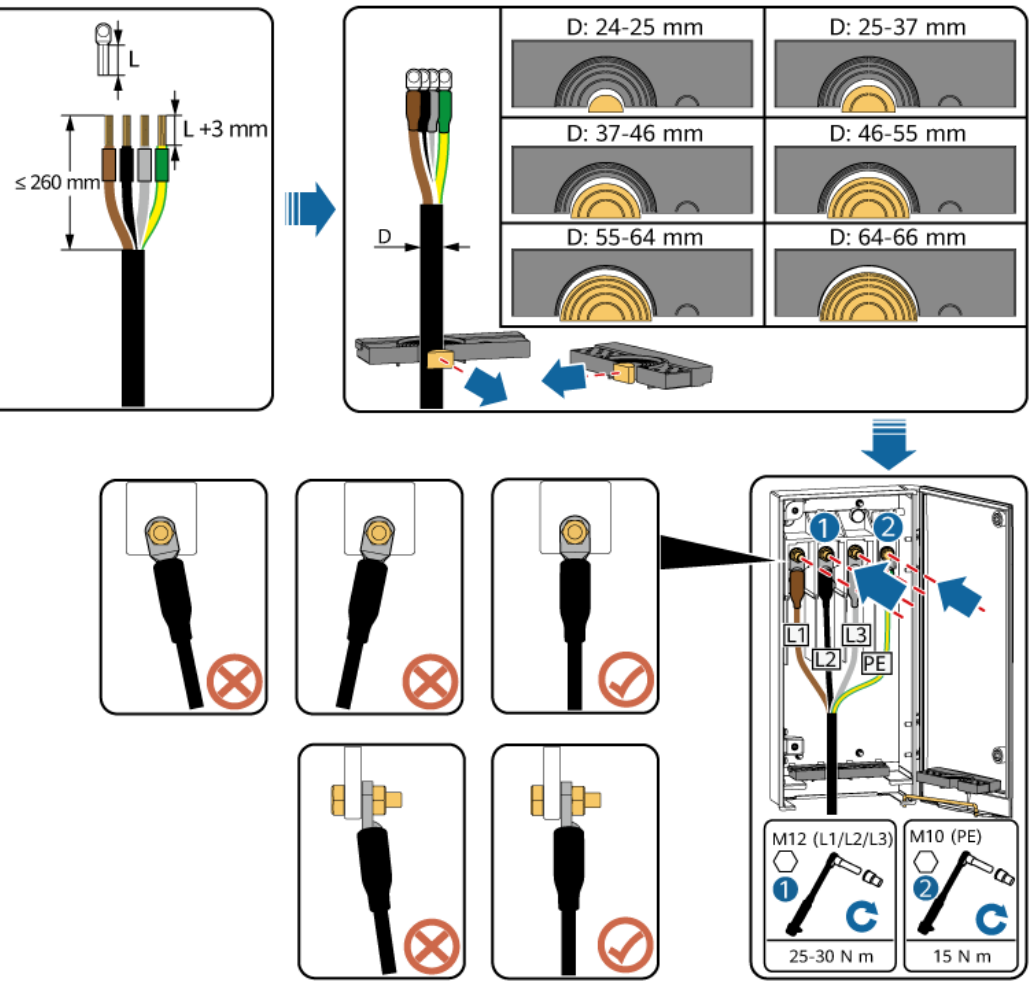

**Abbildung 5-16** Verbindungen der mehradrigen Kabel

IS12I20012

**Abbildung 5-17** Verbindungen der einadrigen Kabel

## **MANMERKUNG**

Das 32–36 mm lange Kabel wird nur von einigen Modellen unterstützt. Schauen Sie auf dem entsprechenden Etikett nach, um herauszufinden, welche Länge unterstützt wird.

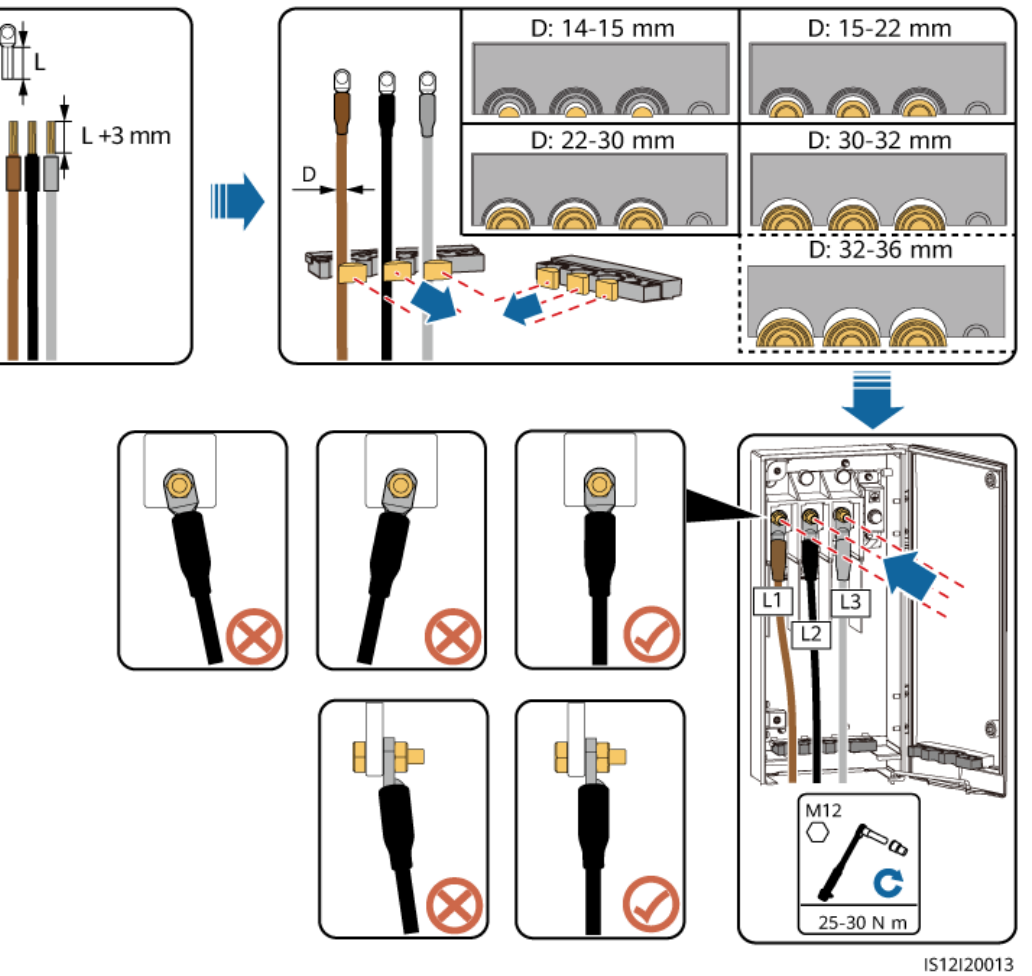

**Abbildung 5-18** Kabelverbindungen des 3-Pin-Modells (125KTL)

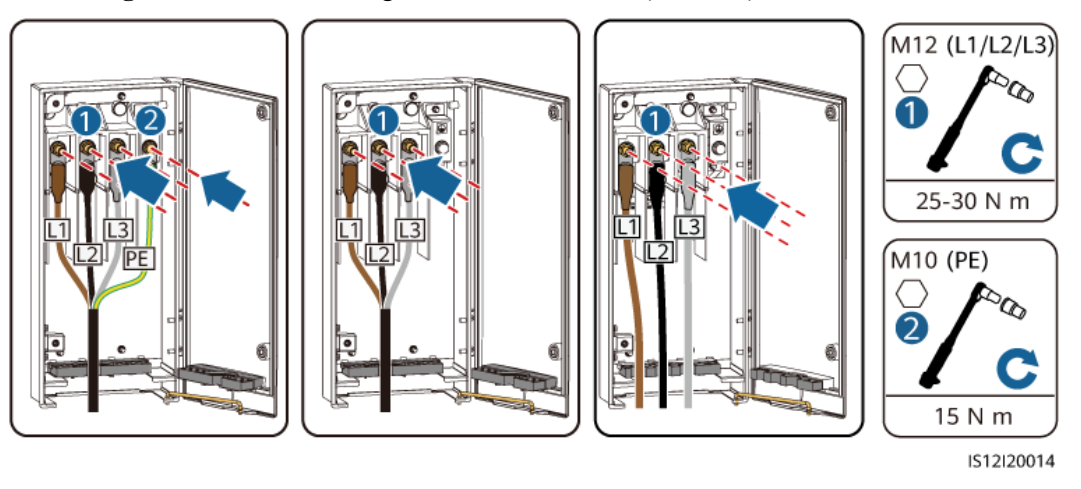

(A) Vieradriges Kabel (B) Dreiadriges Kabel (C) Einadriges Kabel

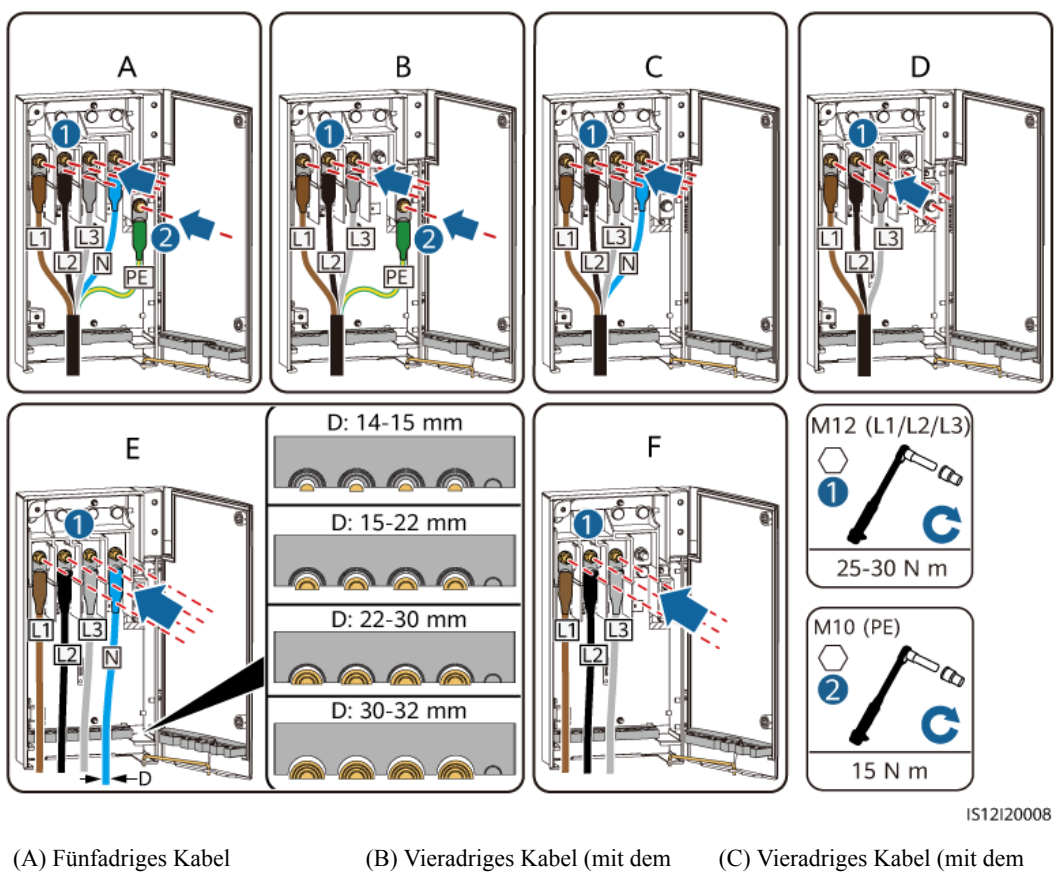

**Abbildung 5-19** Kabelverbindungen des 4-Pin-Modells (75KTL/100KTL/110KTL)

# PE-Kabel)

Neutraleiter)

(D) Dreiadriges Kabel (E) Einadriges Kabel (mit dem

Neutraleiter)

(F) Einadriges Kabel (mit keinem Neutraleiter)

# **MANMERKUNG**

Die in den Abbildungen gezeigten Kabelfarben dienen lediglich zur Information. Wählen Sie ein geeignetes Kabel, das den lokalen Standards entspricht.

### **Abbildung 5-20** Schließen der Wartungsfachtür

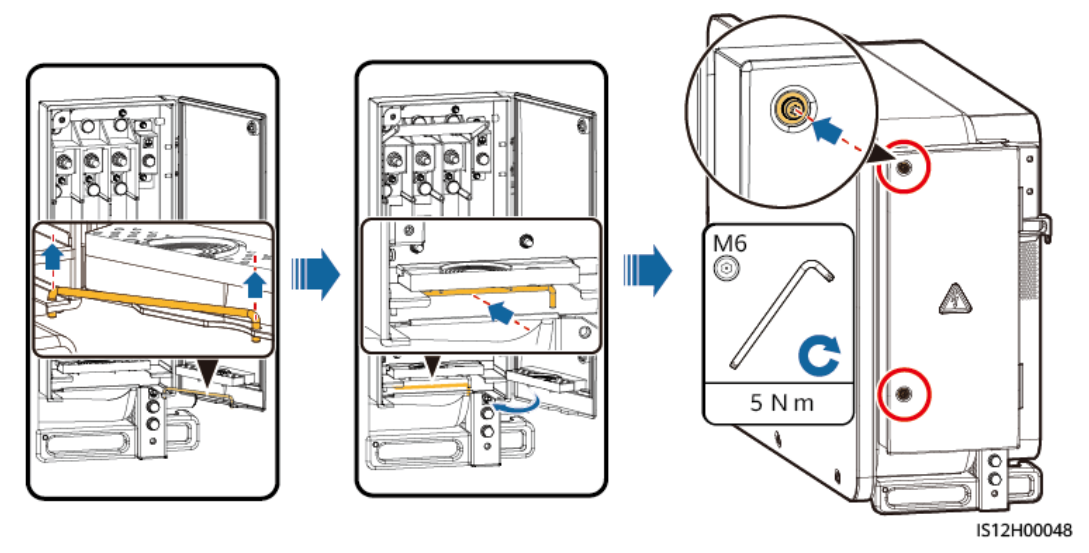

**----Ende**

# **5.7 Anschließen der DC-Eingangsstromkabel**

# **A** VORSICHT

Zwei Modelle von PV-Steckverbindern werden mit dem Gerät geliefert: Amphenol Helios H4 und Stäubli MC4. PV-Steckverbinder verschiedener Modelle können nicht zusammen verwendet werden. Geräteschäden, die durch gemischte Verwendung verschiedener PV-Steckverbinder entstehen, fallen nicht unter die Garantie.

- l Einzelheiten zur Verwendung von Amphenol Helios H4 PV-Steckverbindern finden Sie unter **[5.7.2 Anschlusskabel an Amphenol Helios H4-Steckverbinder](#page-82-0)**.
- l Einzelheiten zur Verwendung von Stäubli MC4 PV-Steckverbindern finden Sie unter **[5.7.3](#page-86-0) [Anschließen von Kabeln an Stäubli MC4-Steckverbinder](#page-86-0)**.

# **5.7.1 Beschreibung der Kabelverbindung**

# **Vorsichtshinweise**

# $\overline{\mathbf{A}}$  GEFAHR

- Stellen Sie vor dem Anschließen des DC-Eingangsstromkabels sicher, dass die DC-Spannung im sicheren Bereich liegt (unter 60 V DC) und dass die drei DC-Schalter am Solarwechselrichter auf OFF stehen. Andernfalls kann es zu Stromschlägen kommen.
- Wenn Sie beim Anschließen oder Trennen von DC-Eingangsstromkabeln versehentlich einen DC SWITCH auf ON stellen, dürfen Sie die DC-Eingangsklemmen nicht entfernen oder einsetzen. Wenn Sie eine DC-Eingangsklemme entfernen oder einfügen müssen, führen Sie die in beschriebenen Vorgänge aus **[8.2 Zur Fehlerbehebung ausschalten](#page-127-0)**.
- $\bullet$  Wenn der Solarwechselrichter im netzgekoppelten Modus betrieben wird, führen Sie keine Wartungsarbeiten oder Arbeiten am DC-Schaltkreis durch, wie z. B. das Anschließen oder Trennen eines PV-Strings oder eines PV-Moduls im PV-String. Andernfalls kann es zu Stromschlägen oder Lichtbögen kommen, die ebenfalls einen Brand verursachen können.

# A WARNUNG

Stellen Sie sicher, dass die folgenden Bedingungen erfüllt sind. Andernfalls kann der Solarwechselrichter beschädigt oder sogar einen Brand verursacht werden.

- l Gemäß IEC 62548 darf die maximale Leerlaufspannung jedes PV-Strings 1100 V DC bei der niedrigsten durchschnittlichen jährlichen Trockenkugeltemperatur nicht überschreiten.
- l Die Polarität der elektrischen Verbindungen ist auf der DC-Eingangsseite korrekt. Die positiven und negativen Klemmen eines PV-Moduls sind mit entsprechenden positiven und negativen DC-Eingangsklemmen des Solarwechselrichters verbunden.

# **HINWEIS**

- Stellen Sie sicher, dass der PV-Modulausgang gut gegen Erde isoliert ist.
- l Die PV-Strings, die an den gleichen MPPT-Stromkreis angeschlossen sind, sollten die gleiche Anzahl von identischen PV-Modulen enthalten.
- Der Solarwechselrichter unterstützt keine vollständige Parallelschaltung für PV-Strings (vollständige Parallelschaltung: PV-Strings werden außerhalb des Solarwechselrichters parallel miteinander verbunden und dann separat mit dem Solarwechselrichter verbunden).
- l Während der Installation von PV-Strings und dem Solarwechselrichter können die positiven oder negativen Klemmen der PV-Strings gegen die Erde kurzgeschlossen werden, wenn das Stromkabel nicht ordnungsgemäß installiert oder verlegt ist. In diesem Fall kann ein AC- oder DC-Kurzschluss auftreten und den Solarwechselrichter beschädigen. Der verursachte Schaden am Gerät wird von keiner Garantie abgedeckt.

# **Klemmenbeschreibung**

Der Solarwechselrichter verfügt über 20 DC-Eingangsklemmen. DC SWITCH 1 steuert PV1– PV8 (MPPT1–MPPT4), DC SWITCH 2 steuert PV9–PV14 (MPPT5–MPPT7), und DC SWITCH 3 steuert PV15–PV20 (MPPT8–MPPT10).

# **Abbildung 5-21** DC-Klemmen

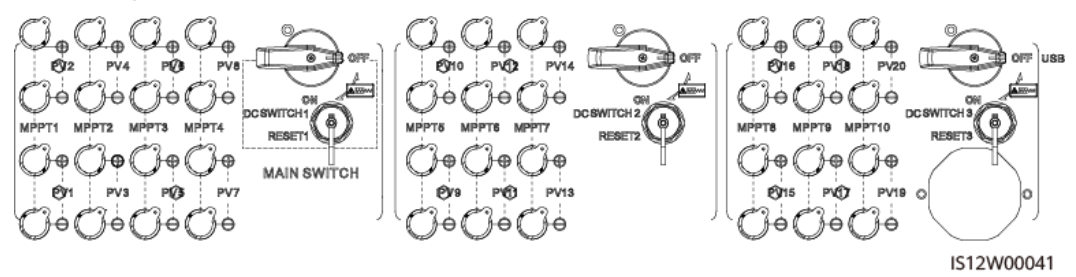

Ist der DC-Eingang nicht vollständig konfiguriert, müssen die DC-Eingangsklemmen die folgenden Anforderungen erfüllen:

- 1. Verteilen Sie die DC-Eingangsstromkabel gleichmäßig auf die von den drei DC-Schaltern gesteuerten DC-Eingangsklemmen. Nutzen Sie vorzugsweise DC SWITCH 1.
- 2. Maximieren Sie die Anzahl der angeschlossenen MPPT-Schaltungen.

Wenn die Anzahl der Eingangsrouten beispielsweise 1–19 beträgt, werden die DC-Eingangsklemmen wie folgt ausgewählt.

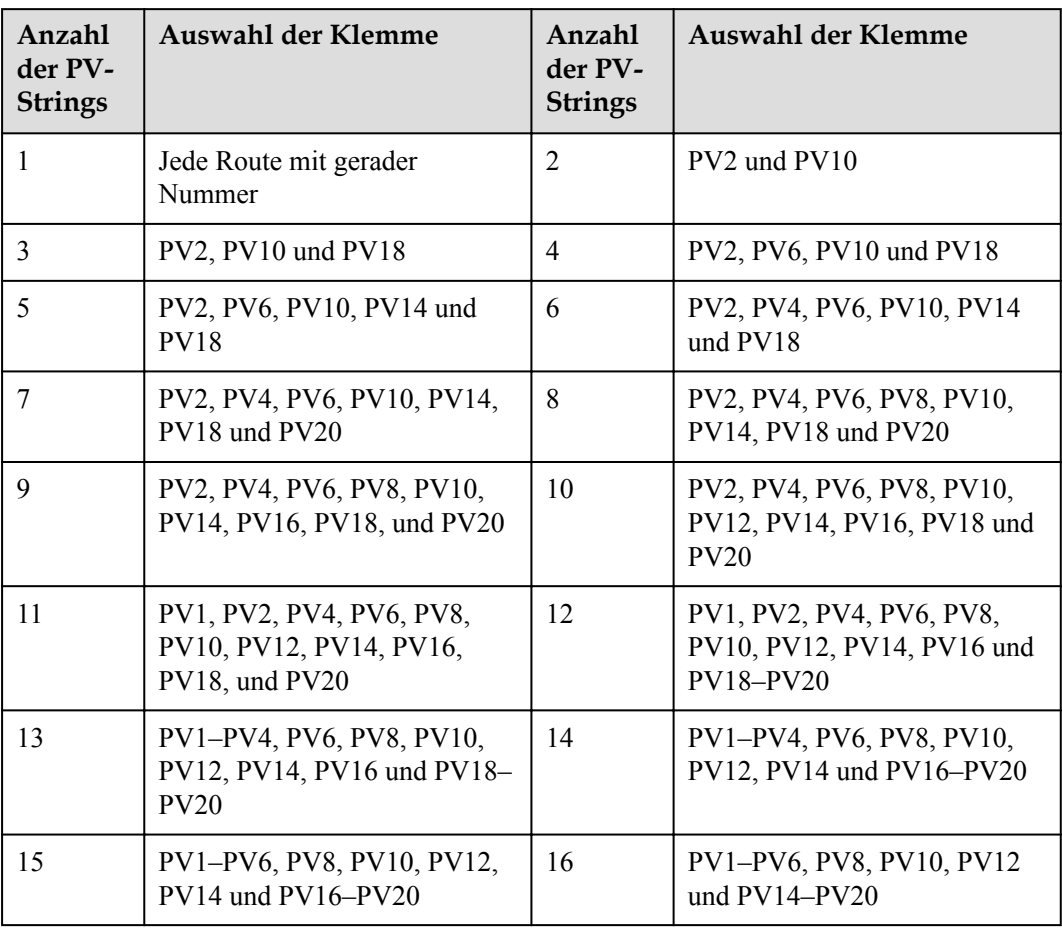

<span id="page-82-0"></span>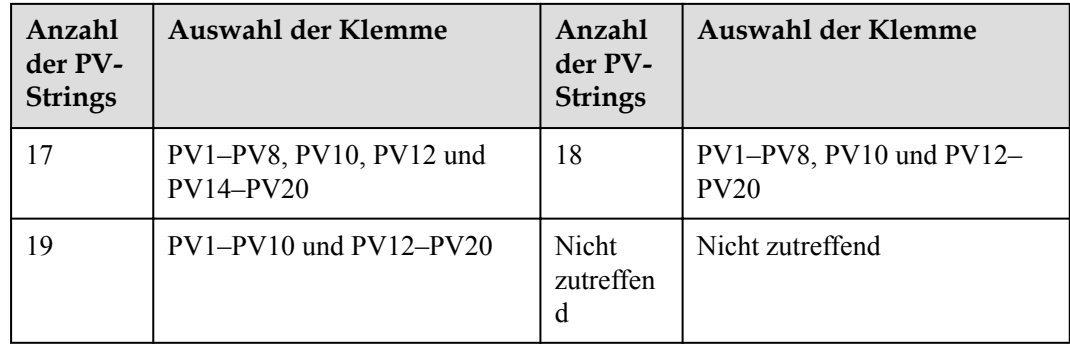

# **5.7.2 Anschlusskabel an Amphenol Helios H4-Steckverbinder**

# **Spezifikationsanforderungen**

Die Verwendung äußerst steifer Kabel, wie z. B. Panzerkabel, wird nicht empfohlen, da es durch das Biegen der Kabel zu einem schlechten Kontakt kommen könnte.

# A VORSICHT

Verwenden Sie die mit dem Solarwechselrichter gelieferten Amphenol Helios H4- Steckverbinder. Wenn die PV-Steckverbinder verloren gehen oder beschädigt sind, kaufen Sie Steckverbinder des gleichen Modells. Geräteschäden, die durch nicht kompatible PV-Steckverbinder verursacht werden, sind nicht von der Garantie abgedeckt.

# **Vorgehensweise**

- **Schritt 1** Bereiten Sie die DC-Eingangsstromkabel vor.
- **Schritt 2** Crimpen Sie die positiven und negativen Metallkontakte.
- **Schritt 3** Setzen Sie die Kontakte in die entsprechenden positiven und negativen Steckverbinder.
- **Schritt 4** Ziehen Sie die Sicherungsmuttern an den Plus- und Minus-Steckverbindern an.
- **Schritt 5** Verwenden Sie ein Multimeter, um die Spannung zwischen den positiven und negativen Klemmen des PV-Strings zu messen (Messbereich nicht weniger als 1100 V).
	- l Weist die Spannung einen negativen Wert auf, ist die Polarität des DC-Eingangs nicht korrekt und muss korrigiert werden.
	- l Wenn die Spannung größer als 1100 V ist, sind zu viele PV-Module auf demselben String konfiguriert. Entfernen Sie einige PV-Module.
- **Schritt 6** Verwenden Sie einen Isolationswiderstandstester, um den Isolationswiderstand zwischen den PV– Kabeln und der Erde zu testen: Fügen Sie 1500 V DC Spannung zwischen den PV– Kabeln und der Erde hinzu und prüfen Sie den Isolationswiderstand.
	- l Wenn der Isolationswiderstand größer oder gleich 1 MΩ ist, ist dies normal.
	- Wenn der Isolationswiderstand weniger als 1 M $\Omega$  beträgt, überprüfen Sie die Kabelisolierung.

### **Abbildung 5-22** Prüfung des Isolationswiderstandes

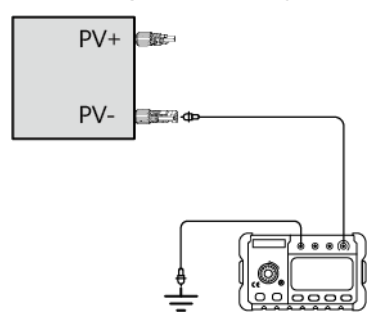

# **MANMERKUNG**

Mit einem selbstgebauten Werkzeug können Sie alle PV– Kabel über einen Adapter miteinander verbinden, um den Isolationswiderstand zwischen allen PV– Kabeln eines Gerätes und der Erde gleichzeitig zu prüfen.

**Abbildung 5-23** Prüfung des Isolationswiderstandes zwischen allen PV– Kabeln und der Erde

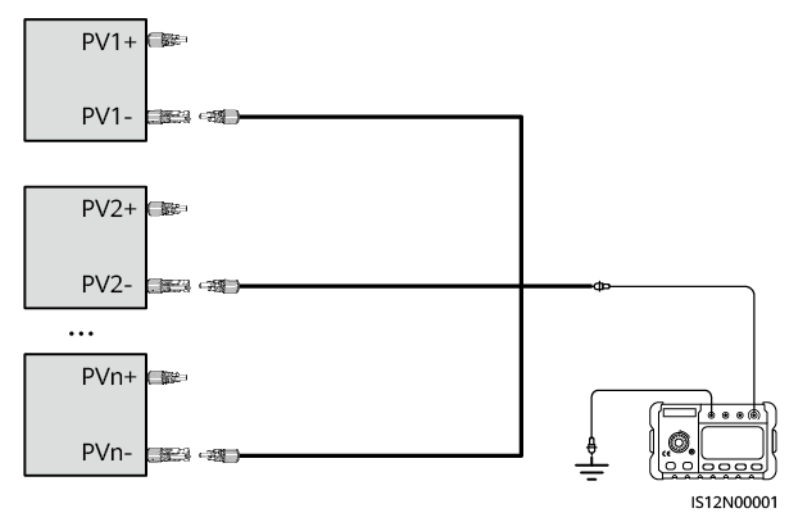

**Schritt 7** Führen Sie die positiven und negativen Stecker in die entsprechenden positiven und negativen DC-Eingangsklemmen des Solarwechselrichters ein.

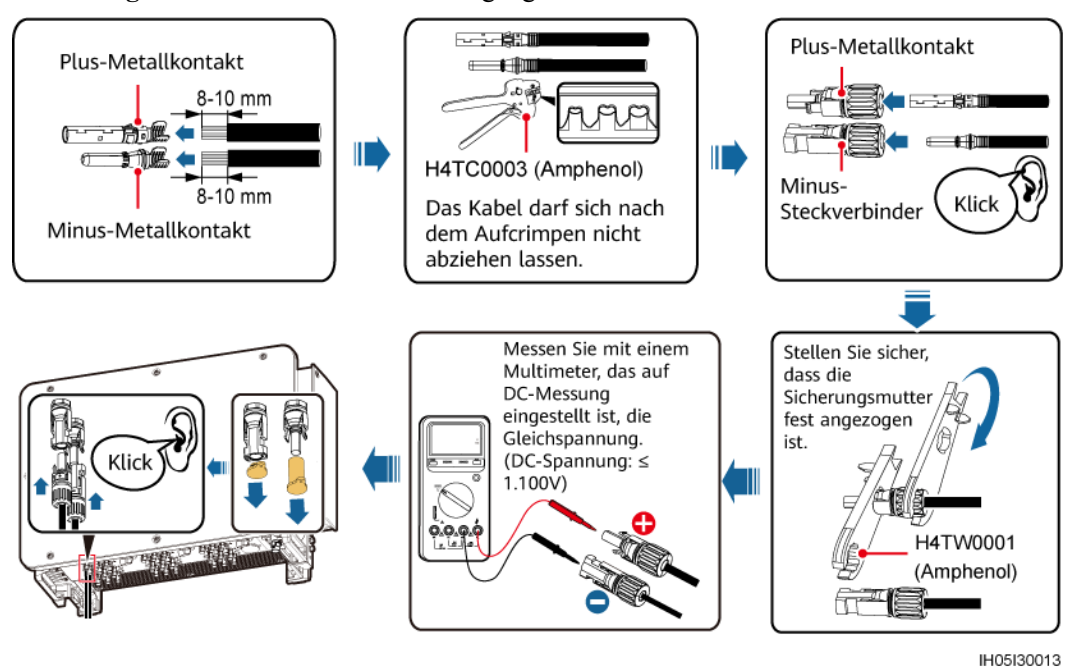

**Abbildung 5-24** Anschließen der DC-Eingangsstromkabel

**Abbildung 5-25** Anschluss der Steckverbinder

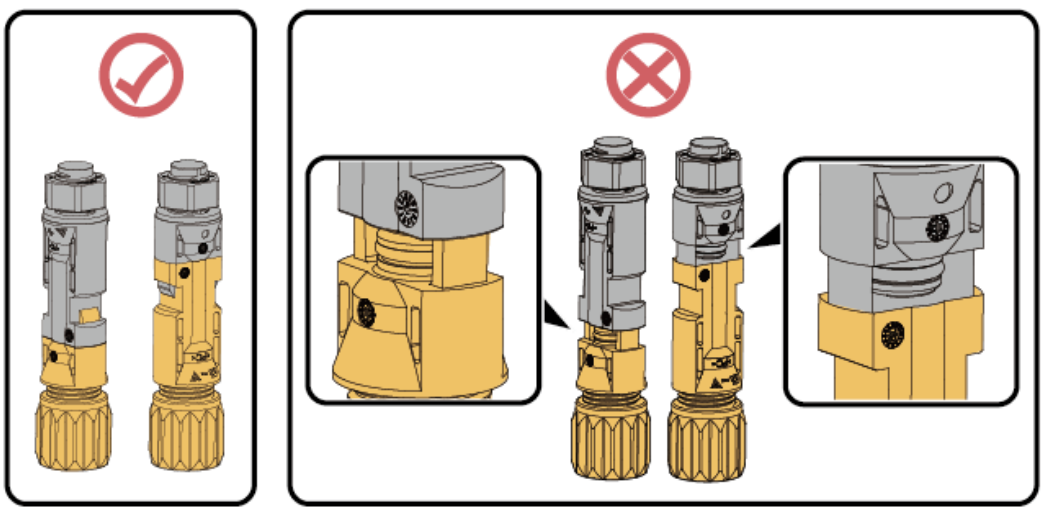

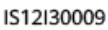

### **HINWEIS**

- l Wenn das DC-Eingangsstromkabel falsch angeschlossen und die DC-Schalter auf ON gestellt sind, schalten Sie die DC-Schalter nicht sofort aus und schließen Sie die positiven und negativen Steckverbinder nicht sofort wieder an. Andernfalls kann das Gerät beschädigt werden. Der verursachte Schaden am Gerät wird von keiner Garantie abgedeckt. Warten Sie, bis die Bestrahlungsstärke der Sonne nachts abnimmt und der Strom des PV-Strings unter 0,5 A fällt. Schalten Sie dann die drei DC-Schalter aus, entfernen Sie die positiven und negativen Steckverbinder und korrigieren Sie die Verbindung des DC-Eingangsstromkabels.
- l Verbinden Sie den PV-String-Steckverbinder mit dem Wechselrichter-Steckverbinder und ziehen Sie anschließend den PV-String-Steckverbinder in axialer Richtung zurück, um zu prüfen, ob die Steckverbinder sicher angeschlossen sind.
- **Der Steckverbinder muss sicher angeschlossen sein. Schäden durch unsachgemäßen** Anschluss sind nicht von der Garantie abgedeckt.

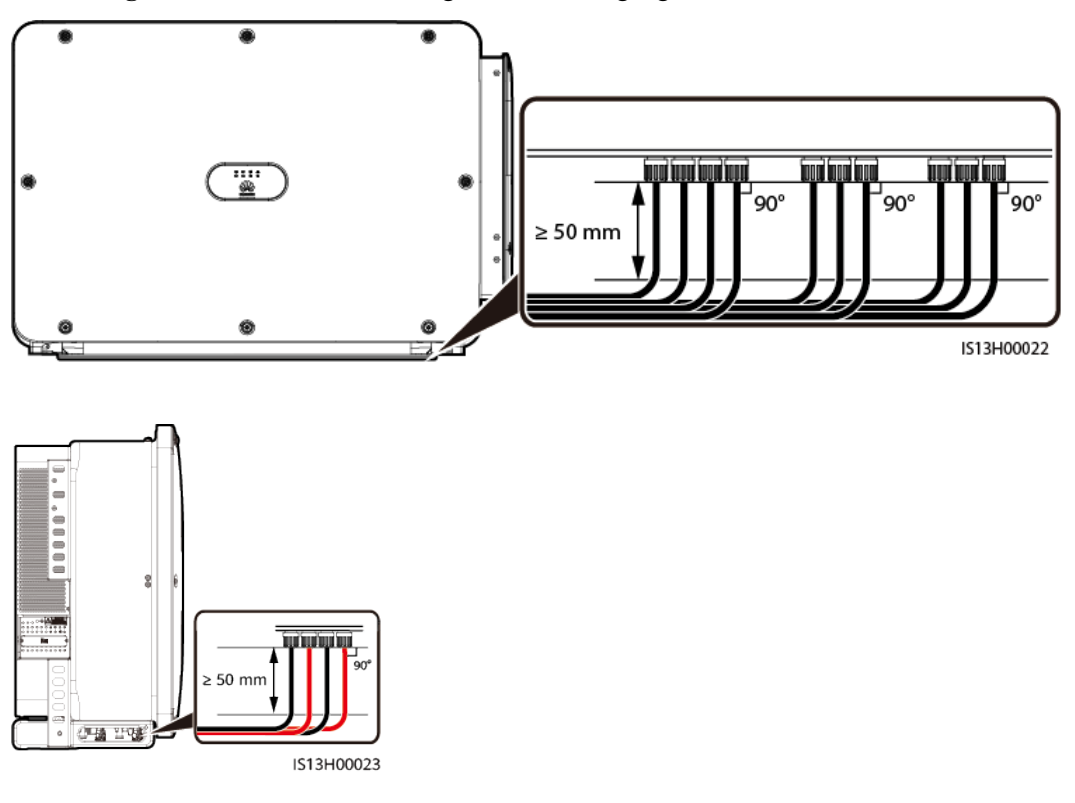

**Abbildung 5-26** Anschlussanforderungen für DC-Eingangsstromkabel

# **HINWEIS**

Lassen Sie beim Anschließen der DC-Eingangsstromkabel mindestens 50 mm Durchhang. Die axiale Spannung an PV-Steckverbindern darf 80 N nicht überschreiten. Radialspannungen oder Drehmomente dürfen an PV-Steckverbindern nicht erzeugt werden.

**----Ende**

# <span id="page-86-0"></span>**5.7.3 Anschließen von Kabeln an Stäubli MC4-Steckverbinder**

# **Spezifikationsanforderungen**

Die Verwendung äußerst steifer Kabel, wie z. B. Panzerkabel, wird nicht empfohlen, da es durch das Biegen der Kabel zu einem schlechten Kontakt kommen könnte.

# **A VORSICHT**

Verwenden Sie die mit dem Solarwechselrichter gelieferten Stäubli MC4-Steckverbinder. Wenn die PV-Steckverbinder verloren gehen oder beschädigt sind, kaufen Sie Steckverbinder des gleichen Modells. Geräteschäden, die durch nicht kompatible PV-Steckverbinder verursacht werden, sind nicht von der Garantie abgedeckt.

# **Vorgehensweise**

- **Schritt 1** Bereiten Sie die DC-Eingangsstromkabel vor.
- **Schritt 2** Crimpen Sie die positiven und negativen Metallkontakte.
- **Schritt 3** Setzen Sie die Kontakte in die entsprechenden positiven und negativen Steckverbinder.
- **Schritt 4** Ziehen Sie die Sicherungsmuttern an den positiven und negativen Steckverbindern an.
- **Schritt 5** Verwenden Sie ein Multimeter, um die Spannung zwischen den positiven und negativen Klemmen des PV-Strings zu messen (Messbereich nicht weniger als 1100 V).
	- l Weist die Spannung einen negativen Wert auf, ist die Polarität des DC-Eingangs nicht korrekt und muss korrigiert werden.
	- l Wenn die Spannung größer als 1100 V ist, sind zu viele PV-Module auf demselben String konfiguriert. Entfernen Sie einige PV-Module.
- **Schritt 6** Verwenden Sie einen Isolationswiderstandstester, um den Isolationswiderstand zwischen den PV– Kabeln und der Erde zu testen: Fügen Sie 1500 V DC Spannung zwischen den PV– Kabeln und der Erde hinzu und prüfen Sie den Isolationswiderstand.
	- l Wenn der Isolationswiderstand größer oder gleich 1 MΩ ist, ist dies normal.
	- l Wenn der Isolationswiderstand weniger als 1 MΩ beträgt, überprüfen Sie die Kabelisolierung.

### **Abbildung 5-27** Prüfung des Isolationswiderstandes

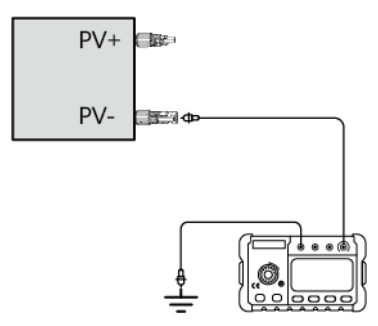

# **MANMERKUNG**

Mit einem selbstgebauten Werkzeug können Sie alle PV– Kabel über einen Adapter miteinander verbinden, um den Isolationswiderstand zwischen allen PV– Kabeln eines Gerätes und der Erde gleichzeitig zu prüfen.

**Abbildung 5-28** Prüfung des Isolationswiderstandes zwischen allen PV-Kabeln und der Erde

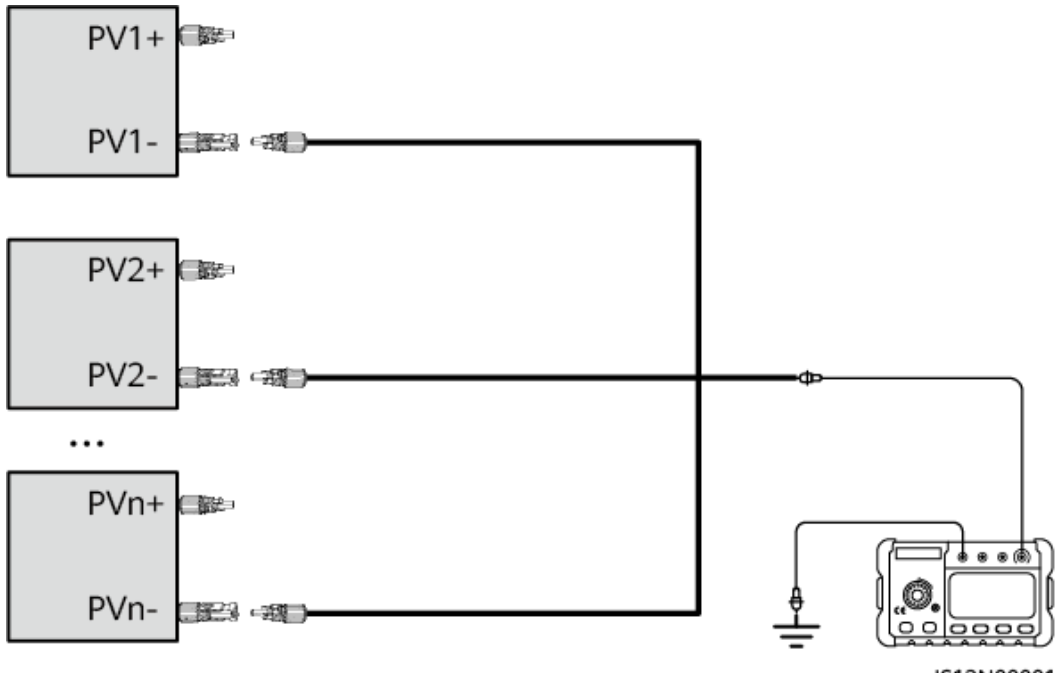

- IS12N00001
- **Schritt 7** Führen Sie die positiven und negativen Stecker in die entsprechenden positiven und negativen DC-Eingangsklemmen des Solarwechselrichters ein.

**Abbildung 5-29** Anschließen der DC-Eingangsstromkabel

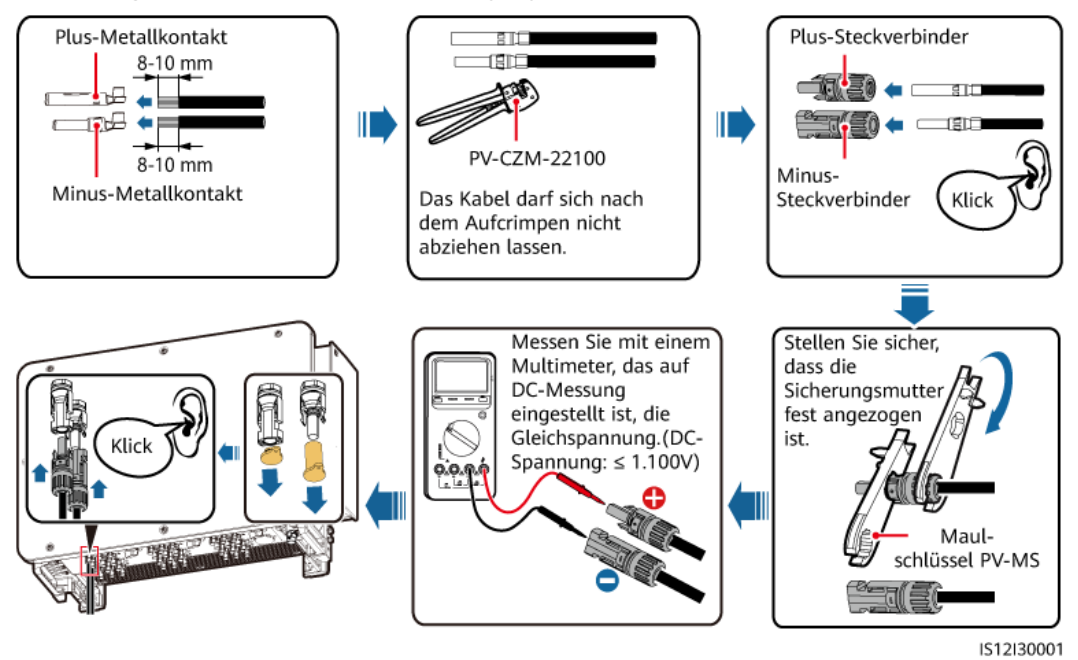

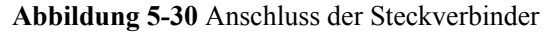

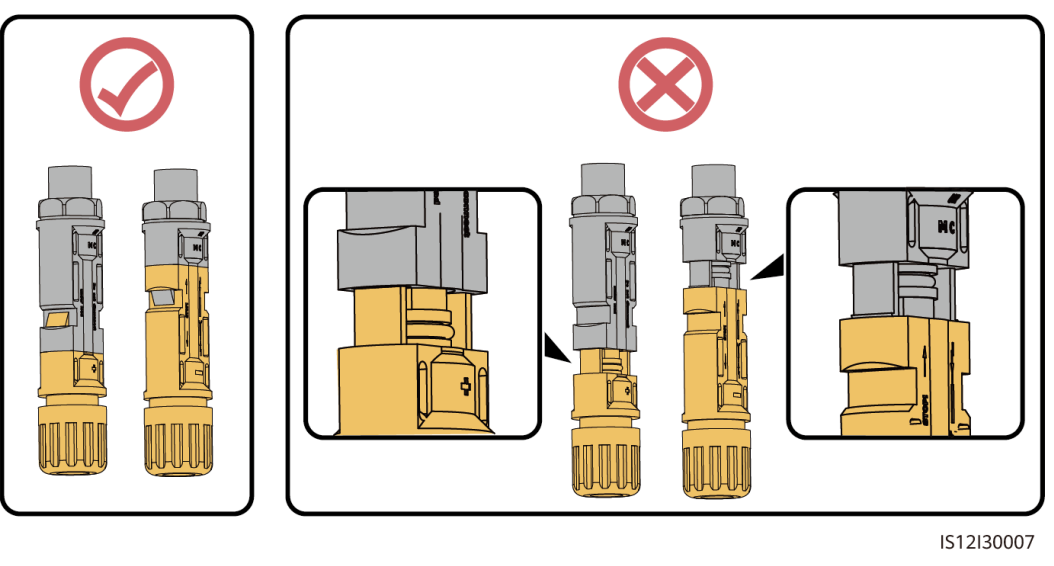

# **HINWEIS**

- Wenn das DC-Eingangsstromkabel falsch angeschlossen und die DC-Schalter auf ON gestellt sind, schalten Sie die DC-Schalter nicht sofort aus und schließen Sie die positiven und negativen Steckverbinder nicht sofort wieder an. Andernfalls kann das Gerät beschädigt werden. Der verursachte Schaden am Gerät wird von keiner Garantie abgedeckt. Warten Sie, bis die Bestrahlungsstärke der Sonne nachts abnimmt und der Strom des PV-Strings unter 0,5 A fällt. Schalten Sie dann die drei DC-Schalter aus, entfernen Sie die positiven und negativen Steckverbinder und korrigieren Sie die Verbindung des DC-Eingangsstromkabels.
- Verbinden Sie den PV-String-Steckverbinder mit dem Wechselrichter-Steckverbinder und ziehen Sie anschließend den PV-String-Steckverbinder in axialer Richtung zurück, um zu prüfen, ob die Steckverbinder sicher angeschlossen sind.
- **Der Steckverbinder muss sicher angeschlossen sein. Schäden durch unsachgemäßen** Anschluss sind nicht von der Garantie abgedeckt.

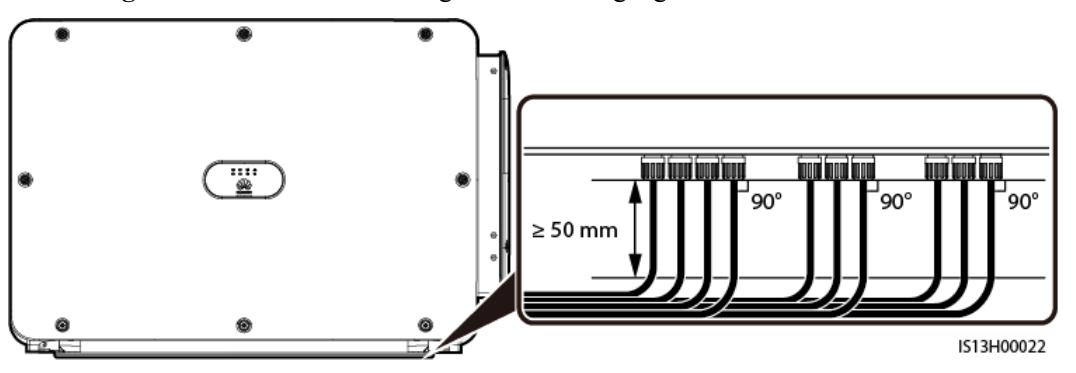

**Abbildung 5-31** Anschlussanforderungen für DC-Eingangsstromkabel

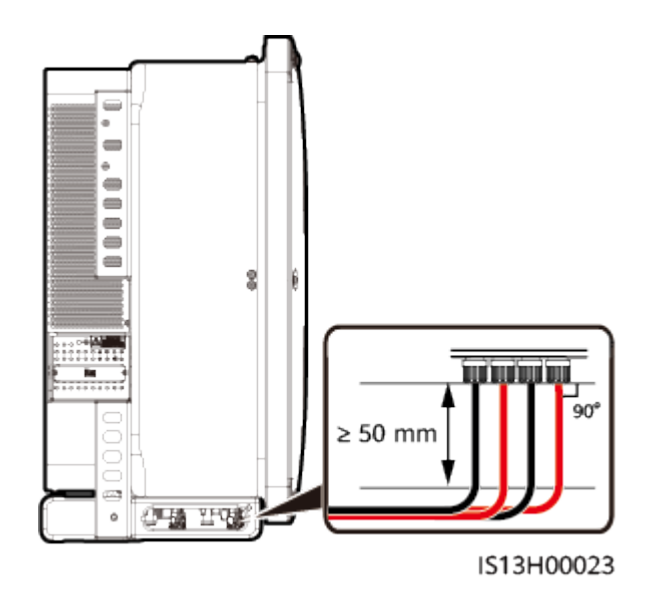

# **HINWEIS**

Lassen Sie beim Anschließen der DC-Eingangsstromkabel mindestens 50 mm Durchhang. Die axiale Spannung an PV-Steckverbindern darf 80 N nicht überschreiten. Radialspannungen oder Drehmomente dürfen an PV-Steckverbindern nicht erzeugt werden.

**----Ende**

# **5.8 Anschließen des RS485-Kommunikationskabels**

# **Pin-Definitionen für den Kommunikationsport**

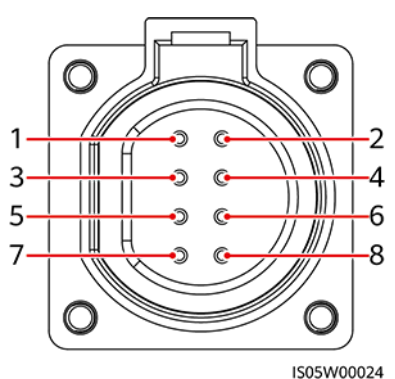

**Abbildung 5-32** Kommunikationsport

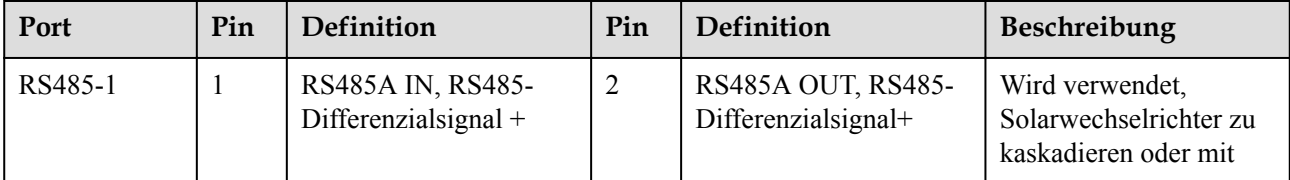

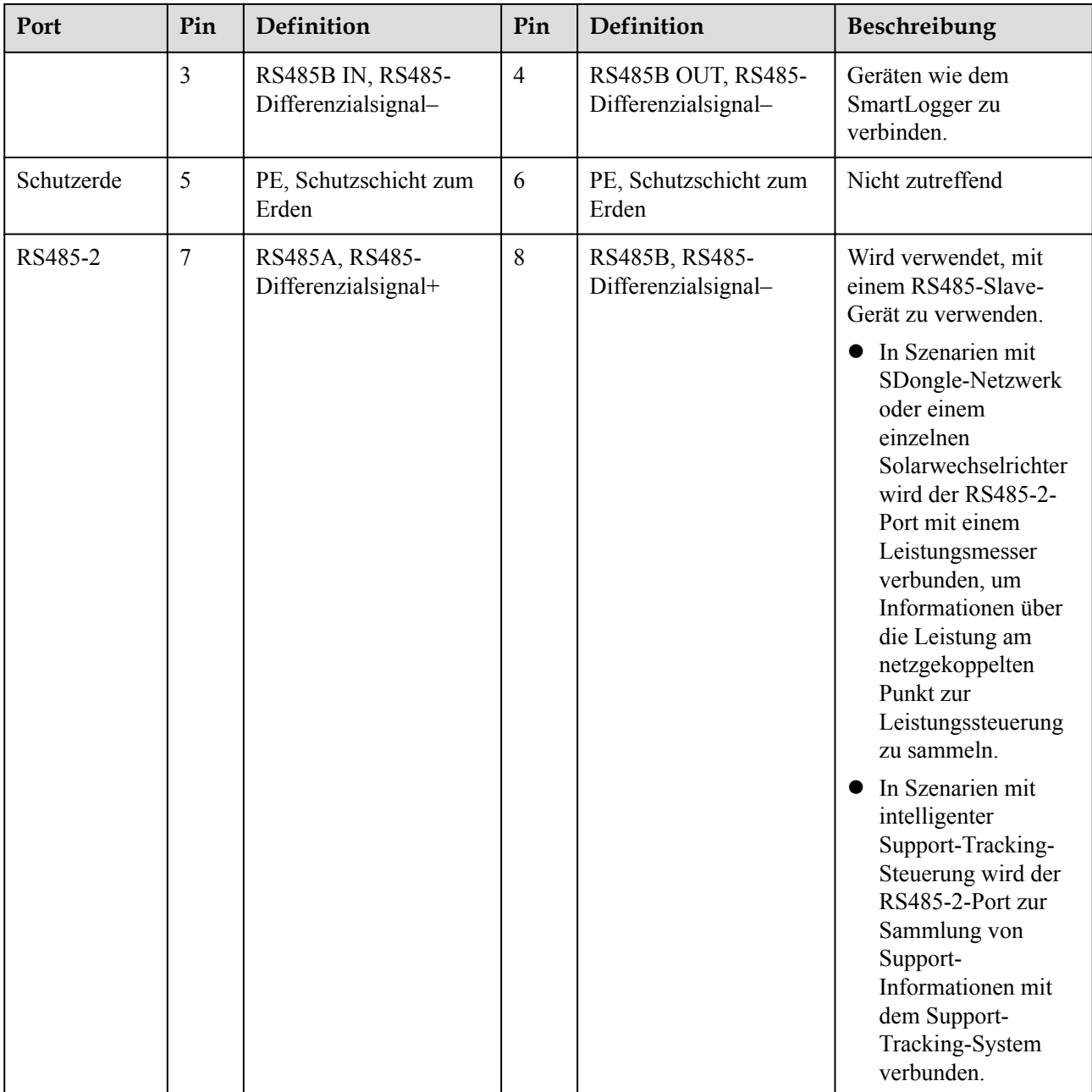

# **Anschließen des RS485-Kommunikationskabels**

Beim Verlegen des Kommunikationskabels muss es von den Stromkabeln getrennt werden, um die Kommunikation nicht zu beeinträchtigen. Verbinden Sie die Schutzschicht mit dem PE-Punkt. In diesem Abschnitt wird der Anschluss von drei Kommunikationskabeln beschrieben.

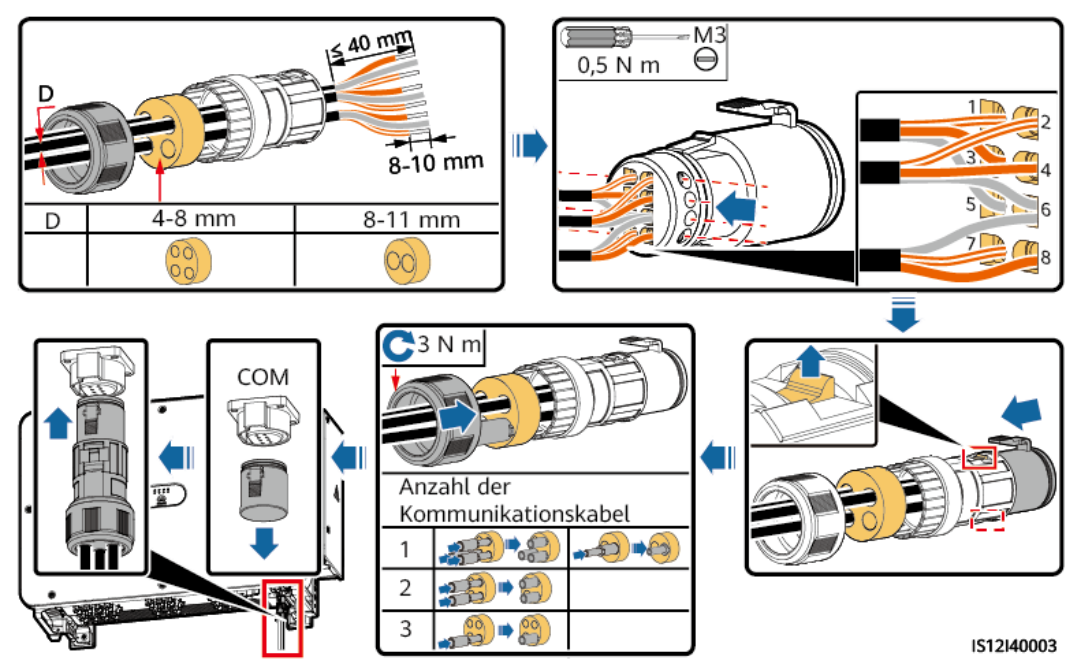

**Abbildung 5-33** Verbinden der RS485-Kommunikationskabel (4 - 8 mm Vierloch-Gummistopfen)

**Abbildung 5-34** Verbinden der RS485-Kommunikationskabel (4 - 8 mm Zweiloch- oder Dreiloch-Gummistopfen)

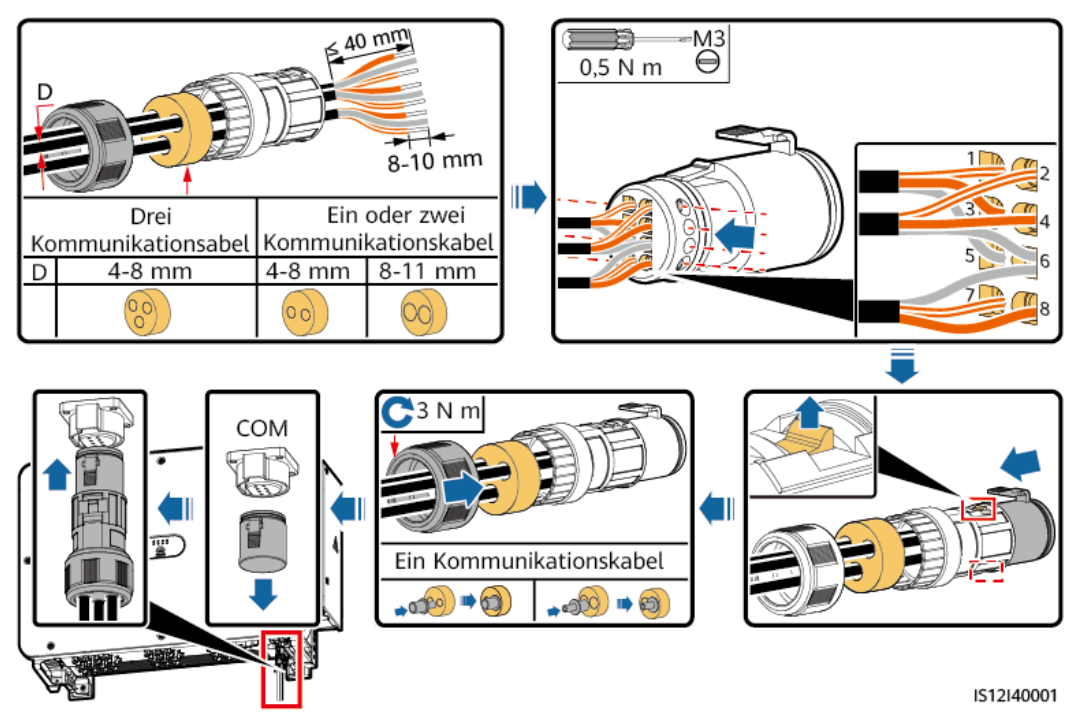

# **6 Inbetriebnahme**

# **6.1 Überprüfung vor dem Einschalten**

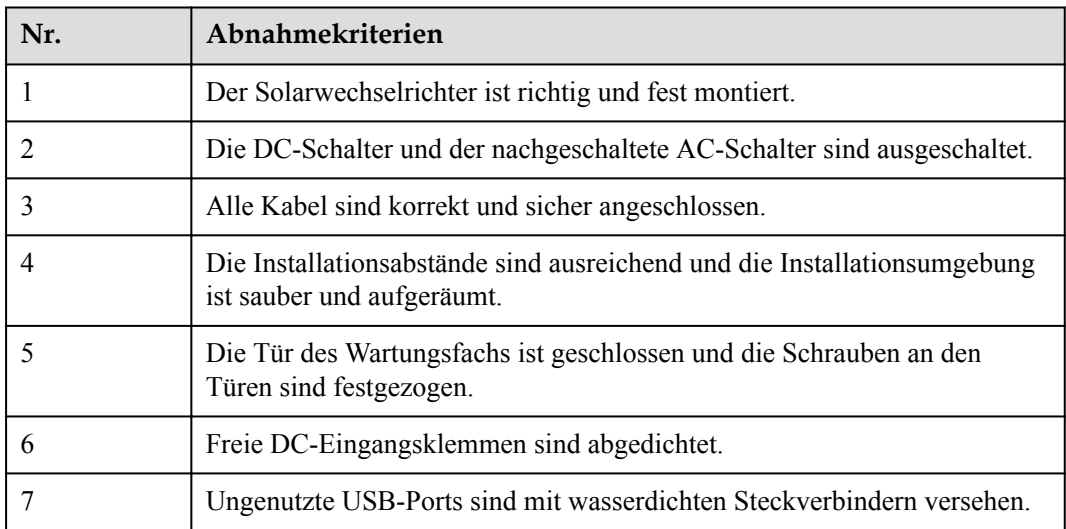

# **6.2 Einschalten des SUN2000**

# **Sicherheitsmaßnahmen**

# **A** WARNUNG

Wenn LED2 konstant grün leuchtet (was bedeutet, dass der Wechselrichter netzgekoppelt ist), schalten Sie keinen DC-Schalter ein. Andernfalls kann der Wechselrichter beschädigt werden, weil der Isolationswiderstand nicht erkannt wird.

### **HINWEIS**

- Bevor Sie den AC-Schalter zwischen dem SUN2000 und dem Stromnetz einschalten, überprüfen Sie mit einem Multimeter in der AC-Position, ob die AC-Spannung innerhalb des angegebenen Bereichs ist.
- Schalten Sie den DC-Schalter nicht in die ungeladene Position
- Wenn das System eingeschaltet ist oder läuft, dürfen keine Hindernisse (wie z. B. Kabel) die Drehung des Griffs blockieren oder den Griff manuell festhalten. Andernfalls kann der DC-Schalter nicht automatisch getrennt werden.
- l Wenn der Solarwechselrichter nach der Montage mehr als ein halbes Jahr nicht mehr betrieben wurde, muss er vor der Inbetriebnahme von Fachkräften überprüft und getestet werden.

# **Verfahren**

**Schritt 1** Schalten Sie den AC-Schalter zwischen dem SUN2000 und dem Stromnetz ein.

## **HINWEIS**

Wenn Sie **Schritt 2** vor **Schritt 1** durchführen, meldet der SUN2000, dass der Vorgang des Herunterfahrens fehlerhaft und anormal ist. Sie können den SUN2000 erst starten, nachdem der Fehler automatisch behoben wurde.

- **Schritt 2** Stellen Sie DC SCHALTER 1 (HAUPTSCHALTER) an der Unterseite des Gehäuses vom Solarwechselrichter auf EIN. Sobald Sie ein Klicken hören, steht der Schalter auf "ON".
- **Schritt 3** Überprüfen Sie den Status der PV-Verbindungskontrollleuchte. Wenn es stetig grün ist, setzen Sie DC SCHALTER 2 und DC SCHALTER 3 auf EIN.
- **Schritt 4** Beobachten Sie die LED-Kontrollleuchten, um den Betriebsstatus des Solarwechselrichters zu überprüfen.
- **Schritt 5** Führen Sie Schnelleinstellungen über die SUN2000-App durch. Einzelheiten finden Sie unter **[7.1 Betrieb mit der App](#page-94-0)**.

**----Ende**

# <span id="page-94-0"></span>**7 Mensch-Maschine-Interaktionen**

# **7.1 Betrieb mit der App**

# **7.1.1 Einführung in die App**

# **Funktionen**

- l Die FusionSolar App wird empfohlen, wenn der SUN2000 mit der FusionSolar Hosting Cloud verbunden wird. Die SUN2000 App wird empfohlen, wenn der SUN2000 mit anderen Verwaltungssystemen verbunden wird.
- Die SUN2000 oder FusionSolar App (nachfolgend "App" genannt) ist eine App für Mobiltelefone, die über ein WLAN-/Bluetooth-Modul oder ein USB-Datenkabel mit dem SUN2000 kommuniziert. Dies ermöglicht die Abfrage von Alarmen, die Einstellung von Parametern und die Ausführung von Routinewartungsaufgaben über eine benutzerfreundliche Wartungsplattform.

# **Verbindungsmodus**

Nach dem Einschalten der DC- oder AC-Seite des SUN2000 können Sie über ein WLAN-Modul, Bluetooth-Modul oder ein USB-Datenkabel eine Verbindung mit der App herstellen.

# **HINWEIS**

- l Verbindung über ein WLAN-Modul: Das USB-Adapter2000-C WLAN-Modul wird unterstützt.
- l Verbindung über ein Bluetooth-Modul: Das USB-Adapter2000-B Bluetooth-Modul wird unterstützt.
- Verbindung über ein USB-Datenkabel: Der USB 2.0-Anschluss wird unterstützt. Verwenden Sie das im Lieferumfang des Mobiltelefons enthaltene USB-Datenkabel.
- l Betriebssystem des Mobiltelefons: Android 4.0 oder höher.
- **•** Empfohlene Telefonmarken: Huawei und Samsung.

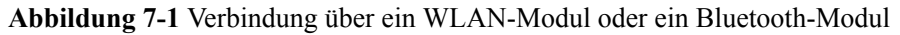

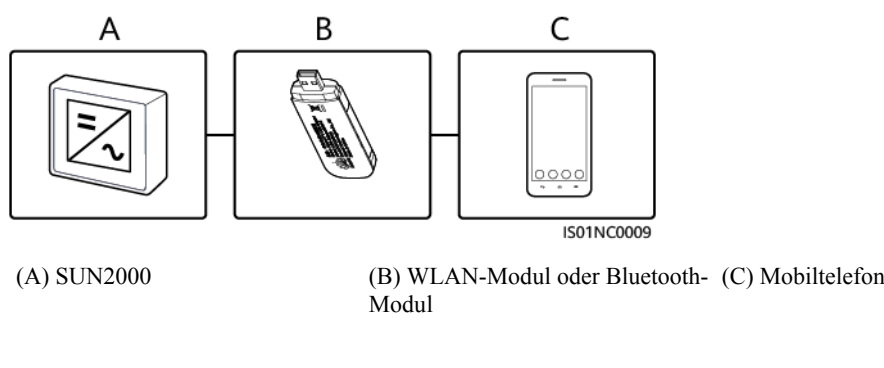

**Abbildung 7-2** Verbindung über ein USB-Datenkabel

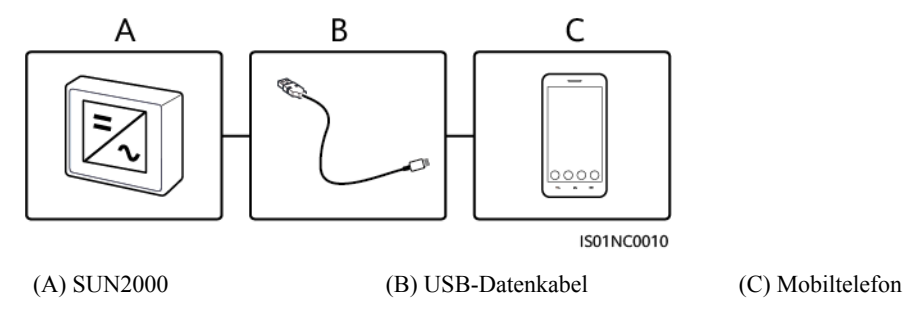

# **Haftungsausschluss**

# **HINWEIS**

- l Die konfigurierbaren Parameter des SUN2000 sind je nach Gerätemodell und Netzcode unterschiedlich.
- l Wenn Sie den Netzcode ändern, könnten einige Parameter auf die Werkseinstellungen zurückgesetzt werden. Nachdem der Netzcode geändert wurde, überprüfen Sie, ob die zuvor eingestellten Parameter betroffen sind.
- l Die Übermittlung eines Befehls zum Zurücksetzen, Zurücksetzen auf die Werkseinstellungen, Herunterfahren oder Aktualisieren an die Solarwechselrichter kann zu einem Fehler in der Netzverbindung führen, was den Energieertrag beeinträchtigt.
- l Die Einstellung der Netzparameter, Schutzparameter, Funktionsparameter und Leistungsanpassungsparameter der Solarwechselrichter darf ausschließlich von Fachleuten vorgenommen werden. Wenn die Netzparameter, Schutzparameter und Funktionsparameter falsch eingestellt sind, kann möglicherweise keine Verbindung zwischen den Solarwechselrichtern und dem Stromnetz hergestellt werden. Wenn die Leistungsanpassungsparameter falsch eingestellt werden, kann die Verbindung zwischen den Solarwechselrichtern und dem Stromnetz möglicherweise nicht wie erforderlich hergestellt werden. In diesen Fällen ist der Energieertrag beeinträchtigt.
- Die Namen, Wertebereiche und Standardwerte der Parameter können sich ändern.

# **7.1.2 Herunterladen und Installieren der App**

l FusionSolar App: Scannen Sie den QR-Code, um die App herunterzuladen und zu installieren.

l SUN2000 App: Melden Sie sich bei der Huawei AppGallery an (https:// appstore.huawei.com), suchen Sie nach **SUN2000** und laden Sie das App-Installationspaket herunter. Sie können auch den QR-Code (https:// appgallery.cloud.huawei.com/appdl/C10279542) scannen, um das Installationspaket herunterzuladen.

QR-Code:

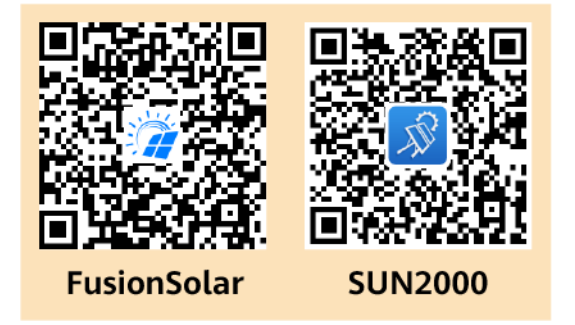

# **7.1.3 Anmelden bei der App**

# **Voraussetzungen**

- l Die DC- oder AC-Seite des SUN2000 wurde unter Spannung gesetzt.
- l Verbindung über ein WLAN-Modul oder ein Bluetooth-Modul:
	- a. Das WLAN- oder Bluetooth-Modul wird an den **USB**-Anschluss an der Unterseite des SUN2000 angeschlossen.
	- b. Die WLAN- oder Bluetooth-Funktion ist aktiviert.
	- c. Das Mobiltelefon darf nicht weiter als 5 m vom SUN2000 entfernt sein. Andernfalls ist die Kommunikation zwischen den Geräten beeinträchtigt.
- l Verbindung über ein USB-Kabel:
	- a. Das USB-Datenkabel wird am USB-Anschluss an der Unterseite des SUN2000 und am Anschluss am Mobiltelefon angeschlossen.
	- b. Sobald das USB-Datenkabel erfolgreich angeschlossen ist, wird die Meldung **Mit USB-Zubehör verbunden** auf dem Telefon angezeigt. Andernfalls ist das Kabel nicht verbunden.

# **Vorgehensweise**

1. Führen Sie die App aus und wählen Sie einen Verbindungsmodus.

### **MANMERKUNG**

- l Wenn eine Verbindung über WLAN hergestellt wird, scannen Sie den QR-Code des WLAN-Moduls, um den Anmeldebildschirm aufzurufen.
- $\bullet$  Wenn eine Verbindung über WLAN hergestellt wird, ist der anfängliche Name des WLAN-Hotspots **Adapter-WLAN module SN** und das Anfangskennwort lautet **Changeme**. Verwenden Sie beim ersten Einschalten das Anfangskennwort und ändern Sie dieses sofort nach der Anmeldung. Um die Sicherheit des Kontos zu gewährleisten, ändern Sie das Kennwort regelmäßig und vergessen Sie das neue Kennwort nicht. Wenn Sie das Anfangskennwort nicht ändern, kann dies zur Offenlegung des Kennworts führen. Ein Kennwort, das über einen längeren Zeitraum hinweg nicht geändert wurde, kann gestohlen oder entschlüsselt werden. Wenn ein Kennwort verloren geht, ist der Zugriff auf die Geräte nicht mehr möglich. In diesen Fällen haftet der Benutzer für alle Schäden, die an der PV-Anlage entstehen.
- l Bei einer Bluetooth-Verbindung wird das verbundene Bluetooth-Gerät wie folgt benannt: **die letzten 8Stellen des SN-Barcodes+HWAPP**.
- l Die Auswahl von **Standardmäßig für dieses USB-Zubehör verwenden** bewirkt, dass keine Meldung angezeigt wird, in der Sie zur Bestätigung des USB-Zugriffs aufgefordert werden, wenn Sie die App erneut aufrufen, ohne dass zuvor das USB-Kabel entfernt wurde.
- a. (Szenario, bei dem der SUN2000 mit der FusionSolar Hosting Cloud verbunden wird) Führen Sie die FusionSolar-App aus und rufen Sie den Bildschirm **Inbetriebnahme des Geräts** auf.

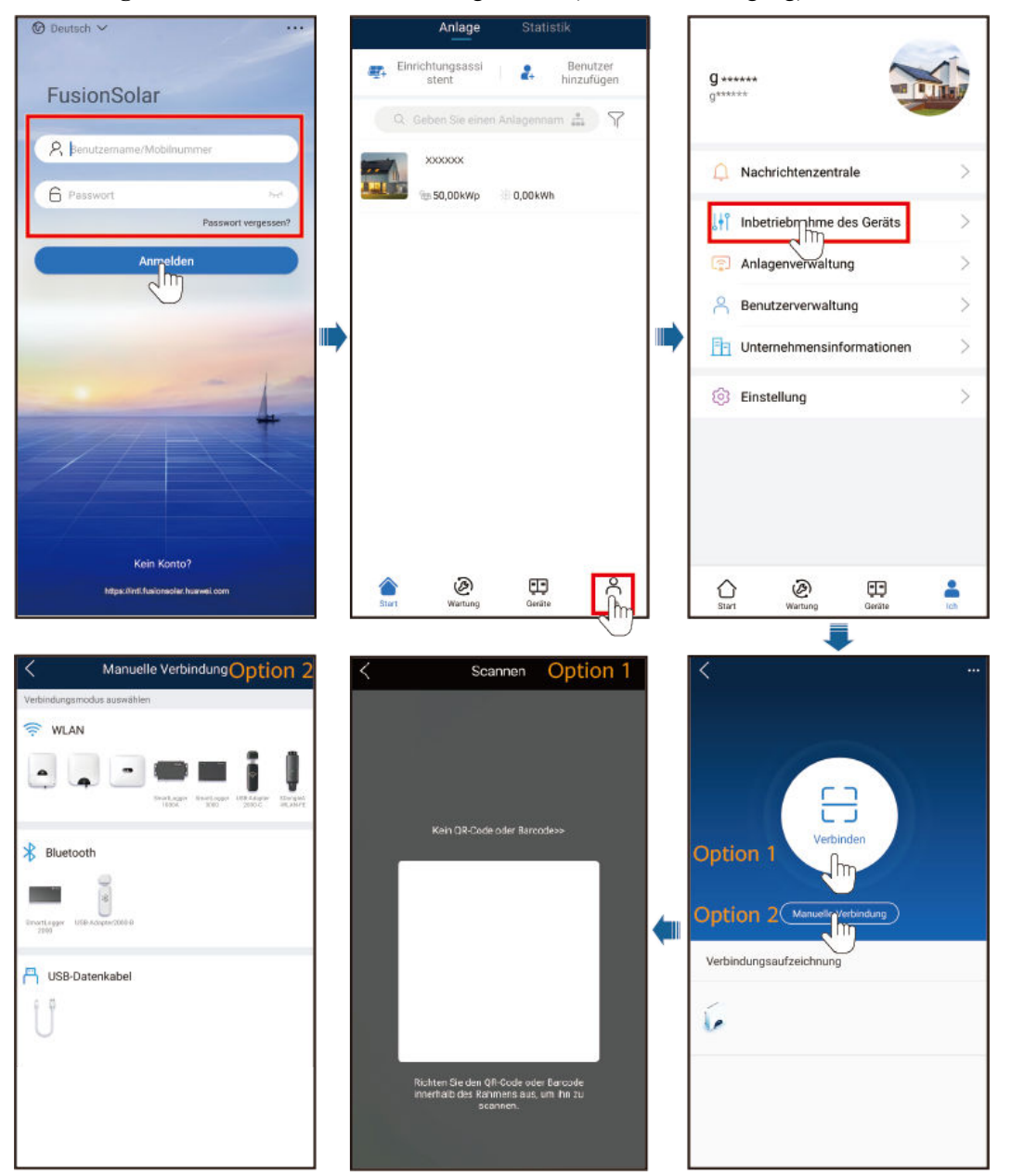

**Abbildung 7-3** Auswählen eines Verbindungsmodus (mit Netzwerkzugang)

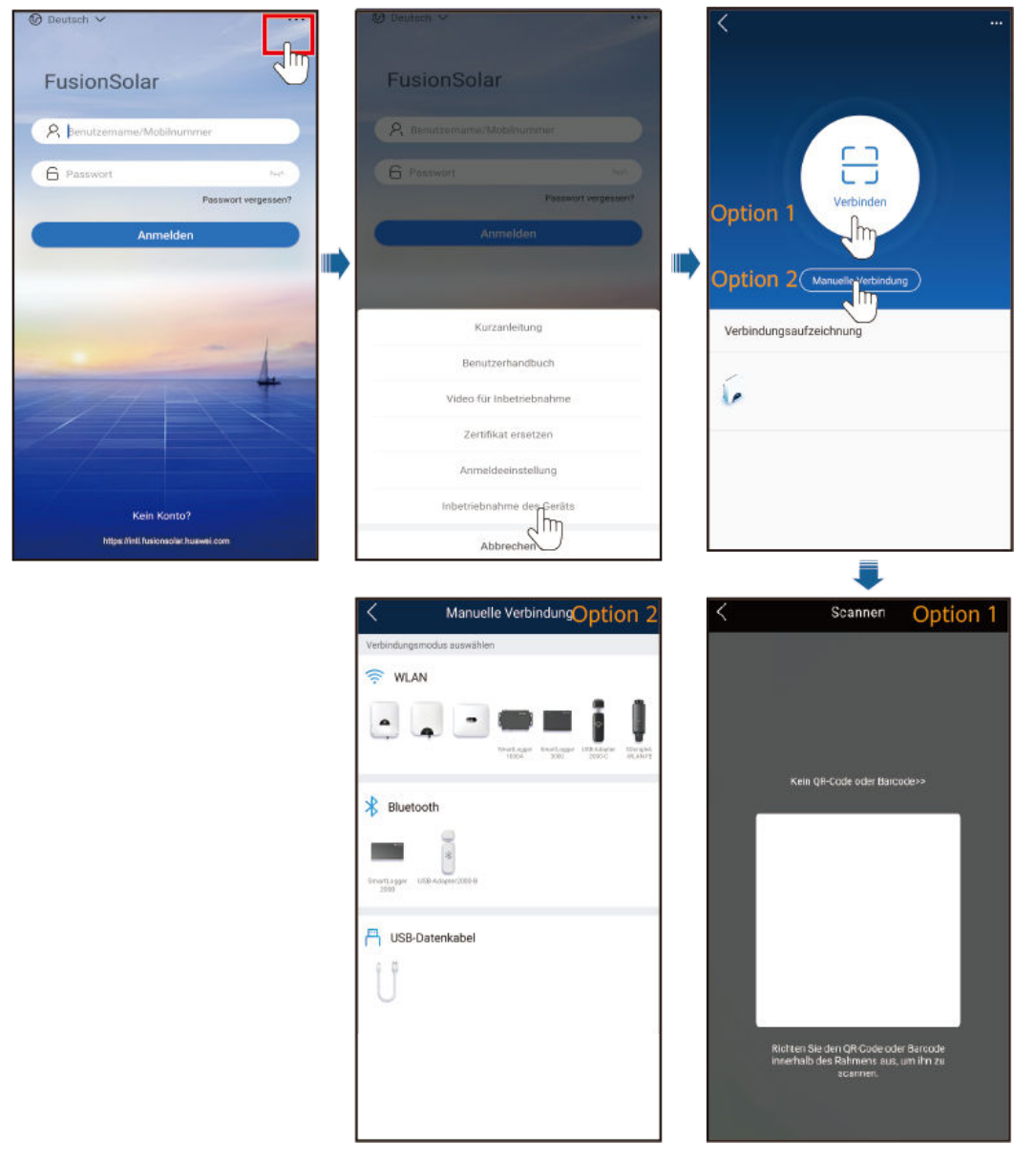

**Abbildung 7-4** Auswählen eines Verbindungsmodus (ohne Netzwerkzugang)

b. (Szenario, bei dem der SUN2000 mit anderen Managementsystemen verbunden wird) Führen Sie die SUN2000-App aus und rufen Sie den Bedienbildschirm auf.

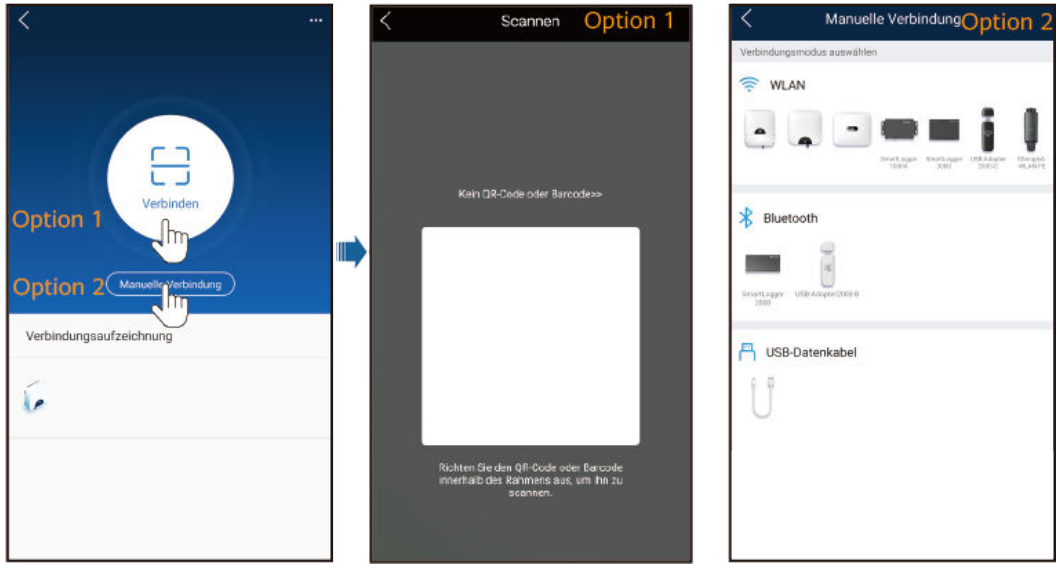

### **Abbildung 7-5** Auswählen einer Verbindungsmethode

2. Wählen Sie einen Anmeldebenutzer aus und geben Sie das Anmeldekennwort ein, um den Bildschirm "Schnelleinstellungen" oder das Hauptmenü aufzurufen.

# **CO ANMERKUNG**

- l Einige Modelle haben zwei unterschiedliche Anmeldebildschirme. Die tatsächlichen Anmeldebildschirme können unterschiedlich aussehen.
- l Weitere Informationen zu den Berechtigungen eines Installateurbenutzers finden Sie bei den Informationen zu Berechtigungen für erweiterte Benutzer und spezielle Benutzer. Bei den folgenden Parametereinstellungen werden erweiterte und spezielle Benutzer als Beispiele herangezogen.
- Der Anmeldebenutzer ist ein **Allgemeiner Benutzer**, **Erweiterter Benutzer** oder **Spezieller Benutzer**.

### **HINWEIS**

- Die App-Version von SUN2000 muss mindestens 3.2.00.013 (Android) sein und die App-Version von FusionSolar muss mindestens 5.7.008 (Android) sein. Die Screenshots dienen nur als Referenz. Die tatsächlichen Anzeigen können davon abweichen.
- l Das Anmeldekennwort ist dasselbe wie das für den mit der App verbundenen SUN2000 und wird nur für die Herstellung der Verbindung zwischen App und SUN2000 verwendet.
- l Das Anfangskennwort für **Allgemeiner Benutzer**, **Erweiterter Benutzer** und **Spezieller Benutzer** lautet jeweils **00000a**.
- l Verwenden Sie beim ersten Einschalten das Anfangskennwort und ändern Sie dieses sofort nach der Anmeldung. Um die Sicherheit des Kontos zu gewährleisten, ändern Sie das Kennwort regelmäßig und vergessen Sie das neue Kennwort nicht. Wenn Sie das Anfangskennwort nicht ändern, kann dies zur Offenlegung des Kennworts führen. Ein Kennwort, das über einen längeren Zeitraum hinweg nicht geändert wurde, kann gestohlen oder entschlüsselt werden. Wenn ein Kennwort verloren geht, ist der Zugriff auf die Geräte nicht mehr möglich. In diesen Fällen haftet der Benutzer für alle Schäden, die an der PV-Anlage entstehen.
- l Wenn während des Anmeldens fünfmal nacheinander ein falsches Kennwort eingegeben wird (in einem Abstand von 2 Minuten zwischen den aufeinanderfolgenden Eingaben), dann wird das Konto für 10 Minuten gesperrt. Das Kennwort sollte aus sechs Zeichen bestehen.
- l Wenn Sie sich bei der App anmelden, nachdem das Gerät zum ersten Mal mit der App verbunden oder auf die Werkseinstellungen zurückgesetzt wurde, wird der Bildschirm "Schnelleinstellungen" angezeigt. Legen Sie nach Aufforderung die Basisparameter fest. Wenn Sie die Basisparameter für den Wechselrichter nicht im Bildschirm "Schnelleinstellungen" festlegen, wird dieser Bildschirm angezeigt, sobald Sie sich das nächste Mal bei der App anmelden.
- Um die SUN2000-Basisparameter im Bildschirm "Schnelleinstellungen" festzulegen, wechseln Sie zu **Erweiterter Benutzer**. Wenn Sie sich als **Allgemeiner Benutzer** oder **Spezieller Benutzer** anmelden, geben Sie das Kennwort für den erweiterten Benutzer ein, um den Bildschirm **Schnelleinstellungen** aufzurufen.

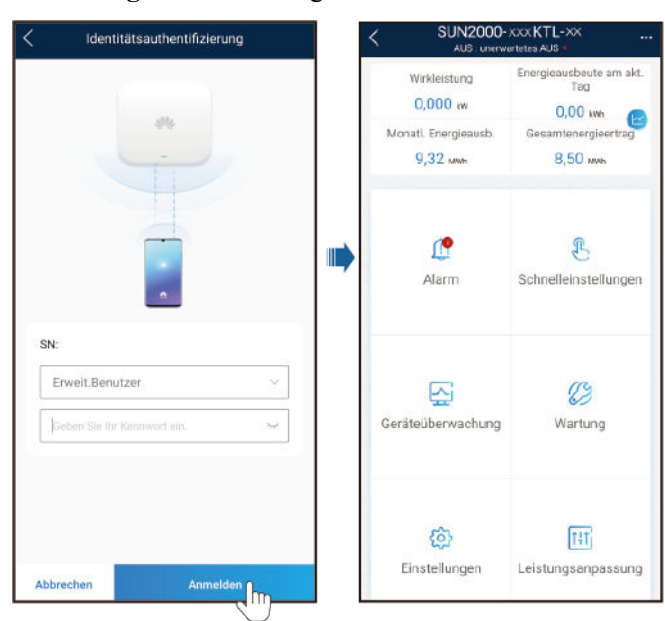

**Abbildung 7-6** Anmeldung

– Der Anmeldebenutzer ist ein **Installateurbenutzer**.

# **HINWEIS**

- $\bullet$  Die App-Version von SUN2000 muss mindestens 6.22.10.117 (Android) sein und die App-Version von FusionSolar muss mindestens 6.22.10.117 (Android) sein. Die Screenshots dienen nur als Referenz. Die tatsächlichen Anzeigen können davon abweichen.
- Wenn Sie sich zum ersten Mal bei dem System anmelden, legen Sie das Anmeldekennwort fest. Schützen Sie das Kennwort, indem Sie es regelmäßig ändern, und bewahren Sie es sicher auf, um die Kontosicherheit zu gewährleisten. Ihr Kennwort könnte gestohlen oder entschlüsselt werden, wenn es über einen längeren Zeitraum hinweg unverändert bleibt. Wenn ein Kennwort verloren geht, ist der Zugriff auf die Geräte nicht mehr möglich. In solchen Fällen haftet das Unternehmen nicht für etwaige Verluste, die die Anlage erleidet.
- l Nach fünf aufeinanderfolgenden fehlgeschlagenen Versuchen, Ihr Kennwort einzugeben, werden Sie für 10 Minuten gesperrt. Zwei Versuche gelten dann als aufeinanderfolgend, wenn sie weniger als 2 Minuten auseinander liegen.
- l Wenn Sie sich bei der App anmelden, nachdem das Gerät zum ersten Mal mit der App verbunden oder auf die Werkseinstellungen zurückgesetzt wurde, wird der Bildschirm "Schnelleinstellungen" angezeigt. Legen Sie nach Aufforderung die Basisparameter fest. Wenn Sie die Basisparameter für den Wechselrichter nicht im Bildschirm "Schnelleinstellungen" festlegen, wird dieser Bildschirm angezeigt, sobald Sie sich das nächste Mal bei der App anmelden.
- Wenn das Gerät mit dem SmartLogger verbunden wurde, wird der Bildschirm mit den Schnelleinstellungen nicht automatisch angezeigt, wenn das Gerät mit der App verbunden wird.
- $\bullet$  Wählen Sie den korrekten Netzcode auf Grundlage des Anwendungsbereichs und Szenarios des Solarwechselrichters aus.

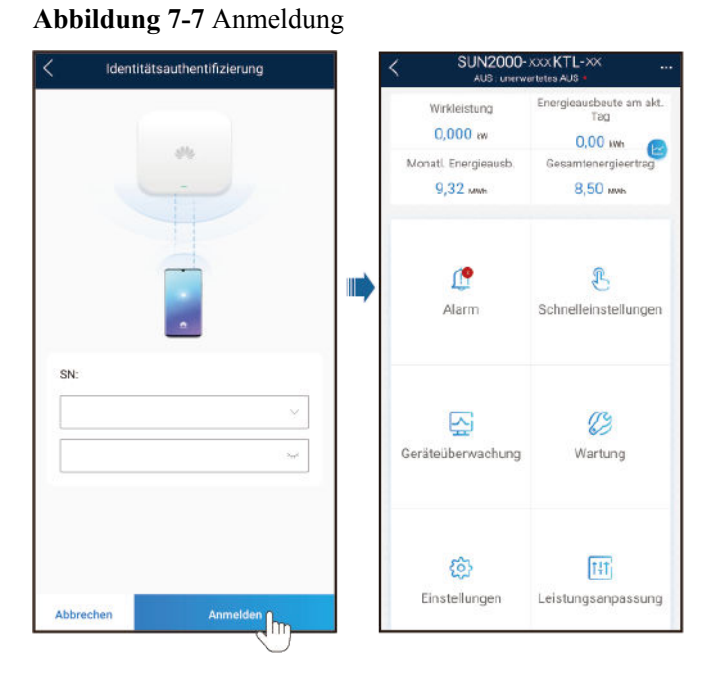

# **7.1.4 Operationen mit Bezug auf den fortgeschrittenen Benutzer**

Stellen Sie sicher, dass die DC-Seite des SUN2000 unter Spannung gesetzt ist, bevor Sie die Stromnetzparameter, Schutzparameter und Funktionsparameter einstellen.

# **7.1.4.1 Einstellen der Stromnetzparameter**

# **Verfahren**

**Schritt 1** Wählen Sie zum Einstellen der Stromnetzparameter **Einstellungen** > **Netzparameter** aus.

### **Abbildung 7-8** Netzparameter

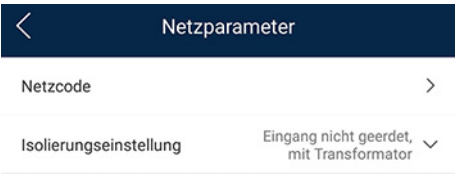

### **Tabelle 7-1** Netzparameter

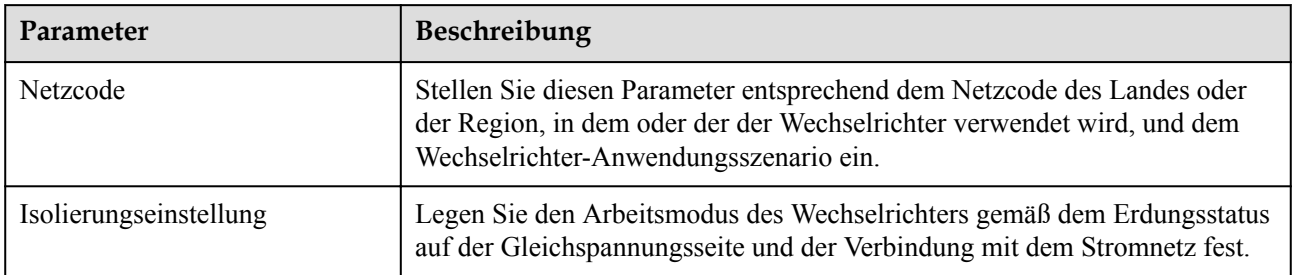

**----Ende**

# **7.1.4.2 Einstellung der Schutzparameter**

# **Verfahren**

**Schritt 1** Wählen Sie zum Einstellen der Schutzparameter **Einstellungen** > **Schutzparameter** aus.

# **Abbildung 7-9** Schutzparameter

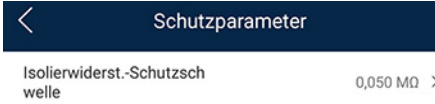

# **Tabelle 7-2** Schutzparameter

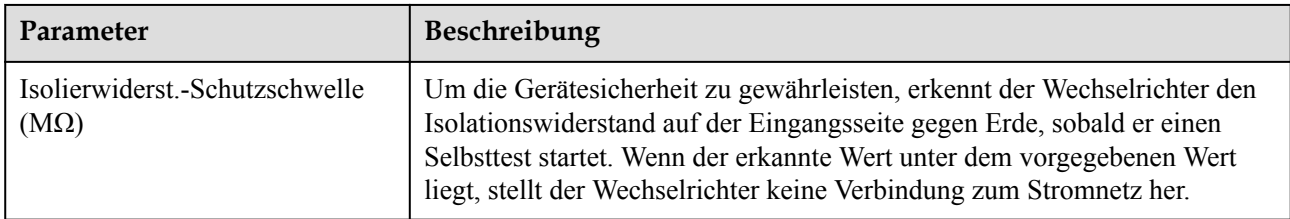

**----Ende**

# **7.1.4.3 Einstellen der Funktionsparameter**

# **Vorgehensweise**

**Schritt 1** Wählen Sie **Einstellungen > Funktionsparameter**, um die Funktionsparameter einzustellen.

# **Abbildung 7-10** Funktionsparameter

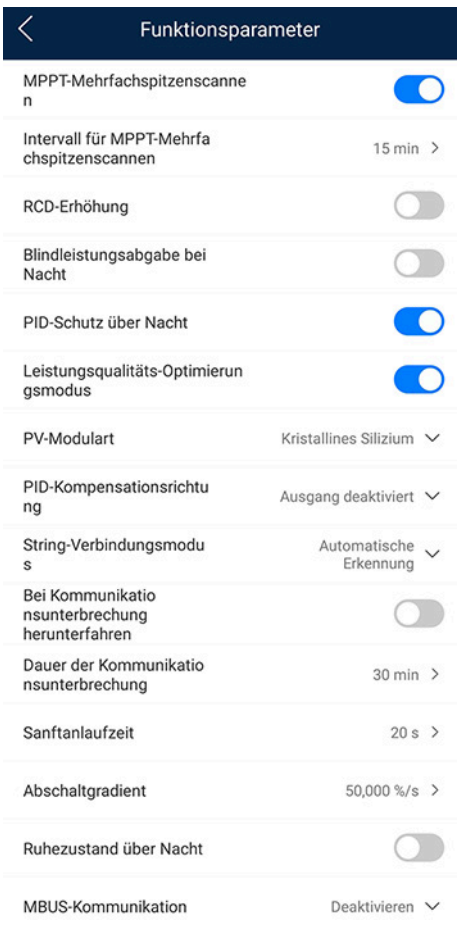

**Tabelle 7-3** Funktionsparameter

| Parameter                                         | Description                                                                                                    |
|---------------------------------------------------|----------------------------------------------------------------------------------------------------|
| MPPT-Mehrfachspitzenscannen                       | Wenn der Wechselrichter in Szenarien verwendet wird, in denen PV-<br>Strings stark verschattet sind, setzen Sie diesen Parameter auf<br>Aktivieren. Der Wechselrichter führt dann in regelmäßigen Abständen<br>eine MPPT-Abtastung durch, um die maximale Leistung zu<br>lokalisieren.                                                                                                    |
| Intervall für MPPT-Mehrfachspitzen-<br>scan (min) | Gibt das MPPT-MPPT-Abtastintervall an<br>Dieser Parameter wird angezeigt, wenn MPPT-Mehrfachspitzenscan-<br>nen auf Aktivieren gesetzt ist.                                                                                                    |
| RCD-Erweiterung                                   | RCD bezieht sich auf den Fehlerstrom des Wechselrichters gegen Erde.<br>Zur Gewährleistung der Sicherheit von Geräten und Personen sollte der<br>RCD standardmäßig auf einen festen Wert begrenzt sein. Wenn ein AC-<br>Schalter mit Fehlerstrom-Erkennungsfunktion an der Außenseite des<br>Wechselrichters montiert ist, sollte diese Funktion aktiviert werden, um<br>den Fehlerstrom zu reduzieren, der während des Betriebs des<br>Wechselrichters erzeugt wird. Dadurch werden Fehlfunktionen des AC-<br>Schalters verhindert. |

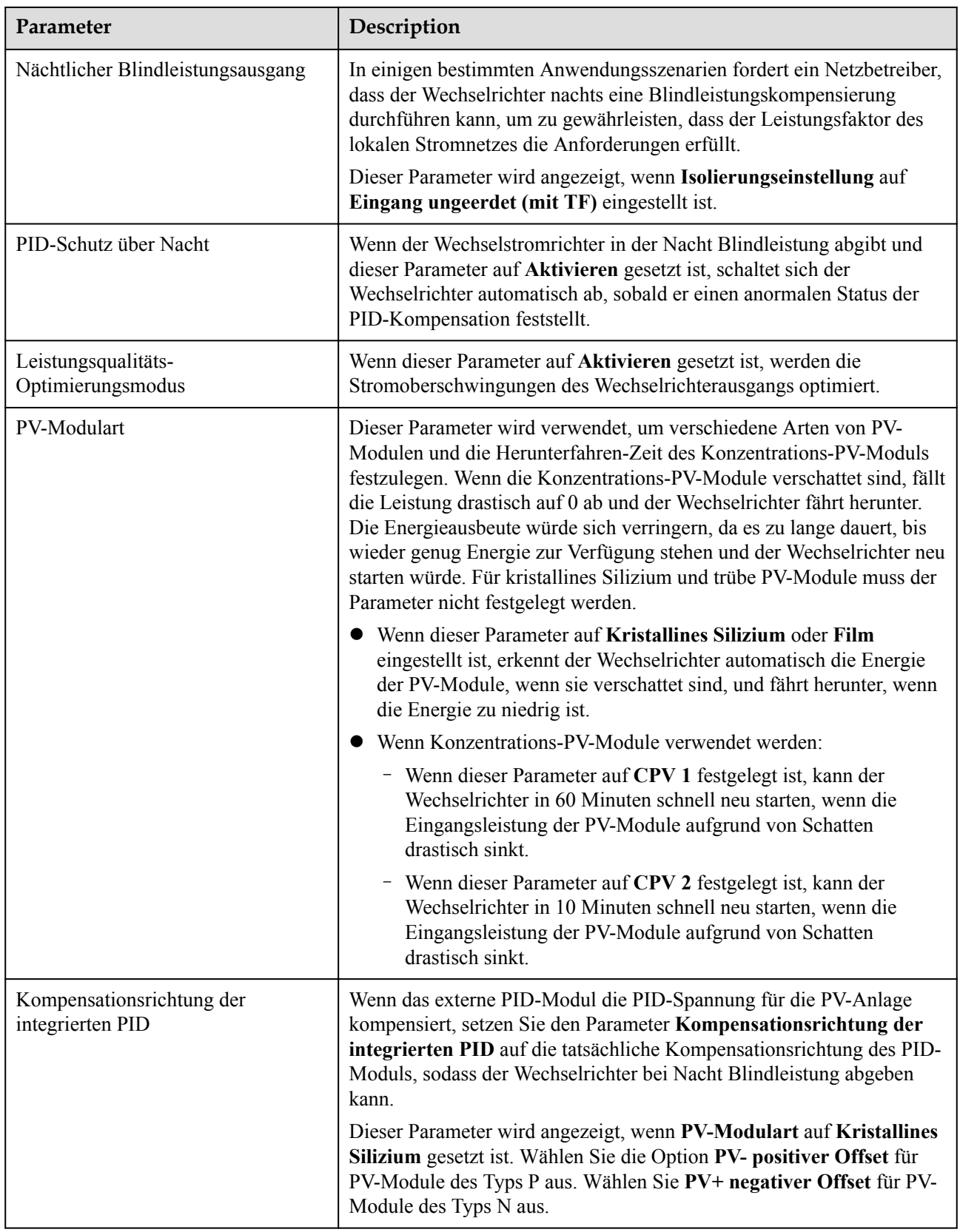

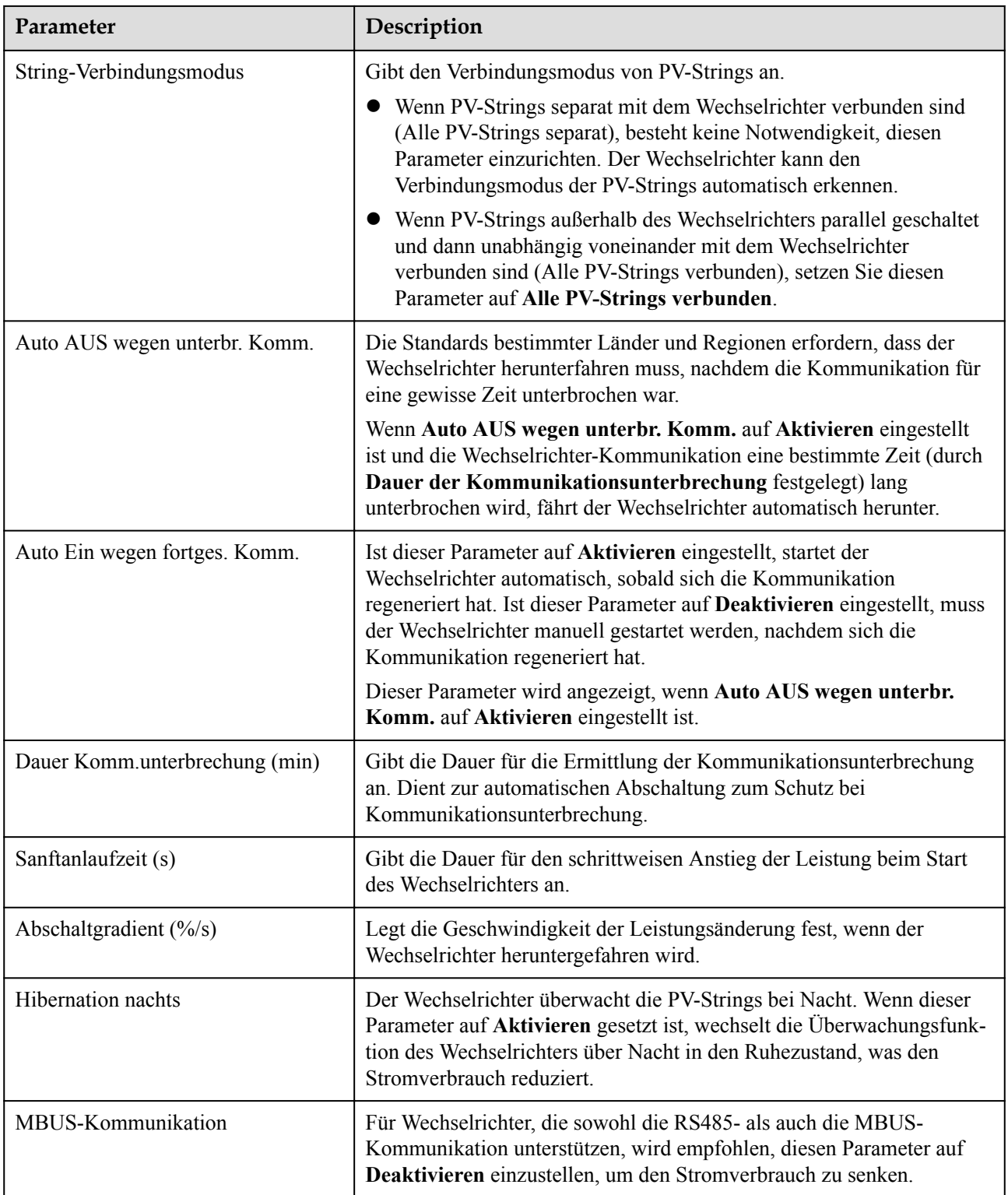
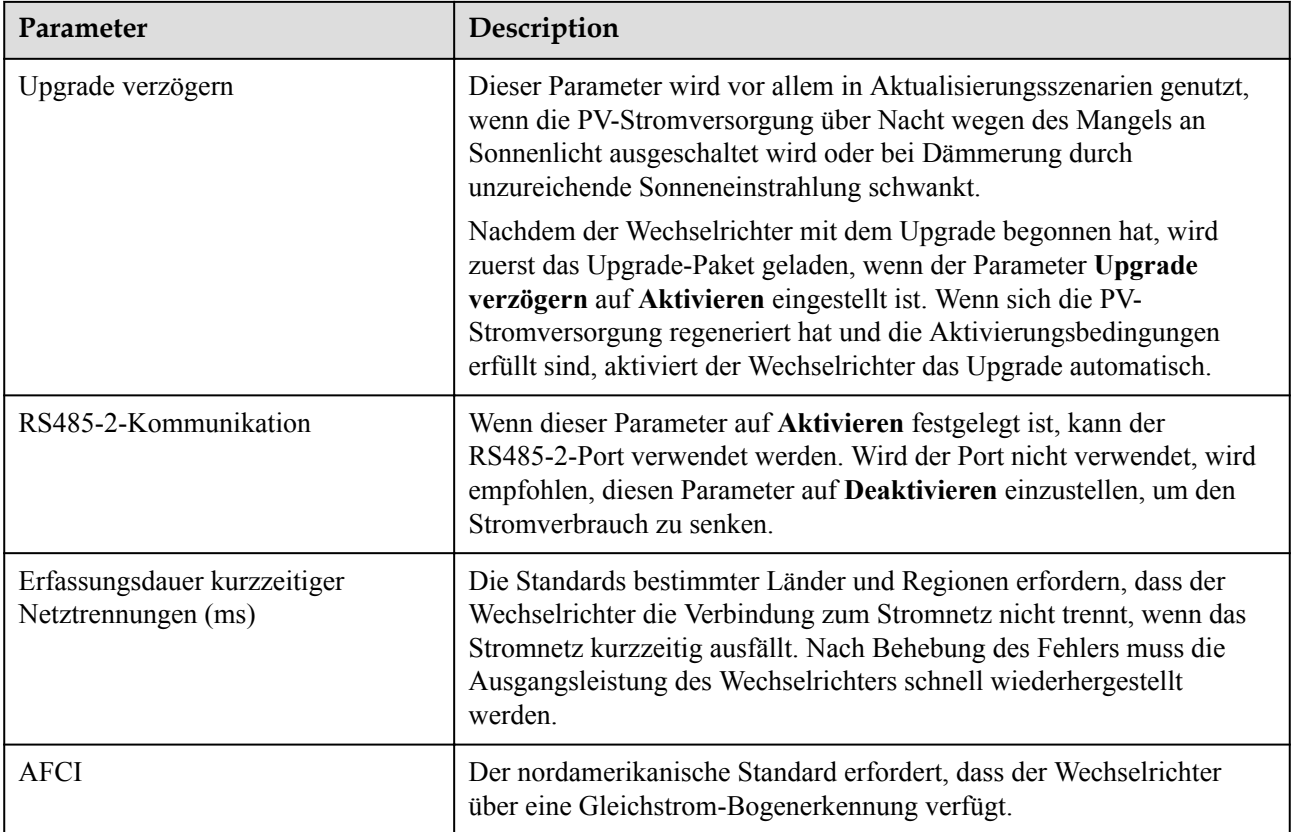

## **7.1.4.4 Integrierte PID-Rückgewinnung**

#### **HINWEIS**

Achten Sie darauf, dass das Erdungskabel des Wechselrichters sicher angeschlossen ist. Anderenfalls wirkt sich dies auf die integrierte PID-Reparaturfunktion aus und es kann zu elektrischen Schlägen kommen.

## **Funktionsprinzip**

Wenn der SUN2000 vom Netzwerk getrennt wird, kann die integrierte PID den PV– positiven Offset reparieren. (PV– positive offset bezeichnet die Erhöhung der Spannung zwischen PV– und Erde auf über 0 V durch Spannungskompensation.) Lassen Sie sich bei der Konzeption einer PV-Anlage vom PV-Modulhersteller bestätigen, dass die Richtung der Anti-PID-Spannungskompensation des PV-Moduls die des PV– positiven Offsets ist. Anderenfalls können die PV-Module beschädigt werden.

## **Vorgehensweise**

**Schritt 1** Wählen Sie **Einstellungen** > **Funktionsparameter**. Der Bildschirm für die Parametereinstellungen wird angezeigt.

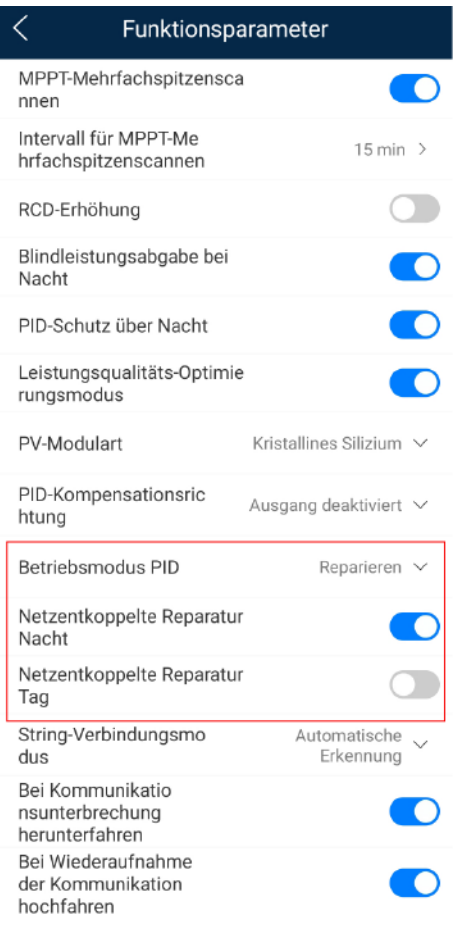

## **Abbildung 7-11** Integrierte PID-Rückgewinnung

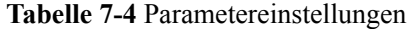

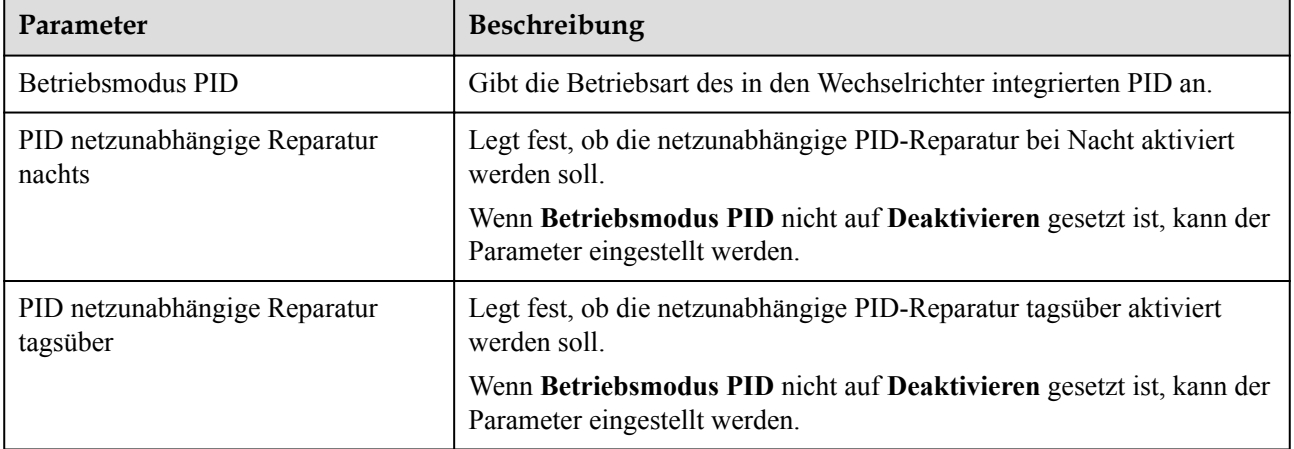

# **7.1.4.5 AFCI**

# **Funktion**

Ein nicht ordnungsgemäßer Anschluss oder Beschädigungen von PV-Modulen oder Kabeln können Lichtbögen verursachen, die zu Bränden führen können. SUN2000-Geräte von Huawei bieten eine einzigartige Bogenerkennung gemäß UL 1699B-2018 als Schutz vor Bediener- und Sachschäden.

Diese Funktion ist standardmäßig aktiviert. Der SUN2000 erkennt automatisch Lichtbögen. Um diese Funktion zu deaktivieren, melden Sie sich bei der FusionSolar-App an, rufen Sie den Bildschirm **Inbetriebnahme des Geräts** auf, wählen Sie **Settings** > **Feature parameters** und deaktivieren Sie **AFCI**.

#### **MANMERKUNG**

Die AFCI-Funktion funktioniert nur mit Optimierern von Huawei oder gewöhnlichen PV-Modulen, unterstützt jedoch keine Optimierer oder intelligenten PV-Module von Drittanbietern.

## **Löschen von Alarmen**

Der Alarm **DC-Störlichtbogen** ist Bestandteil der AFCI-Funktion.

Der SUN2000 verfügt über einen automatischen Mechanismus zum Löschen des AFCI-Alarms. Wenn ein Alarm weniger als fünf Mal innerhalb von 24 Stunden ausgelöst wird, löscht der SUN2000 den Alarm automatisch. Wenn ein Alarm fünf Mal oder öfter innerhalb von 24 Stunden ausgelöst wird, wird der SUN2000 aus Sicherheitsgründen gesperrt. Damit der SUN2000 wieder ordnungsgemäß funktioniert, müssen Sie den Alarm manuell löschen.

So können Sie den Alarm manuell löschen:

Methode 1: FusionSolar-App

Melden Sie sich bei der FusionSolar-App an und wählen Sie **Mein** > **Inbetriebnahme des Geräts**. Stellen Sie auf dem Bildschirm **Inbetriebnahme des Geräts** eine Verbindung mit dem SUN2000 her, der den AFCI-Alarm auslöst, und melden Sie sich bei diesem an. Tippen Sie dann auf **Alarmverwaltung** und tippen Sie auf **Löschen** rechts neben dem Alarm **DC-Störlichtbogen**, um den Alarm zu löschen.

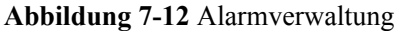

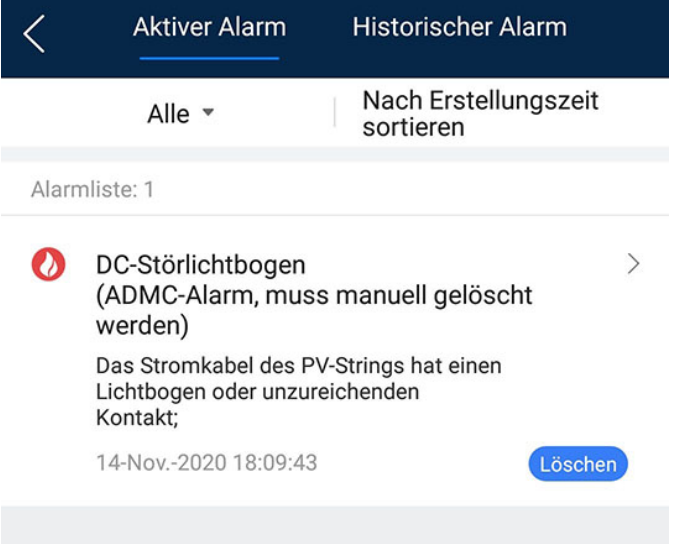

Methode 2: FusionSolar Smart PV-Managementsystem

Melden Sie sich bei dem FusionSolar Smart PV Managementsystem mit einem Konto an, das kein Eigentümerkonto ist. Wählen Sie dann unter **Betrieb und Wartung** > **Aufgabenmanagement** den Alarm **DC-Störlichtbogen** aus und klicken Sie auf **Löschen**, um den Alarm zu löschen.

**Abbildung 7-13** Löschen von Alarmen

| <b>Pre</b> FusionSolar  |                     | ⋒               | Start                                  | Berichte | Anlagen         | <b>Betrieb und Wartung</b> |             | Mehrwert-Services  | System                           | Q    | (P) Deutsch        |                                         | ⊙                      | ි        |
|-------------------------|---------------------|-----------------|----------------------------------------|----------|-----------------|----------------------------|-------------|--------------------|----------------------------------|------|--------------------|-----------------------------------------|------------------------|----------|
| <b>Aktueller Status</b> |                     | Alarmmanagement | Aufgabenmanagement                     |          | Smart-          |                            |             | ina                |                                  |      |                    |                                         |                        |          |
| Alarmmanagement         |                     |                 |                                        |          |                 | <b>Betrieb und Wartung</b> |             |                    |                                  |      |                    |                                         |                        |          |
| Gerätealarm             | $\hat{\phantom{a}}$ |                 | Vorlagenverwaltung ~                   |          | Filtern $\sim$  | <b>Aktueller Status</b>    |             |                    |                                  | 4    | 180                | 21                                      |                        |          |
| <b>Aktuelle Alarme</b>  |                     |                 | Automatisch aktualisieren   7 Schnellf |          |                 | Alarmmanagement            | $\mathbf Q$ | kportieren v       | Bemerkung                        |      | Rückstellen        | Quittieren                              |                        | $-0.001$ |
| Frühere Alarme          |                     |                 | Kraftwerkname $\Leftrightarrow$        |          | Ge<br>Gerätetyp | Aufgabenmanagement         |             | $\omega$ $\approx$ | Name $\hat{z}$                   |      | Alar $\div$ Möglic | Schw $\hat{z}$ Status de $\hat{z}$   16 |                        |          |
|                         |                     | м               | <b>XXXX</b>                            |          | Wechselric      | Smart-Diagnose             |             |                    | pnormaler-AL., DC-Störlichtbogen | 2002 | <b>XXXX</b>        | Wichtig                                 | <b><i></i></b> Ungelös |          |

Wechseln Sie zum Eigentümerkonto mit Berechtigung für das PV-Anlagenmanagement. Klicken Sie auf der Startseite auf den Namen der PV-Anlage, um die Seite der PV-Anlage aufzurufen und klicken Sie nach Aufforderung auf **Bestätigen**, um den Alarm zu löschen.

# **7.1.5 Operationen mit Bezug auf den speziellen Benutzer**

Stellen Sie sicher, dass die DC-Seite des SUN2000 unter Spannung gesetzt ist, bevor Sie die Stromnetzparameter, Schutzparameter, Funktionsparameter und Leistungsanpassungsparameter einstellen.

## **7.1.5.1 Einstellen der Stromnetzparameter**

## **Verfahren**

**Schritt 1** Wählen Sie **Einstellungen > Netzparameter**, um die Netzparameter einzustellen.

#### **Abbildung 7-14** Netzparameter

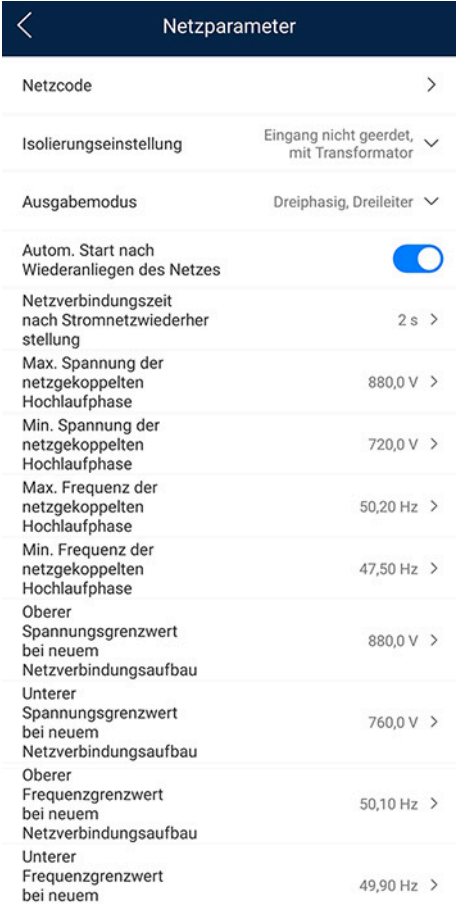

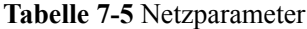

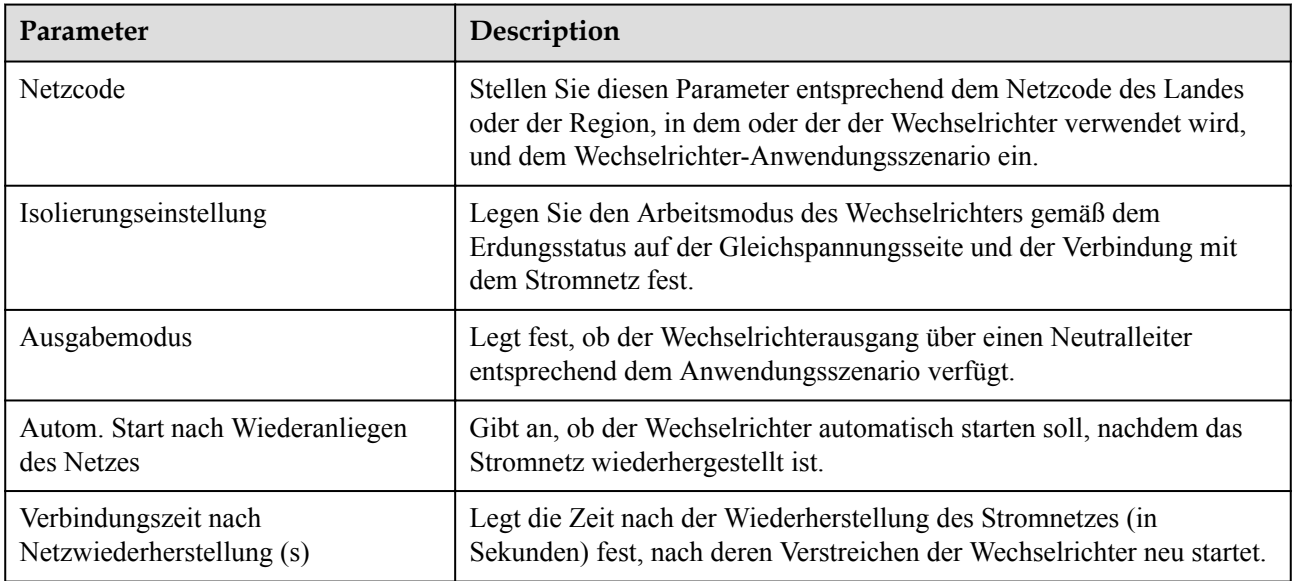

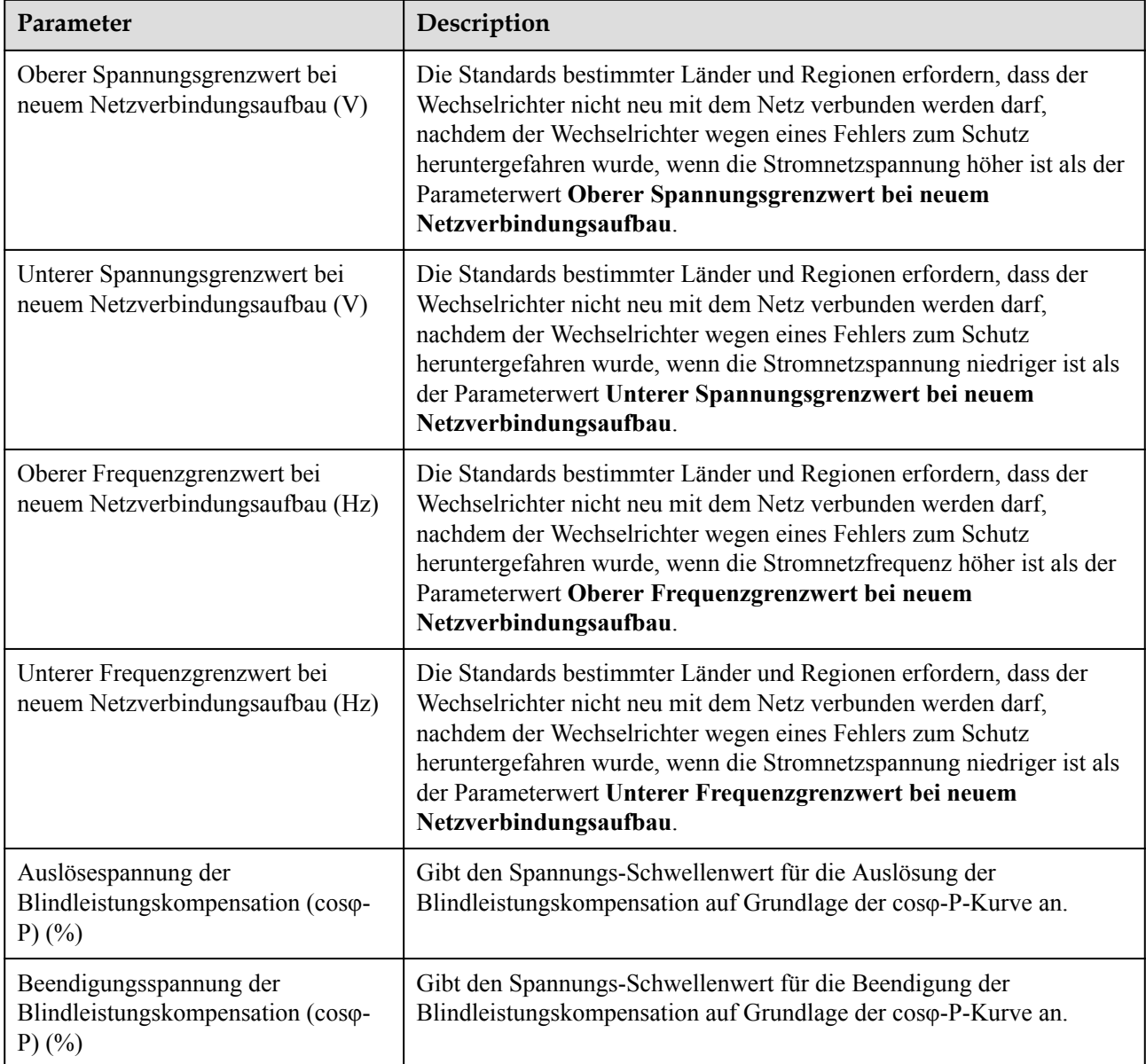

# **7.1.5.2 Einstellung der Schutzparameter**

# **Verfahren**

**Schritt 1** Wählen Sie **Einstellungen** > **Schutzparameter**, um die Schutzparameter einzustellen.

#### 7 Mensch-Maschine-Interaktionen

#### **Abbildung 7-15** Schutzparameter

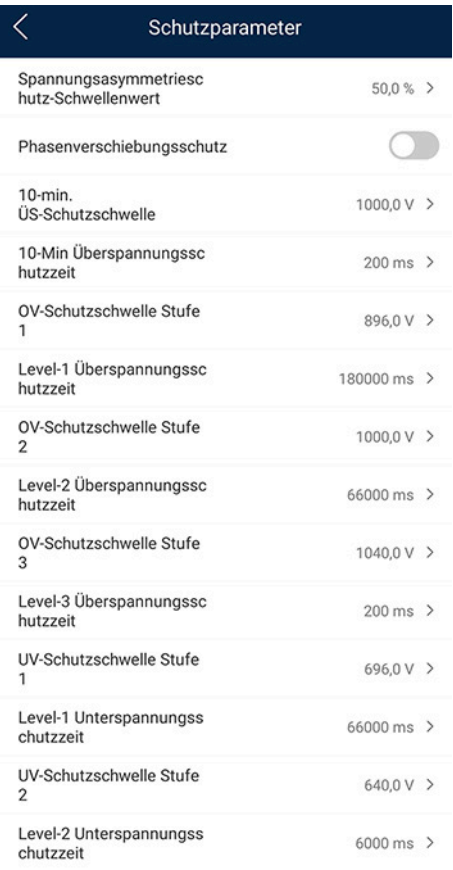

## **Tabelle 7-6** Schutzparameter

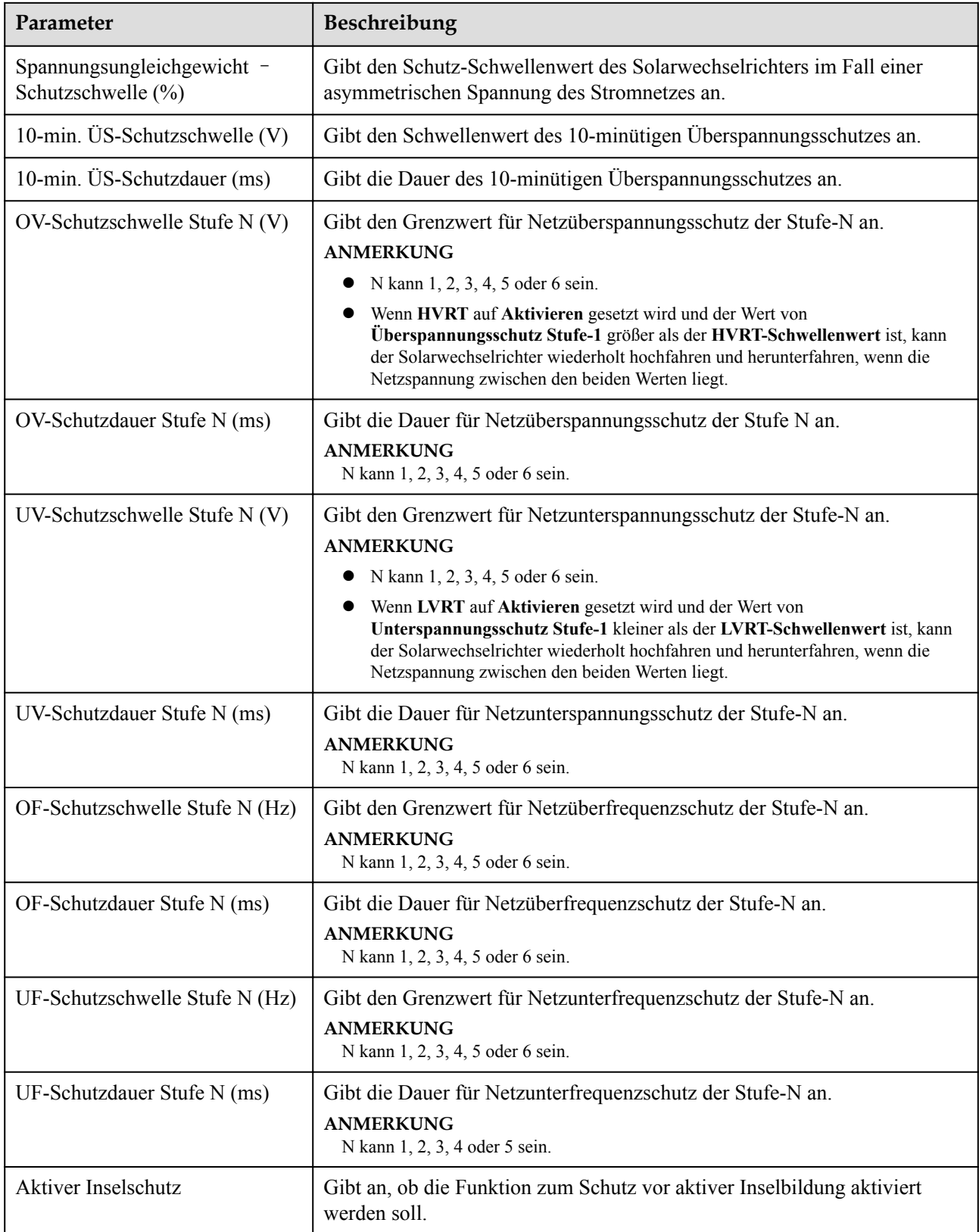

# **7.1.5.3 Einstellen der Funktionsparameter**

# **Vorgehensweise**

**Schritt 1** Wählen Sie **Einstellungen** > **Funktionsparameter**, um die Funktionsparameter einzustellen.

**Abbildung 7-16** Funktionsparameter

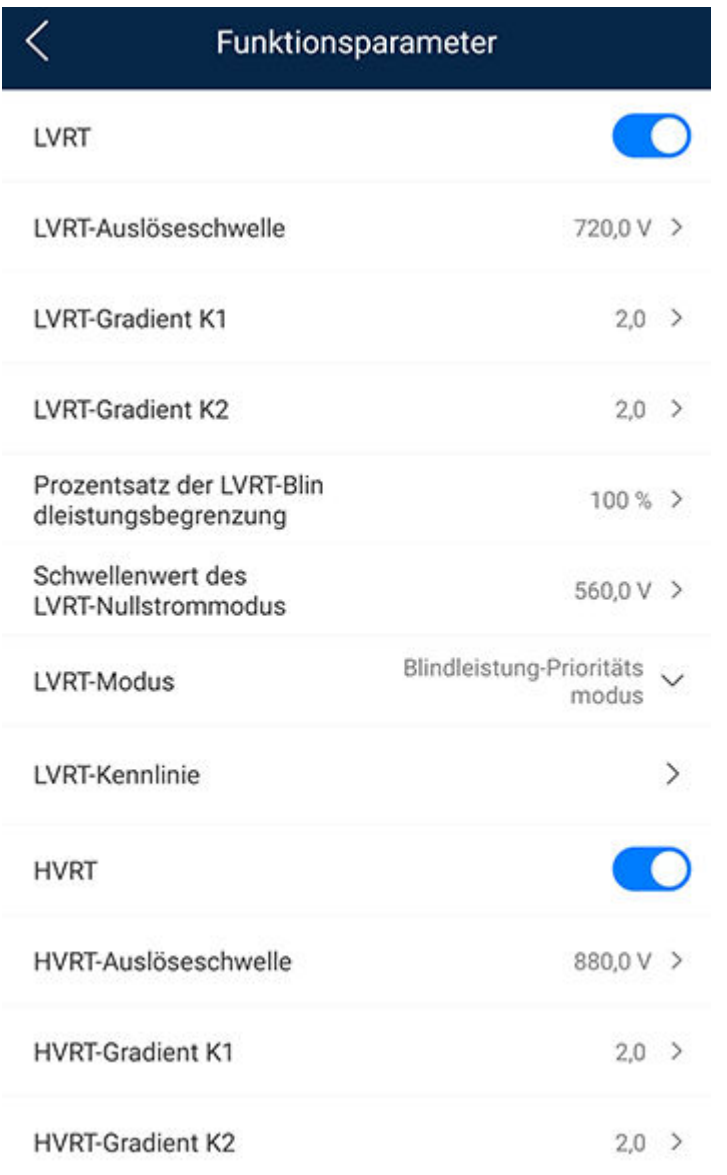

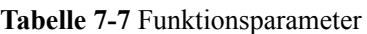

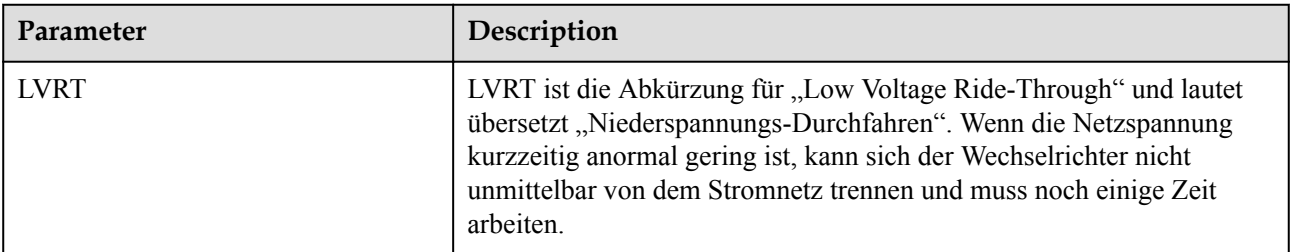

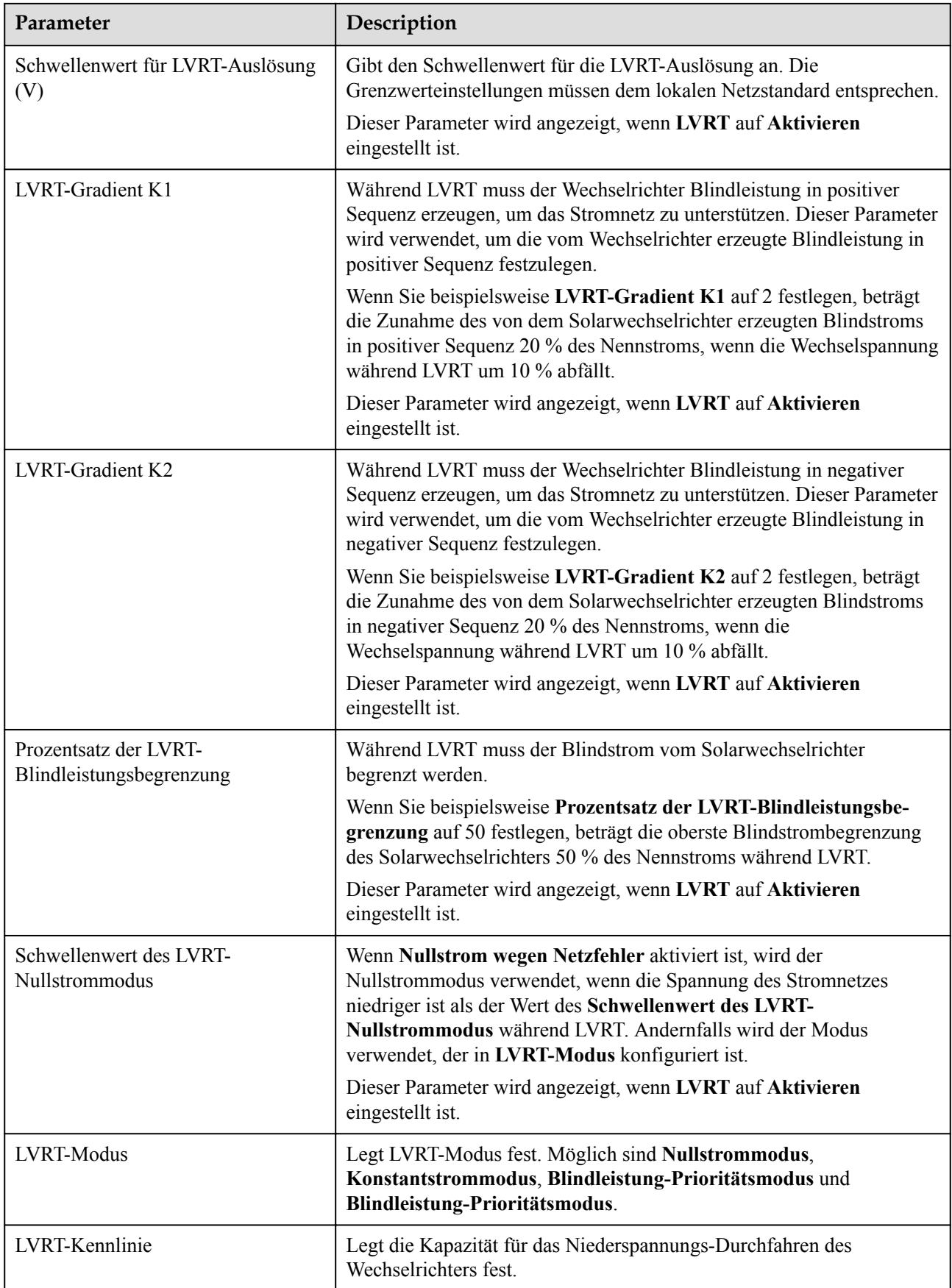

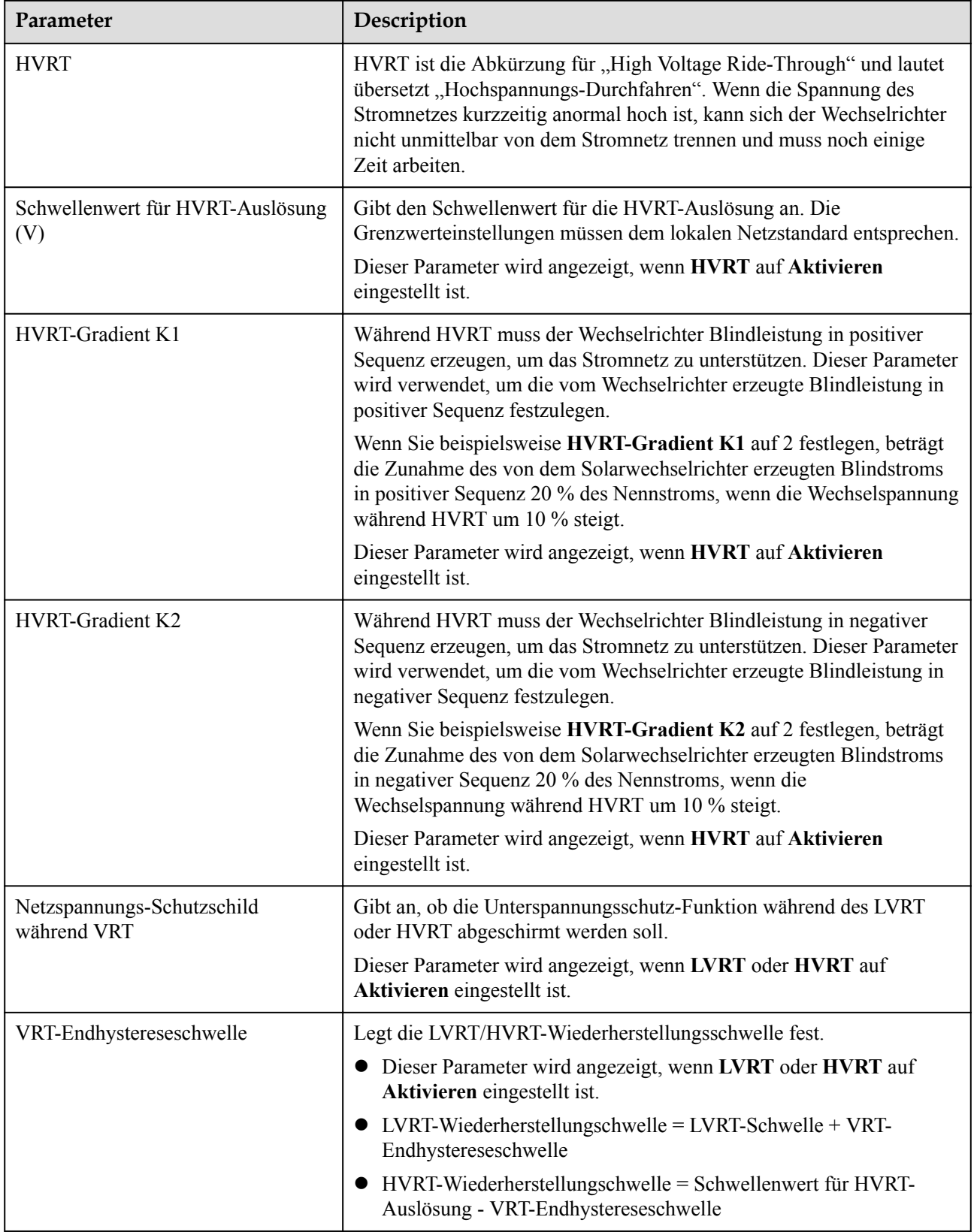

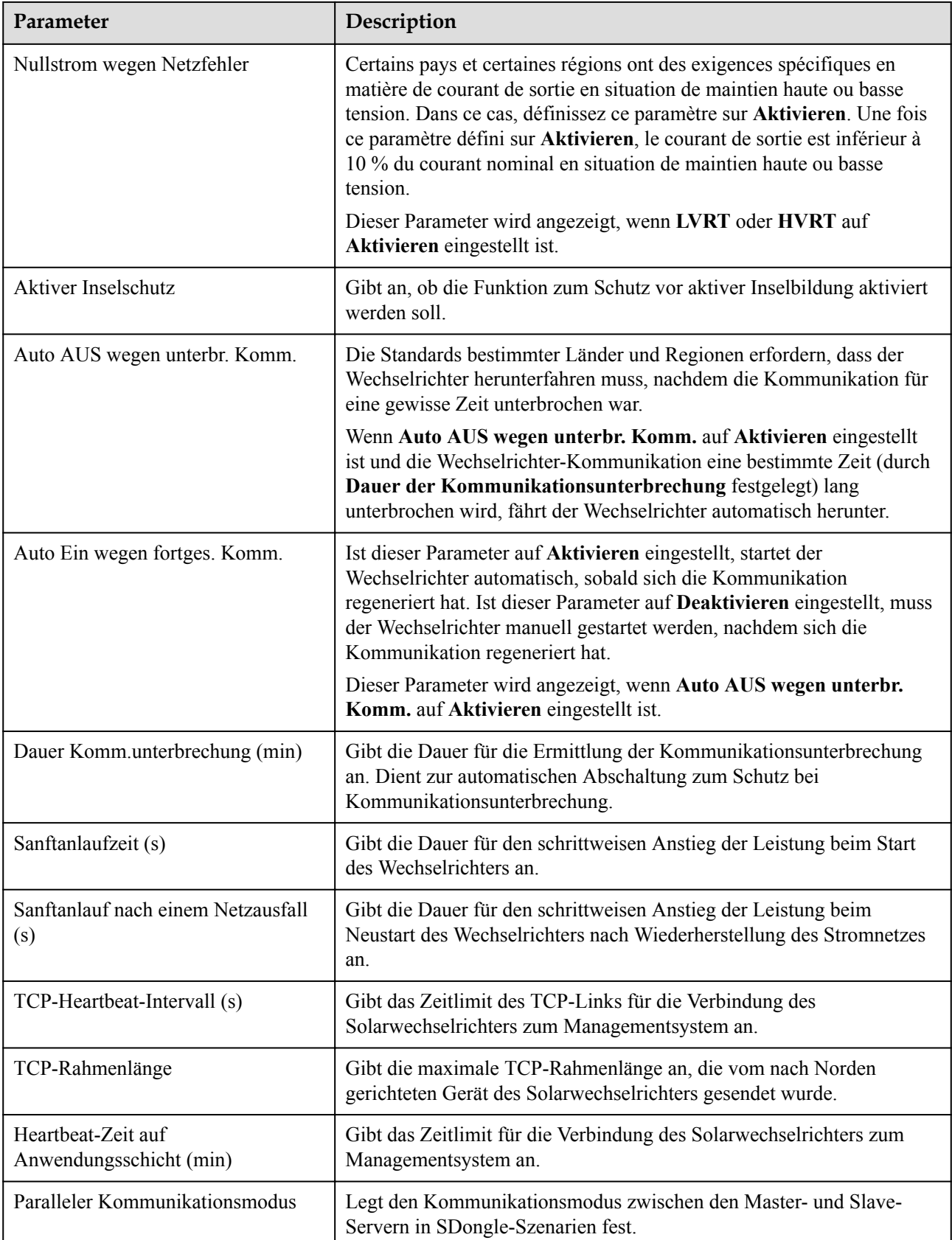

# **7.1.5.4 Festlegen von Leistungsanpassungsparametern**

# **Verfahren**

**Schritt 1** Wählen Sie **Einstellungen** > **Leistungsanpassung**,um die Parameter für Leistungsanpassung einzustellen.

**Abbildung 7-17** Leistungsanpassung

| Leistungsanpassung                              |                |
|-------------------------------------------------|----------------|
| Plan Remote-Stromversorgung                     |                |
| Gültigkeitsdauer von<br>Plananweisung           | 0s             |
| Maximale Wirkleistung                           | 215,000 kW >   |
| Bei einer Leistungsgrenze von<br>0 % abschalten |                |
| Aktiver Leistungsänderun<br>gsgradient          | 125,000 %/s >  |
| Reduziert um Wirklst. %<br>$(0,1\%)$            | $100.0\%$ >    |
| Reduziert um feste<br>Wirkleistung              | 215,0 kW >     |
| Blindleistungsabgabe bei<br>Nacht               |                |
| Blindleistungsänderungs-<br>Gradient            | $1,660\%$ /s > |
| Blindleistungs-Einstellzeit                     | 1s             |
| Leistungsfaktor                                 | $1,000$ >      |
| Blindleistungsko<br>mpensierung (Q/<br>S)       | $0,000$ >      |
| Überfrequenzminderung                           |                |
| Auslösefrequenz von<br>Überfrequenzminderung    | $50.20$ Hz $>$ |
| Beendigungsfrequenz<br>von                      | $50,15$ Hz >   |

**Tabelle 7-8** Leistungsanpassung

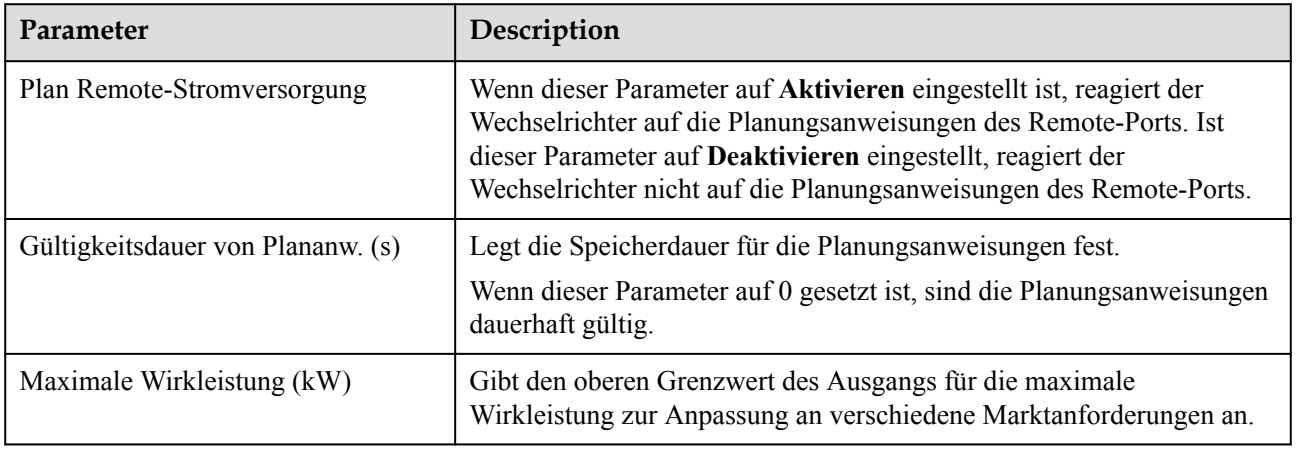

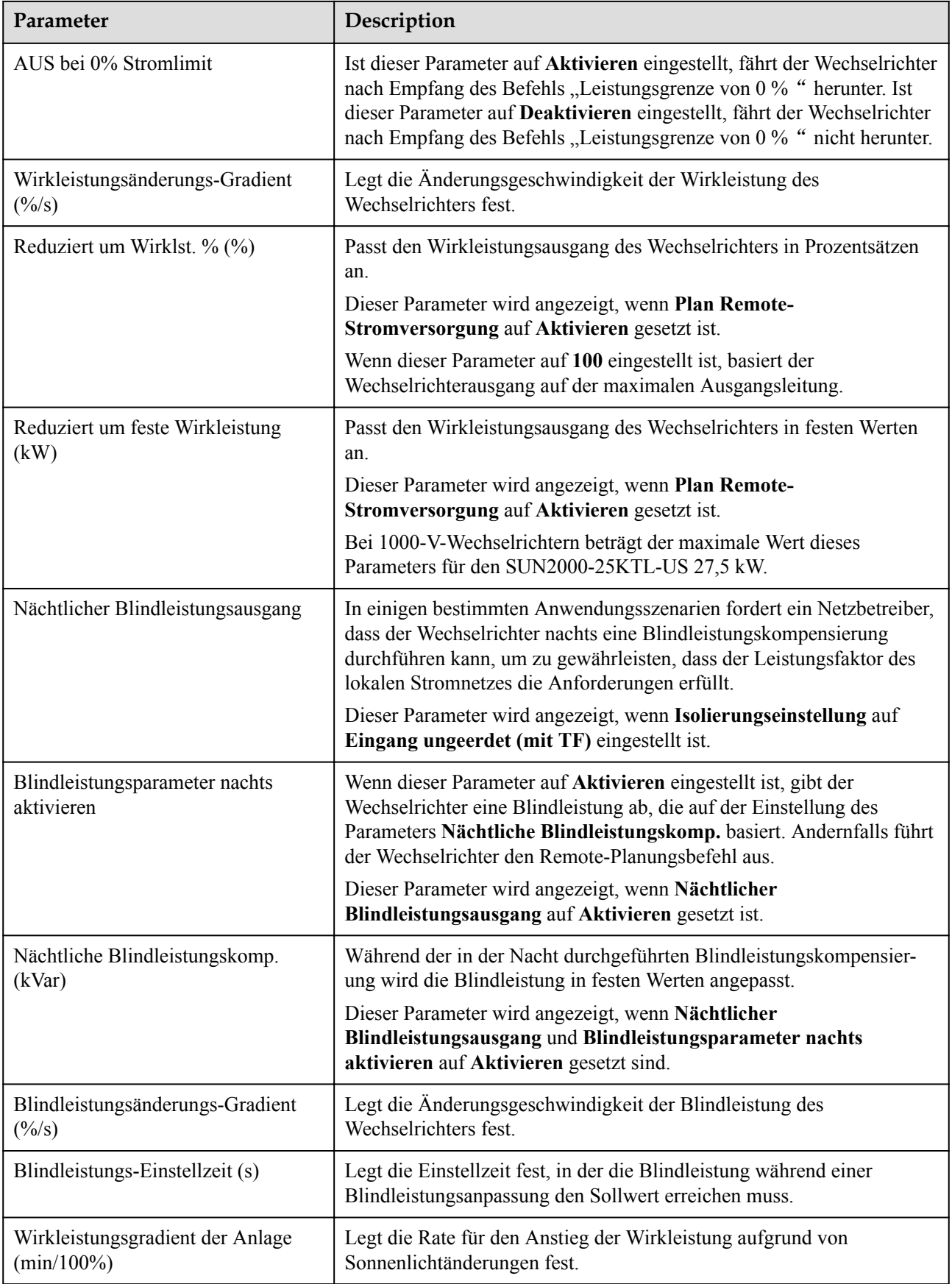

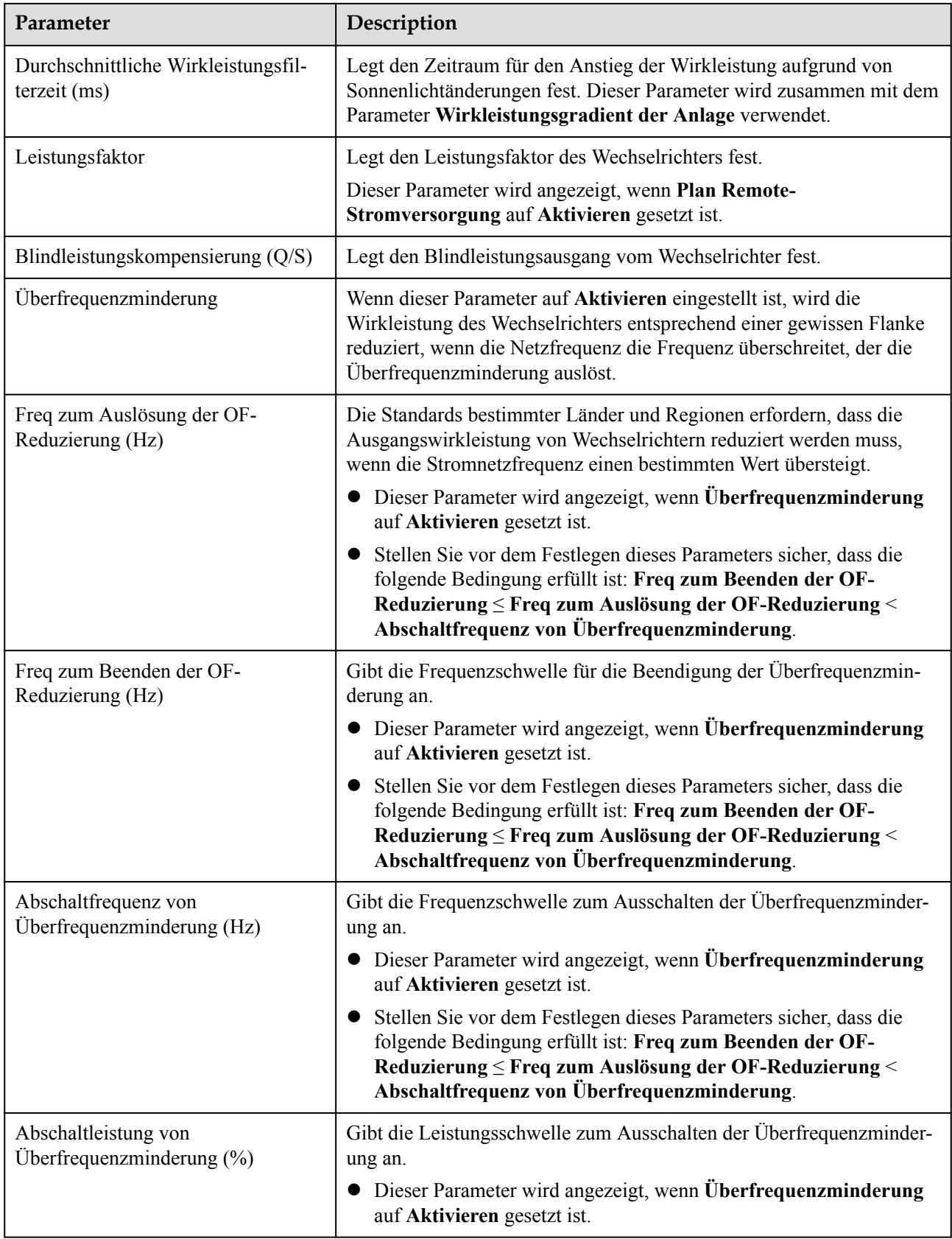

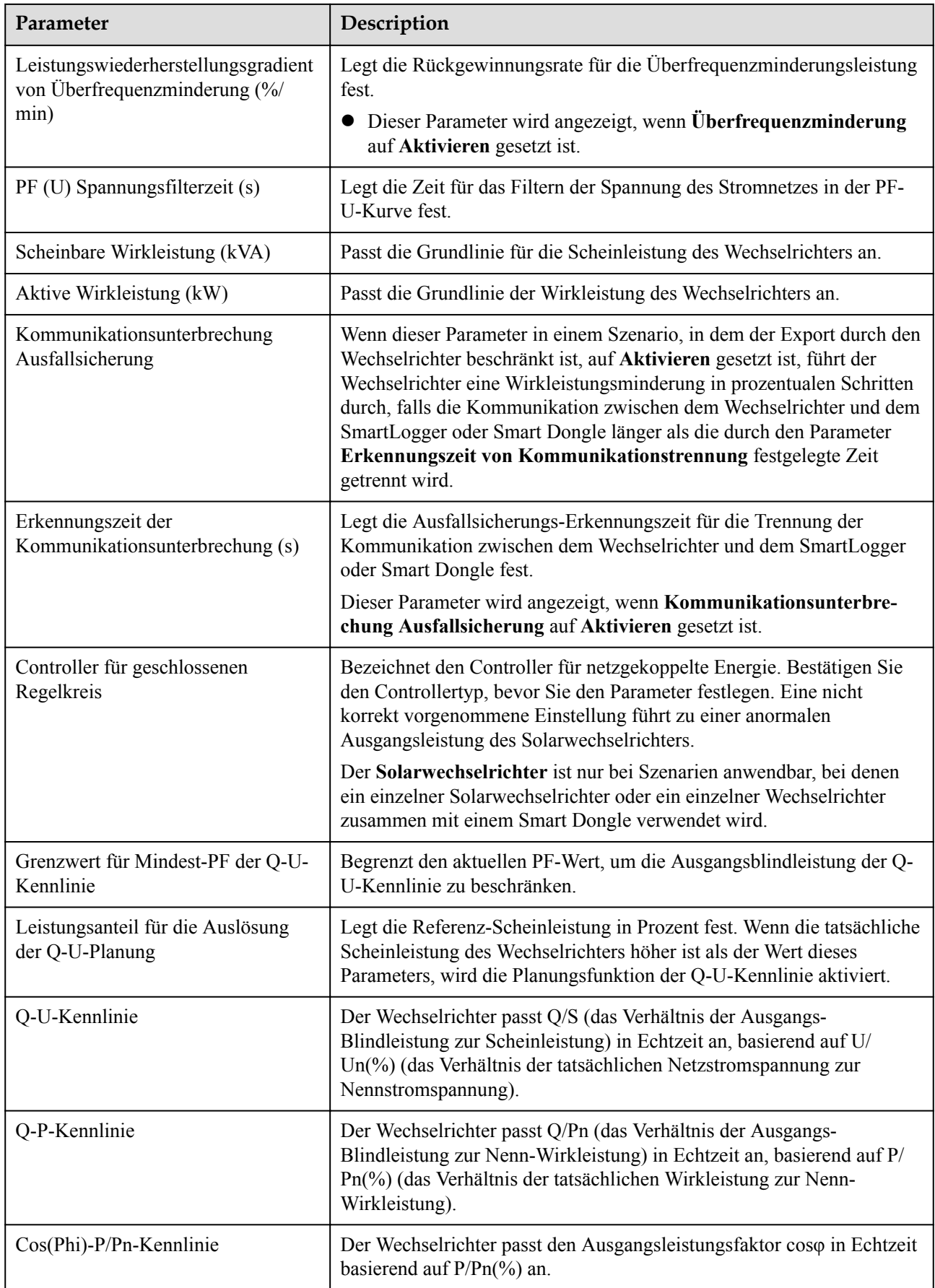

# **7.2 (Optional) Installieren des Smart Dongles**

Für den Solarwechselrichter wurden Kommunikationsparameter eingestellt.

**Schritt 1** Setzen Sie die SIM-Karte ein.

#### **MANMERKUNG**

- l Wenn der Smart Dongle mit einer SIM-Karte versehen ist, müssen Sie diesen Schritt nicht durchführen.
- l Wenn der Smart Dongle nicht mit einer SIM-Karte versehen ist, müssen Sie eine Standard-SIM-Karte vorbereiten (Größe: 25 mm x 15 mm; Kapazität: ≥ 64 KB).
- Beim Einsetzen der SIM-Karte bestimmen Sie die Installationsrichtung anhand des Aufdrucks und der Pfeilmarkierung am Kartensteckplatz.
- l Drücken Sie die SIM-Karte hinein, bis sie an ihrem Platz einrastet. In diesem Fall wird die SIM-Karte richtig eingesteckt.
- l Wenn Sie die SIM-Karte entfernen, drücken Sie die Karte nach innen, um sie auszuwerfen.
- l Achten Sie beim Wiedereinsetzen der Abdeckung des Smart Dongle darauf, dass der Verschluss wieder einrastet.

**Schritt 2** Befestigen des Smart Dongles.

**Abbildung 7-18** Montage des Smart Dongles.

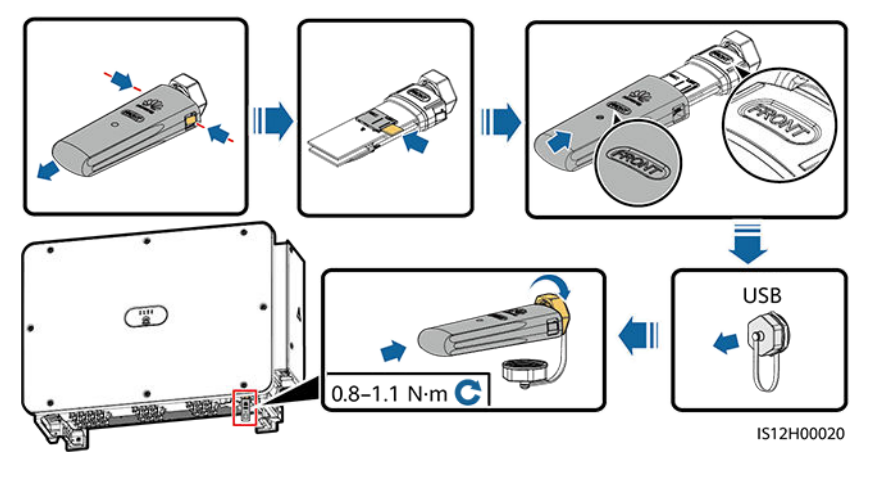

**----Ende**

# **7.3 Aktualisieren des Wechselrichters**

Empfohlen werden USB-Sticks von SanDisk, Netac und Kingston. Andere Marken sind möglicherweise nicht kompatibel.

## **MANMERKUNG**

Löschen Sie die Skriptdatei sofort nach der Verwendung, um das Risiko der Offenlegung von Informationen zu verringern.

## **Vorgehensweise**

- **Schritt 1** Laden Sie das erforderliche Software-Upgrade-Paket von der Website des technischen Supports herunter.
- **Schritt 2** Dekomprimieren Sie das Upgrade-Paket und kopieren Sie alle Dateien in das Stammverzeichnis des USB-Sticks.

#### **HINWEIS**

Ändern Sie den Inhalt des Upgrade-Pakets nicht, da die Dateien eine Überprüfung der RSA-Signatur beinhalten. Wenn Sie den Inhalt ändern, schlägt das Upgrade fehl.

**Schritt 3** Schließen Sie den USB-Stick an den USB-Anschluss an. Das System erkennt den USB-Stick automatisch und führt alle Befehle aus, die in der Boot-Skriptdatei angegeben sind. Sehen Sie sich die LED-Anzeige an, um den Betriebszustand zu bestimmen.

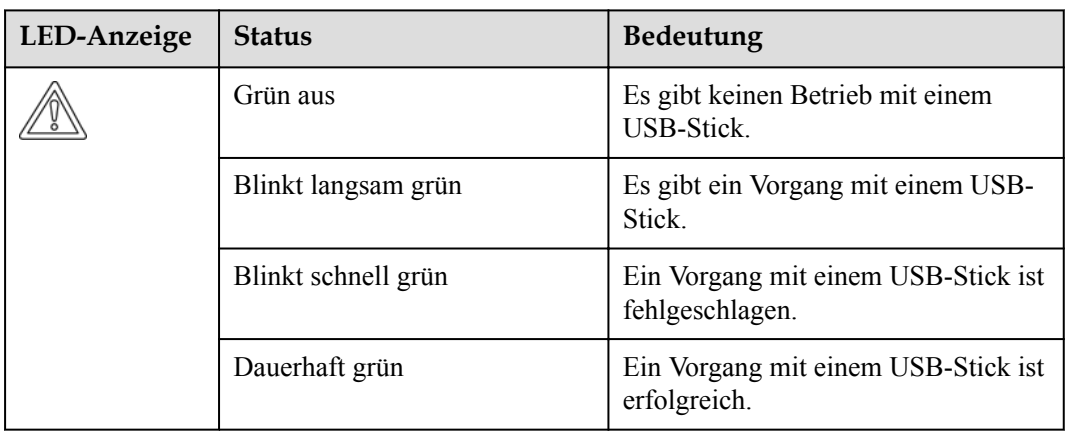

**Tabelle 7-9** Beschreibung der LED-Anzeigen

**Schritt 4** Das System wird nach Abschluss des Upgrades neu gestartet. Alle LED-Anzeigen sind während des Neustarts aus. Nach dem Neustart blinkt die Anzeige langsam für 1 Minute grün und leuchtet dann dauerhaft grün, was darauf hinweist, dass das Upgrade erfolgreich ist.

# **8 Instandhaltung**

# **8.1 Herunterfahren und Ausschalten**

# **Kontext**

## A WARNUNG

- Wenn zwei SUN2000-Geräte denselben AC-Schalter auf der AC-Ausgangsseite verwenden, schalten Sie die zwei SUN2000-Geräte aus.
- l Nach dem Ausschalten des SUN2000 können die Restspannung und -wärme nach wie vor Stromschläge und Verbrennungen verursachen. Daher sollten Sie Schutzhandschuhe tragen und Wartungsarbeiten am SUN2000 erst 15 Minuten nach dem Ausschalten vornehmen.

## **Vorgehensweise**

**Schritt 1** Führen Sie von der SUN2000-App, von SmartLogger oder vom NMS aus einen Befehl zum Herunterfahren aus.

> Weitere Informationen hierzu finden Sie unter**[7.1 Betrieb mit der App](#page-94-0)** oder im SmartLoggeroder NMS-Benutzerhandbuch.

- **Schritt 2** Schalten Sie den AC-Schalter zwischen dem SUN2000 und dem Stromnetz aus.
- **Schritt 3** Schalten Sie alle DC-Schalter AUS.

# **8.2 Zur Fehlerbehebung ausschalten**

# **Kontext**

Um Personen- und Sachschäden zu vermeiden, führen Sie die folgenden Schritte durch, um den Solarwechselrichter zur Fehlerbehebung oder zum Austausch auszuschalten.

# A VORSICHT

- Wenn ein Solarwechselrichter defekt ist, vermeiden Sie es, vor dem Solarwechselrichter zu stehen.
- l Wenn die LED1-Anzeige des Wechselrichters nicht leuchtet und die Schalter auf OFF gestellt sind, betätigen Sie nicht die DC-Schalter des Wechselrichters. Fahren Sie in diesem Fall mit **Schritt 4** fort.
- Betätigen Sie nicht den DC-Schalter am Solarwechselrichter, bevor Sie Schritt 3 bis **Schritt 5** durchgeführt haben.
- l Der DC-Schalter kann automatisch getrennt werden, wenn bei einem Wechselrichter ein interner Fehler erkannt wird. Schalten Sie den Schalter nicht ein, bevor der Fehler behoben wurde.
- Wenn der AC-Schalter zwischen dem Solarwechselrichter und dem Stromnetz automatisch abgeschaltet wurde, schalten Sie ihn nicht ein, bevor der Fehler behoben ist.
- Berühren Sie vor dem Ausschalten zur Fehlersuche nicht die unter Spannung stehenden Komponenten des Solarwechselrichters. Anderenfalls kann dies zu Stromschlägen oder Lichtbogenbildung führen.

# **Verfahren**

- **Schritt 1** Tragen Sie eine ordnungsgemäße persönliche Schutzausrüstung (PSA).
- **Schritt 2** Wenn der Solarwechselrichter nicht aufgrund eines Fehlers abgeschaltet wurde, senden Sie von der SUN2000-App, von SmartLogger oder vom Managementsystem aus einen Befehl zum Herunterfahren. Wenn der Solarwechselrichter aufgrund eines Fehlers abgeschaltet wurde, fahren Sie mit dem nächsten Schritt fort.
- **Schritt 3** Schalten Sie den AC-Schalter zwischen dem Solarwechselrichter und dem Stromnetz aus.
- **Schritt 4** Messen Sie den Gleichstrom jedes Eingangs-PV-Strings mit einem Zangenstrommesser, der auf die DC-Position eingestellt ist.
	- l Wenn der Strom geringer oder gleich 0,5 A ist, fahren Sie mit dem nächsten Schritt fort.
	- l Wenn der Strom höher als 0,5 A ist, warten Sie, bis die Sonneneinstrahlung abnimmt und der Strom am PV-String nachts unter 0,5 A fällt. Fahren Sie dann mit dem nächsten Schritt fort.
- **Schritt 5** Öffnen Sie die Tür des Wartungsfachs, montieren Sie eine Stützschiene und messen Sie mit einem Multimeter die Spannung zwischen dem AC-Klemmenblock und der Erdung. Stellen Sie sicher, dass die AC-Seite des Solarwechselrichters nicht angeschlossen ist.
- **Schritt 6** Schalten Sie alle DC-Eingangsschalter des Solarwechselrichters aus.

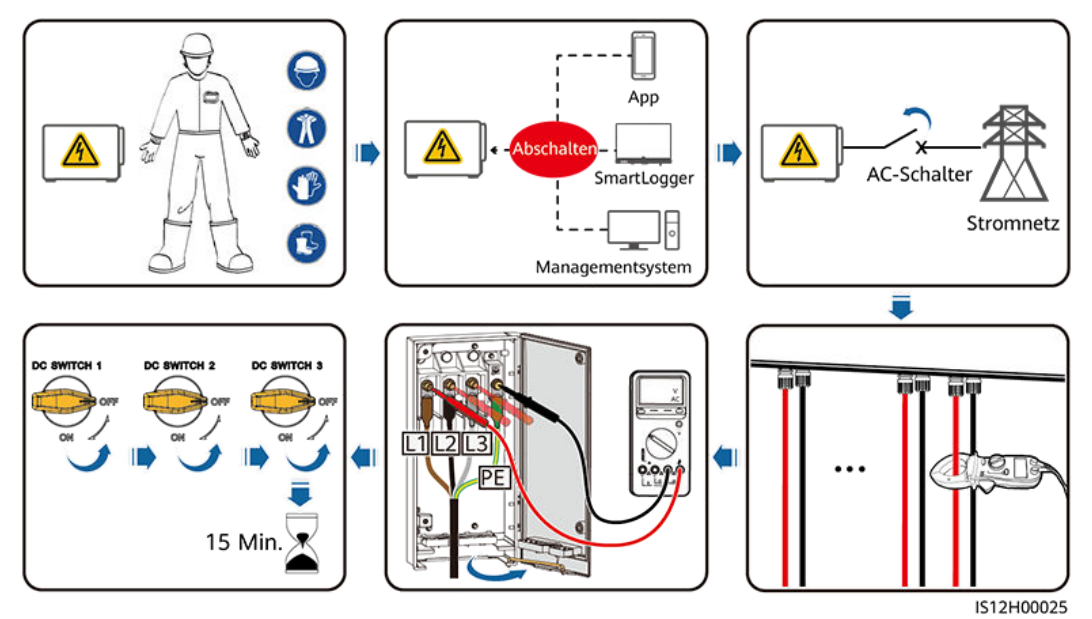

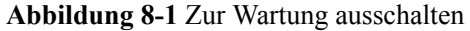

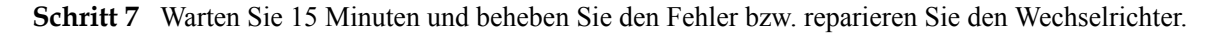

## **A** WARNUNG

- l Öffnen Sie das Hostpanel nicht zu Wartungszwecken, wenn der Solarwechselrichter Geruch oder Rauch abgibt oder offensichtliche Besonderheiten aufweist.
- Wenn der Solarwechselrichter keinen Geruch oder Rauch abgibt und intakt ist, reparieren Sie ihn oder starten Sie ihn gemäß den Empfehlungen zur Alarmbehandlung neu. Stellen Sie sich während des Neustarts nicht vor den Solarwechselrichter.

**----Ende**

# **8.3 Routinewartung**

Um sicherzustellen, dass der Solarwechselrichter lange Zeit richtig arbeiten kann, wird empfohlen, ihn wie in diesem Kapitel beschrieben routinemäßig zu warten.

# A VORSICHT

- l Bevor Sie das System reinigen, die Kabel verbinden und die Zuverlässigkeit der Erdung warten, schalten Sie das System aus und stellen Sie sicher, dass alle DC-Schalter am Solarwechselrichter auf "OFF" gesetzt sind.
- Wenn Sie die Tür des Wartungsfachs unter regnerischen oder verschneiten Bedingungen öffnen, treffen Sie Schutzmaßnahmen, um zu verhindern, dass Regen oder Schnee in das Wartungsfach eindringt. Öffnen Sie die Tür des Wartungsfachs nicht, sofern dies nicht zwingend erforderlich ist.

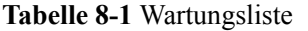

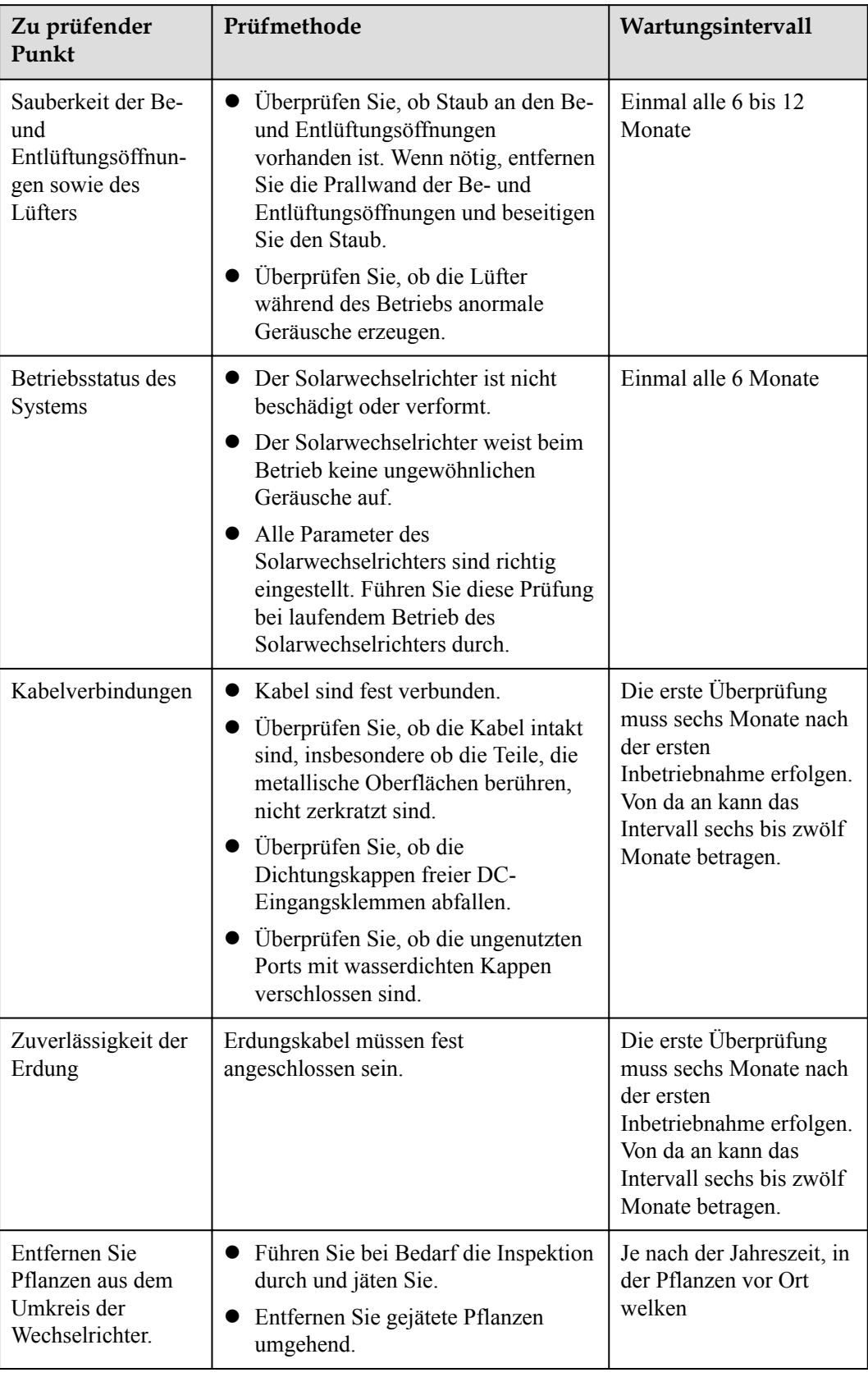

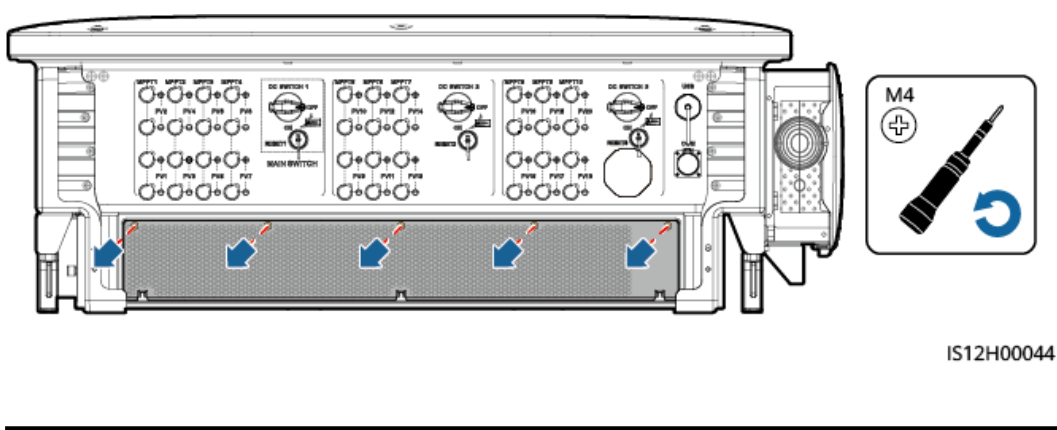

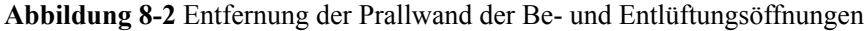

# **HINWEIS**

Nachdem die Reinigung abgeschlossen wurde, bauen Sie die Prallwand wieder ein. Ziehen Sie die Schrauben mit einem Drehmoment von 1,2 N m an.

# **8.4 Fehlerbehebung**

Alarmschwergrade sind wie folgt definiert:

- **•** Schwerwiegend: Der Solarwechselrichter ist defekt. Als Konsequenz nimmt die Ausgangsleistung ab oder die netzgekoppelte Stromerzeugung wird unterbrochen.
- l Geringfügig: Einige Komponenten weisen Fehler auf, ohne dass die netzgekoppelte Stromerzeugung beeinträchtigt wird.
- l Warnung: Der Solarwechselrichter funktioniert ordnungsgemäß. Die Ausgangsleistung nimmt ab oder einige Autorisierungsfunktionen schlagen aufgrund von externen Faktoren fehl.

| Alarm-<br>ID | Alarmn<br>ame                           | <b>Alarms</b><br>chwere<br>grad | Mögliche Ursachen                                                                                                    | Vorschläge                                                                                                    |  |  |
|--------------|-----------------------------------------|---------------------------------|----------------------------------------------------------------------------------------------------|----------------------------------------------------------------------------------------------------|--|--|
| 2001         | Hohe<br>String-<br>Eingangs<br>spannung | Schwer<br>wiegend               | $\bullet$ Ursachen-ID = 1: PV1 und PV2<br>Ursachen-ID = 2: PV3 und PV4<br>$\bullet$<br>Ursachen-ID = $3:$ PV5 und PV6<br>$\bullet$<br>Ursachen-ID = 4: $PV7$ und $PV8$<br>Ursachen-ID = $5: PV9$ und $PV10$<br>$\bullet$<br>Ursachen-ID = $6$ : PV11 und PV12<br>$\bullet$<br>Ursachen-ID = $7: PV13$ und PV14<br>$\bullet$<br>Ursachen-ID = $8$ : PV15 und PV16<br>$\bullet$<br>Ursachen-ID = 9: $PV17$ und $PV18$<br>Ursachen-ID = $10: PV19$ und PV20<br>$\bullet$<br>Das PV-Array ist nicht ordnungsgemäß<br>konfiguriert. An einen PV-String sind<br>übermäßig viele PV-Module in Reihe<br>angeschlossen. Daher überschreitet die<br>Leerlaufspannung des PV-Strings die<br>maximale Eingangsspannung des<br>Solarwechselrichters. | Reduzieren Sie die Anzahl der an<br>den PV-String in Reihe<br>angeschlossenen PV-Module und<br>vergewissern Sie sich, dass die<br>PV-String-Leerlaufspannung<br>gleich wie oder kleiner als die<br>maximal zulässige<br>Betriebsspannung des<br>Solarwechselrichters ist. Nachdem<br>die Konfiguration des PV-Arrays<br>korrigiert wurde, verschwindet der<br>Alarm. |  |  |
| 2003         | DC-<br>Störlicht<br>bogen               | Schwer<br>wiegend               | Ursachen-ID = $1-20$ : PV1-PV20<br>Die PV-String-Stromkabel weisen<br>einen Lichtbogen auf oder der Kontakt<br>ist beeinträchtigt.                                                                                                    | Überprüfen Sie, ob die PV-<br>Stringkabel einen Lichtbogen<br>aufweisen oder der Kontakt<br>beeinträchtigt ist.                                                                                                    |  |  |
| 2011         | Umgeke<br>hrte<br>Stringver<br>bindung  | Schwer<br>wiegend               | Ursachen-ID = $1-20$ : PV1 - PV20<br>Der PV-String ist verpolt<br>angeschlossen.                                                                                                    | Überprüfen Sie, ob der PV-String<br>verpolt am Solarwechselrichter<br>angeschlossen ist. Falls ja, warten<br>Sie, bis die Sonneneinstrahlungs-<br>stärke über Nacht nachlässt und<br>der PV-String-Strom auf unter 0,5<br>A zurückgeht. Schalten Sie<br>anschließend die<br>Gleichstromschalter aus und<br>korrigieren Sie die Verbindung<br>des PV-Strings.         |  |  |

**Tabelle 8-2** Allgemeine Alarme und Maßnahmen zur Fehlerbehebung

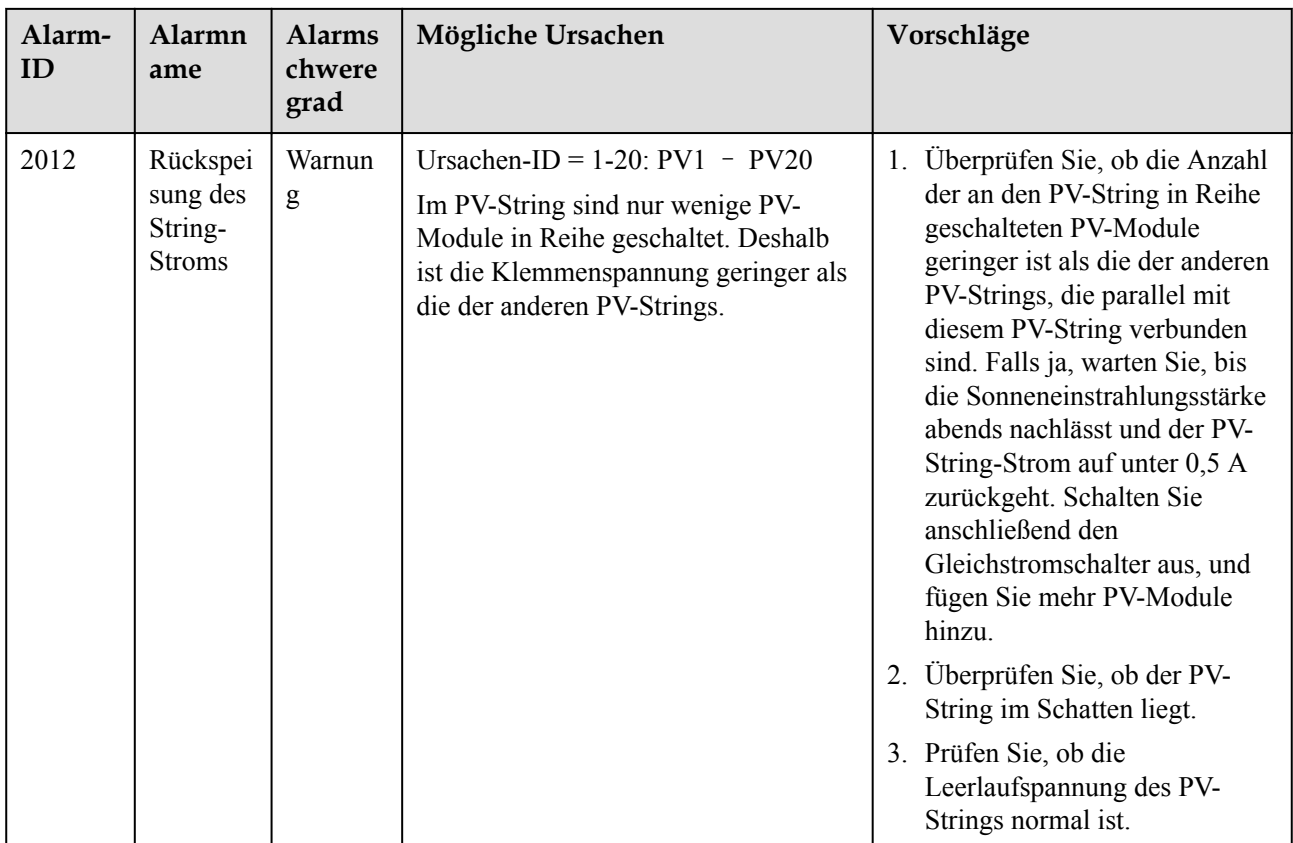

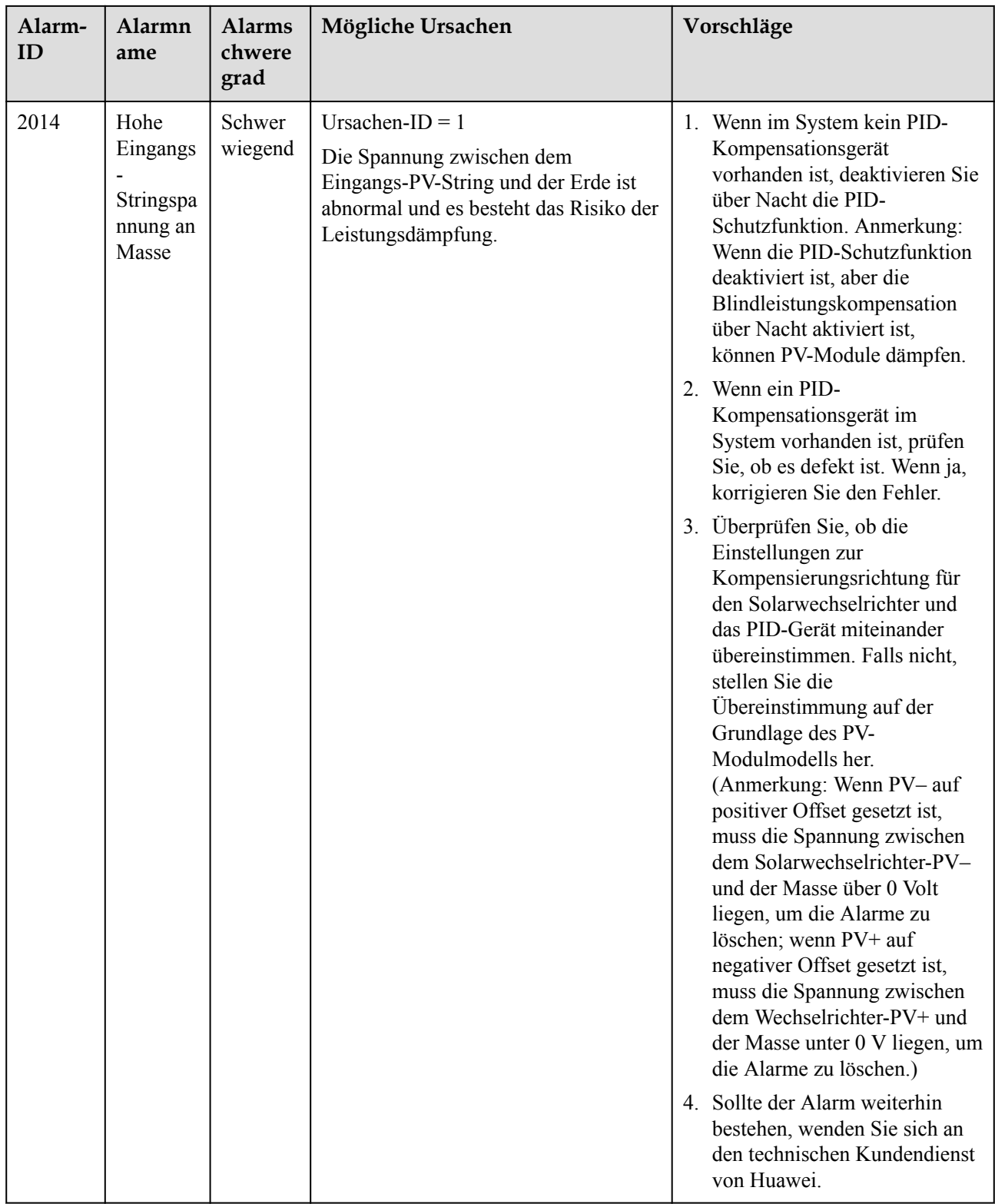

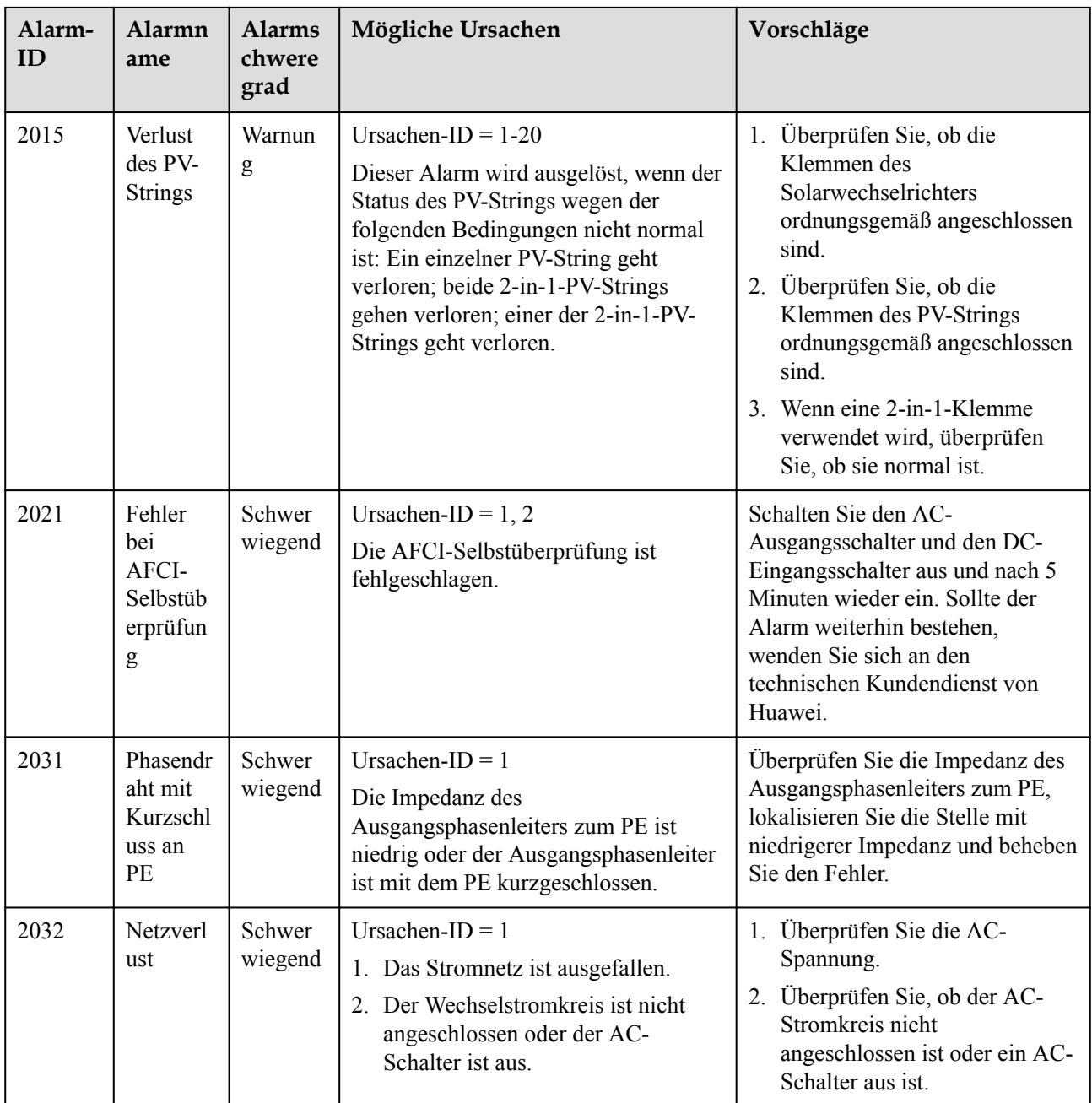

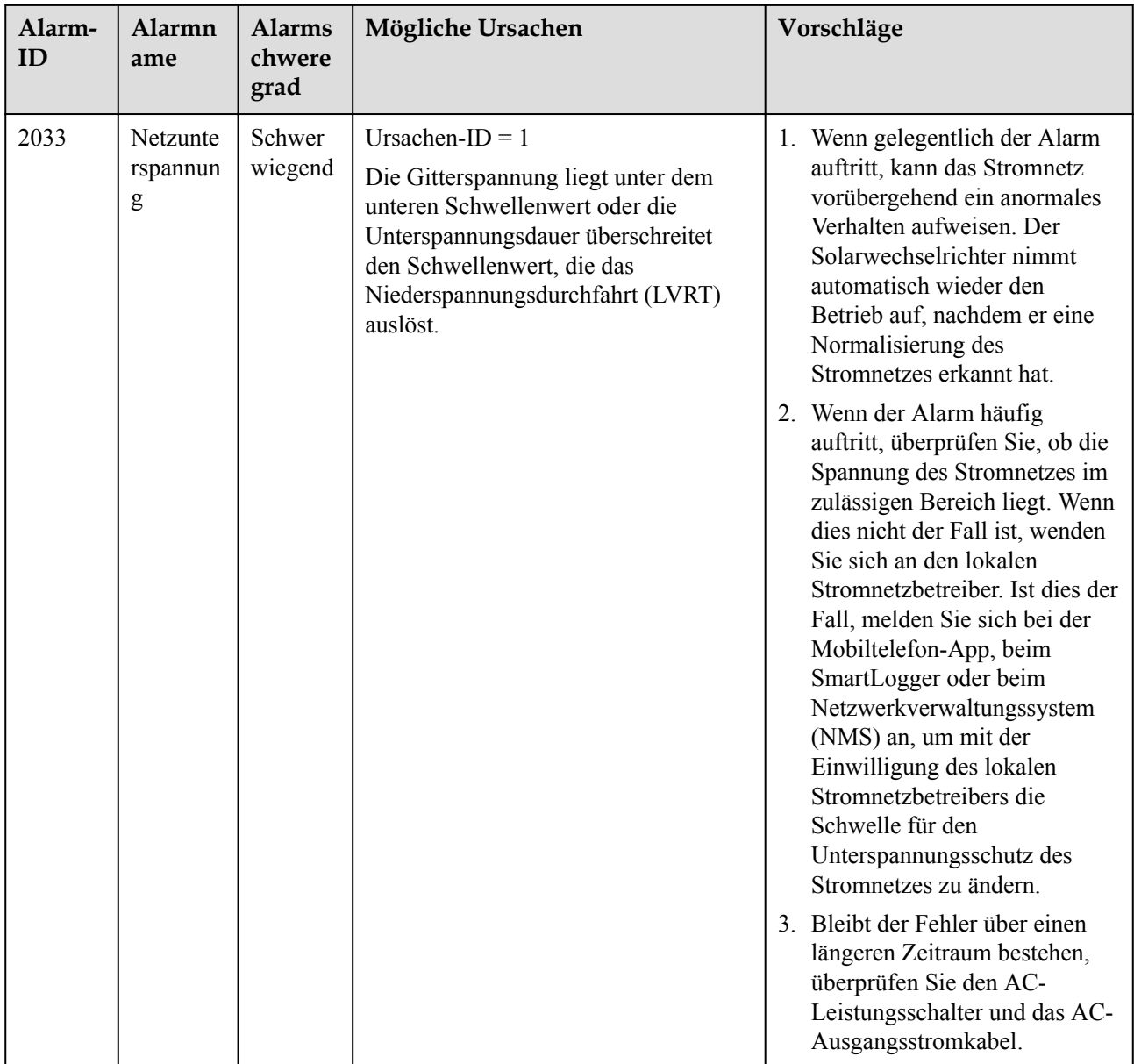

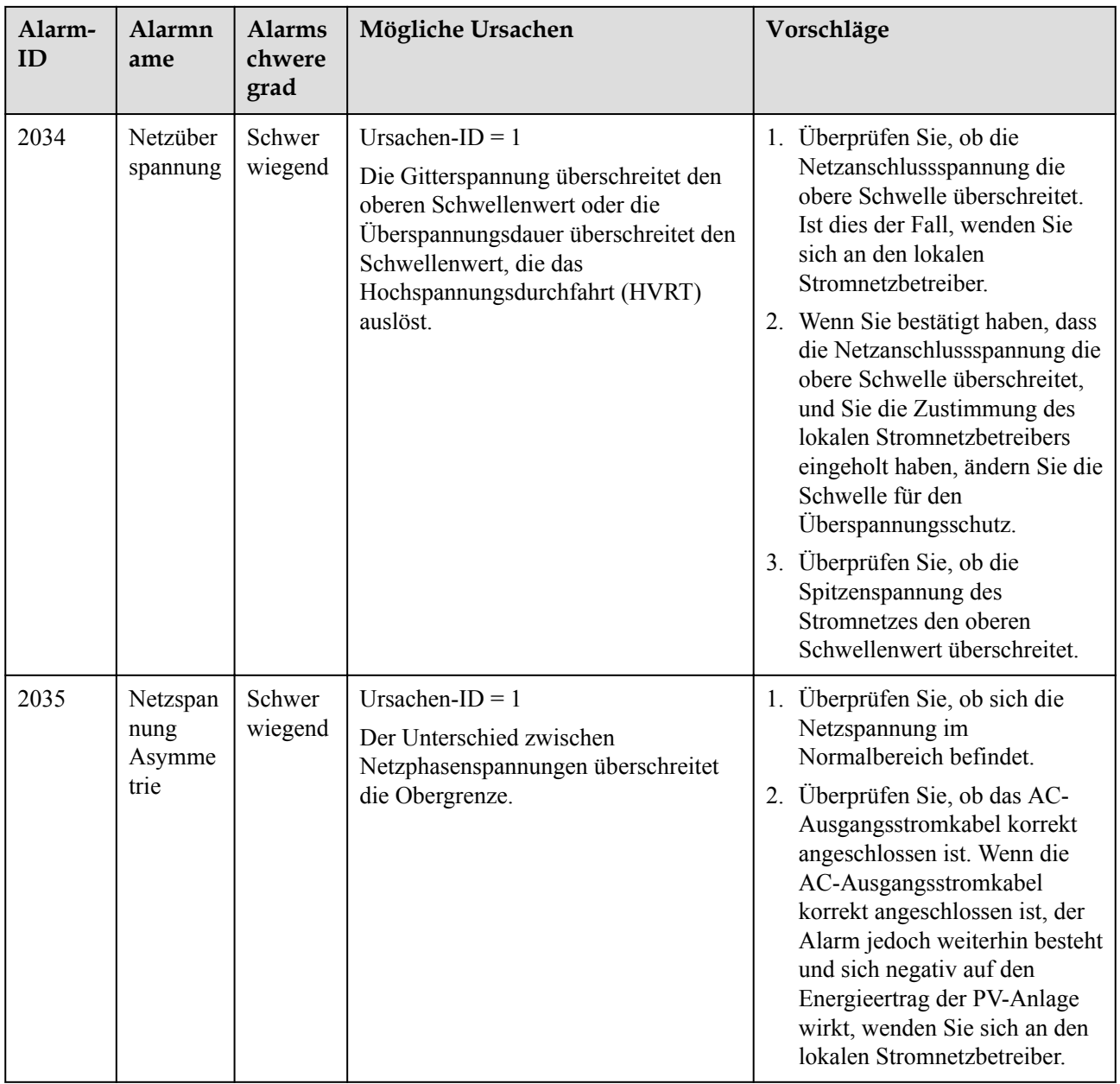

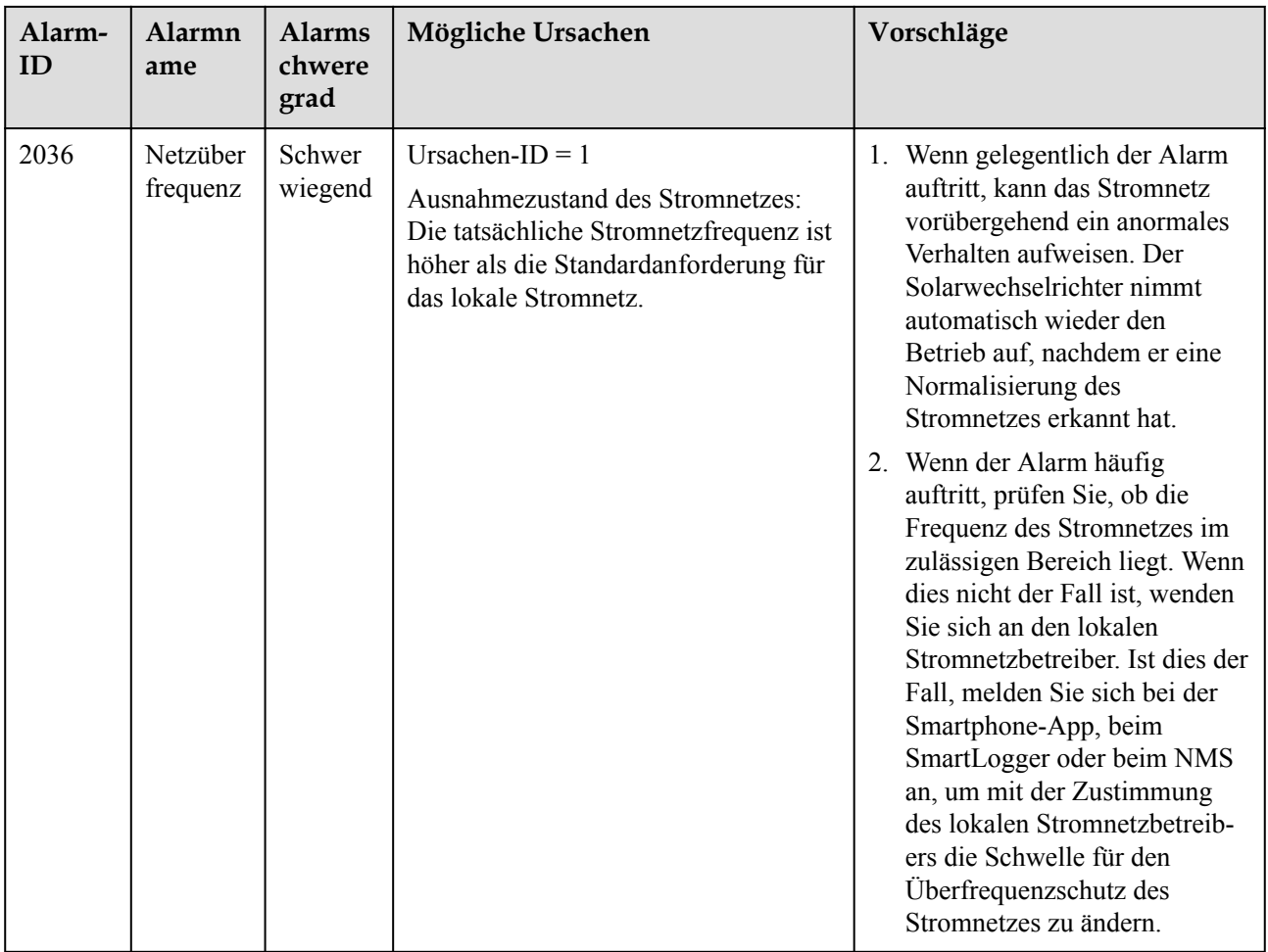

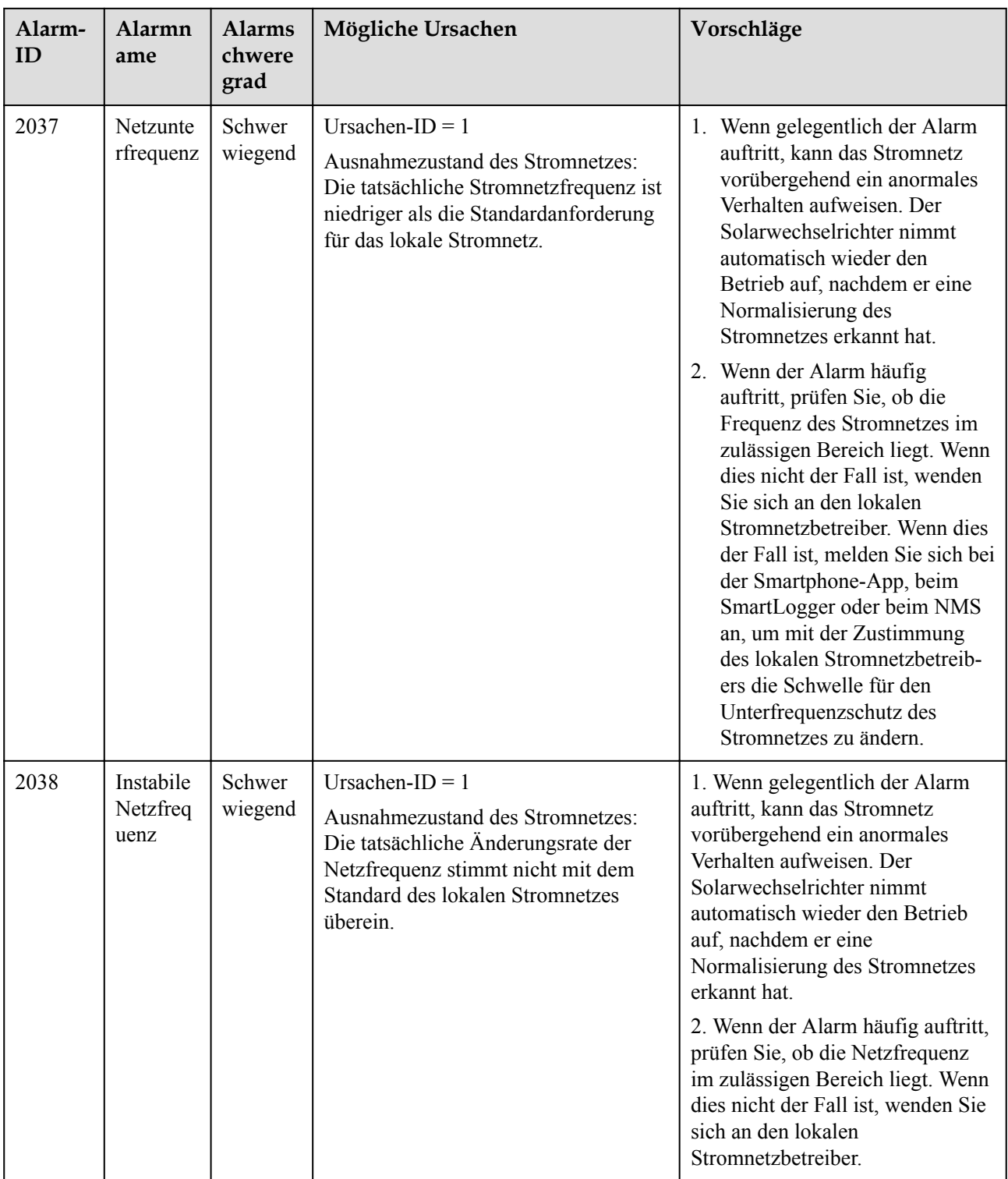

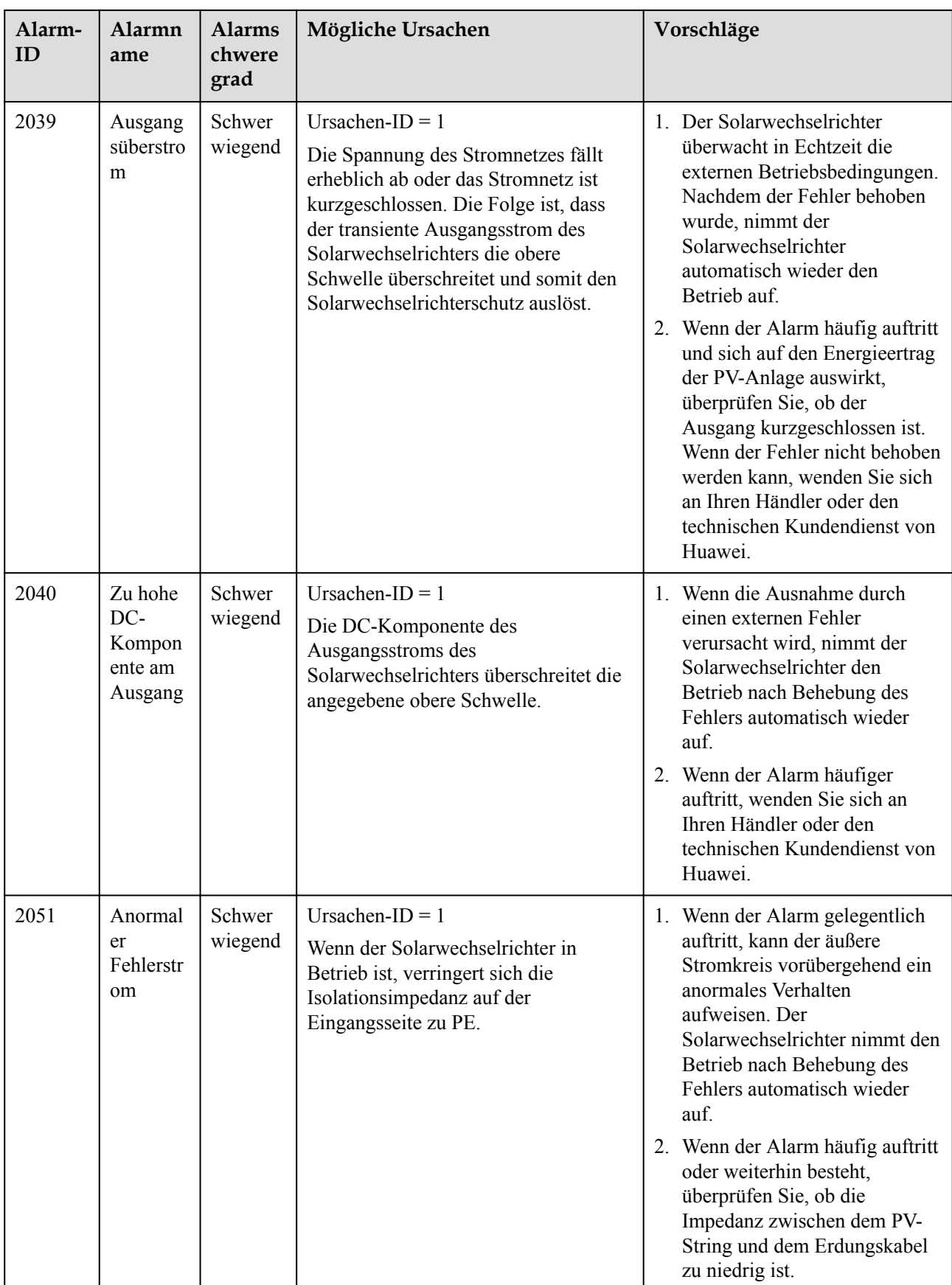

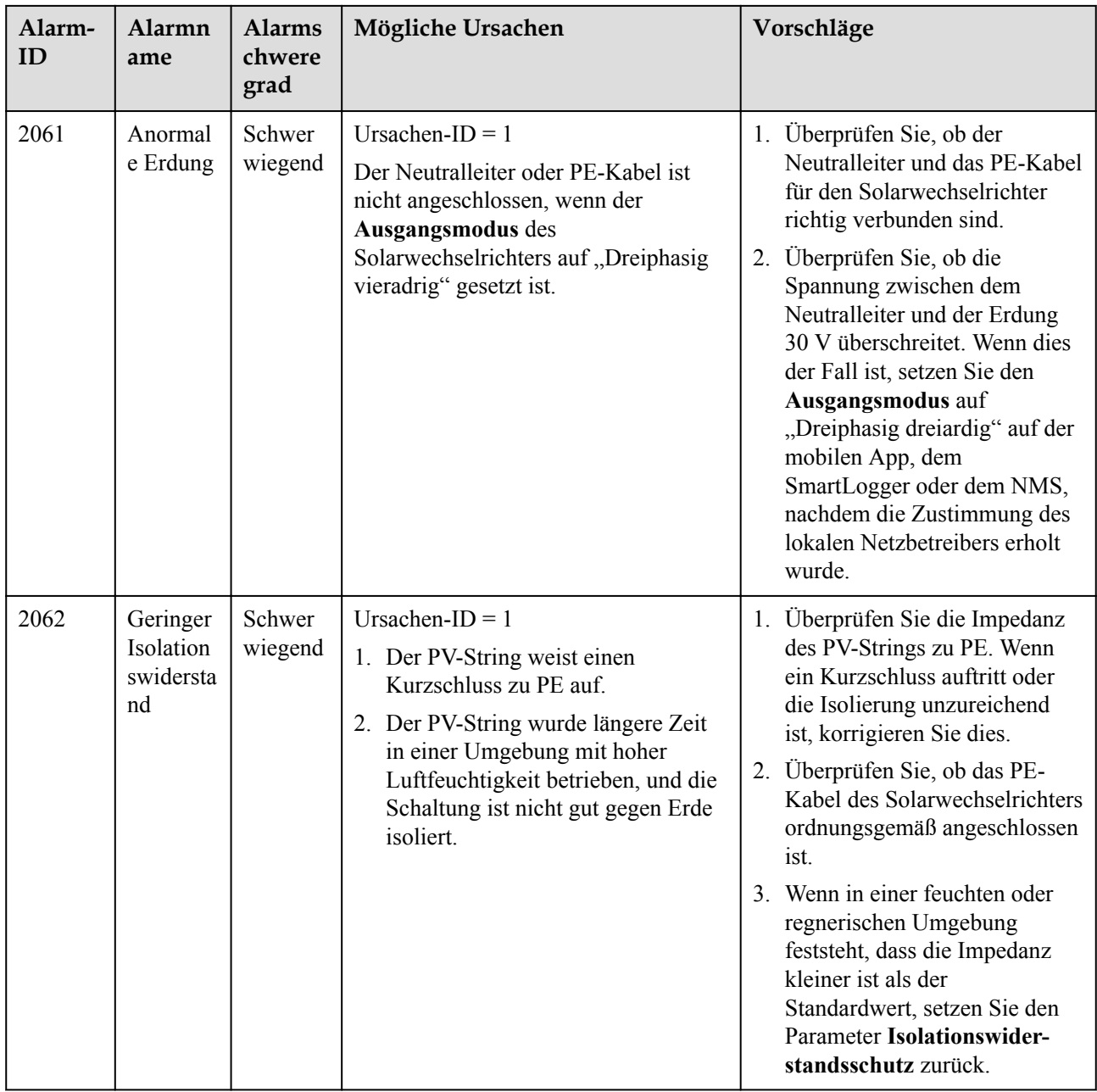

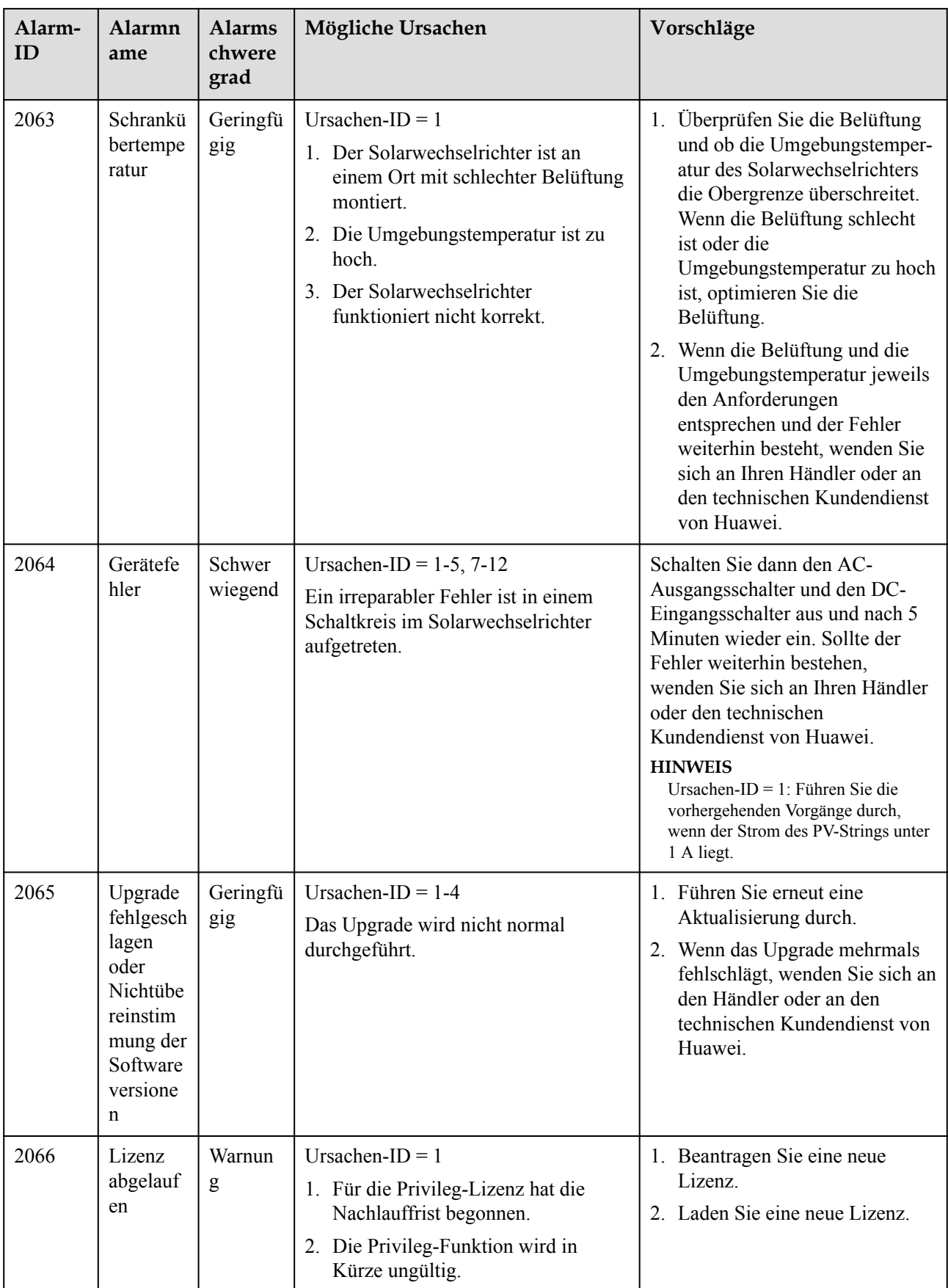

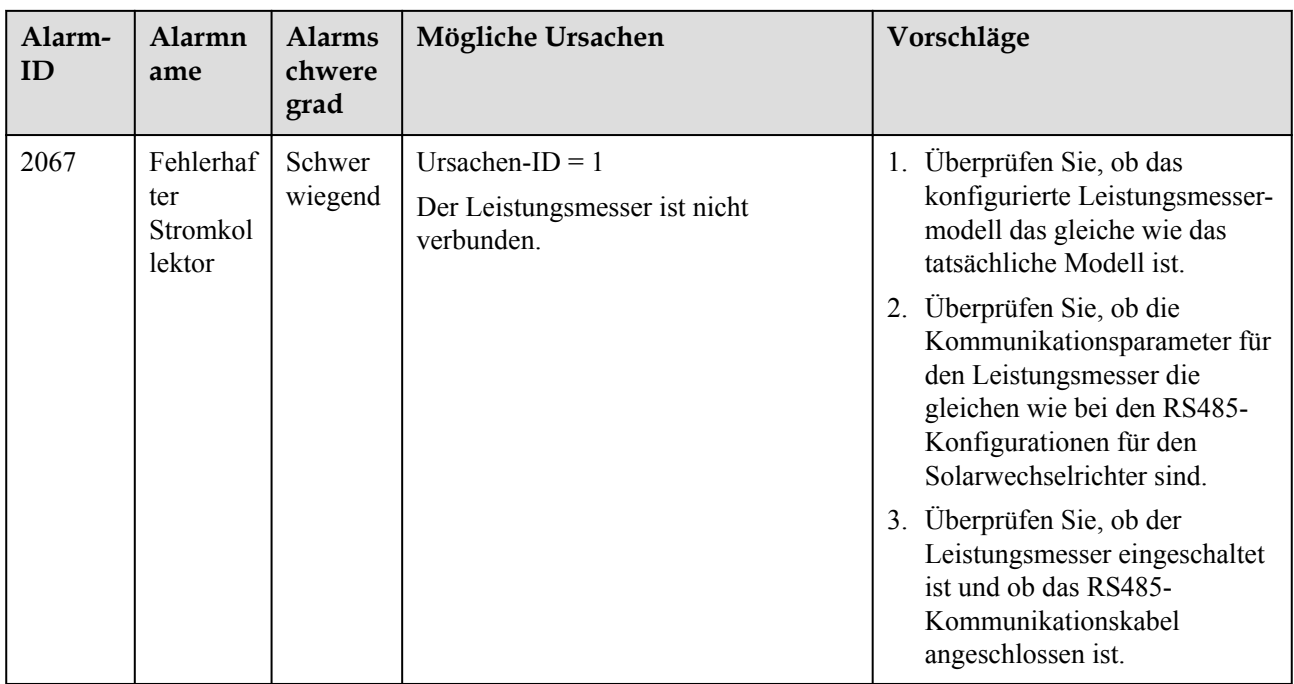

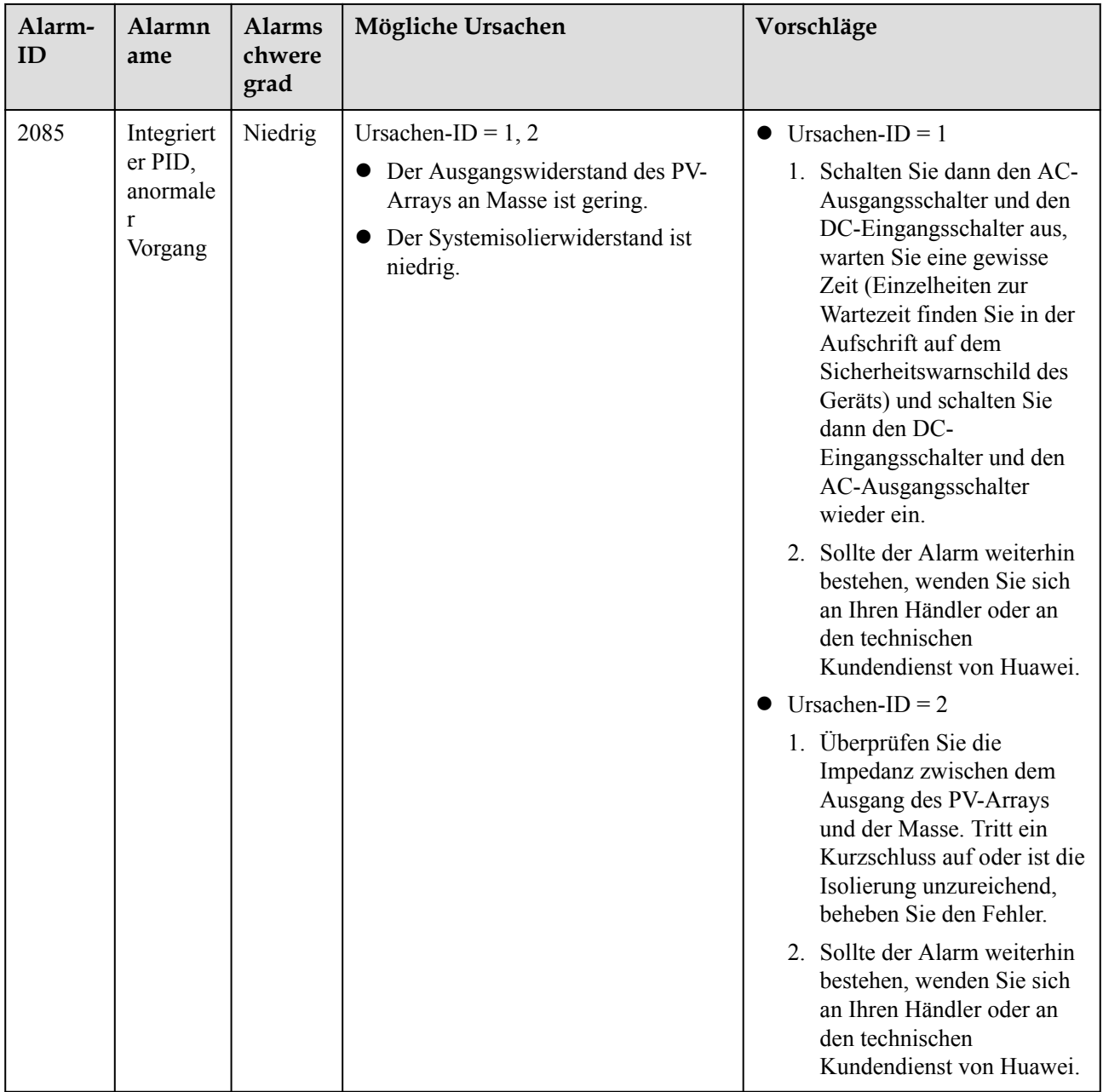
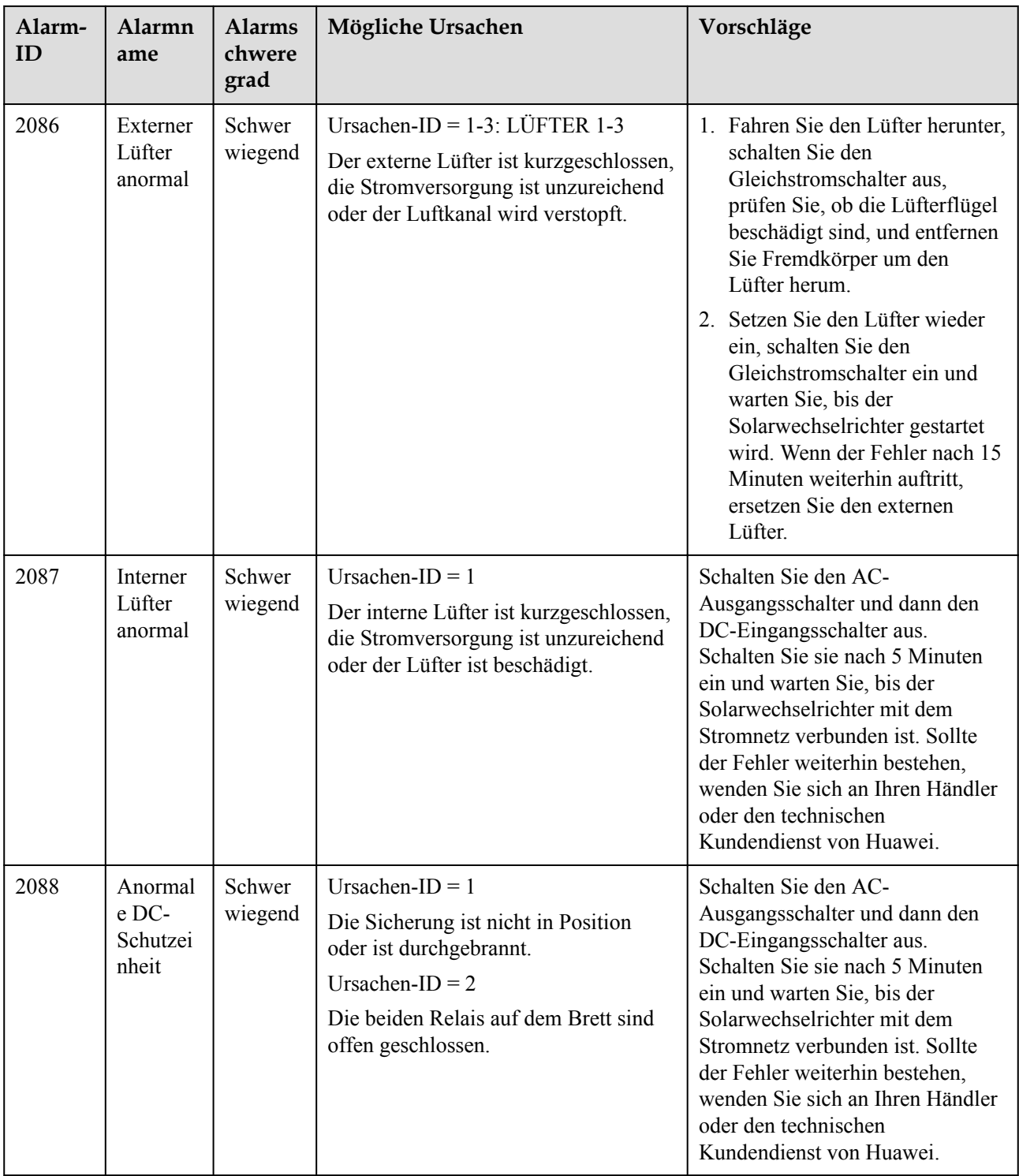

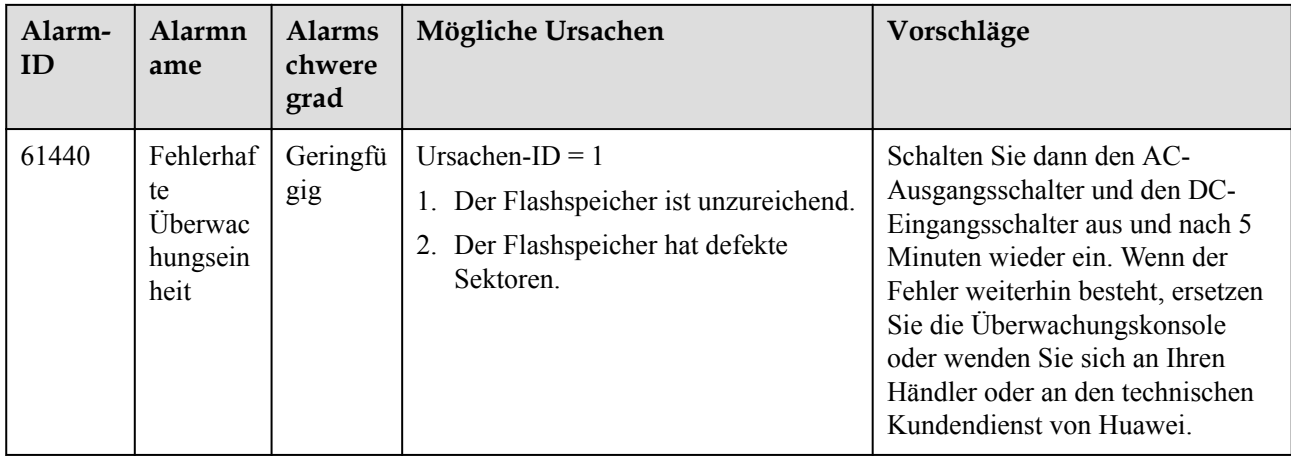

#### **MANMERKUNG**

Wenn sich die Fehler mit den in der Spalte **Vorschläge** aufgeführten Maßnahmen nicht beheben lassen, wenden Sie sich an Ihren Händler oder den technischen Kundendienst von Huawei.

# **8.5 Austausch eines Lüfters**

## **A VORSICHT**

- l Schalten Sie den Wechselrichter aus, bevor Sie mit dem Austausch eines Lüfters beginnen.
- Verwenden Sie beim Austausch eines Lüfters isolierende Werkzeuge und tragen Sie persönliche Schutzausrüstung.

#### **MANMERKUNG**

Wenn die Lüfterablage beim Ziehen oder Schieben festsitzt, heben Sie sie leicht an.

**Schritt 1** Entfernen Sie die Schraube an der Lüfterablage und bewahren Sie sie auf. Ziehen Sie die Lüfterablage heraus, bis das Lüfterprallblech am Wechselrichtergehäuse ausgerichtet ist.

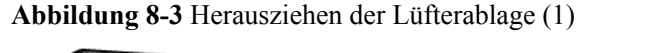

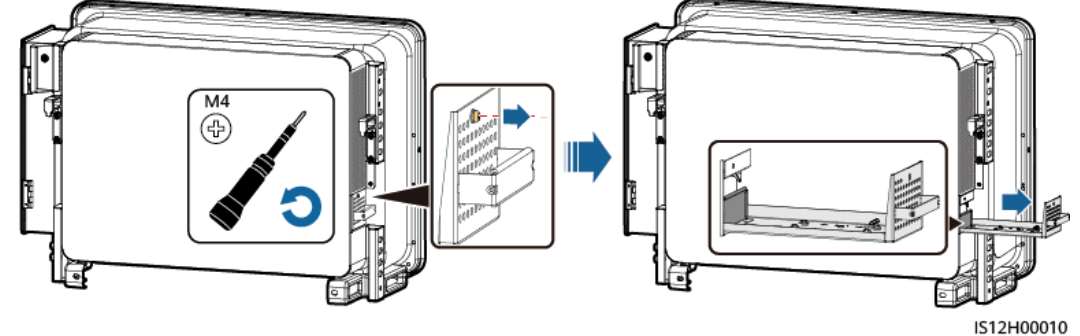

**Schritt 2** Entfernen Sie die Kabelbinder von den Kabeln, schrauben Sie die Stecker ab und trennen Sie die Kabel.

#### **Abbildung 8-4** Trennen der Kabel

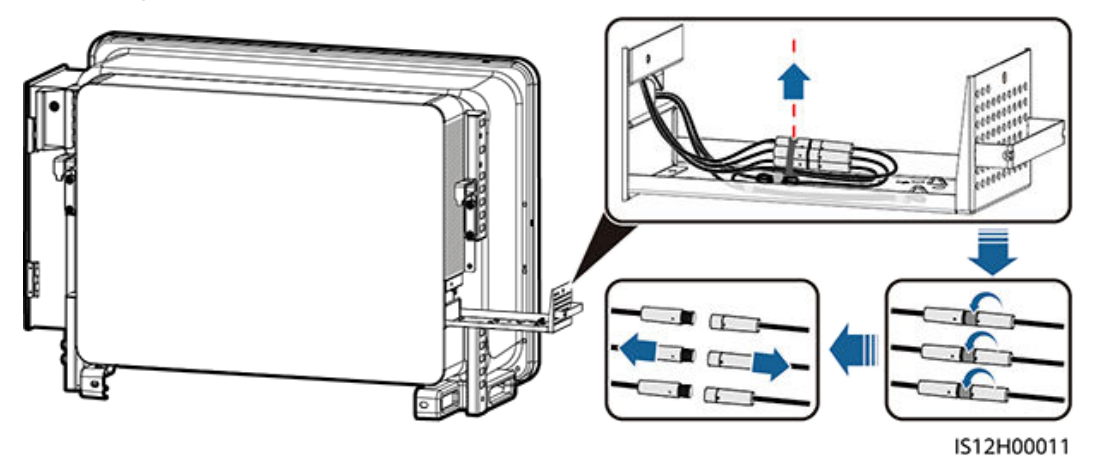

**Schritt 3** Ziehen Sie die Lüfterablage heraus.

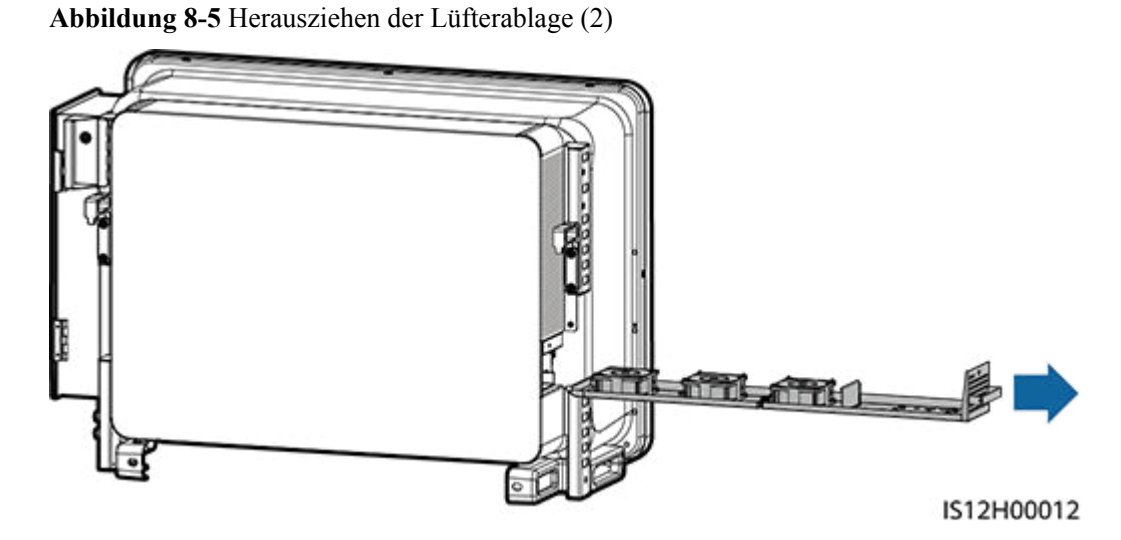

**Schritt 4** Entfernen Sie die Kabelbinder vom defekten Lüfter.

l LÜFTER 1 defekt

**Abbildung 8-6** Entfernen der Kabelbinder für LÜFTER 1

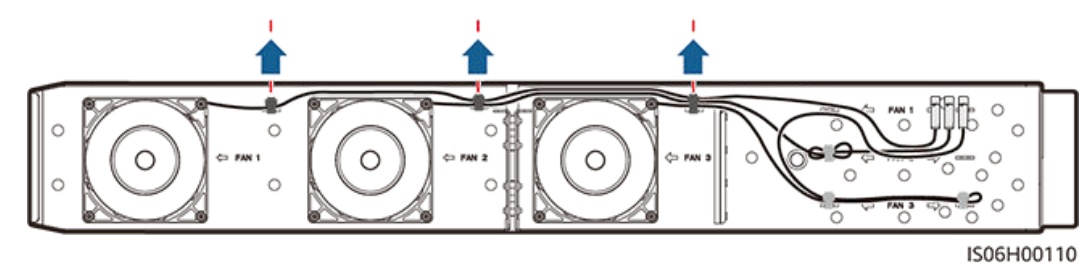

l LÜFTER 2 defekt

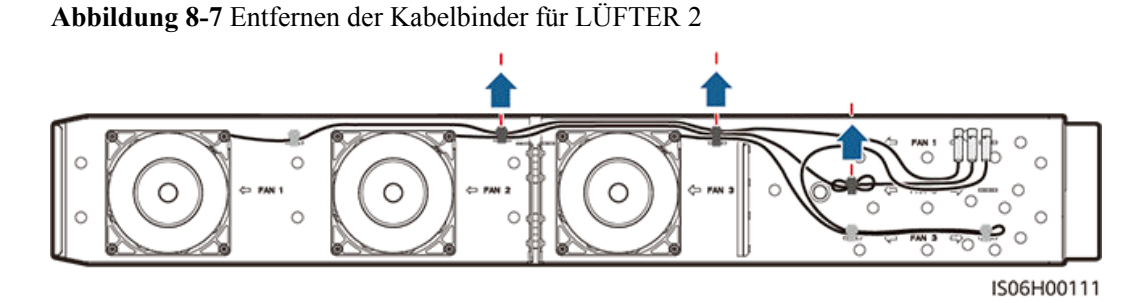

LÜFTER 3 defekt

**Abbildung 8-8** Entfernen der Kabelbinder für LÜFTER 3

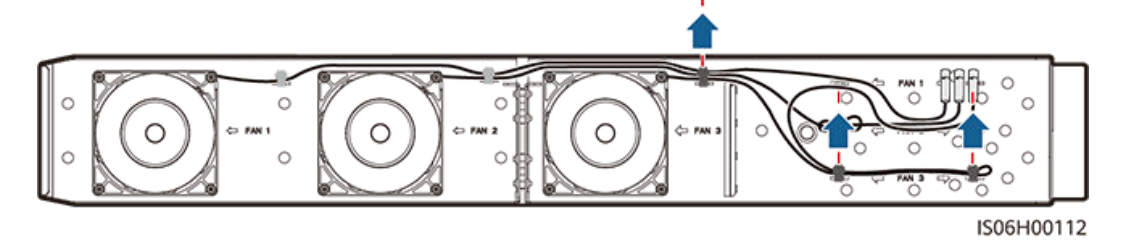

**Schritt 5** Entfernen Sie den defekten Lüfter (LÜFTER 1 dient hier als Beispiel).

**Abbildung 8-9** Entfernen des Lüfters

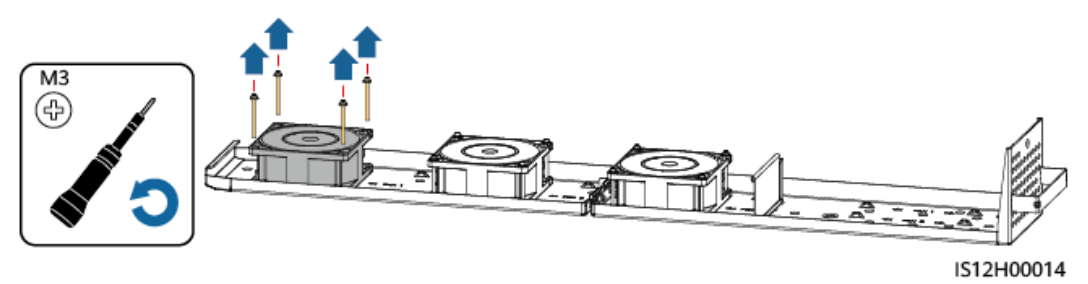

**Schritt 6** Installieren Sie den neuen Lüfter (LÜFTER 1 dient hier als Beispiel).

**Abbildung 8-10** Installieren eines neuen Lüfters

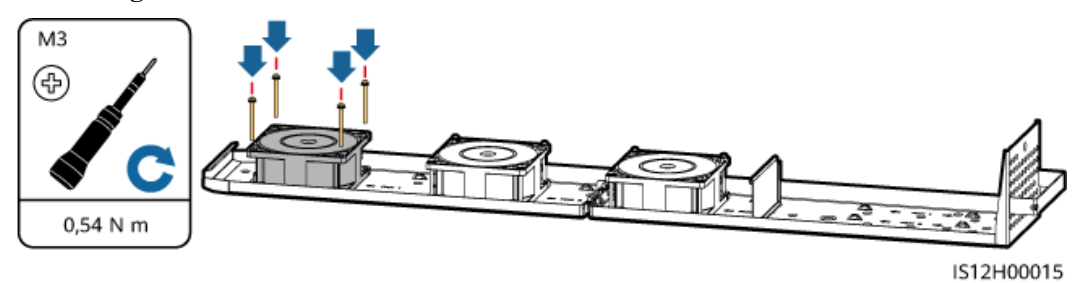

**Schritt 7** Binden Sie die Lüfterkabel zusammen.

l Bindepositionen für LÜFTER 1

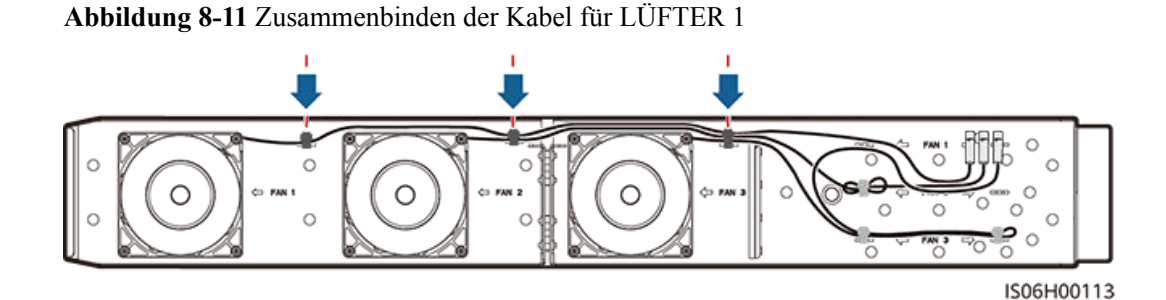

l Bindepositionen für LÜFTER 2

**Abbildung 8-12** Zusammenbinden der Kabel für LÜFTER 2

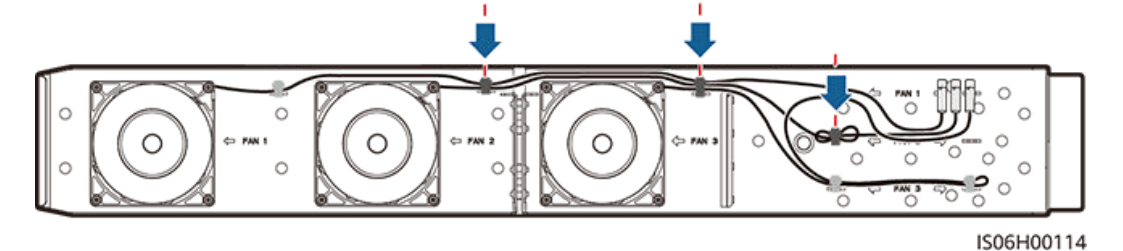

l Bindepositionen für LÜFTER 3

**Abbildung 8-13** Zusammenbinden der Kabel für LÜFTER 3

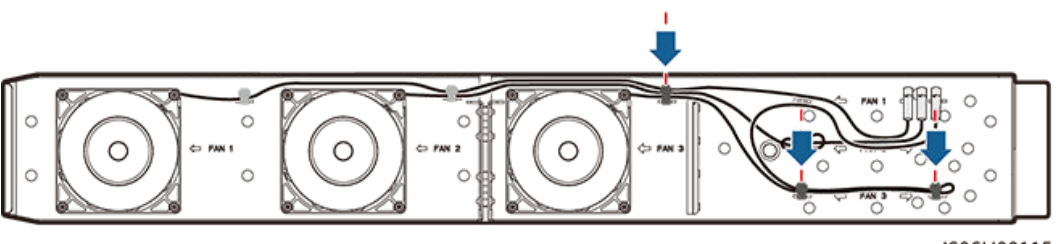

IS06H00115

**Schritt 8** Schieben Sie die Lüfterablage in den Slot, bis das Lüfterprallblech am Wechselrichtergehäuse ausgerichtet ist.

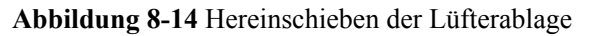

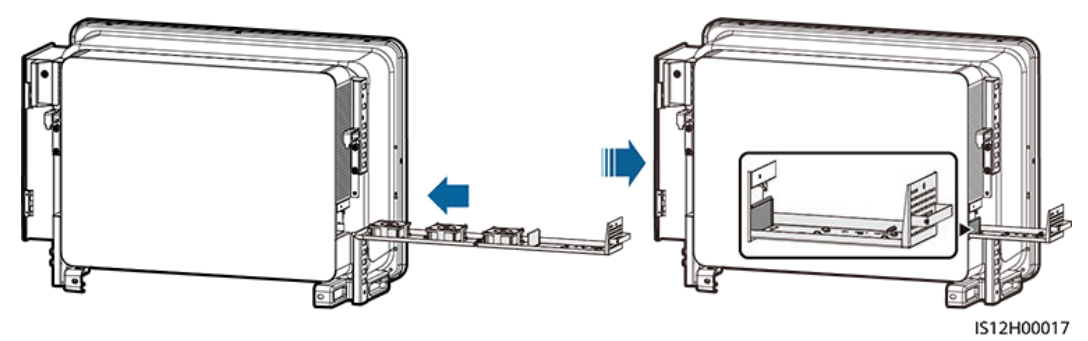

**Schritt 9** Schließen Sie die Kabel gemäß den Kabeletiketten ordnungsgemäß an und binden Sie die Kabel zusammen.

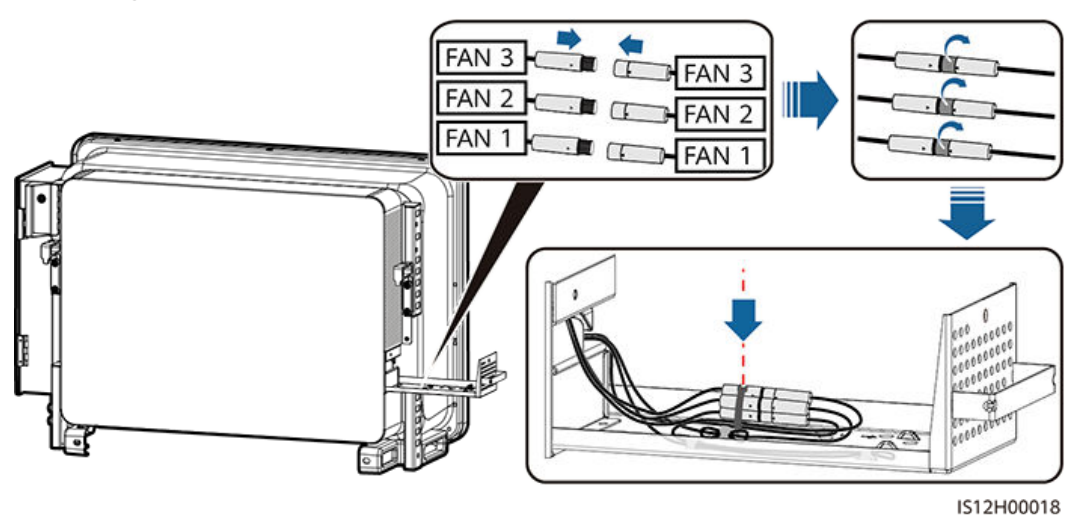

**Abbildung 8-15** Neuanschließen und Zusammenbinden der Kabel

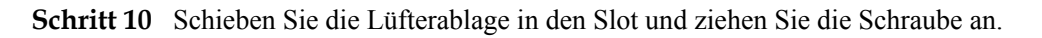

**Abbildung 8-16** Wiedereinbau der Lüfterablage

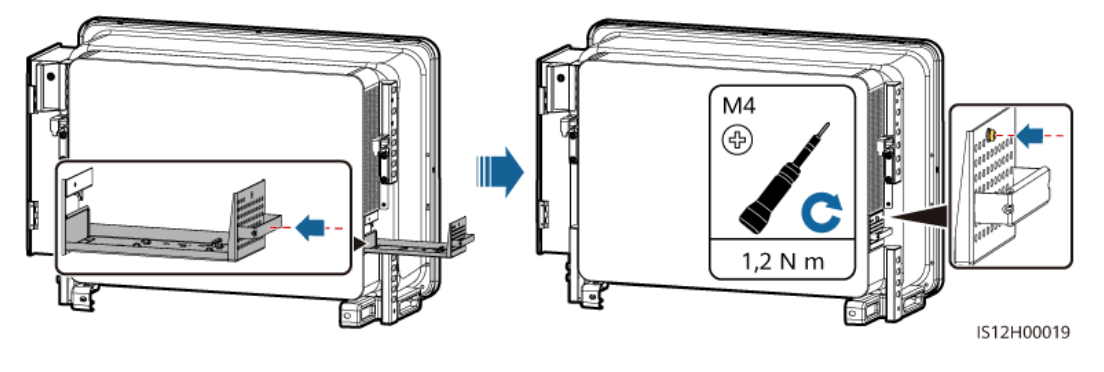

**----Ende**

# **8.6 Den DC-Schalter laden**

## **Voraussetzungen**

Wenn in der mobilen App oder auf dem Fernüberwachungssystem ein interner Wechselrichterfehler angezeigt wird und der DC-Schalter auf OFF gestellt ist, wurde der DC-Schalter des Wechselrichters automatisch ausgeschaltet. Befolgen Sie in diesem Fall die Vorschläge zur Alarmbehandlung, bevor Sie den DC-Schalter wieder einschalten.

## **Vorgehensweise**

- **Schritt 1** Lösen Sie die Kappen der RESET-Tasten für die drei DC-Schalter. Drücken Sie dann die RESET-Tasten so weit wie möglich nach innen.
- **Schritt 2** Schalten Sie die DC-Schalter auf "ON".
- **Schritt 3** Ziehen Sie zuletzt die Kappen der RESET-Tasten fest.

**Abbildung 8-17** Zurücksetzen und Einschalten des DC-Schalters (DC SWITCH 1 wird als Beispiel verwendet)

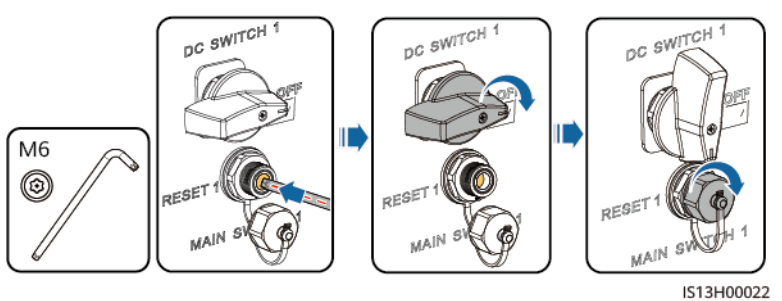

**----Ende**

# **9 Handhabung des Wechselrichters**

# **9.1 Entfernen des SUN2000**

### **HINWEIS**

Bevor Sie den SUN2000 entfernen, trennen Sie sowohl die AC- als auch die DC-Verbindung.

Führen Sie zum Entfernen des SUN2000 die folgenden Schritte aus:

- 1. Ziehen Sie alle Kabel vom SUN2000 ab, einschließlich der RS485- Kommunikationskabel, der DC-Eingangsstromkabel, AC-Ausgangsstromkabel und Erdungskabel (PGND).
- 2. Entfernen Sie den SUN2000 von der Montagehalterung.
- 3. Entfernen Sie die Montagehalterung.

# **9.2 Verpacken des SUN2000**

- l Wenn die Original-Verpackungsmaterialien verfügbar sind, verwenden Sie diese zum Einpacken des SUN2000. Dichten Sie die Verpackung mit Klebeband ab.
- Sind die Original-Verpackungsmaterialien nicht verfügbar, legen Sie den SUN2000 in einen geeigneten stabilen Karton. Dichten Sie ihn ordnungsgemäß ab.

# **9.3 Entsorgen des SUN2000**

Wenn die Lebensdauer des SUN2000 beendet ist, entsorgen Sie den SUN2000 gemäß den lokalen Bestimmungen zur Entsorgung von elektronischen Altgeräten.

# **10 Technische Daten**

# **Wirkungsgrad**

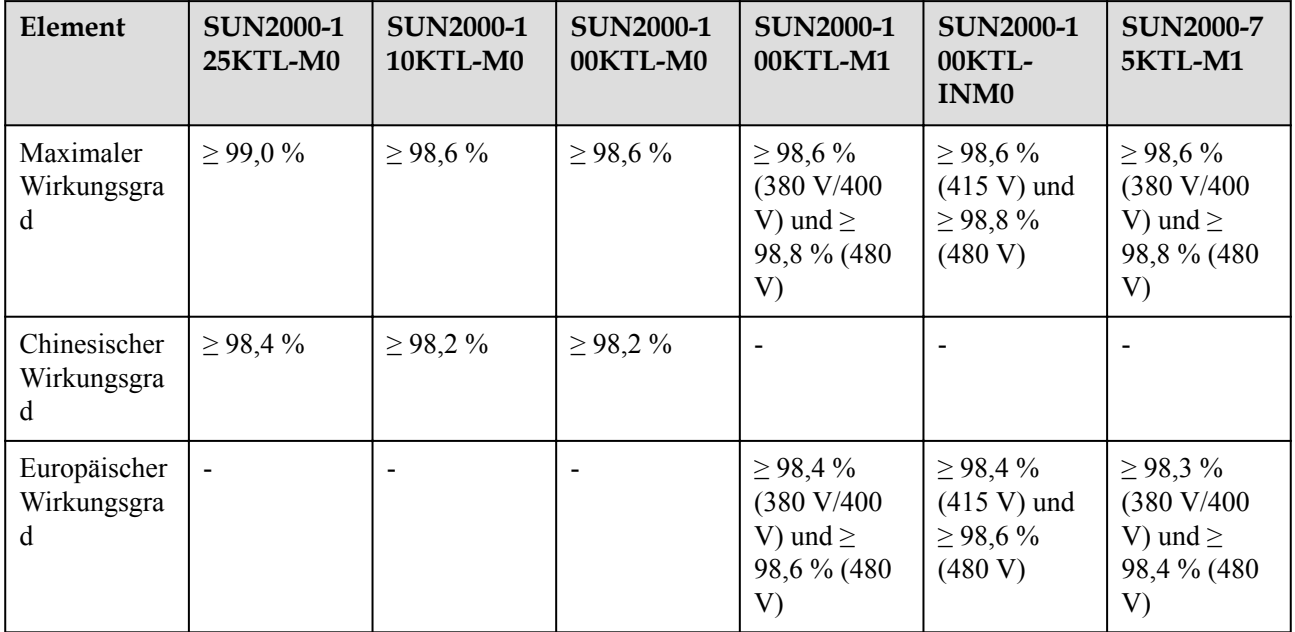

# **Eingang**

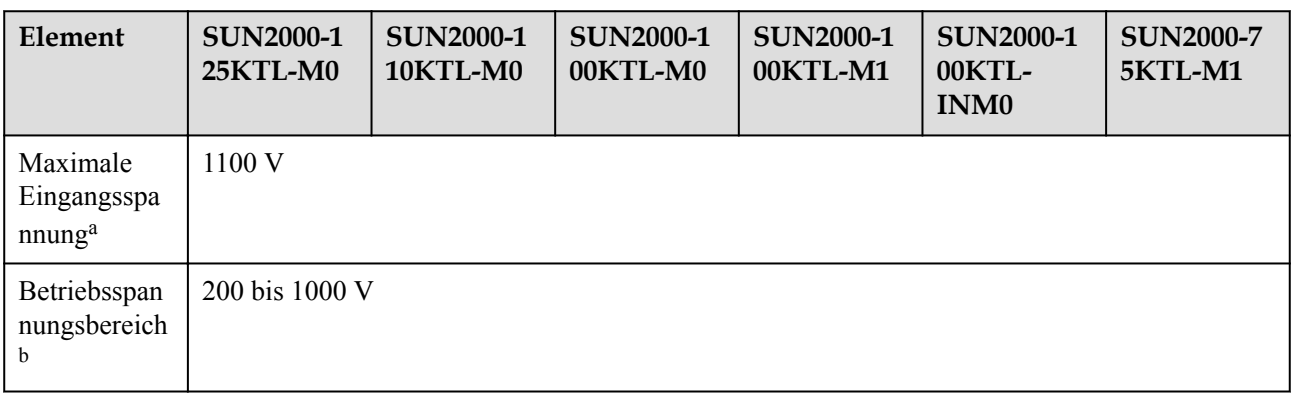

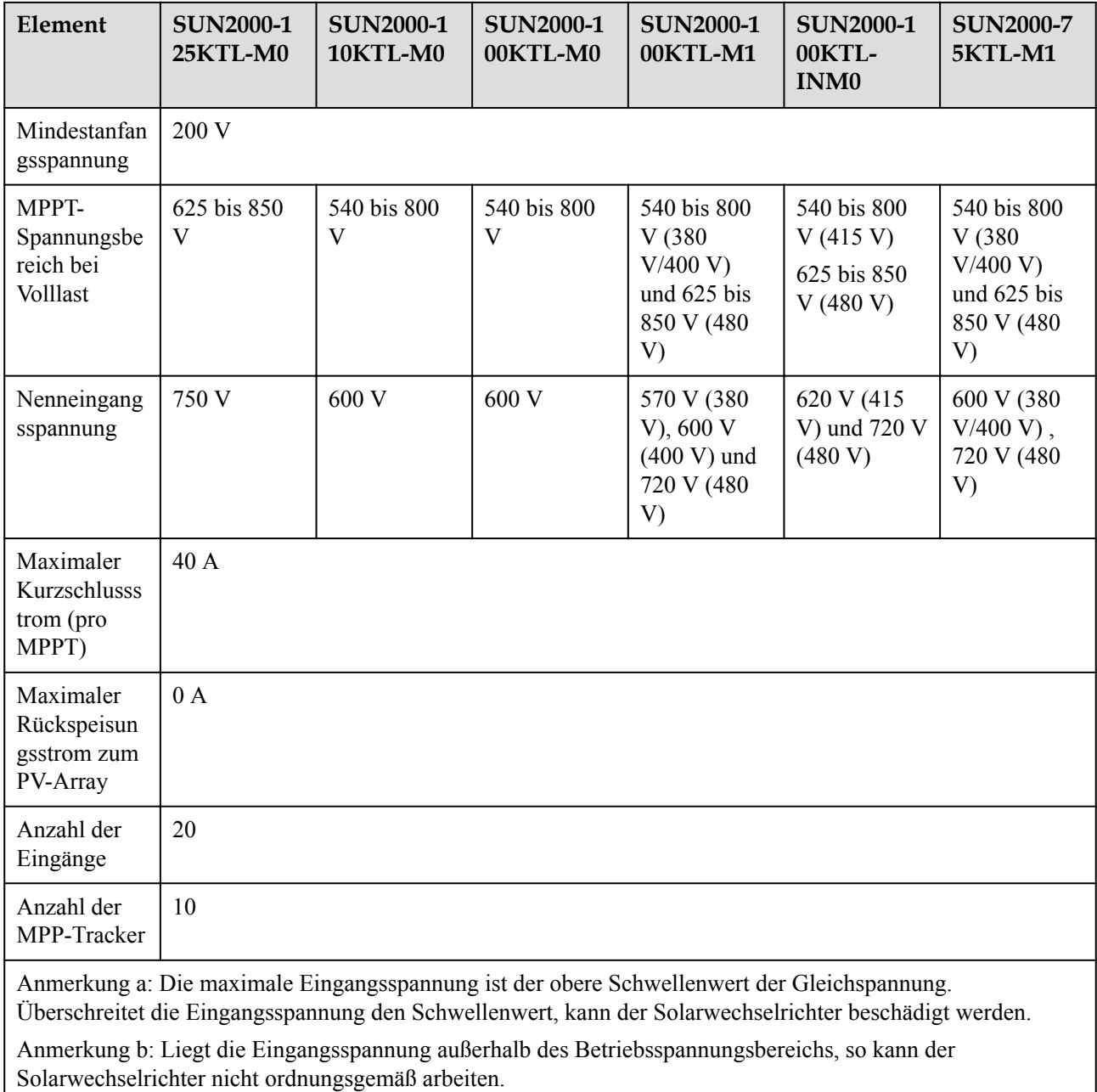

# **Ausgang**

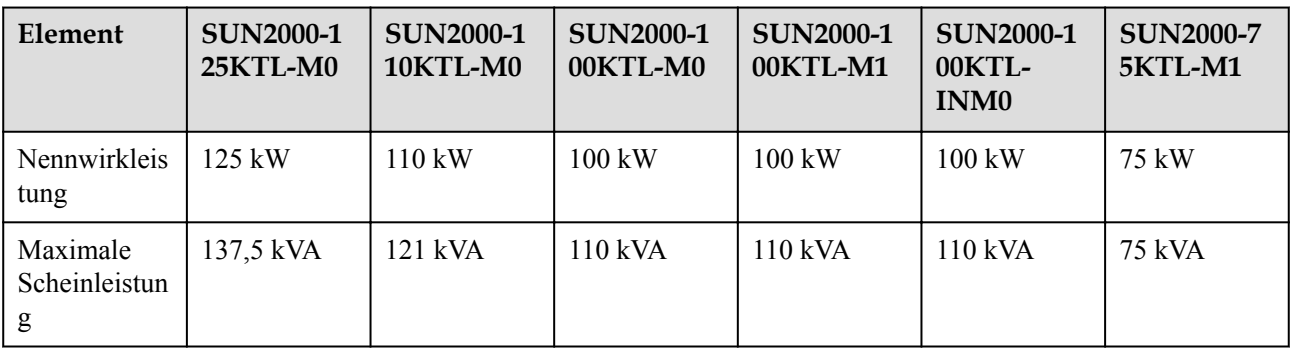

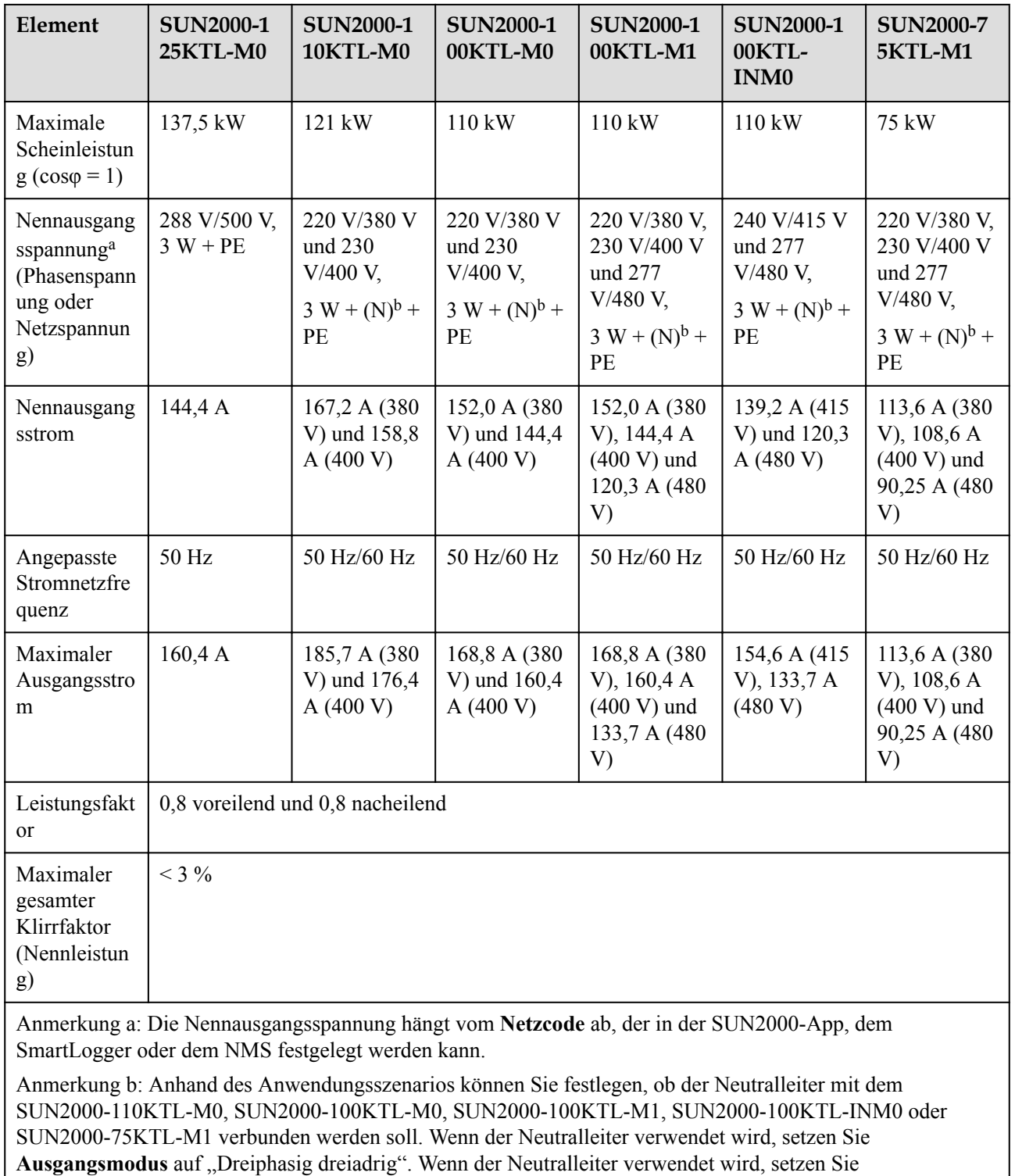

Ausgangsmodus auf "Dreiphasig vieradrig".

## **Schutz**

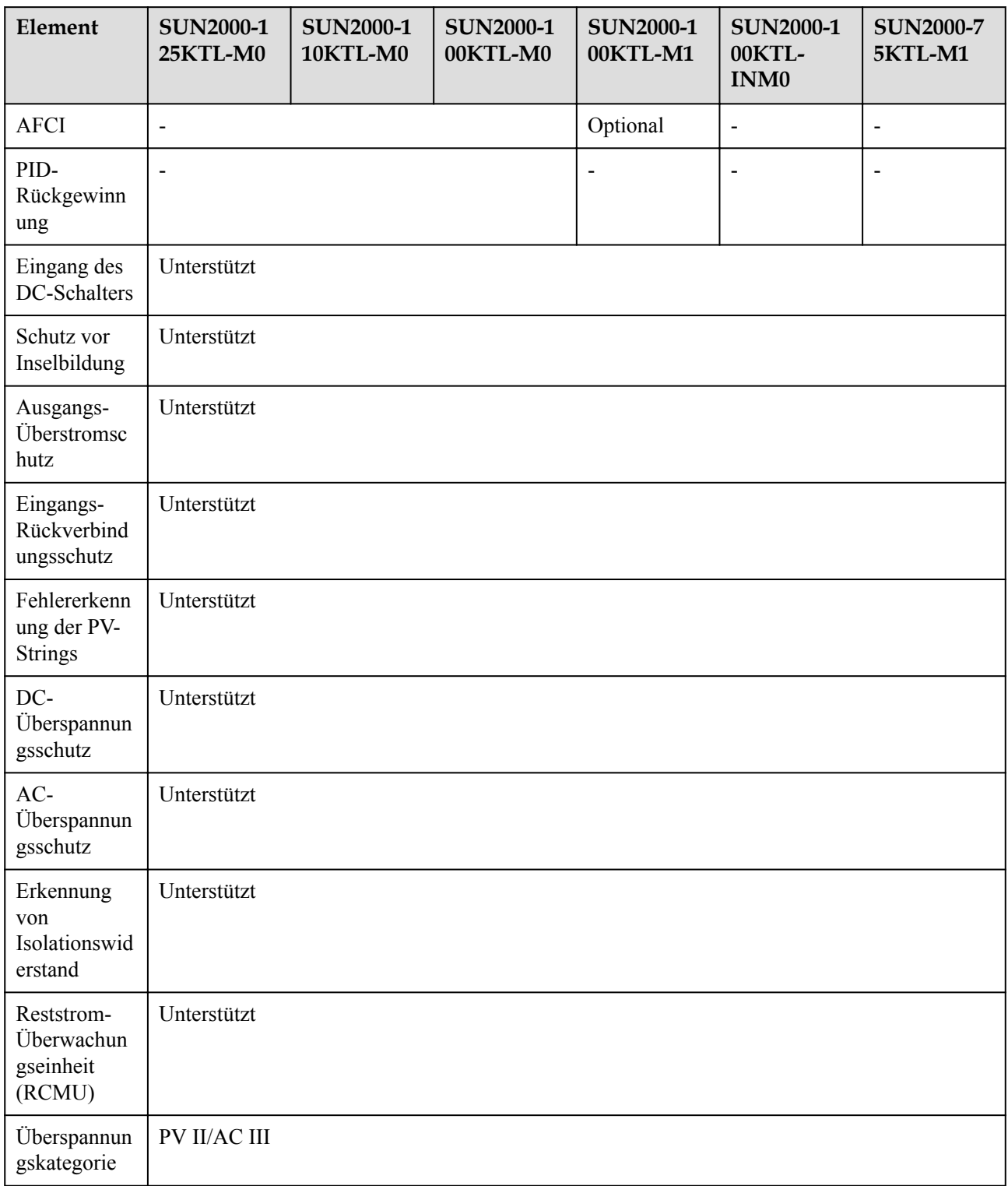

# **Display und Kommunikation**

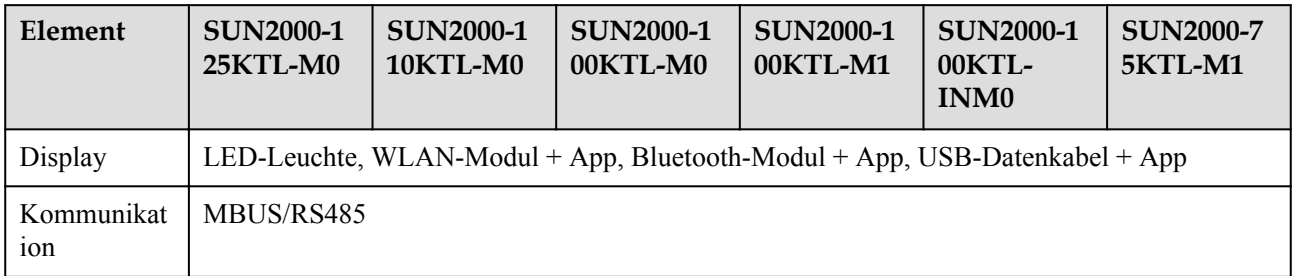

# **Allgemeine Parameter**

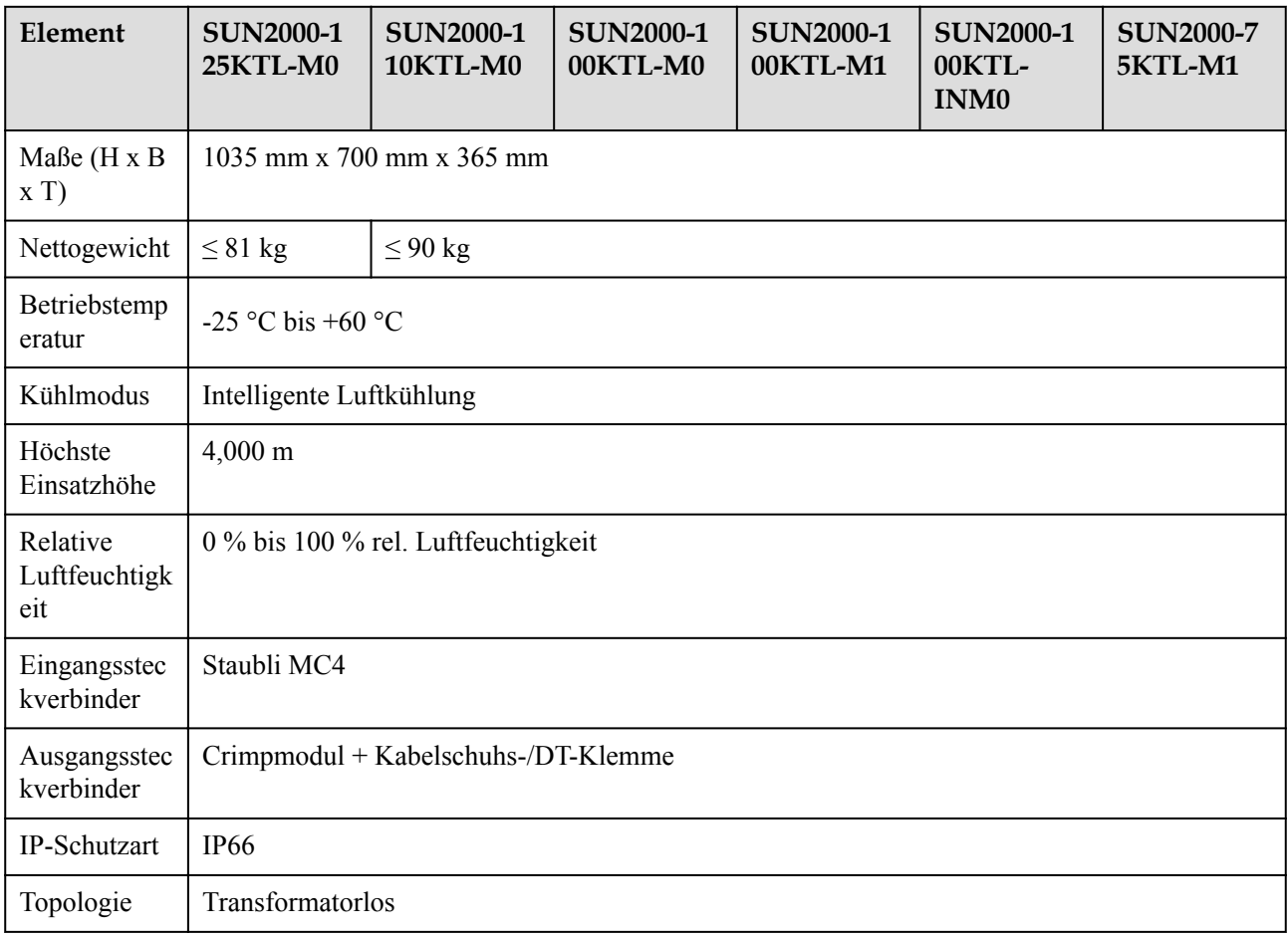

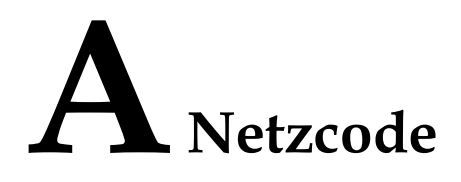

### **CO ANMERKUNG**

Änderungen der Netzcodes vorbehalten. Die aufgeführten Netzcodes dienen nur zu Referenzzwecken.

Wählen Sie den korrekten Netzcode auf Grund des Anwendungsbereiches und Standortes des Solarwechselrichters aus.

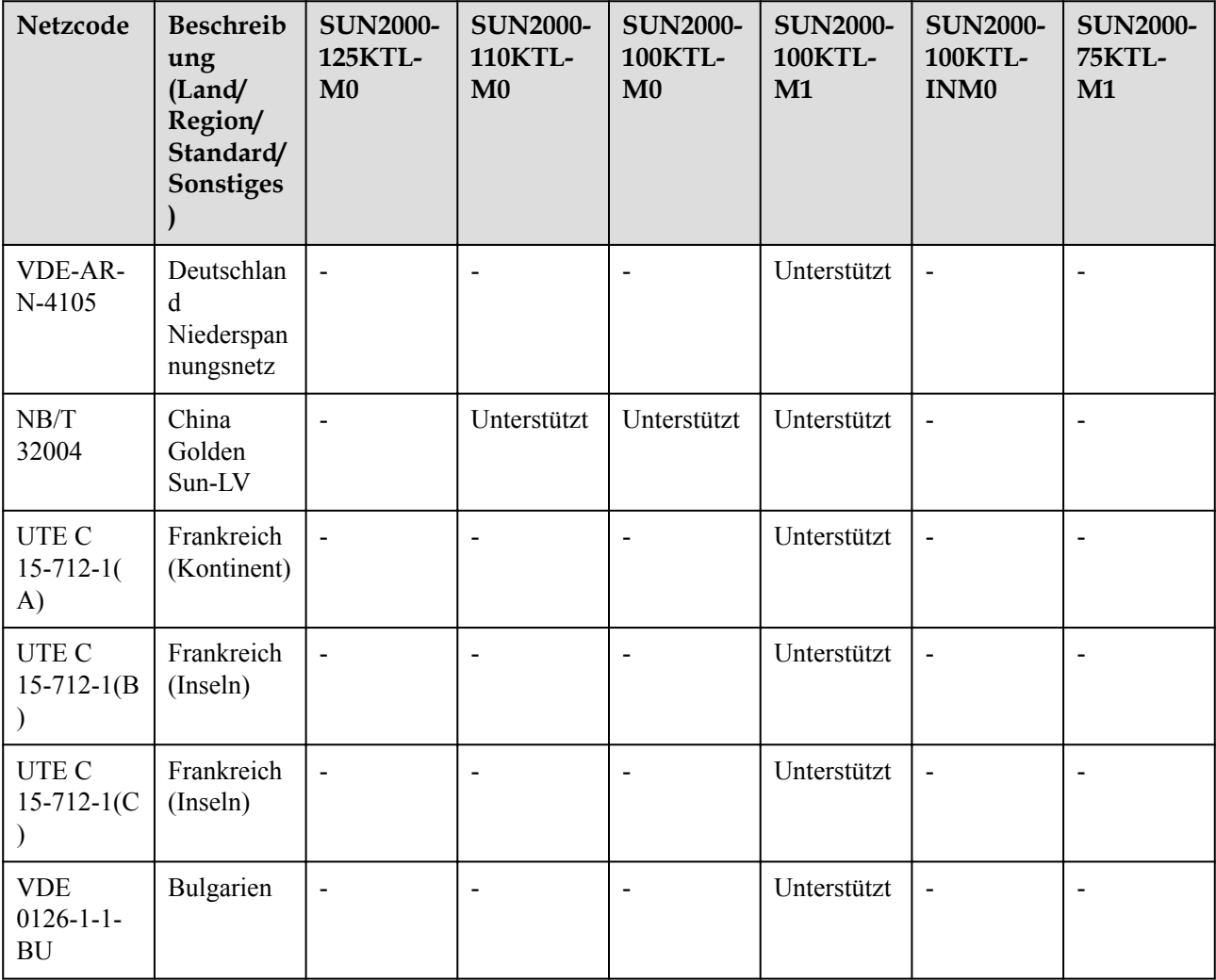

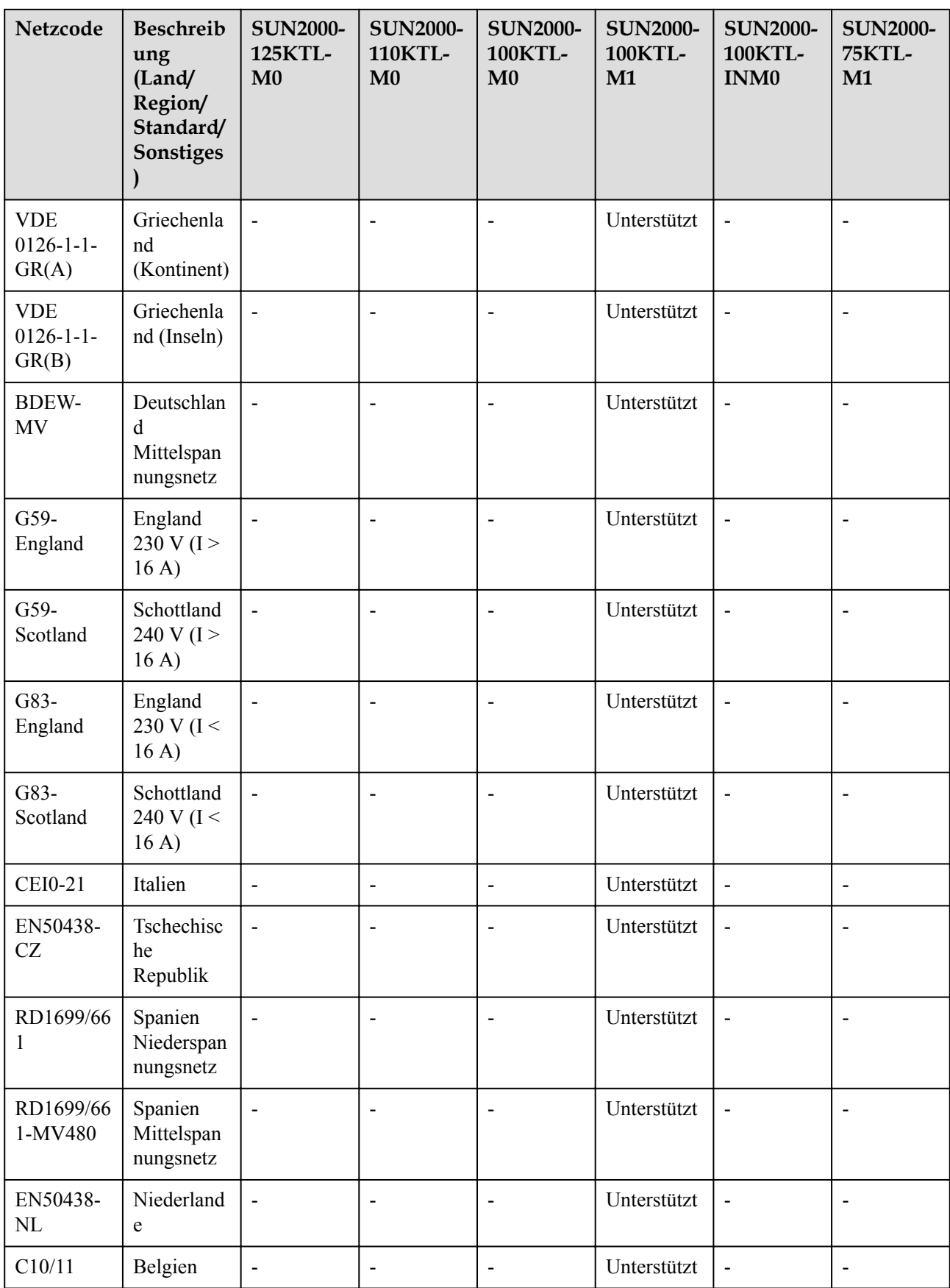

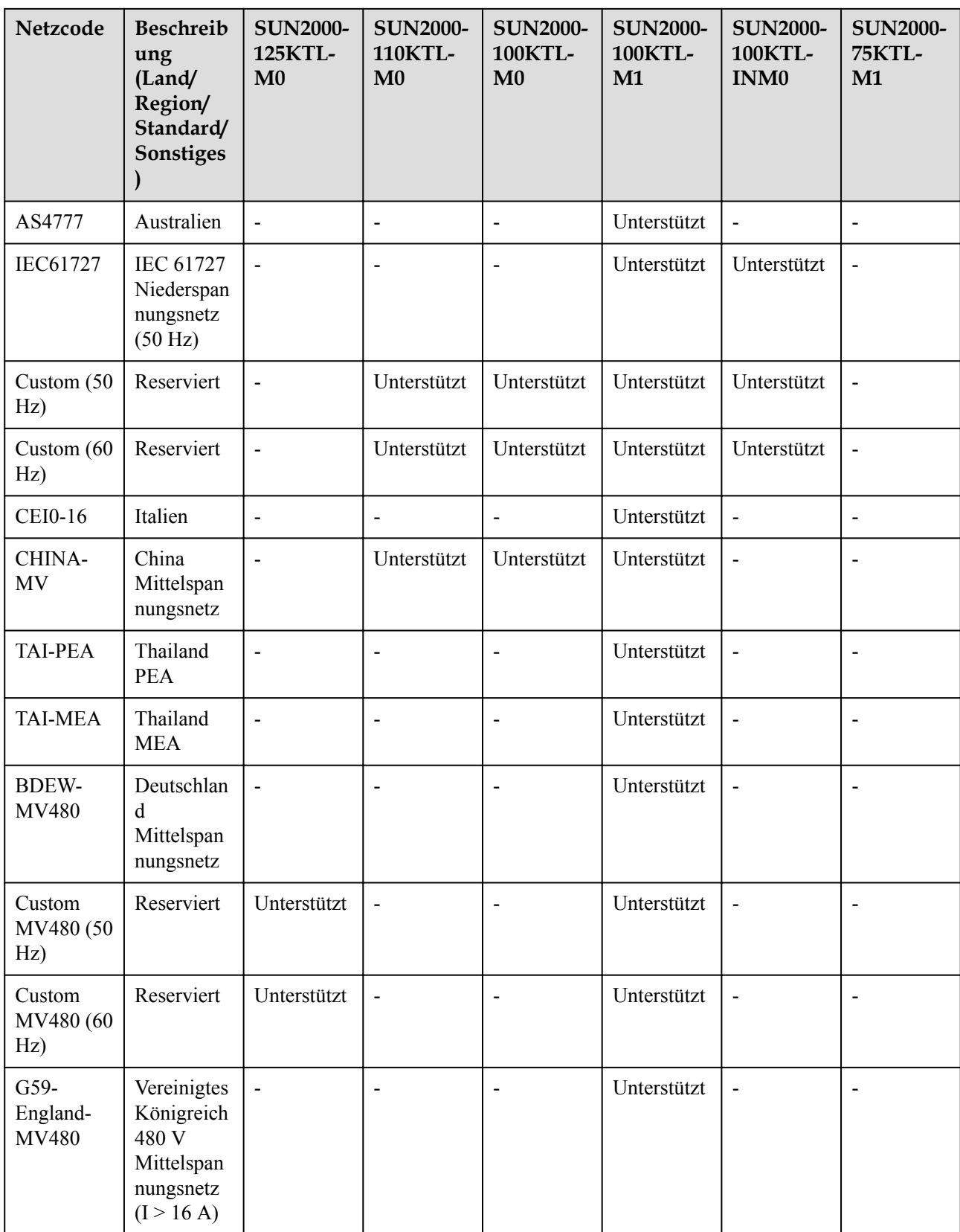

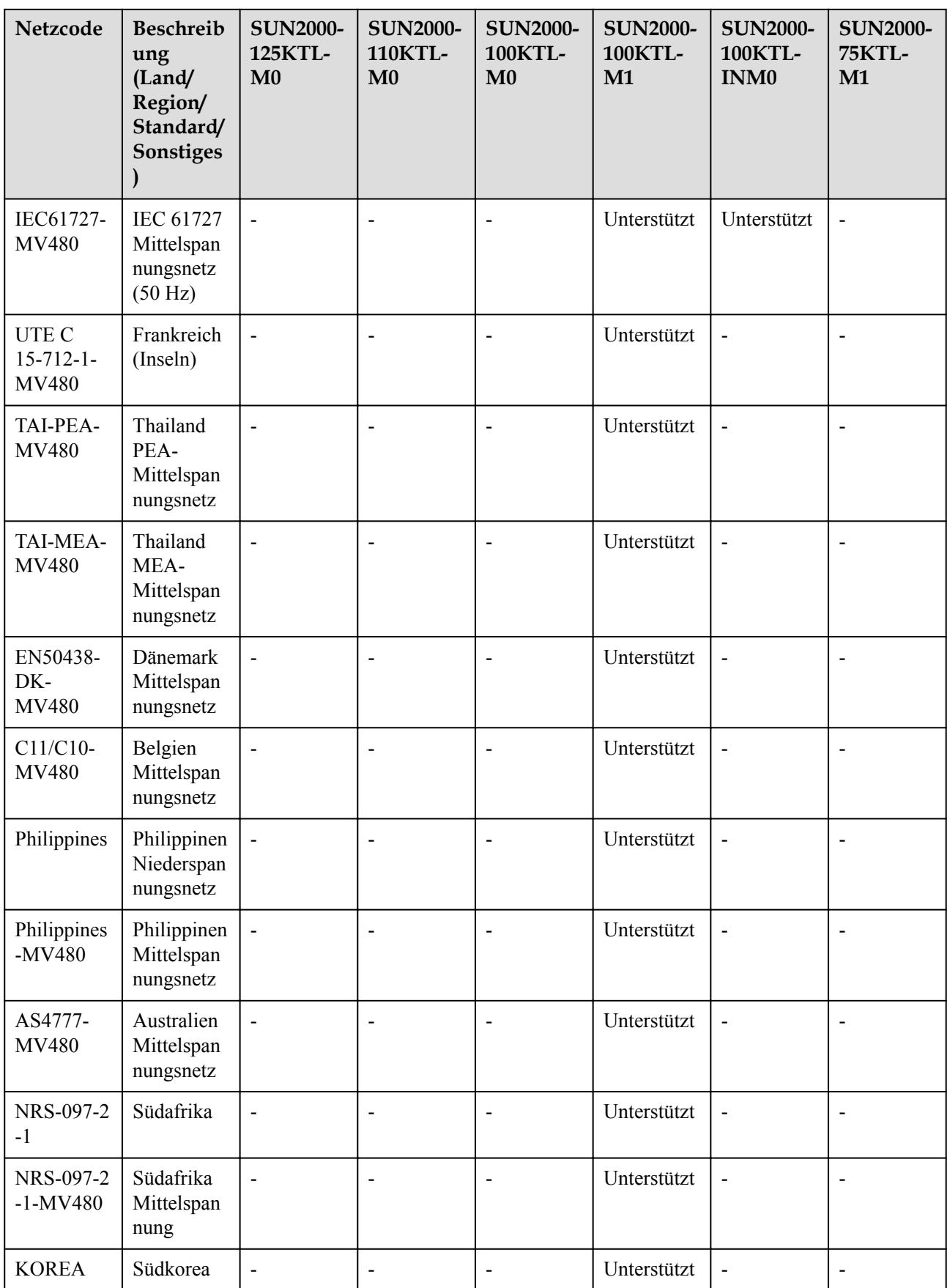

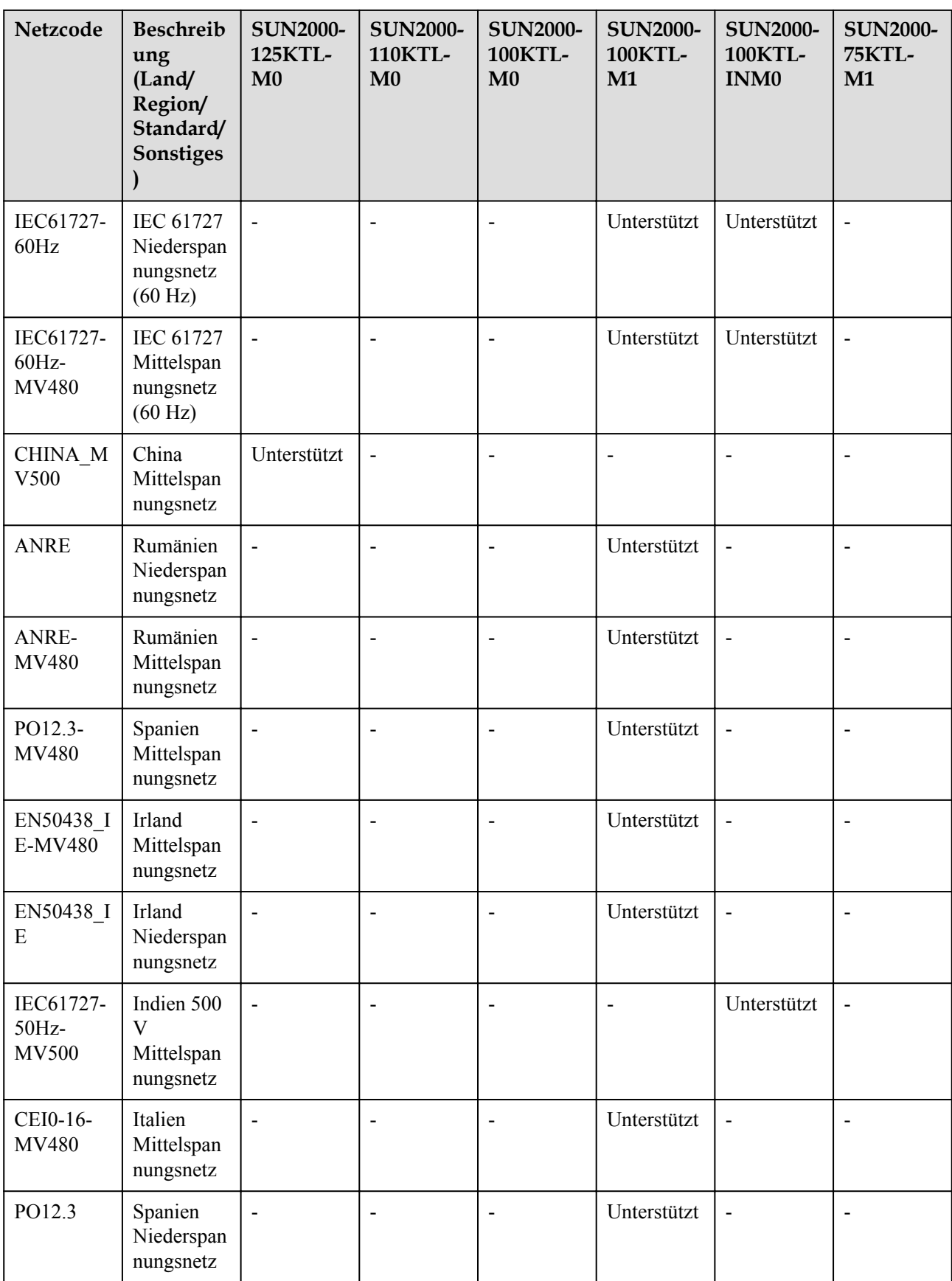

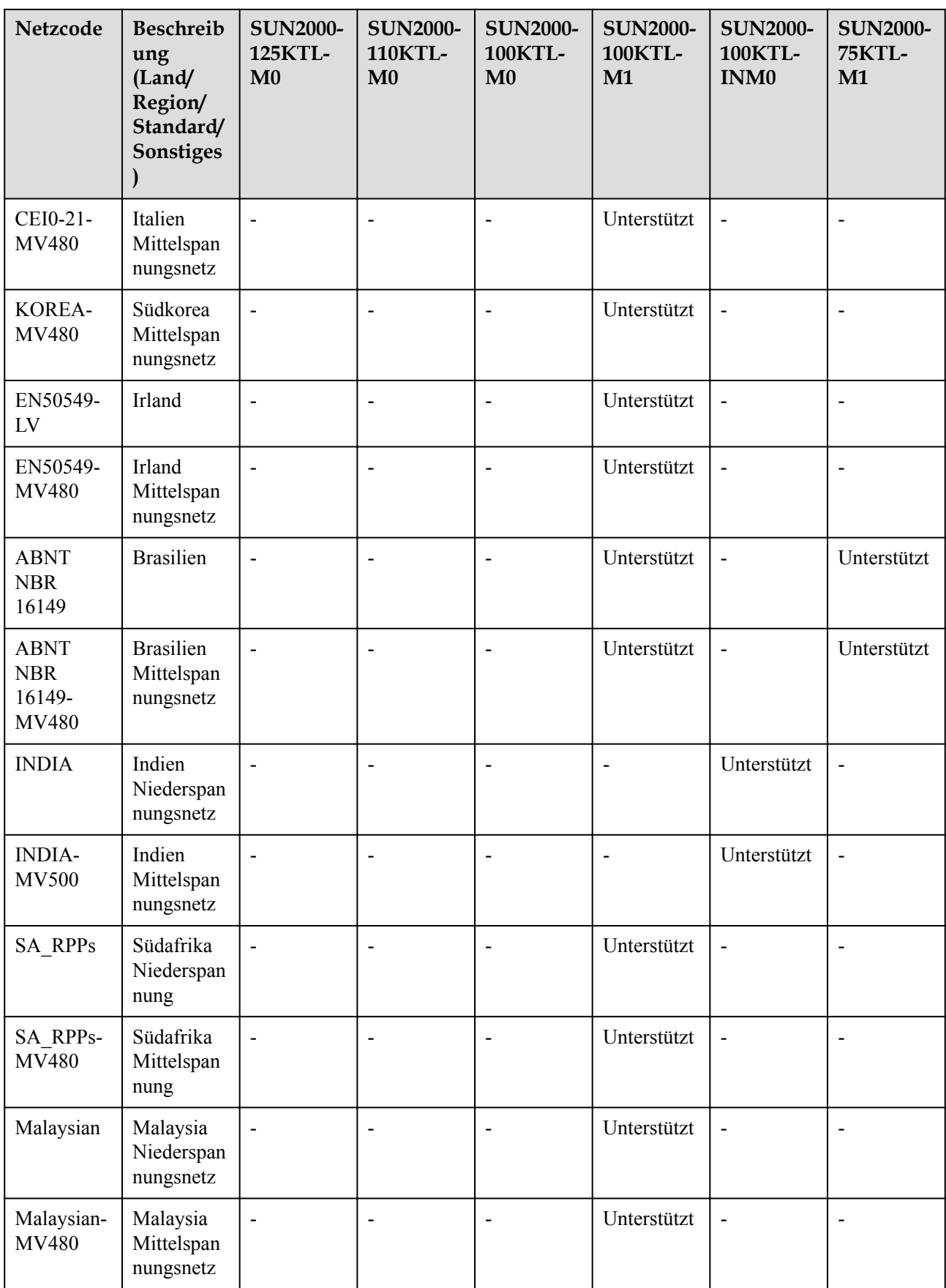

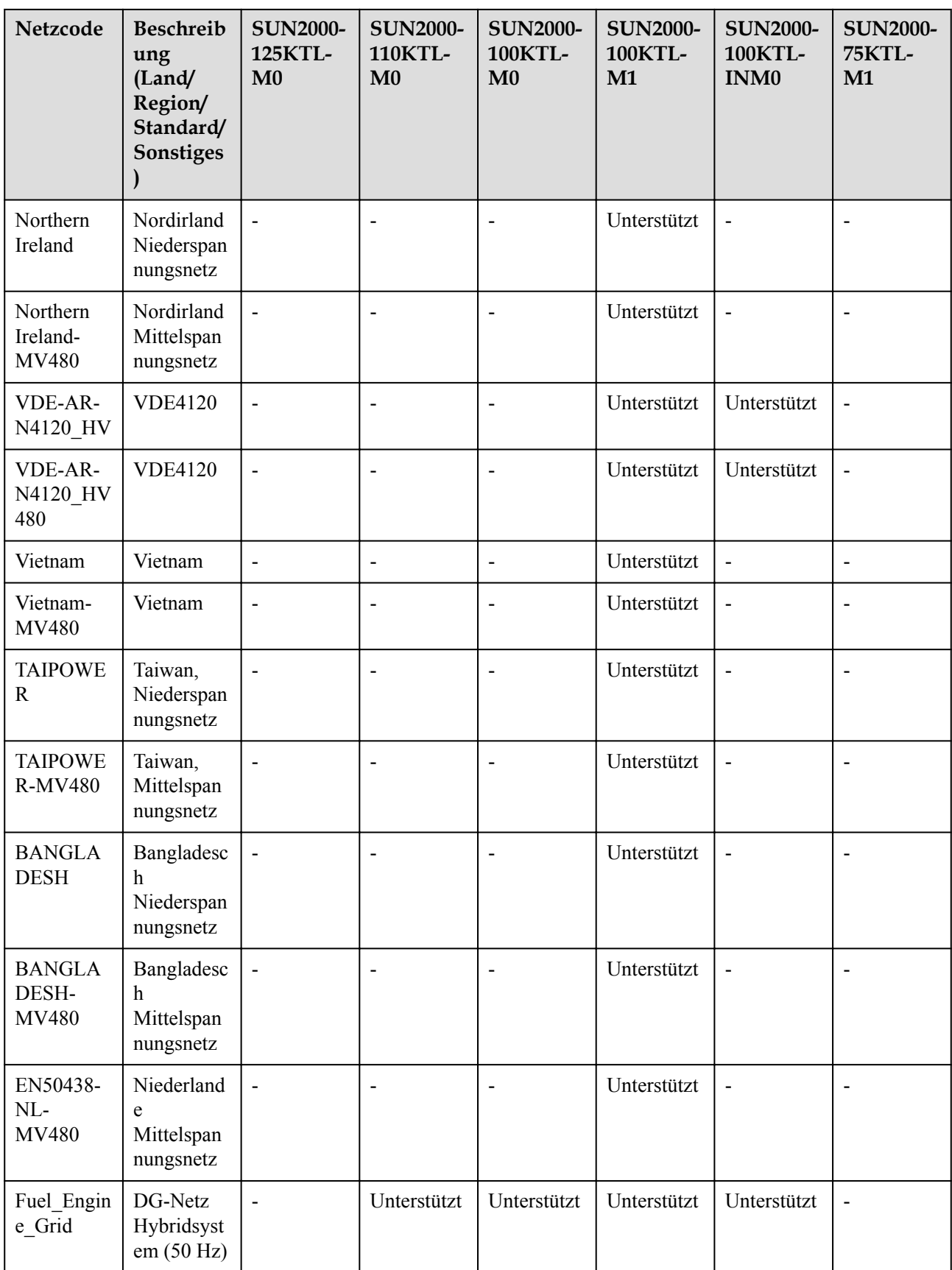

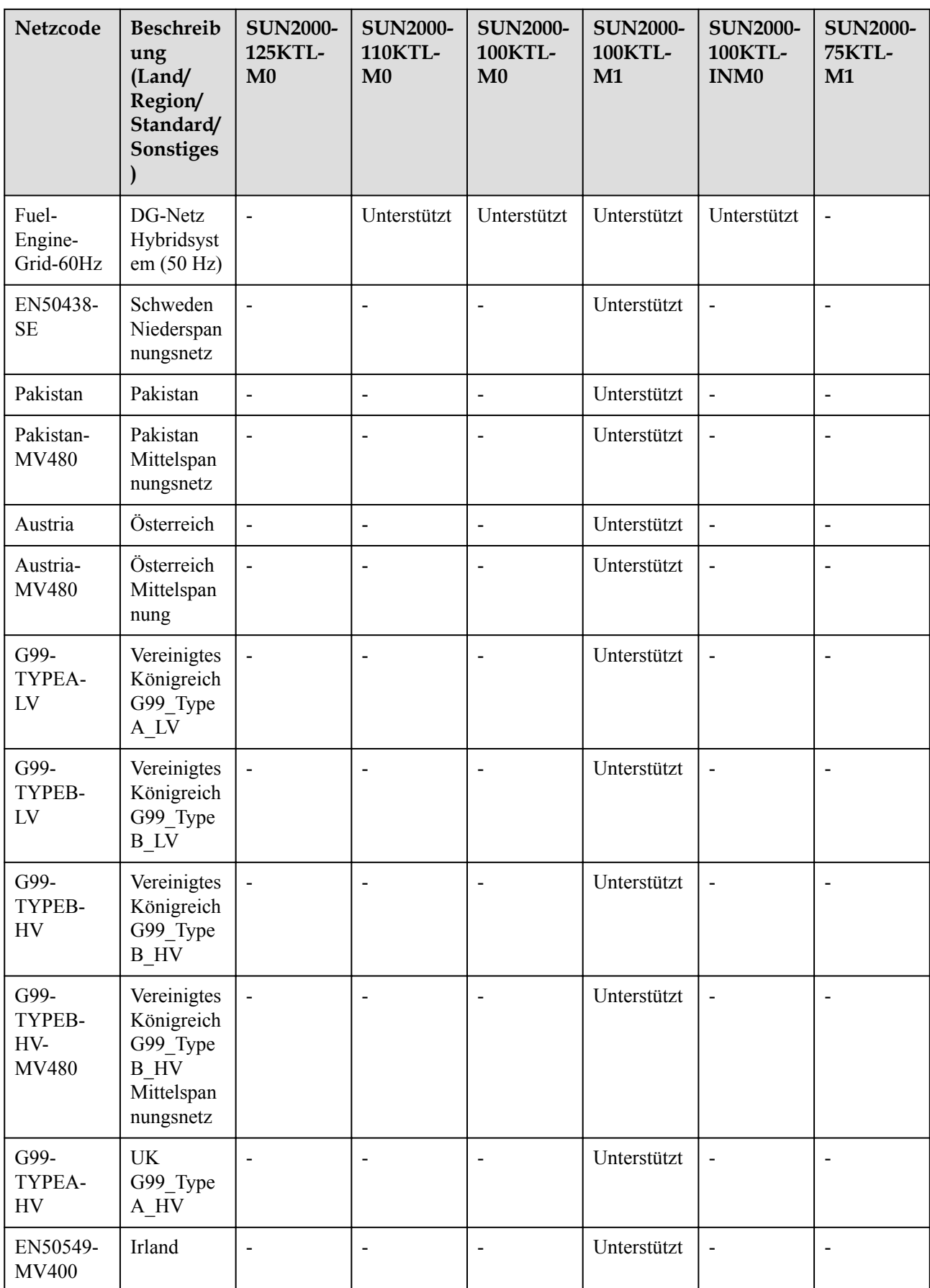

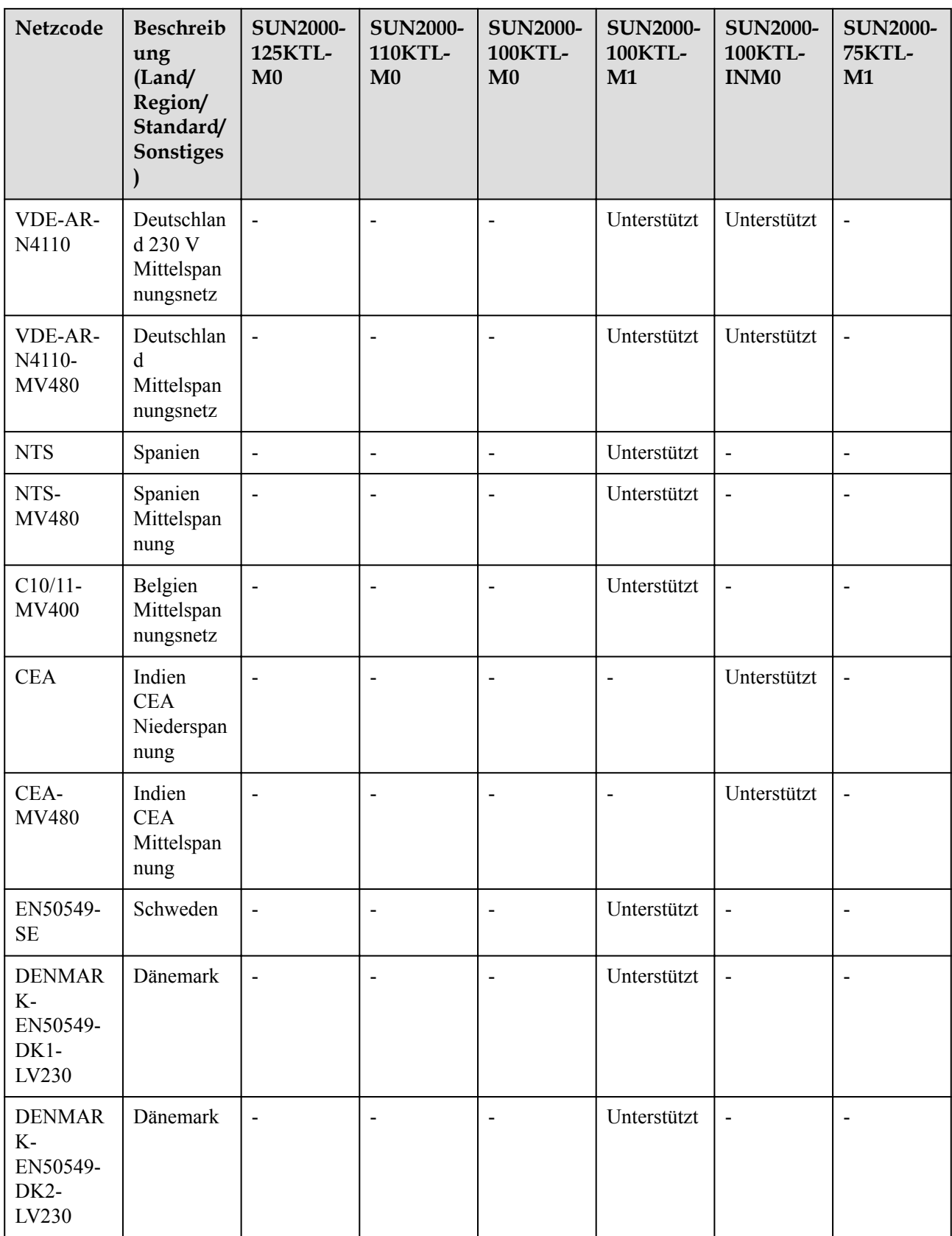

# **B Zurücksetzen des Passworts**

- **Schritt 1** Vergewissern Sie sich, dass sowohl die AC- als auch die DC-Seite des Wechselrichters eingeschaltet sind und die Anzeigen und Mauerhaft grün leuchten oder länger als 3 Minuten langsam blinken.
- **Schritt 2** Schalten Sie den AC-Schalter aus, stellen Sie den DC SWITCH an der Unterseite des Wechselrichters auf OFF und warten Sie, bis alle LED-Anzeigen auf dem Wechselrichter-Bedienfeld erlöschen.
- **Schritt 3** Führen Sie innerhalb von 4 Minuten die folgenden Schritte aus:
	- 1. Schalten Sie den AC-Schalter ein und warten Sie etwa 90 Sekunden oder bis die Wechselrichteranzeige  $\triangleright$  blinkt.
	- 2. Schalten Sie den AC-Schalter aus und warten Sie etwa 30 Sekunden oder bis alle LED-Anzeigen am Bedienfeld des Wechselrichters erlöschen.
	- 3. Schalten Sie den AC-Schalter ein und warten Sie etwa 90 Sekunden oder bis die Wechselrichteranzeige  $\blacktriangleright$  blinkt.
- **Schritt 4** Melden Sie sich bei der App an und setzen Sie das Passwort innerhalb von 10 Minuten zurück. (Wenn innerhalb von 10 Minuten keine Bedienung erfolgt, bleiben alle Parameter des Wechselrichters unverändert.)

**----Ende**

#### **HINWEIS**

- l SUN2000 V500R001C00SPC126 und spätere Versionen unterstützen das Zurücksetzen des Passworts.
- SUN2000ME V500R023C00SPC020 und spätere Versionen unterstützen das Zurücksetzen des Passworts.
- l Es wird empfohlen, das Passwort morgens oder nachts bei schwacher Sonneneinstrahlung zurückzusetzen.

# **C Domänennamensliste der**

# **Managementsysteme**

#### **CO ANMERKUNG**

Die Liste unterliegt Änderungen.

#### **Tabelle C-1** Domänennamen der Managementsysteme

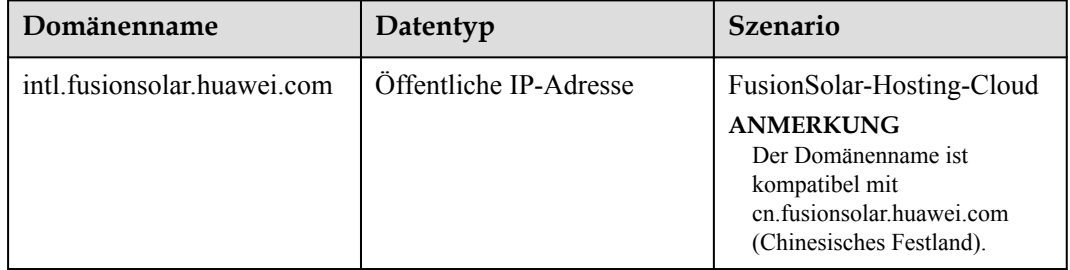

# **D Kontaktinformationen**

Wenn Sie Fragen zu diesem Produkt haben, kontaktieren Sie uns.

| Region            | Land                      | E-Mail                                                   | Tel.                                  |
|-------------------|---------------------------|----------------------------------------------------------|---------------------------------------|
| Europa            | Frankreich                | eu inverter support@huawei.c<br>om                       | 0080033888888                         |
|                   | Deutschland               |                                                          |                                       |
|                   | Spanien                   |                                                          |                                       |
|                   | Italien                   |                                                          |                                       |
|                   | Vereinigtes<br>Königreich |                                                          |                                       |
|                   | Niederlande               |                                                          |                                       |
|                   | Andere Länder             | Weitere Informationen finden Sie unter solar.huawei.com. |                                       |
| Asien-<br>Pazifik | Australien                | eu inverter support@huawei.c<br>om                       | 1800046639                            |
|                   | Türkei                    | eu inverter support@huawei.c<br>om                       |                                       |
|                   | Malaysia                  | apsupport@huawei.com                                     | 0080021686868<br>/1800220036          |
|                   | Thailand                  |                                                          | $(+66)$ 26542662<br>(Ortstarif)       |
|                   |                           |                                                          | 1800290055 (kostenlos<br>in Thailand) |
|                   | China                     | solarservice@huawei.com                                  | 400-822-9999                          |
|                   | Andere Länder             | apsupport@huawei.com                                     | 0060-3-21686868                       |
| Japan             | Japan                     | Japan ESC@ms.huawei.com                                  | 0120258367                            |

**Tabelle D-1** Kontaktinformationen für den Kundenservice

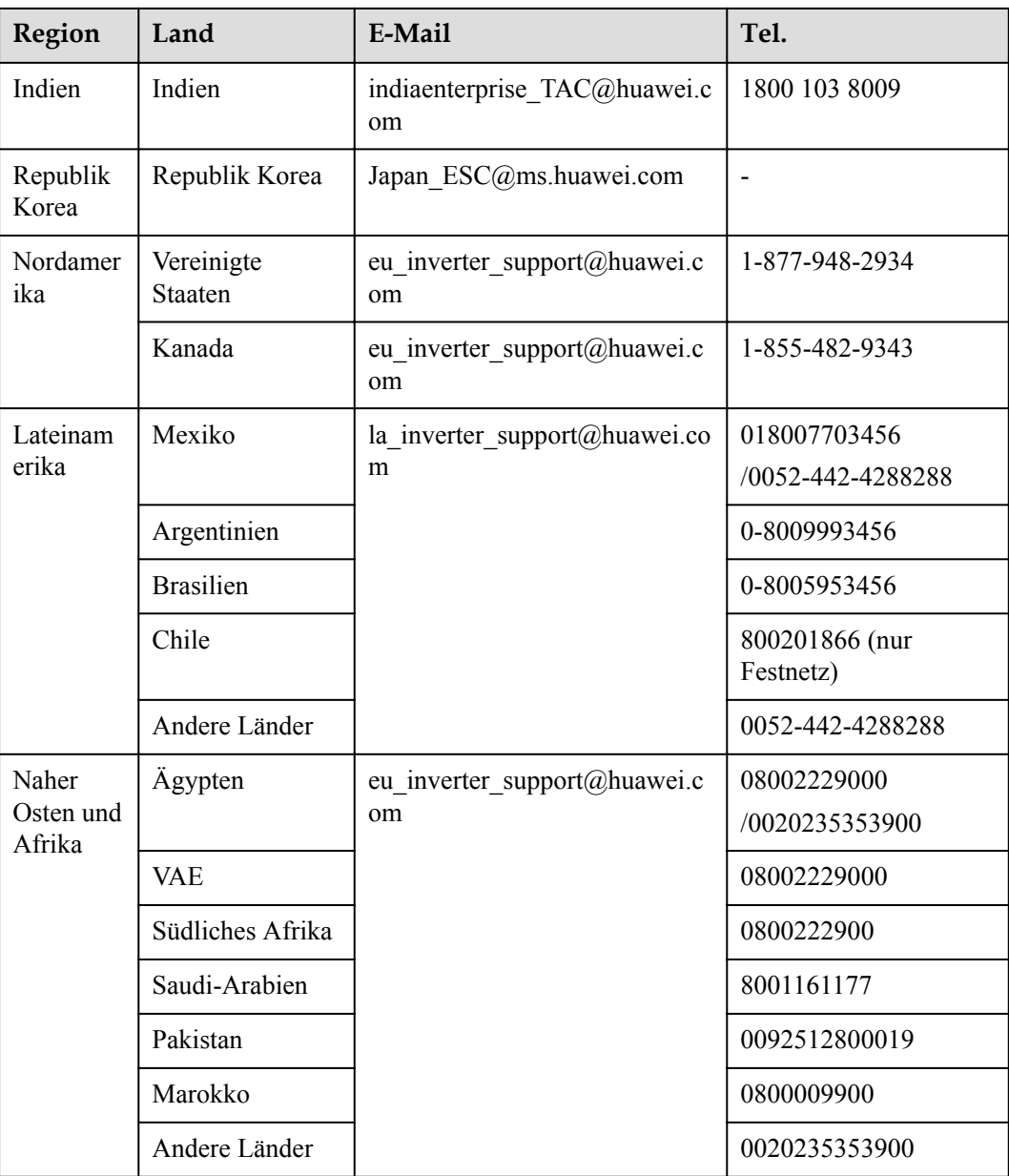

#### **MANMERKUNG**

Informationen zur Repräsentanz in Europa: Huawei Technologies Hungary Kft. Adresse: HU-1133 Budapest, Váci út 116-118., 1. Gebäude, 6. Stock. E-Mail: hungary.reception@huawei.com

# **E Akronyme und Abkürzungen**

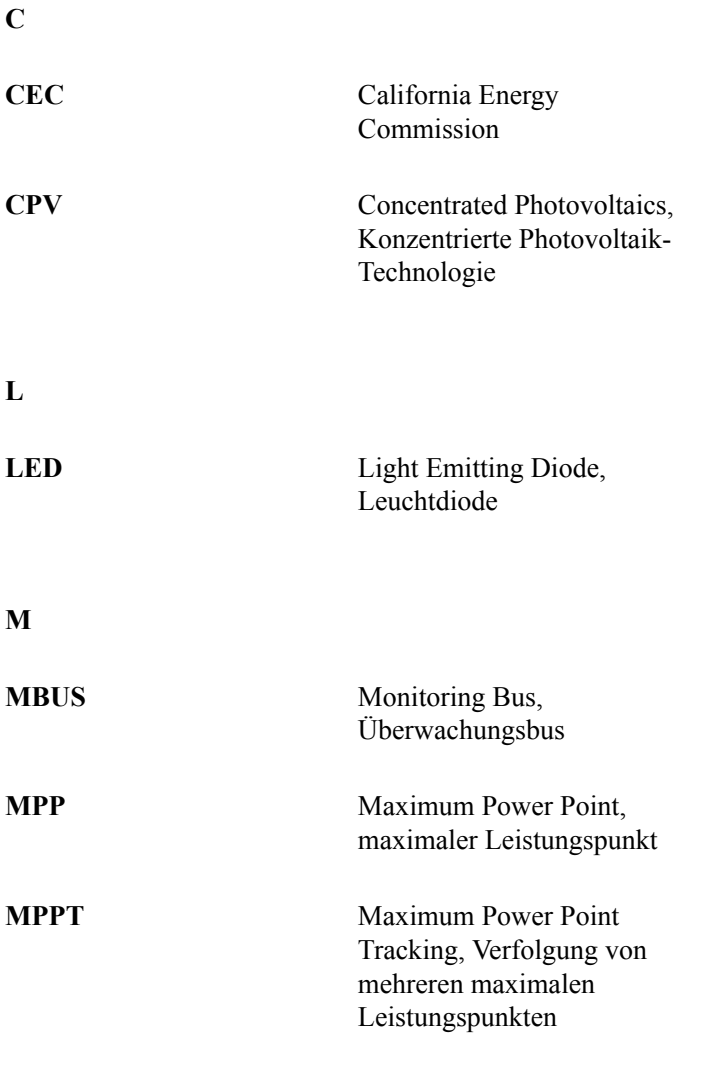

**P**

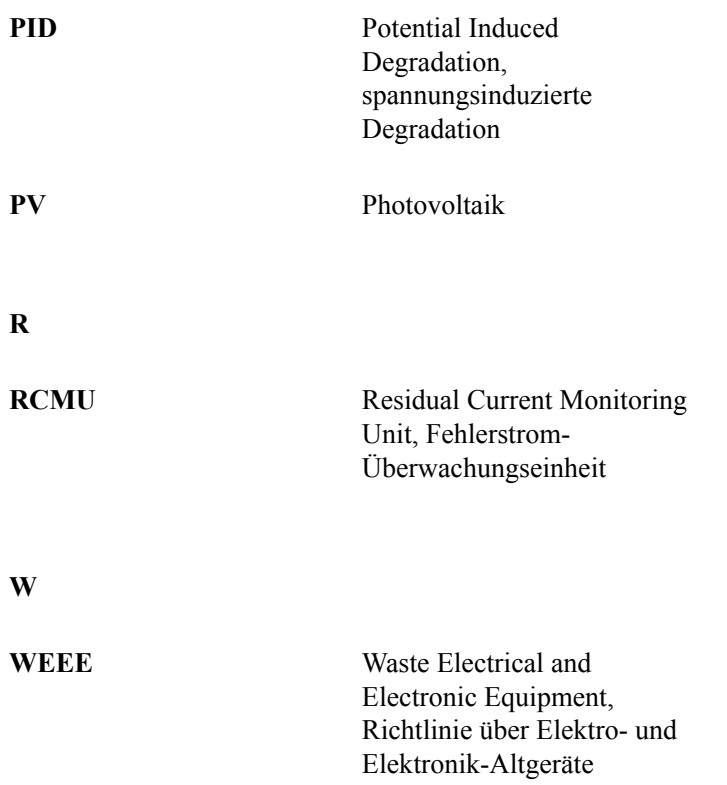